# **SERVOSTAR 300**

Цифровой сервоусилитель S300 Руководство по эксплуатации

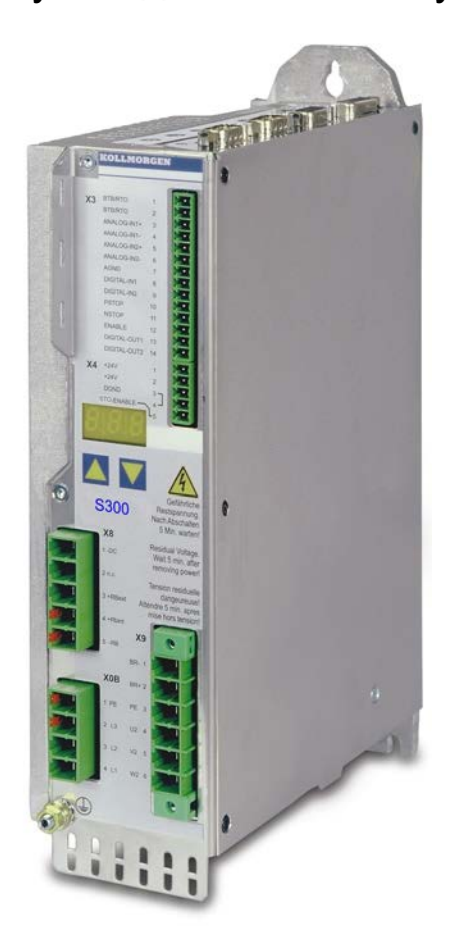

Выпуск 02/2017 Перевод оригинального руководства по эксплуатации действительно для версии аппаратного обеспечения 04.20

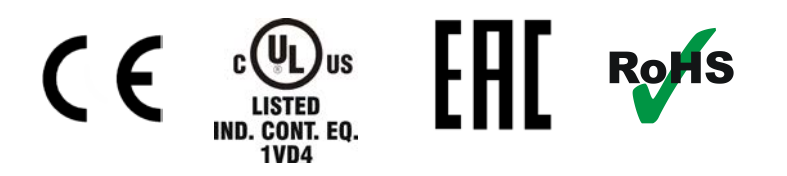

Сохраняйте руководство как составную часть изделия в течение всего срока его службы. Передайте руководство следующему пользователю или владельцу продукта.

# **KOLLMORGEN**

#### **Предыдущие издания:**

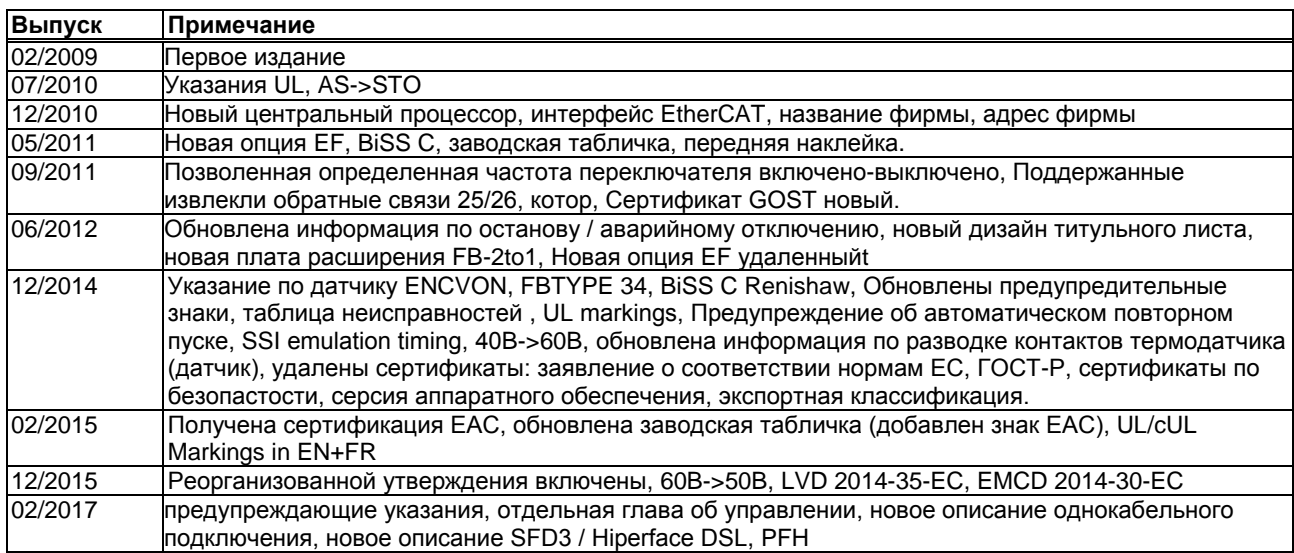

### **Версия аппаратного обеспечения (HR)**

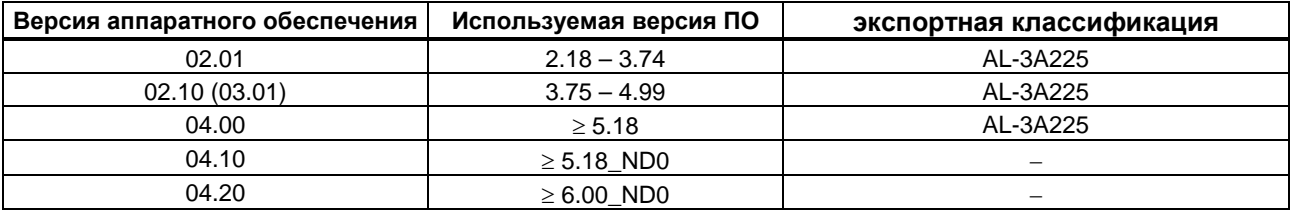

WINDOWS является зарегистрированной торговой маркой Microsoft Corp. HIPERFACE является зарегистрированной торговой маркой Max Stegmann GmbH EnDat является зарегистрированной торговой маркой Dr. Johannes Heidenhain GmbH sercos<sup>®</sup> является зарегистрированной торговой маркой sercos<sup>®</sup> International e.V. EtherCAT является зарегистрированной торговой маркой Beckhoff Automation GmbH

# **Сохраняется право внесения технических изменений с целью усовершенствования приборов!**

Все права защищены. Воспроизведение любой части данного издания в любой форме (фотокопия, микрофильм или иной метод) или редактирование, размножение или распространение с помощью электронных систем без письменного разрешения компании Kollmorgen Europe GmbH запрещаются.

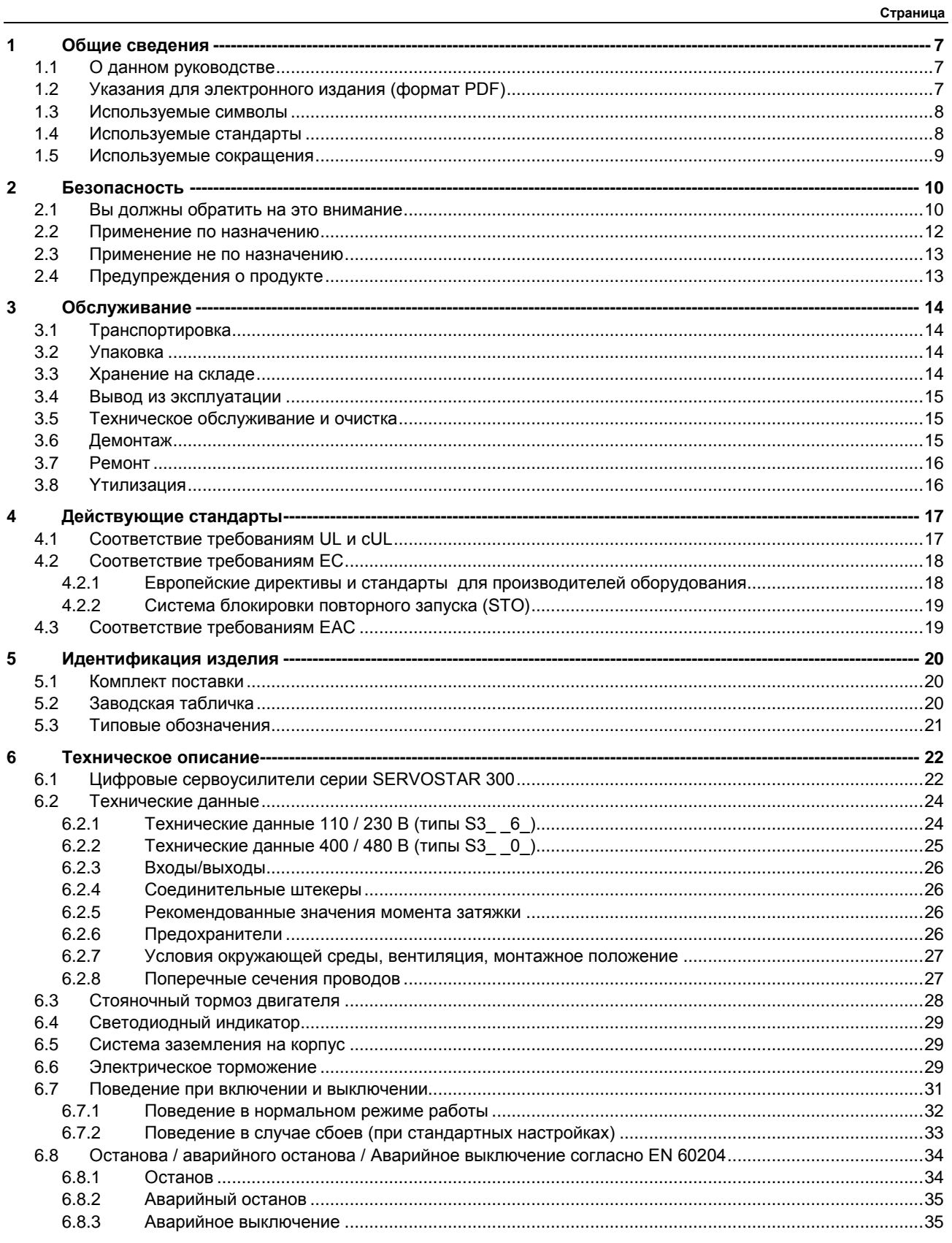

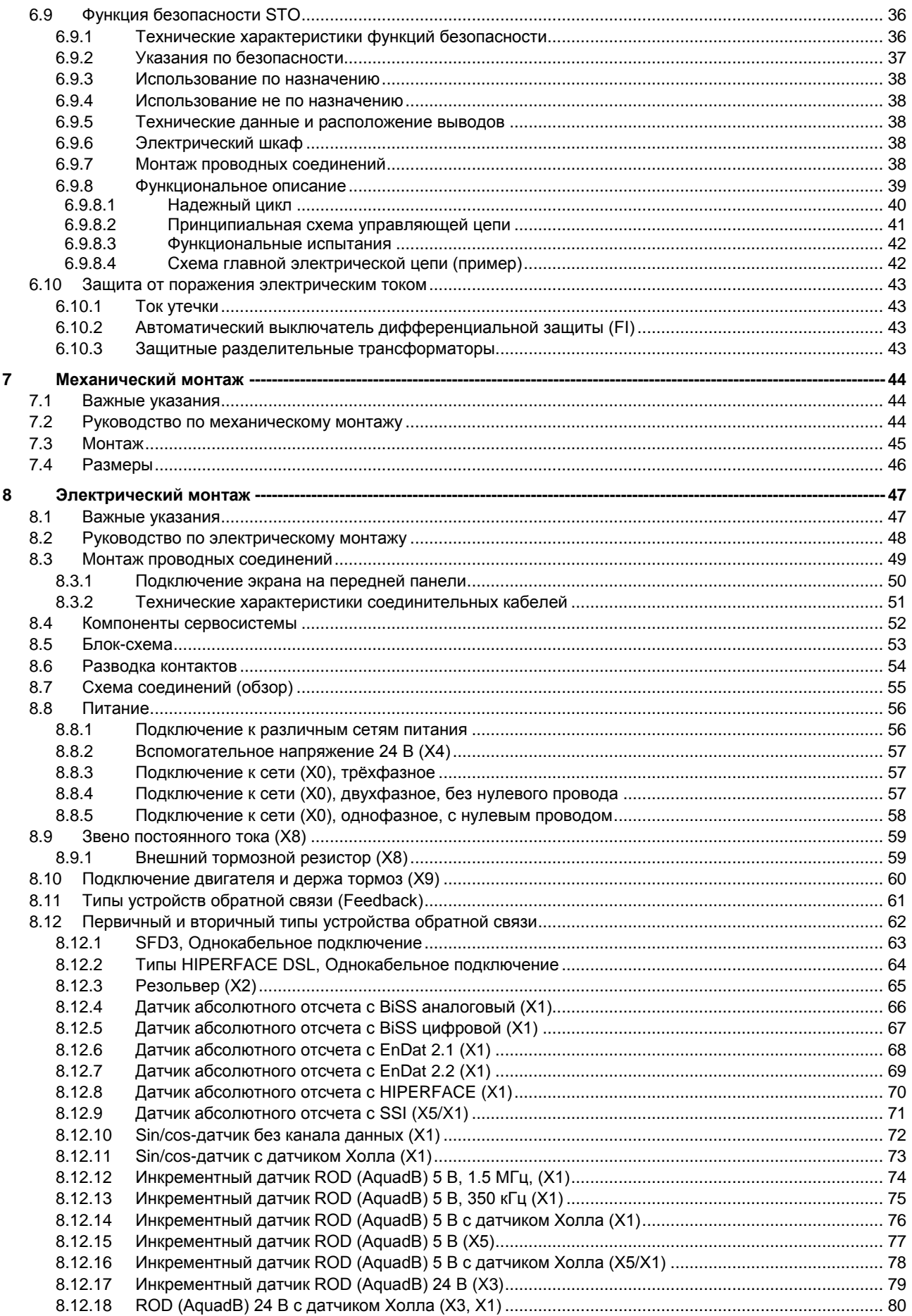

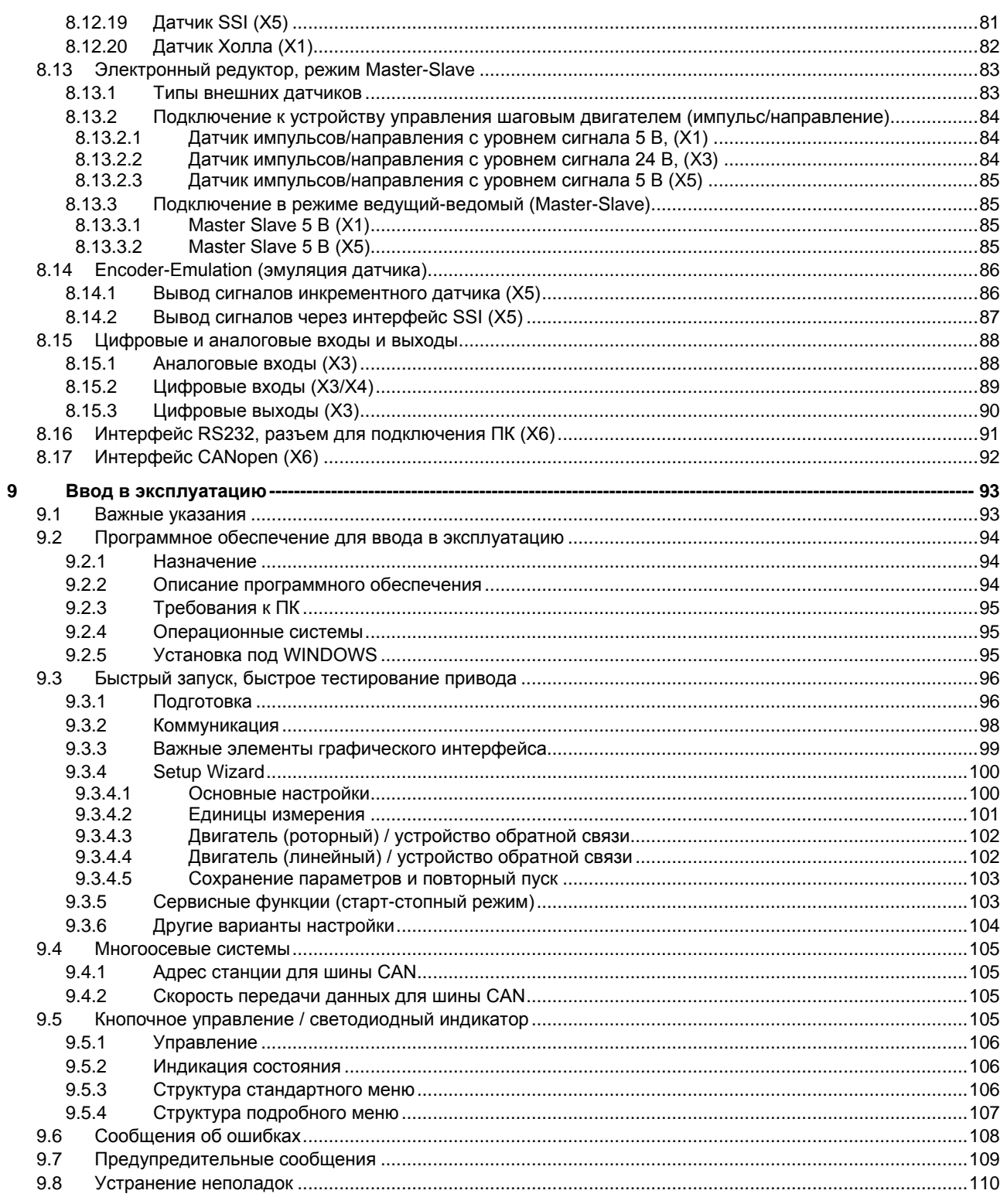

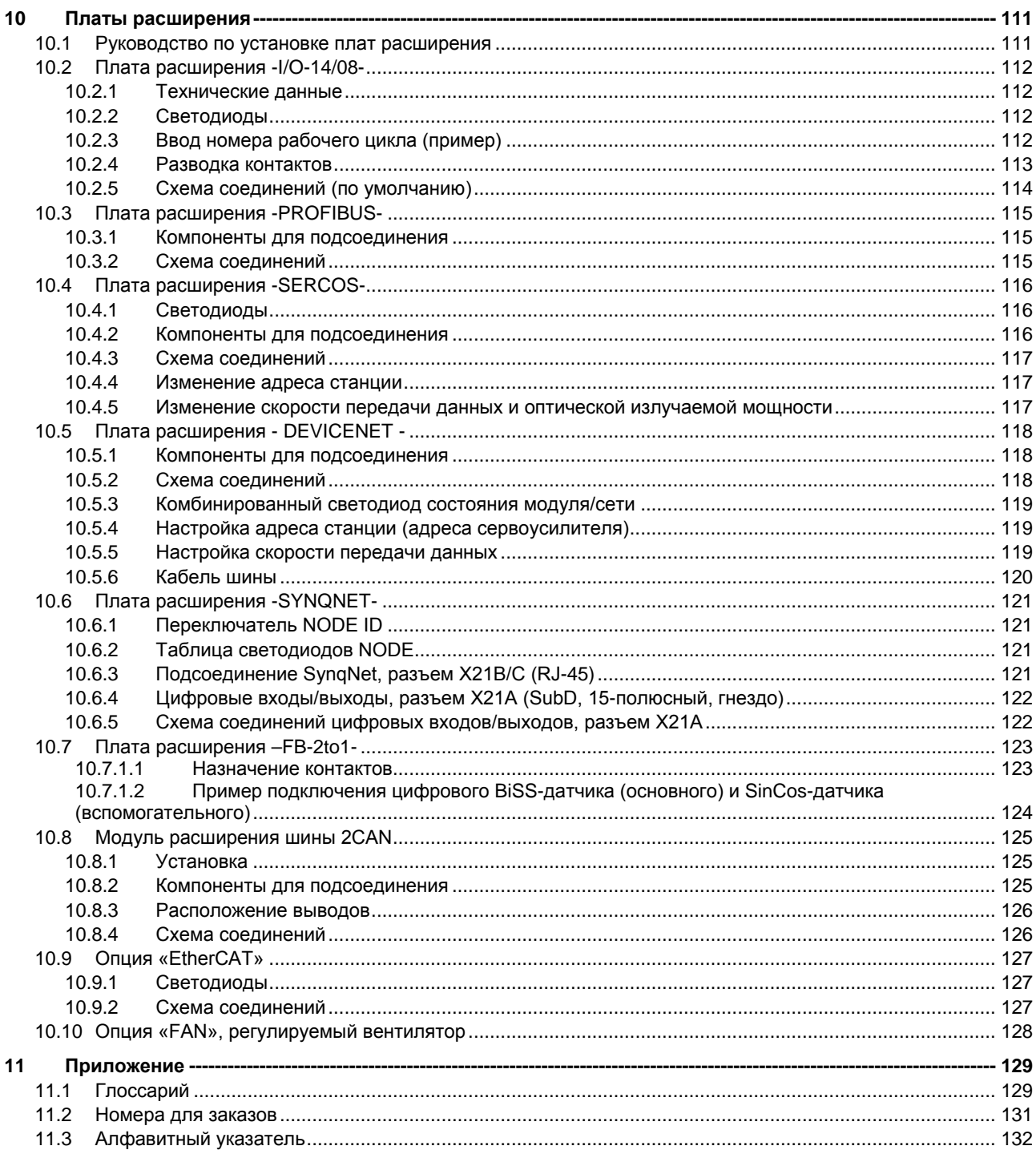

# <span id="page-6-0"></span>**1 Общие сведения**

# <span id="page-6-1"></span>**1.1 О данном руководстве**

В настоящем руководстве описаны сервоусилители серии SERVO**STAR** 300 (S300, стандартное исполнение, номинальный ток 1,5 А … 10 А).

Подробное описание плат расширений и цифровых соединений с автоматизированными системами и наши указания по применению можно найти на прилагаемом диске CD-ROM в формате для Acrobat Reader (системные требования: WINDOWS, интернет-браузер, Acrobat Reader) на нескольких языках.

Технические данные и чертежи комплектующих (кабелей, тормозных резисторов, блоков питания и т.п.) с указанием размеров можно найти в руководстве по принадлежностям.

Вы можете распечатать эту документацию на любом стандартном принтере. За дополнительную плату мы можем предоставить документацию в печатном виде.

Более подробную информацию см. в разделе Produkt-WIKI на Интернет-сайте **[www.wiki-kollmorgen.eu.](http://www.wiki-kollmorgen.eu/)** 

# <span id="page-6-2"></span>**1.2 Указания для электронного издания (формат PDF)**

#### **Закладки:**

Содержание и указатель представляют собой активные закладки.

#### **Содержание и указатель в тексте:**

Строки представляют собой активные ссылки. При щелчке по нужной строке отображается соответствующая страница.

#### **Номера страниц в тексте:**

Номера страниц/глав в перекрестных ссылках являются активными. При щелчке по номеру страницы/главы выполняется переход к ней.

# <span id="page-7-0"></span>**1.3 Используемые символы**

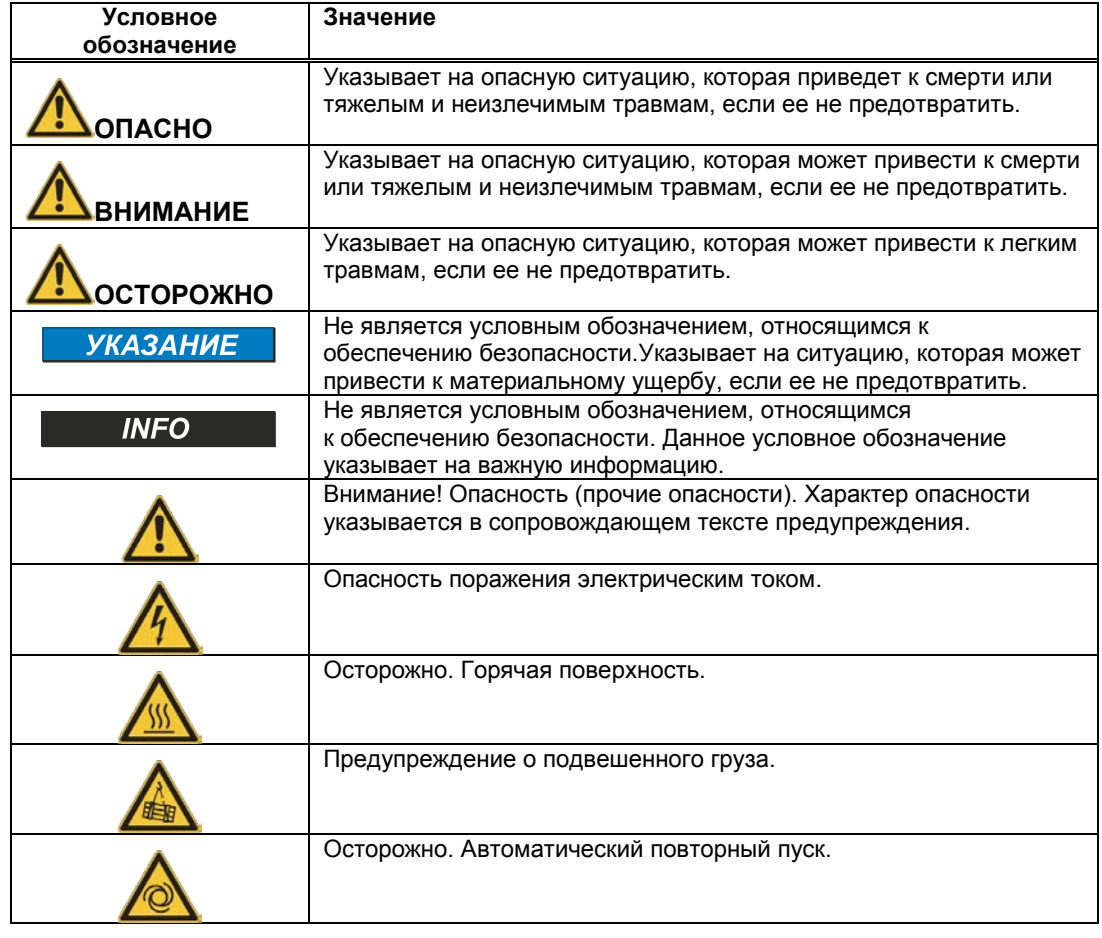

# <span id="page-7-1"></span>**1.4 Используемые стандарты**

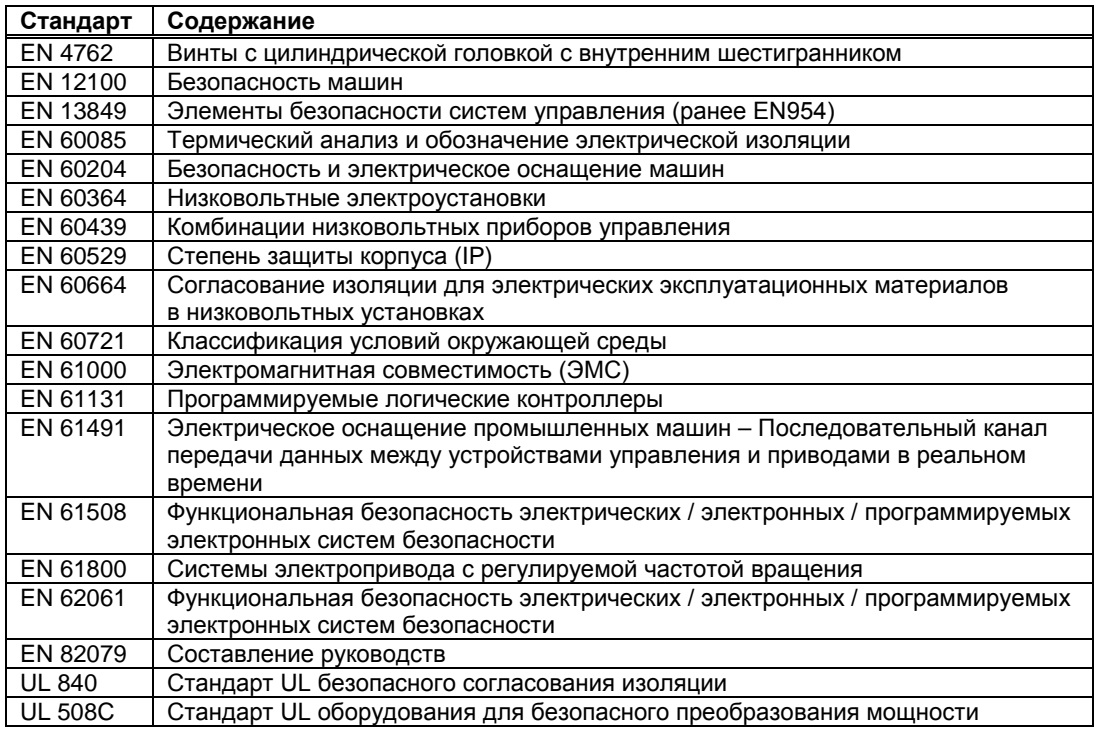

EN Европейский стандарт UL Underwriters Laboratories

# <span id="page-8-0"></span>**1.5 Используемые сокращения**

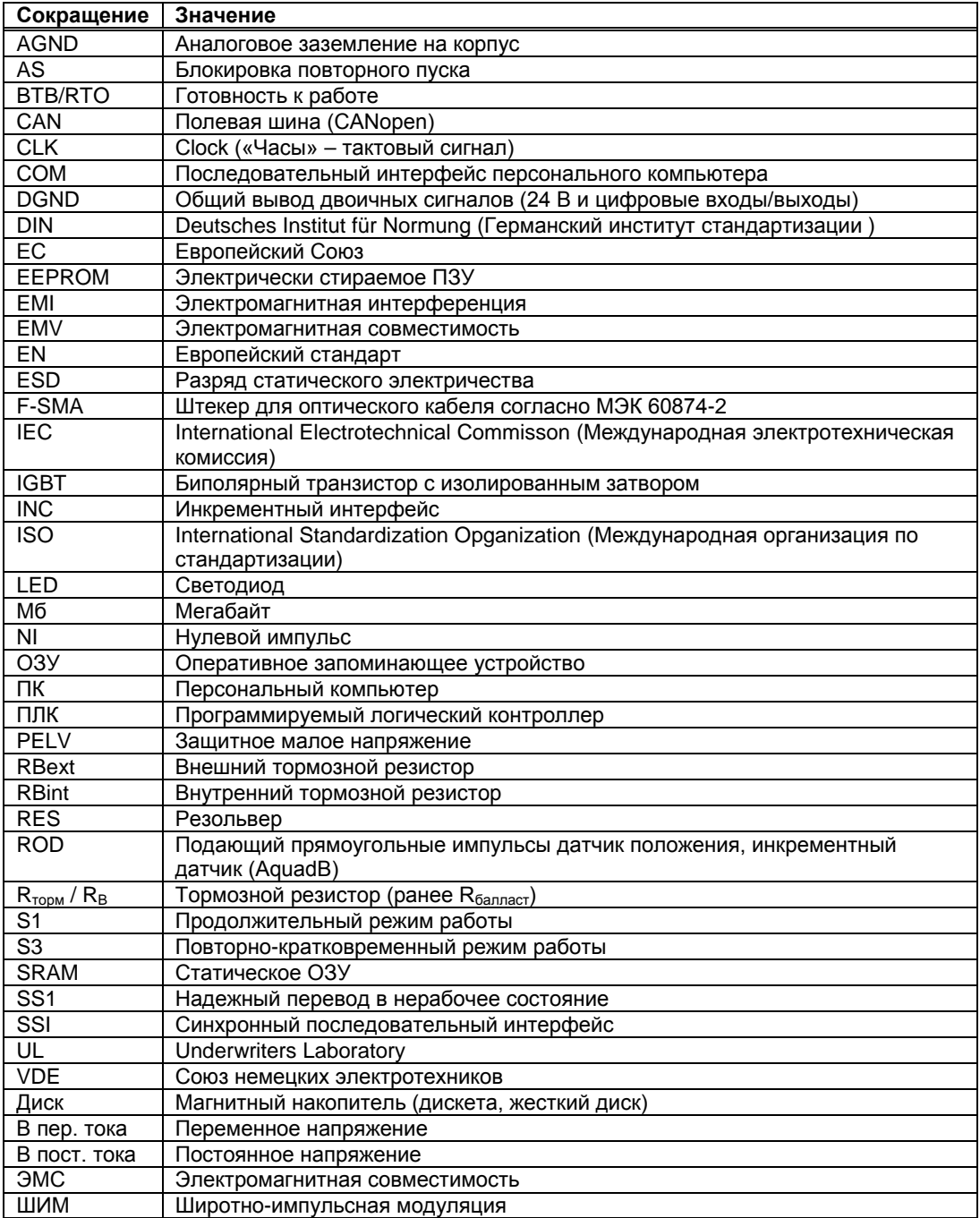

# <span id="page-9-0"></span>**2 Безопасность**

# <span id="page-9-1"></span>**2.1 Вы должны обратить на это внимание**

#### Чтение документации

Перед монтажом и вводом в эксплуатацию прочитайте настоящую документацию. Неправильное обращение с сервоусилителем может стать причиной физического или материального ущерба. Эксплуатирующее предприятие должно проследить за тем, чтобы все лица, допущенные к работам на S300, прочитали руководство и поняли его содержание, а также должно обеспечить соблюдение указаний по технике безопасности, изложенных в этом руководстве.

#### Выполнение анализа опасных ситуаций

Изготовитель машины должен выполнить для нее анализ опасных ситуаций и принять соответствующие меры, чтобы непредвиденные движения не могли привести к физическому или материальному ущербу. Анализ опасных ситуаций предъявляет дополнительные требования к специалистам.

#### Необходимые специалисты

Работы по транспортировке, монтажу, вводу в эксплуатацию и ремонту должны проводиться только квалифицированными специалистами. Квалифицированными специалистами являются лица, знакомые с транспортировкой, установкой, монтажом, вводом в эксплуатацию и эксплуатацией сервоусилителей и обладающие соответствующей минимальной квалификацией:

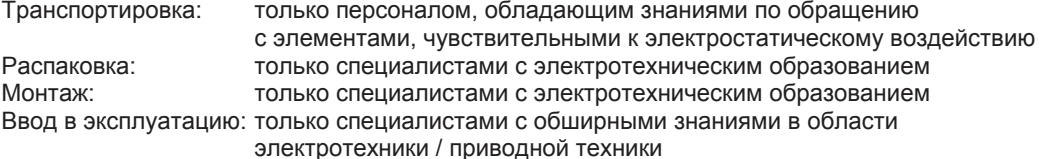

Кроме того, специалисты должны знать и соблюдать стандарты EN 60364 / EN 60664, а также национальные правила техники безопасности.

#### Проверка аппаратной части

Проверьте номер версии аппаратного обеспечения (см. заводскую табличку). Этот номер должен совпадать с данными на титульной странице данного руководства. Если номера не совпадают, используйте пожалуйста наш информационный ресурс Tech-WIKI [\(http://www.wiki](http://www.wiki-kollmorgen.eu/)[kollmorgen.eu](http://www.wiki-kollmorgen.eu/)). В разделе "Download" Вы найдете все версии инструкций по эксплуатации со ссылкой на номер версии аппаратного обеспечения.

#### Соблюдение технических данных

Соблюдайте технические данные и указания по условиям подключения (заводская табличка и документация). В случае превышения допустимых значений напряжения или величин тока сервоусилители могут быть повреждены. Неподходящий двигатель или неправильная кабельная разводка может стать причиной повреждения компонентов системы. Проверьте комбинацию привода и двигателя. Сравните номинальное напряжение и ток узлов.

### Элементы, чувствительные к электростатическому воздействию

Сервоусилители включают в себя элементы, чувствительные к электростатическому воздействию, которые могут быть повреждены в результате неквалифицированного обращения. Перед прикосновением к сервоусилителю снимите со своего тела электростатический разряд. Избегайте контакта с сильноизолирующими материалами (синтетическое волокно, синтетическая пленка и т.п.) Ставьте сервоусилитель на электропроводящее основание.

#### Автоматический повторный пуск

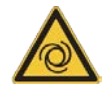

В зависимости от настройки параметров привод может запуститься автоматически после возобновления питания от электросети и при провалах напряжения. Для персонала, работающего с машиной, существует опасность тяжелых или смертельных травм. Если параметр AENA установлен на 1, разместите на машине предупреждающую табличку (Внимание: Автоматический пуск после включения!) и обеспечьте невозможность включения напряжения электросети, пока персонал находится в опасной зоне машины. При встроенной защите от минимального напряжения учтите информацию изложенную в главе 7.5 EN60204- 1:2006.

#### Горячая поверхность

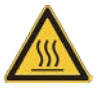

Поверхности сервоусилителей могут сильно нагреваться во время работы. Температура радиатора может превышать 80°С. Опасность легких ожогов. Перед прикосновением проверьте температуру радиатора и подождите, пока она не опустится ниже 40 °C.

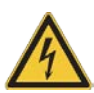

# Заземление

Обеспечьте надлежащее заземление сервоусилителя PE-шиной в электрошкафу, служащей опорным потенциалом. Опасность поражения электрическим током. В отсутствие низкоомного заземления безопасность персонала не гарантируется. Существует опасность для жизни вследствие поражения электрическим током.

#### Ток утечки

Если ток утечки к защитному заземлению превышает 3,5 мА, то в соответствии с IEC61800-5- 1 необходимо дублировать соединение защитного заземления или использовать соединительный кабель сечением >10 мм². В соответствии с региональными стандартами могут быть предприняты меры по отведению тока.

#### Высокие напряжения

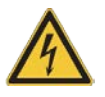

Приборы создают высокое электрическое напряжение (до 900 В). Не открывайте приборы во время эксплуатации и не прикасайтесь к ним. Во время эксплуатации держите все крышки и дверцы распределительных шкафов закрытыми. Во время эксплуатации незащищенные части сервоусилителей, в соответствии со степенью их защиты, могут находиться под напряжением. После отключения сервоусилителя от питающего напряжения подождите не менее 5 минут, прежде чем прикасаться к токоведущим частям приборов (например, контактам) или отсоединять разъемы.

Конденсаторы сохраняют опасное напряжение до 5 минут после отключения электропитания. Для надежности измерьте напряжение шины постоянного тока и подождите, пока напряжение не опустится ниже 50 В. Поэтому никогда не отсоединяйте электрические контакты сервоусилителя под напряжением. Существует риск образования электрической дуги, которая опасна возможностью травмирования (ожоги или потеря зрения) и повреждения контактов.

#### Усиленная изоляция

Установленные в двигателе термодатчики, тормоза и датчики обратной связи в отличие от системных компонентов с силовым питанием должны иметь усиленную изоляцию (согласно EN 61800-5-1), которая соответствует необходимому испытательному напряжению системы. Все компоненты Kollmorgen отвечают этим требованиям.

Запрещается вносить изменения в приборы

Не допускается внесение изменений в конструкцию сервоусилителя без разрешения изготовителя. В случае вскрытия прибора гарантия аннулируется. На корпусе нанесены предупреждающие знаки. Поврежденные знаки должны быть немедленно заменены.

# <span id="page-11-0"></span>**2.2 Применение по назначению**

- Сервоусилители встраиваются в качестве компонентов в электрические установки или машины и должны вводиться в эксплуатацию только в качестве встроенных компонентов установки.
- Изготовитель машины должен выполнить для нее анализ опасных ситуаций и принять соответствующие меры, чтобы непредвиденные движения не могли привести к физическому или материальному ущербу.
- Сервоусилители серии SERVOSTAR 300 можно подключать непосредственно к трехфазным заземленным промышленным сетям (сеть TN, сеть TT с заземленной нулевой точкой, симметричный номинальный ток макс. 42 кА при 110<sub>-10%</sub>...230 В  $^{+10\%}$ или 208.<sub>10%</sub>...480 В<sup>+10%</sup> в зависимости от типа) при 208 В.<sub>10%</sub>, 230 В, 240 В, 400 В или<br>480 В<sup>+10%</sup>. Указания по подключению к другим сетям (с дополнительным  $^{\%}.$  Указания по подключению к другим сетям (с дополнительным разделительным трансформатором)  $\Rightarrow$  см. стр. [56.](#page-54-1)
- Периодические повышенные напряжения между жилами внешних кабелей (L1, L2, L3) и корпусом сервоусилителя не должны превышать 1000 В (амплитуда). Согласно EN 61800 пики напряжения (< 50 мкс) между жилами внешних кабелей не должны превышать 1000 В. Пики напряжения (< 50 мкс) между жилами внешних кабелей и корпусом не должны превышать 2000 В.
- При применении сервоусилителей в жилых, офисных и производственных помещениях, а также на малых предприятиях пользователю необходимо принять дополнительные меры фильтрации.
- Сервоусилитель разрешается эксплуатировать, **только** если он находится в закрытом распределительном шкафу и только в условиях окружающей среды, указанных  $\Rightarrow$  стр. [26](#page-25-4). Для поддержания в распределительном шкафу температуры ниже 40°С может потребоваться вентиляция или охлаждение.
- Сервоусилители данного семейства предназначены исключительно для электропривода соответствующих бесщеточных синхронных серводвигателей и асинхронных двигателей с регулированием вращающего момента, частоты вращения и/или положения. Номинальное напряжение двигателей должно быть выше или как минимум равно величине обеспечиваемого сервоусилителем напряжения звена постоянного тока, разделенной на  $\sqrt{2}$  ( $\cup_{\text{mMotor}} \ge \cup_{\text{DC}} / \sqrt{2}$ ).
- Для монтажа электрической схемы используйте только медные кабели. Поперечное сечение жил кабелей определяется согласно стандарту EN 60204 (таблица 310-16 NEC, столбец 60°C или 75°C для поперечных сечений AWG).
- При использовании системы блокировки повторного запуска STO соблюдайте требования к использованию по назначению  $\Rightarrow$  стр. [36.](#page-35-0)

# <span id="page-12-0"></span>**2.3 Применение не по назначению**

- Использование, отличное от описанного в главе 2.2, является использованием не по назначению и может привести к физическому или материальному ущербу.
- Запрещается эксплуатация сервоусилителей в следующих условиях окружающей среды:
	- Взрывоопасные зоны или внешняя среда с едкими и/или электропроводящими кислотами, щелочами, маслами, парами, пылью
	- В непосредственной близости к незаземленным или несимметрично заземленным сетям с  $U_N$  >230 В
	- На кораблях или установках в открытом море
- Использование сервоусилителя по назначению запрещено, если машина, в которую он встроен:
	- Не соответствует условиям Директивы ЕС о машинах
	- Не выполняет условия Директивы об электромагнитной совместимости
	- Не выполняет требования Директивы о низковольтном оборудовании

# <span id="page-12-1"></span>**2.4 Предупреждения о продукте**

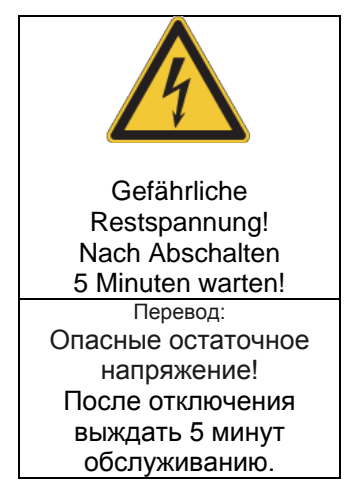

**УКАЗАНИЕ** 

Поврежденные знаки должны быть немедленно заменены.

# <span id="page-13-0"></span>**3 Обслуживание**

# <span id="page-13-1"></span>**3.1 Транспортировка**

- Транспортировка осуществляется только в перерабатываемой оригинальной упаковке и только квалифицированным персоналом
- Избегайте сильных толчков
- Температура при транспортировке: -25...+70°C, макс. колебание 20 градусов в час, класс 2K3 в соотв. с EN61800-2, EN60721-3-1
- Влажность воздуха при транспортировке: относительная влажность до 95 % без конденсации, класс 2K3 в соотв. с EN61800-2, EN60721-3-1
- В случае поврежденной упаковки проверьте устройство на наличие видимых повреждений. Проинформируйте транспортную фирму и, при необходимости, изготовителя

#### **УКАЗАНИЕ**

Сервоусилители включают в себя элементы, чувствительные к электростатическому воздействию, которые могут быть повреждены в результате неквалифицированного обращения. Перед непосредственным прикосновением к сервоусилителю снимите со своего тела электростатический разряд. Избегайте контакта с сильноизолирующими материалами (синтетическое волокно, синтетическая пленка и т.п.). Ставьте сервоусилитель на электропроводящее основание..

# <span id="page-13-2"></span>**3.2 Упаковка**

- Перерабатываемая картонная коробка с прокладками
- Размеры: (ВxШxГ) 115x365x275 мм
- Идентификация: Заводская табличка прибора снаружи на коробке

# <span id="page-13-3"></span>**3.3 Хранение на складе**

- Хранение на складе только в оригинальной упаковке изготовителя
- Макс. высота штабеля 8 коробок
- Температура хранения -25...+55°C, макс. колебание 20 градусов в час, класс 1K4 в соотв. с EN61800-2, EN60721-3-1
- Влажность воздуха относительная влажность 5…95 % без конденсации, класс 1K3 в соотв. с EN61800-2, EN60721-3-1
- Длительность хранения на складе менее 1 года без ограничений Длительность хранения на складе более 1 года: перед вводом сервоусилителя в эксплуатацию конденсаторы должны быть **заряжены** заново. Отсоедините все электрические соединения. в течение приблизительно 30 минут подавайте на S300 питающее однофазное напряжение макс. 230 В переменного тока на клеммы L1 / L2.

# <span id="page-14-0"></span>**3.4 Вывод из эксплуатации**

**УКАЗАНИЕ** 

К выводу частей системы привода из эксплуатации допускаются только квалифицированные сотрудники, специализирующиеся в области электротехники.

**ОПАСНО: Смертельное напряжение**! Существует риск серьезной травмы или смерти от поражения электрическим током или электрической дуги.

- Выключите главный выключатель электрошкафа.
- Заблокируйте систему от повторного включения.
- Заблокируйте главный выключатель.
- После отключения сервоусилителя от питающего напряжения подождите не менее 5 минут.

# <span id="page-14-1"></span>**3.5 Техническое обслуживание и очистка**

Сервоусилители не требуют техобслуживания. В случае вскрытия устройства гарантия теряет силу. Чистка прибора внутри может выполняться только изготовителем.

**УКАЗАНИЕ** 

Не погружайте сервоусилитель в жидкость и не опрыскивайте его. Не допускайте попадания жидкости в устройство.

Чистка сервоусилителя снаружи выполняется так:

- 1. Вывод устройства из эксплуатации (см. 3.4 "Вывод из эксплуатации").
- 2. Корпус: очистка изопропанолом или аналогичным средством. **ОСТОРОЖНО**: **Легко воспламеняется**! Опасность получения травмы от взрыва и пожара.
	- Соблюдайте указания на упаковке чистящего средства по его безопасному использованию.
	- После очистки ввод устройства в эксплуатацию разрешается не ранее чем через 30 минут.
- 3. Защитная решетка вентилятора: очистка сухой кисточкой.

# <span id="page-14-2"></span>**3.6 Демонтаж**

**УКАЗАНИЕ** 

### Замену компонентов системы должны выполнять только специалисты электрики. Извлеките устройство

- 1. Вывод устройства из эксплуатации (см. 3.4 "Вывод из эксплуатации").
- 2. Проверьте температуру.

**ОСТОРОЖНО: Высокая температура**! Опасность легких ожогов. Во время работы температура радиатора может превышать 80 °С. Перед прикосновением проверьте темпер. радиатора и подождите, пока она не опустится ниже 40 °C.

- 3. Отсоедините все штекерные разъемы. Последним отсоедините провод заземления.
- 4. Демонтаж: Выверните крепёжные винты и демонтируйте устройство.

# <span id="page-15-0"></span>**3.7 Ремонт**

**УКАЗАНИЕ** 

Замену компонентов системы должны выполнять только специалисты электрики.

**ОПАСНО**: **Автоматический пуск!** Во время работ по замене возможны комбинированные и неоднократные опасные ситуации.

• Электромонтажные работы могут выполняться только обученным и квалифицированным персоналом в соответствии с правилами безопасности на рабочем месте и только при условии использования предписанных средств индивидуальной защиты.

#### **Замена S700**

Ремонт блока может только изготовитель. Вскрытие устройства означает потерю гарантии.

- 1. Вывод устройства из эксплуатации (см. 3.4 "Вывод из эксплуатации").<br>2. Демонтаж (см. 3.6 "Демонтаж").
- 2. Демонтаж (см. 3.6 "Демонтаж").<br>3. Отправьте устройство изготови
- 3. Отправьте устройство изготовителю.
- 4. Установите новое устройство, как описано в этом руководстве.
- 5. Введите систему в эксплуатацию, как описано в этом руководстве.

#### **Замена прочих деталей приводной системы**

Если детали приводной системы (например кабели) нуждаются в замене, действуйте следующим образом:

- 1. Вывод устройства из эксплуатации (см. 3.4 "Вывод из эксплуатации").
- 2. Замените детали.
- 3. Проверьте все штекерные разъёмы на правильность подсоединения.
- 4. Введите систему в эксплуатацию, как описано в этом руководстве.

# <span id="page-15-1"></span>**3.8 Yтилизация**

Выведите устройство из эксплуатации, как описано в главе 3.4, и демонтируйте его, как описано в главе 3.6.

Для надлежащей утилизации устройства обращайтесь в сертифицированную фирму по утилизации электронного лома.

Согласно директивам WEEE-2002/96/EG и аналогичным изготовитель принимает старое оборудование для надлежащей утилизации. Транспортные расходы несет отправитель. Контакты Kollmorgen и уточнить логистики.

# <span id="page-16-0"></span>**4 Действующие стандарты**

<span id="page-16-1"></span>Сертификаты размещены на портале Produkt-WIKI, страница [Approvals.](http://www.wiki-kollmorgen.eu/wiki/tiki-index.php?lang=en&page=Approvals)

# **4.1 Соответствие требованиям UL и cUL**

Данный сервоусилитель зарегистрирован UL под номером **E217428**. Сервоусилители имеют сертификат UL (cUL) (Underwriters Laboratories Inc.) и удовлетворяют соответствующим американским и канадским противопожарным инструкциям (UL 840 и UL 508C). Сертификация UL (cUL) относится исключительно к конструктивным механическим и электрическим характеристикам прибора. Инструкции UL (cUL), помимо прочего, определяют минимальные технические требования к электрическим приборам по предотвращению опасности пожара, которая может исходить от эксплуатируемых приборов. Техническое соответствие американским противопожарным инструкциям проверяется независимым инспектором UL путем типовых испытаний и регулярных контрольных проверок на соответствие. За исключением обязательных указаний по установке и безопасности, содержащихся в документации, заказчику не нужно учитывать никакие другие пункты, непосредственно связанные с сертификацией приборов лабораторией UL (cUL).

**UL 508C:** UL 508C описывает конструктивное соблюдение минимальных требований к электрическим приборам для преобразования мощности, в частности, к преобразователям частоты и сервоусилителям, которое должно предотвратить опасность возникновения пожара в результате работы этих приборов.

**UL 840:** UL 840 описывает конструктивное соблюдение требований к воздушным участкам и путям утечки электрических приборов и печатных плат.

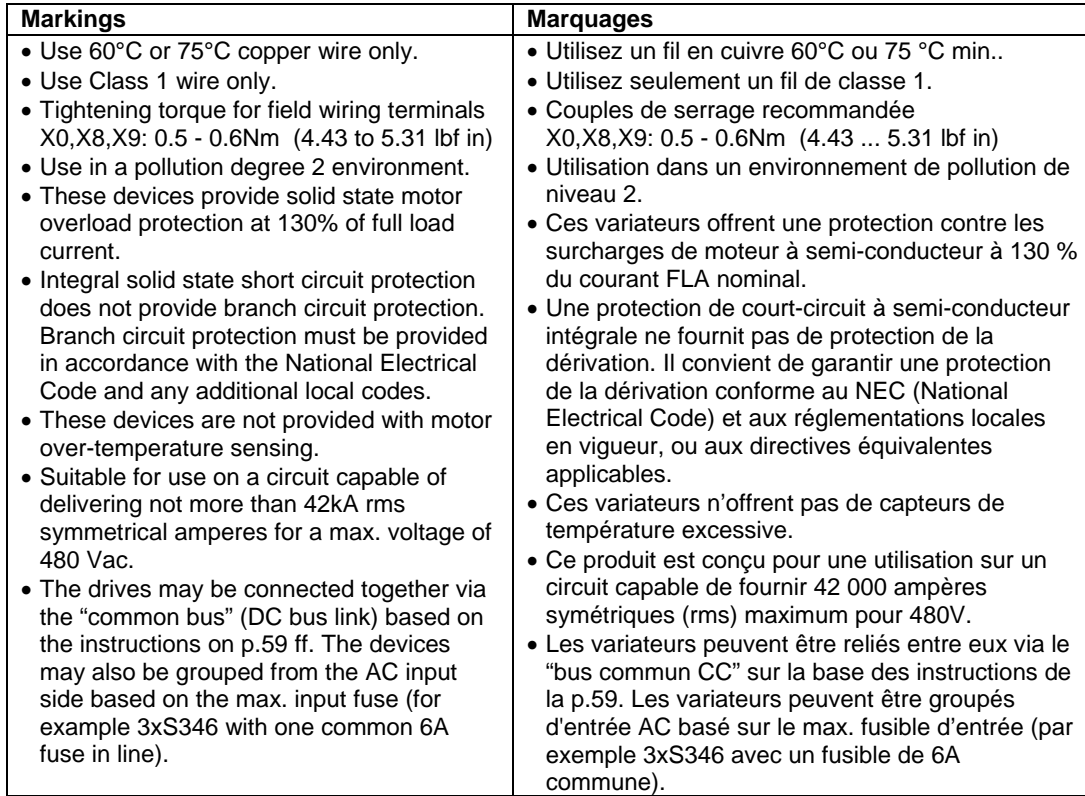

# <span id="page-17-0"></span>**4.2 Соответствие требованиям ЕС**

Сервоусилители прошли испытания с описанными в настоящей документации компонентами системы в уполномоченной лаборатории. Отклонения от описанной в этой документации конструкции и способа монтажа означают, что вам придется самостоятельно организовать новые измерения, чтобы обеспечить соблюдение норм.

Kollmorgen декларирует соответствие продукции SERVOSTAR 300 (S300) со следующими принципами:

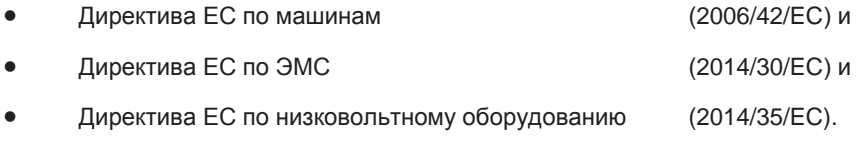

В отношении помехоустойчивости сервоусилитель удовлетворяет требованиям к категории «вторая среда» (производственная среда). В области эмиссии помех сервоусилитель удовлетворяет требованиям к изделию категории C2 (при длине кабеля двигателя ≤ 10 м). При длине кабеля более 10 м сервоусилитель удовлетворяет требованиям к категории C3.

**УКАЗАНИЕ** 

В жилой среде данное изделие может вызывать высокочастотные помехи, которые могут потребовать принятия мер по их устранению, в частности, установки внешних фильтров ЭМС.

# <span id="page-17-1"></span>**4.2.1 Европейские директивы и стандарты для производителей оборудования**

Сервоусилители представляют собой безопасные компоненты; они предназначены для монтажа в электрических установках/машинах в промышленных условиях. При монтаже в машинах/установках запуск сервоусилителя в режиме использования по назначению запрещается до тех пор, пока не будет установлено соответствие машины/установки требованиям следующих директив

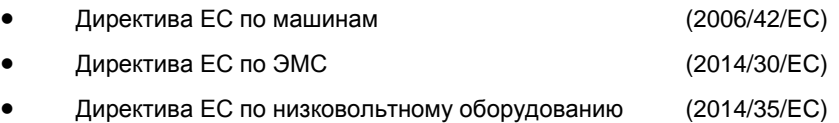

Стандарты для соблюдения директивы ЕС по машинам (2006/42/EC) EN 60204-1 (Безопасность и электрическое оснащение машин)<br>EN 12100 (Безопасность машин) (Безопасность машин)

**УКАЗАНИЕ** 

Изготовитель машины должен выполнить для нее анализ опасных ситуаций и принять соответствующие меры, чтобы непредвиденные движения не могли привести к физическому или материальному ущербу.

Изготовитель машины/установки должен проверить, распространяются ли на его машину/установку дополнительные или другие стандарты или директивы ЕС.

Стандарты для соблюдения директивы ЕС по машинам (2014/35/EC) EN 60204-1 (Безопасность и электрическое оснащение машин) (Комбинации низковольтных приборов управления)

Стандарты для соблюдения директивы ЕС по ЭМС (2014/30/EC) EN 61000-6-1 / 2 (Помехоустойчивость в жилых/промышленных зонах)<br>EN 61000-6-3 / 4 (Эмиссия помех в жилых/промышленных зонах) (Эмиссия помех в жилых/промышленных зонах)

Ответственность за соблюдение предельных значений для установки/машины, предписанных нормами по ЭМС, несет изготовитель установки/машины. Указания по монтажу согласно ЭМС (экранирование, заземление, обращение со штекерами и укладка кабелей) можно найти в настоящей документации.

Мы можем гарантировать соответствие сервосистемы указанным здесь стандартам только при использовании поставленных нами компонентов (двигатель, кабели, дроссели и т.п.).

# <span id="page-18-0"></span>**4.2.2 Система блокировки повторного запуска (STO)**

Уже в стандартном исполнении сервоусилителя встроена двухканальная функция STO (**S**afe **T**orque **O**ff), которая используется для защиты персонала от непреднамеренного запуска.

Функция блокирует управляющие импульсы выходных транзисторов (блокировка импульсов).

Принцип переключения был проверен и получил лицензию на применение. Согласно этой оценке, принцип переключения для реализации функции безопасности «Safe Torque OFF» (Надежный останов) в сервоусилителях серии S300 соответствует требованиям SIL CL2 согласно EN 62061 и PLd согласно EN 13849-1.

С точки зрения безопасности и надежности подсистемы (сервоусилители) полностью описываются характеристиками SIL CL [\(класс безопасности эксплуатации оборудования](http://www.multitran.ru/c/m.exe?t=2553722_2_1)), PFHD (вероятность опасного выхода из строя в час) und TM (наработка).

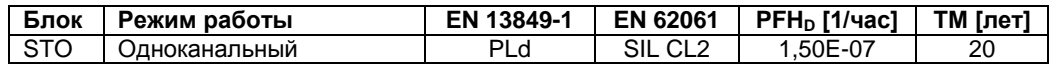

# <span id="page-18-1"></span>**4.3 Соответствие требованиям ЕAC**

EAC – аббревиатура, означающая EurAsian Conformity (Евразийское соответствие). Этот знак используется в государствах Евразийского Таможенного союза (Россия/Беларусь/Казахстан). Kollmorgen подтверждает, что S300 прошёл все необходимые процедуры оценки соответствия в одном из государств-членов Евразийского Таможенного союза и что S300 отвечает всем требованиям технических регламентов этих государств:

- Низковольтное оборудование TP TC 020/2011
- Электромагнитная совместимость TP TC 004/2011.

Kонтакты: Intellisys LLC. , Bakuninskaya Str. d 14, Building 1, RU-105005 Moskau

# <span id="page-19-0"></span>**5 Идентификация изделия**

# <span id="page-19-1"></span>**5.1 Комплект поставки**

Заказав у нас усилитель серии SERVOSTAR 300 (номер для заказа  $\Rightarrow$  стр. [131](#page-130-0)), вы получите следующее:

- SERVOSTAR 3xx
- Safety Guide S700 (руководство по эксплуатации изделия)
- Интерактивную документацию и программное обеспечение для ввода в эксплуатацию DRIVEGUI.EXE на диске CD-ROM
- Ответная часть X0, X3, X4, X8
- Ответная часть X9 (только для SERVOSTAR 303-310)

#### Разъемы SubD и штекер двигателя не входят в комплект поставки!

**Комплектующие:** (при необходимости заказываются дополнительно; описание см. в справочнике по комплектующим)

- Кабель двигателя (заводского изготовления) включая клемму для подключения экрана или оба силовых штекера по отдельности с кабелем двигателя, цена зависит от длины кабеля
- Кабель обратной связи (заводского изготовления) или штекеры для обратной связи (сторона двигателя и усилителя) с кабелем обратной связи, цена зависит от длины кабеля
- Дроссель двигателя 3YL, при длине кабеля двигателя более 25 м
- Внешний тормозной резистор BAR(U)
- Кабель для обмена данными с ПК ( $\Leftrightarrow$  стр. [91](#page-90-0)) для установки параметров на ПК
- Сетевые кабели, кабели управляющей линии, кабели полевой шины (цена также зависит от длины)

# <span id="page-19-2"></span>**5.2 Заводская табличка**

Представленная ниже заводская табличка установлена на сервоусилителе сбоку. В отдельных ее полях напечатана следующая информация.

Изображение аналогично оригинальной заводской табличке.

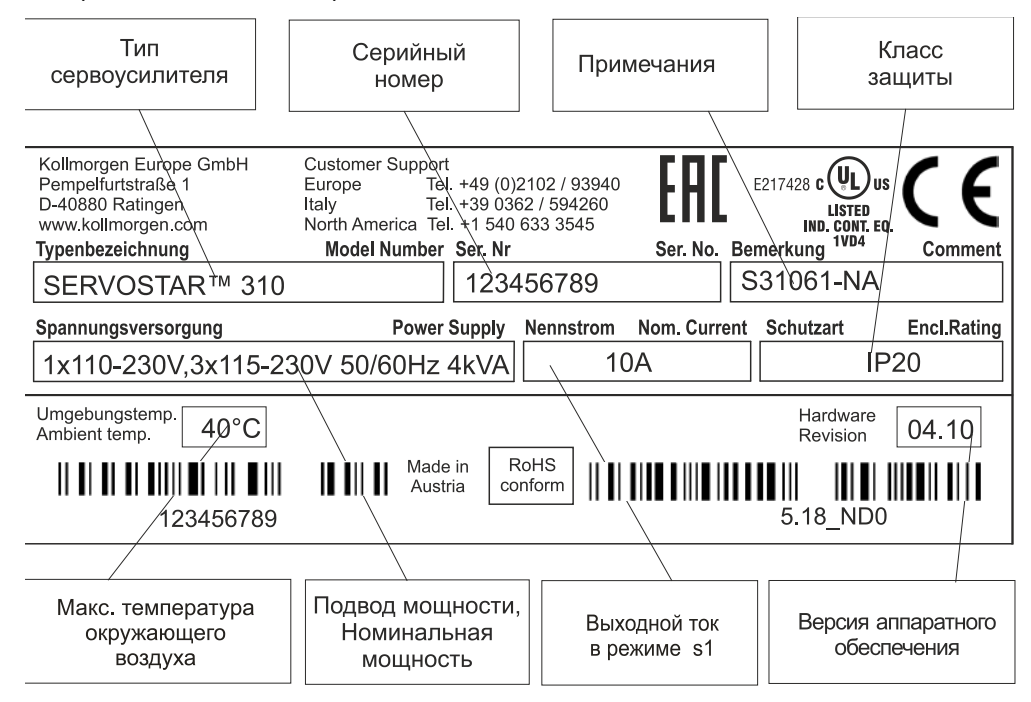

# **INFO**

# <span id="page-20-0"></span>**5.3 Типовые обозначения**

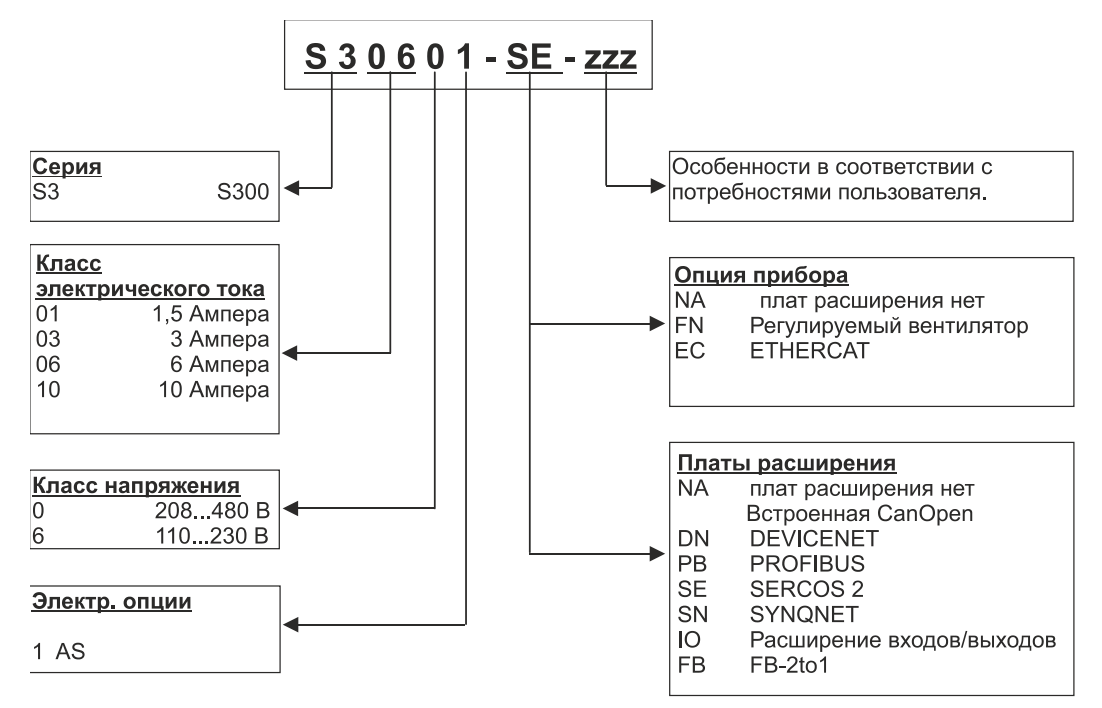

Опция прибора EF в стадии подготовки.

**INFO** 

Расширения и опции прибора не сочетаются.

# **Наименование устройства и его тип**

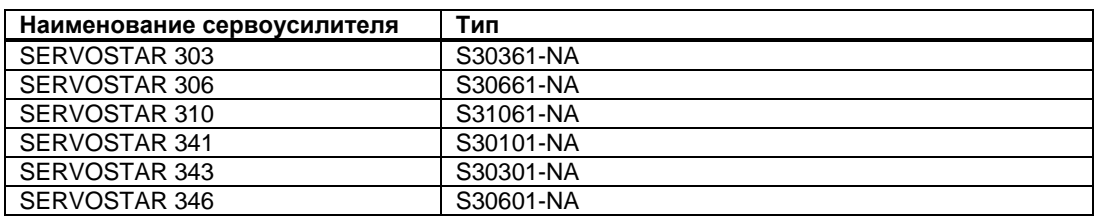

# <span id="page-21-0"></span>**6 Техническое описание**

# <span id="page-21-1"></span>**6.1 Цифровые сервоусилители серии SERVOSTAR 300**

### **Стандартное исполнение**

- Два класса напряжений с большим диапазоном номинальных напряжений:  $1 \times 110$  B<sub>-10%</sub> ... 3 x 230 B<sup>+10%</sup> (SERVOSTAR 303-310, S3xx6)  $3$  x 208 B $_{\rm \cdot 10\%}$  ... 3 x 480 B $^{\rm \cdot 10\%}$  (SERVOSTAR 341-346, S3xx0)
- Категория по перенапряжениям III в соответствии с EN 61800-5-1
- Соединение для непосредственного подключения экрана к сервоусилителю
- Два аналоговых входа уставок
- Встроенный интерфейс CANopen (по умолчанию: 500 кбод), для установки в системы шины CAN и для настройки параметров нескольких приводов через интерфейс ПК усилителя
- Встроенный интерфейс RS232 и интерфейс регулирования направления и импульсов
- Встроенная система надёжного останова STO (безопасная для персонала блокировка запуска),  $\Rightarrow$  стр. [36](#page-35-0)
- Встроенный регулятор положения
- Обработка сигналов всех распространенных типов датчиков
- Работа с синхронными серводвигателями, линейными двигателями, асинхронными двигателями, высокочастотными шпинделями, двигателями постоянного тока

#### **Питание**

Непосредственно от заземленной трехфазной сети, 110 В-10% или от 230 В-10% до 480 В+10% Сеть TN и сеть TT с заземленной нулевой точкой, симметричный номинальный ток

макс. 42 кА. Подключение к другим сетям только с помощью разделительного трансформатора,  $\Leftrightarrow$  стр. 56

- Мостовой выпрямитель B6, подключенный к трехфазной заземленной сети, встроенный сетевой фильтр и схема плавного пуска
- Возможность однофазного питания (например, для ввода в эксплуатацию или режима наладки)
- Защита: (например, плавкий предохранитель) предусматривается пользователем
- Экранирование: все соединения для подключения экрана находятся непосредственно на усилителе
- Выходной каскад: модуль на биполярных транзисторах с изолированным затвором (IGBT) с гальванически развязанным измерением тока
- Тормозная схема: С распределением тормозной мощности на несколько усилителей, подключенных к одному звену постоянного тока. Внутренний тормозной резистор – в стандартном исполнении, внешний тормозной резистор – при необходимости
- Напряжение звена постоянного тока 135...450 В пост. тока или 260…900 В пост. тока, возможность параллельного включения
- Встроенный фильтр подавления помех для подачи питания от сети и вспомогательного питания 24 В (в случае кабеля двигателя ≤ 10 м для C2 согласно EN 61800-3, в случае кабеля двигателя > 10 м предельные значения для C3 согласно EN 61800-3)

### **Встроенная система безопасности**

- Надежная изоляция цепей силовых и электронных компонентов согласно EN 61800-5-1 благодаря соответствующим путям утечки и развязке потенциалов
- Плавное включение, выявление повышенного напряжения, защита от короткого замыкания, контроль обрыва фаз
- Контроль температуры сервоусилителя и двигателя (при использовании наших двигателей с заводскими кабелями)

#### **Снабжение вспомогательным напряжением 24 В пост. тока**

• С развязкой потенциалов и внутренней защитой. Питание от внешнего блока питания 24 В пост. тока, например, с помощью разделительного трансформатора или источника бесперебойного питания

#### **Управление и настройка параметров**

- С помощью нашего удобного программного обеспечения DRIVEGUI.EXE для ввода в эксплуатацию через последовательный интерфейс ПК
- Аварийное управление с помощью двух кнопок непосредственно на сервоусилителе и трехзначного светодиодного индикатора для отображения состояния в случае отсутствия ПК
- Полностью программируется через интерфейс RS232

#### **Полностью цифровое регулирование**

- Цифровой регулятор тока (векторное управление с использованием широтноимпульсной модуляции, 62,5 мкс)
- Настраиваемый цифровой регулятор частоты вращения (62,5 мкс)
- Встроенный регулятор положения с возможностью настройки под любую задачу (250 мкс)
- Встроенный интерфейс для регулирования направления и импульсов, для подключения серводвигателя к блоку управления шаговым двигателем
- Обработка сигналов резольвера и сигналов датчиков абсолютного отсчета с высокой разрешающей способностью
- Эмуляция датчика (инкрементный датчик ROD 426 совместимый или SSI)

# **Входы/выходы**

- 2 программируемых аналоговых входа
- 4 программируемых цифровых входа
- 2 программируемых цифровых выхода
- Свободно программируемые логические сочетания любых цифровых сигналов

# **Опция прибора**

- Опция EtherCAT, последующая установка невозможна,  $\Rightarrow$  стр. [127](#page-125-2)
- Опция FAN, регулируемый вентилятор, последующая установка невозможна, стр [128.](#page-127-0)

# **Дополнения**

- Плата расширения I/O-14/08,  $\Rightarrow$  стр. [111](#page-110-2)
- Плата расширения PROFIBUS DP,  $\Rightarrow$  стр. [115](#page-114-0)
- Плата расширения SERCOS,  $\Rightarrow$  стр. [116](#page-115-0)
- Плата расширения DeviceNet,  $\Rightarrow$  стр. [118](#page-117-0)
- Плата расширения SynqNet,  $\Rightarrow$  стр. 121
- Плата расширения FB-2to1,  $\Rightarrow$  стр. [123](#page-122-2)
- Модуль расширения шины -2CAN-, отдельные штекеры для шины CAN и RS232,  $\Leftrightarrow$  стр.[125](#page-124-3)

# <span id="page-23-0"></span>**6.2 Технические данные**

# <span id="page-23-1"></span>**6.2.1 Технические данные 110 / 230 В (типы S3\_ \_6\_)**

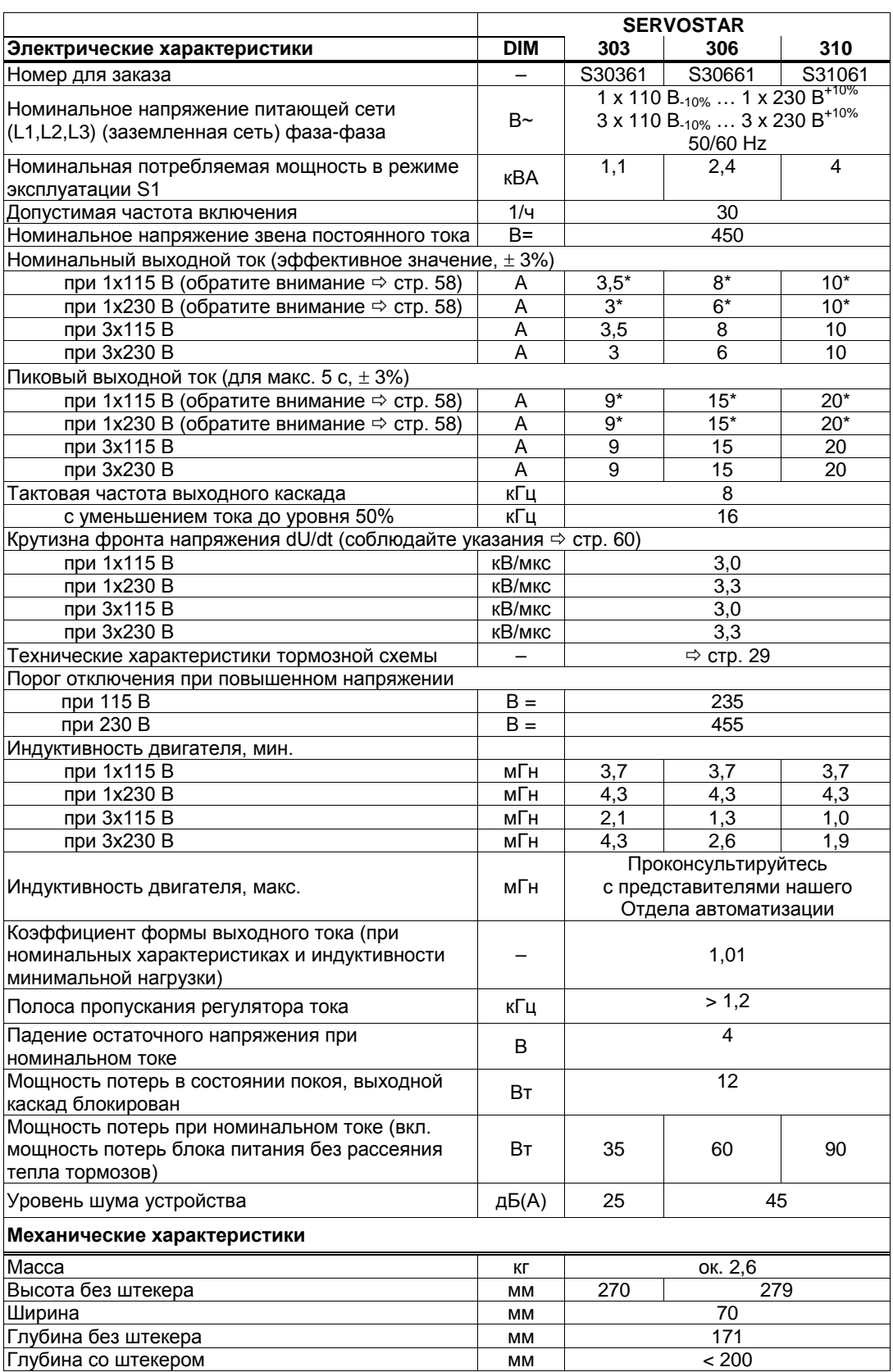

\* Ток в однофазном режиме работы в зависимости от обстоятельств ограничивается значениями ниже номинальных данных. Это зависит от постоянной вращающего момента двигателя Kt и частоты вращения двигателя. ⇔ стр. [58](#page-57-0)

# <span id="page-24-0"></span>**6.2.2 Технические данные 400 / 480 В (типы S3\_ \_0\_)**

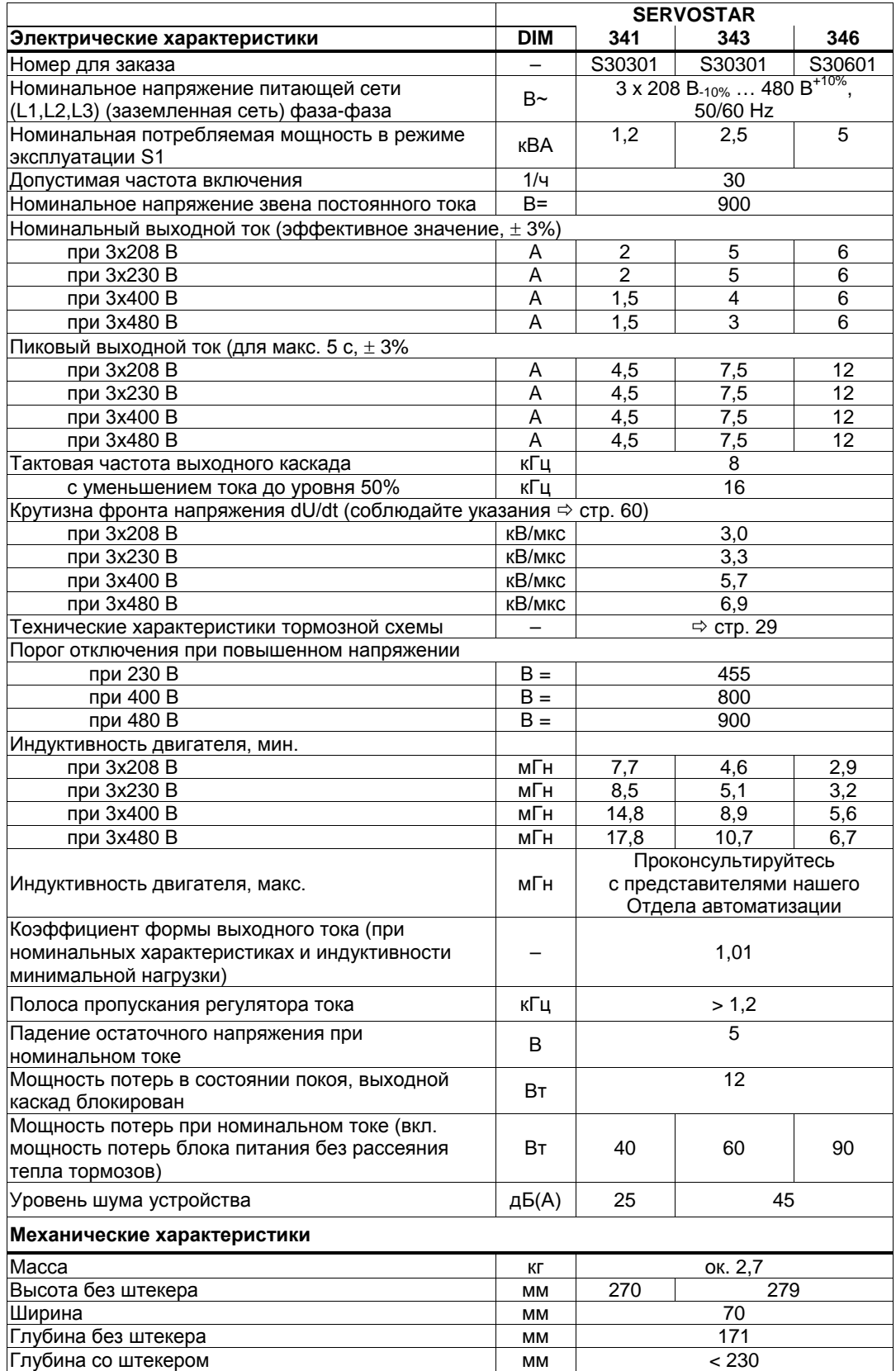

# <span id="page-25-0"></span>**6.2.3 Входы/выходы**

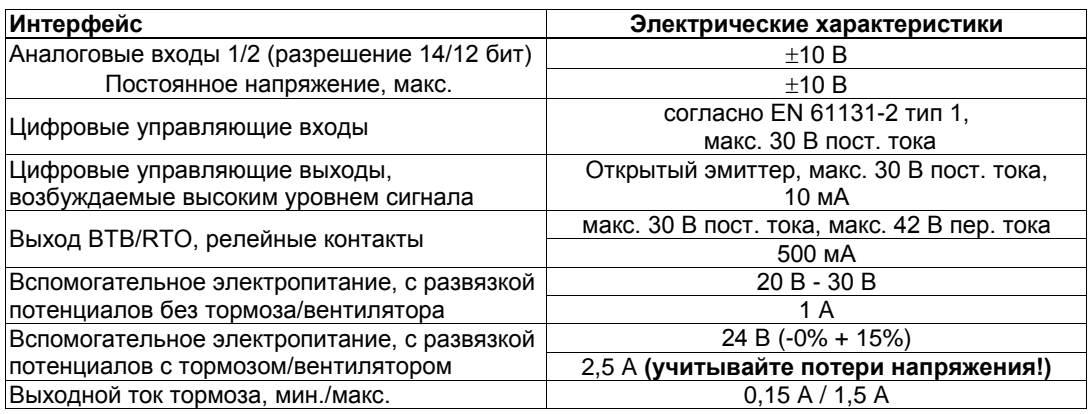

# <span id="page-25-1"></span>**6.2.4 Соединительные штекеры**

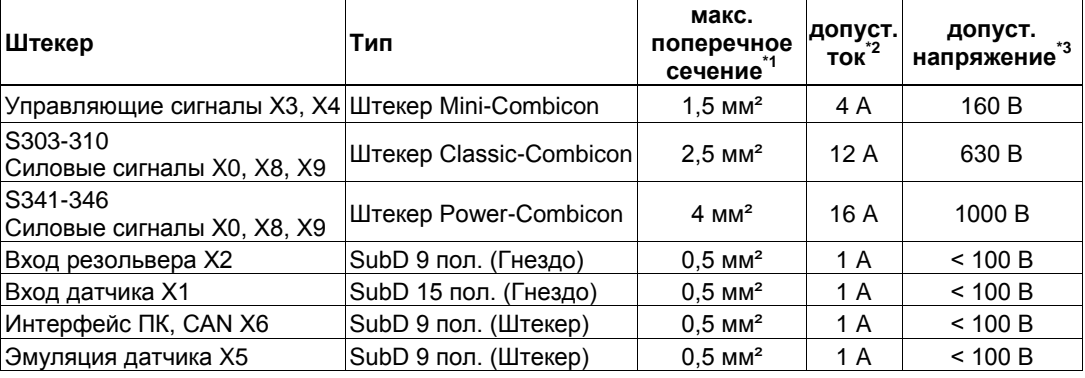

\*1 При подключении с помощью одного провода

\*2 При подключении с помощью одного провода с рекомендованным в главе [6.2.8](#page-26-1) поперечным сечением

\*3 Расчетное напряжение при степени загрязнения 2

# <span id="page-25-2"></span>**6.2.5 Рекомендованные значения момента затяжки**

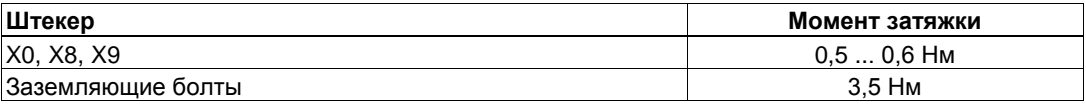

# <span id="page-25-3"></span>**6.2.6 Предохранители**

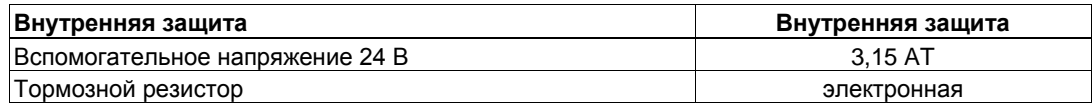

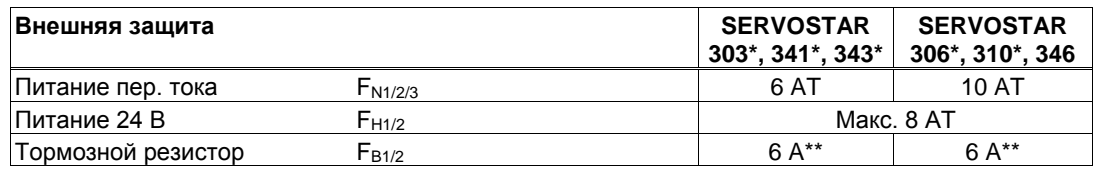

Европейские типы: gRL или gL 400V/500V, T означает инерционный

<span id="page-25-4"></span>Американские типы: кл. предохранителей RK5/CC/J/T, 600 В пер. тока 200 кА, врем. задержка \* Ссылку на номер для заказа см. на стр. [21](#page-20-0)

\*\* например, Bussmann FWP-xx

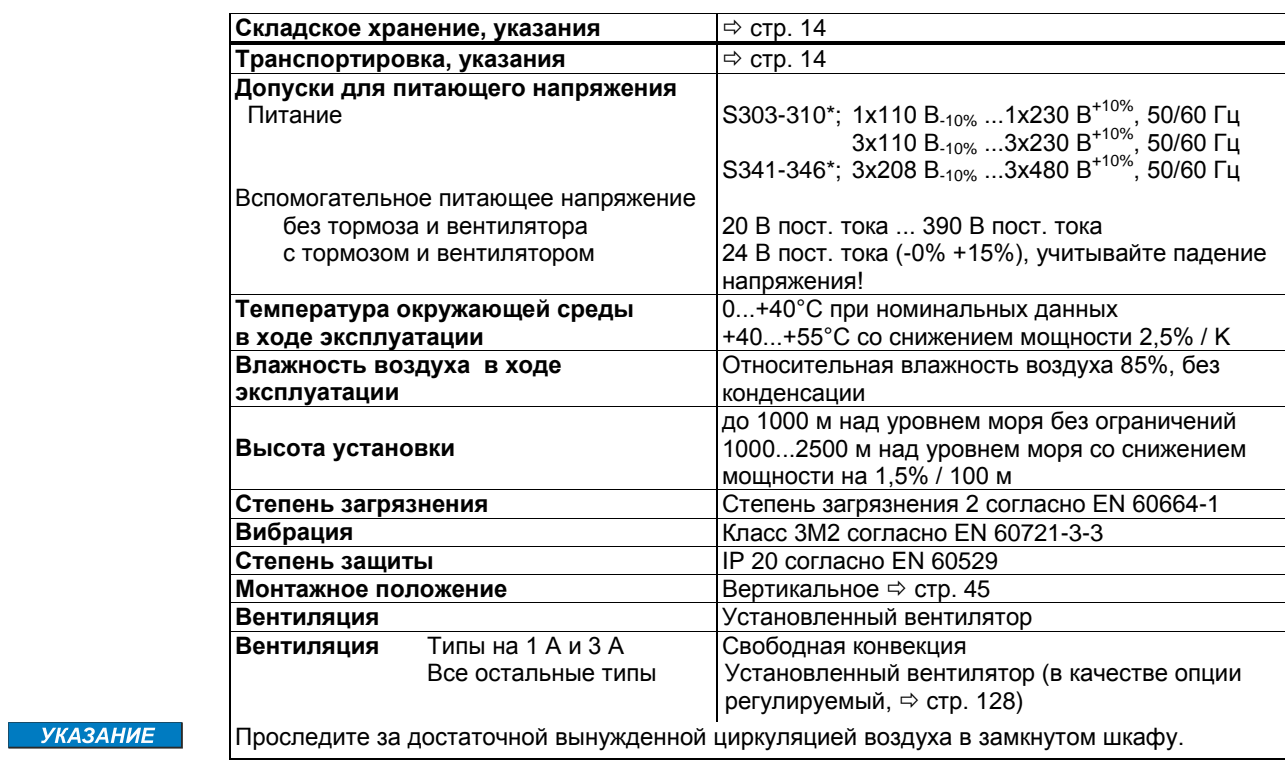

<span id="page-26-0"></span>**6.2.7 Условия окружающей среды, вентиляция, монтажное положение**

\* Ссылку на номер для заказа см. на стр. [21](#page-20-0)

# <span id="page-26-1"></span>**6.2.8 Поперечные сечения проводов**

Рекомендации по кабелям (материал и конструкция ( $\Leftrightarrow$  стр. [51\)](#page-50-0)). В соответствии с EN 60204 (B2) мы рекомендуем для **одноосевых систем**:

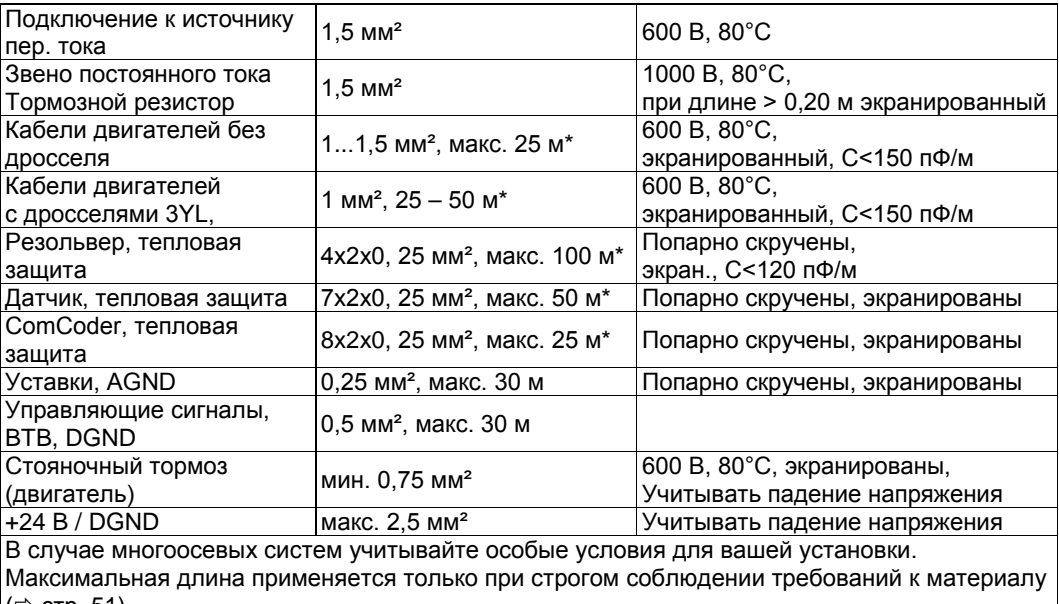

**УКАЗАНИЕ** 

 $\ket{\Leftrightarrow}$  стр. [51\)](#page-50-0). \*Kollmorgen, Северная Америка: кабели длиной до 39 м

Kollmorgen, Европа: до макс. длины

# <span id="page-27-0"></span>**6.3 Стояночный тормоз двигателя**

Стояночным тормозом 24 В / макс. 1,5 А в двигателе можно управлять непосредственно.

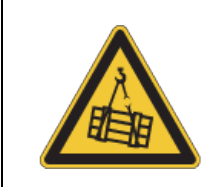

# **ОСТОРОЖНО**

Эта функция не является безопасной! Опасность падения подвешенного груза. Для функциональной безопасности необходимо использовать дополнительный механический тормоз с безопасным управлением.

**УКАЗАНИЕ** 

Тормоз работает только при наличии достаточного напряжения питания (см. стр. [26](#page-25-0)). Учтите падение напряжения, измерьте напряжение на входе тормоза и проверьте его функционирование (отпускание и торможение).

Функцию торможения необходимо разрешить с помощью параметра BRAKE (Тормоз) (экранная страница Motor (Двигатель)). На представленной ниже диаграмме показана временная и функциональная взаимосвязь между сигналом ENABLE (Разрешение), уставкой частоты вращения, действительной частотой вращения и тормозным усилием. Все временные интервалы можно установить с помощью параметров, численные значения установлены по умолчанию.

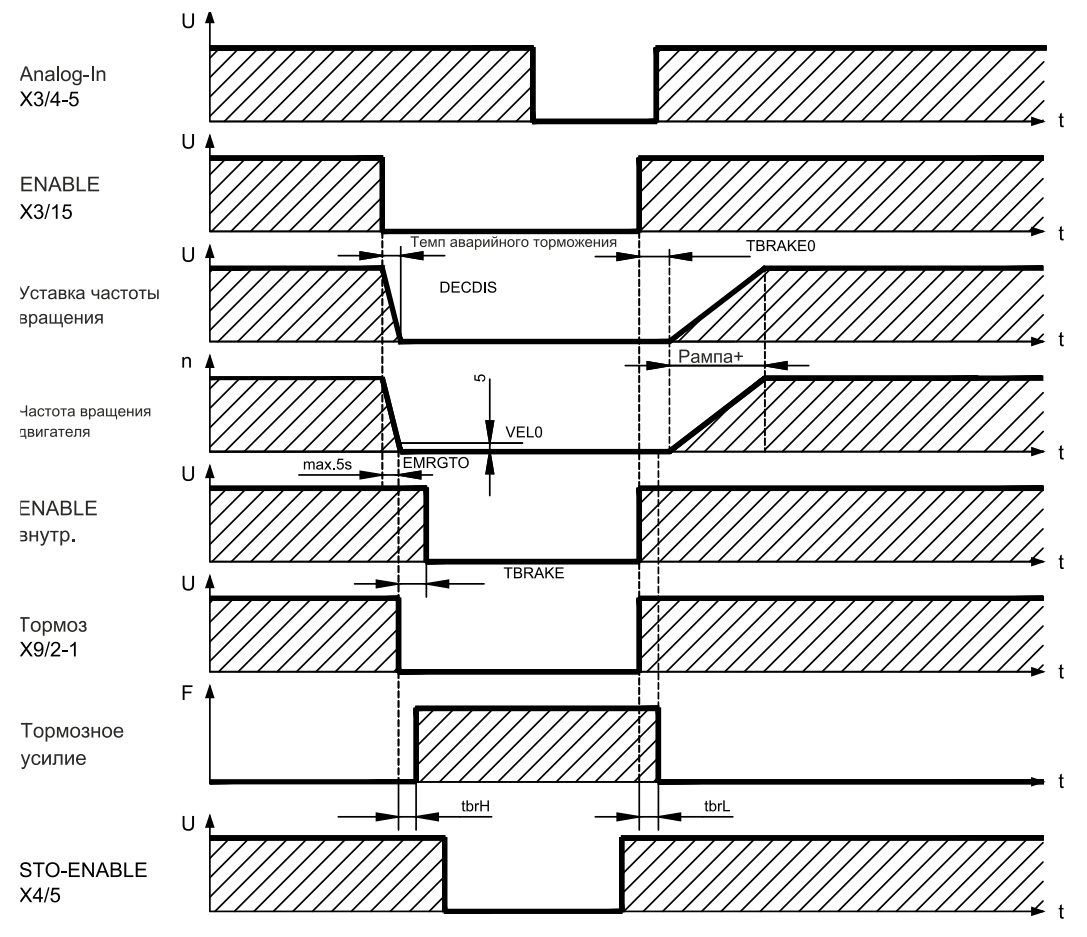

Во время задержки длительностью 100 мс (DECDIS), связанной с сигналом ENABLE, уставка частоты вращения доводится до 0 в соответствии с установленным темпом торможения. По достижении частоты вращения 5 об/мин (VEL0) или самое позднее через 5 с (EMRGTO) происходит переключение выхода тормоза.

Время отпускания ( $f<sub>brh</sub>$ ) и наложения ( $f<sub>bt-L</sub>$ ) встроенного в двигатель стояночного тормоза отличаются для двигателей отдельных типов (см. руководство по двигателям).

Описание интерфейса приведено на  $\Rightarrow$  стр. [59.](#page-58-2)

# <span id="page-28-0"></span>**6.4 Светодиодный индикатор**

После включения питающего напряжения 24 В трехзначный светодиодный индикатор сообщает о состоянии усилителя ( $\Leftrightarrow$  стр. [107\)](#page-105-3). При управлении усилителем с клавиатуры на передней панели отображаются номера параметров, а также коды сообщений об ошибках и предупреждениях ( $\Leftrightarrow$  стр. [108](#page-107-0) и далее).

# <span id="page-28-1"></span>**6.5 Система заземления на корпус**

AGND — аналоговые входы, внутреннее аналоговое заземление на корпус, Эмуляция датчика, RS232, CAN DGND — вход/выход 24 В, цифровые входы/выходы, с оптической развязкой

# <span id="page-28-2"></span>**6.6 Электрическое торможение**

При электрическом торможении с помощью двигателя энергия подается назад в сервоусилитель. Эта энергия преобразуется в тормозном резисторе в тепло. Тормозной резистор подключается тормозной схемой.

Тормозная схема (пороги переключения) приводится в соответствие с напряжением сети питания с помощью программного обеспечения для ввода в эксплуатацию.

При расчете необходимой тормозной мощности для установки вам поможет наш отдел автоматизации. Описание одного из методов приблизительного расчета приводится в интерактивной справке ПО для ввода в эксплуатацию. Описание интерфейса приводится **на** стр. [58.](#page-57-1)

#### **Функциональное описание:**

1. Отдельные усилители, **не связанные** через звено постоянного тока (DC+, DC-)

Если среднее временное значение возвращаемой двигателем мощности или ее пиковое значение превышают установленную тормозную мощность, сервоусилитель выдает предупреждение « n02 brake power exceeded (n02 Превышена тормозная мощность)», а тормозная схема отключается.

При следующей внутренней проверке напряжения звена постоянного тока (через несколько мс) выявляется повышенное напряжение, и выходной каскад отключается, выдав сообщение об ошибке «Overvoltage F02 (Повышенное напряжение F02)» ( $\Leftrightarrow$  стр. [108\)](#page-107-0).

Одновременно размыкается контакт ВТВ (клеммы X3B/2,3) ( $\Leftrightarrow$  стр. [90\)](#page-89-0).

2. Несколько усилителей, **связанных** через звено постоянного тока (DC+, DC-)

Встроенная тормозная схема позволяет использовать несколько усилителей с различной силой тока с общим звеном постоянного тока.

Для покрытия пиковой и длительной мощности постоянно можно задействовать **суммарную мощность** всех усилителей. При повышенном напряжении происходит отключение усилителя с минимальным порогом отключения (согласно допускам) в соответствии с пунктом 1.

Технические характеристики тормозной схемы зависят от используемого типа сервоусилителя и напряжения сети питания. См. таблицу на следующей странице.

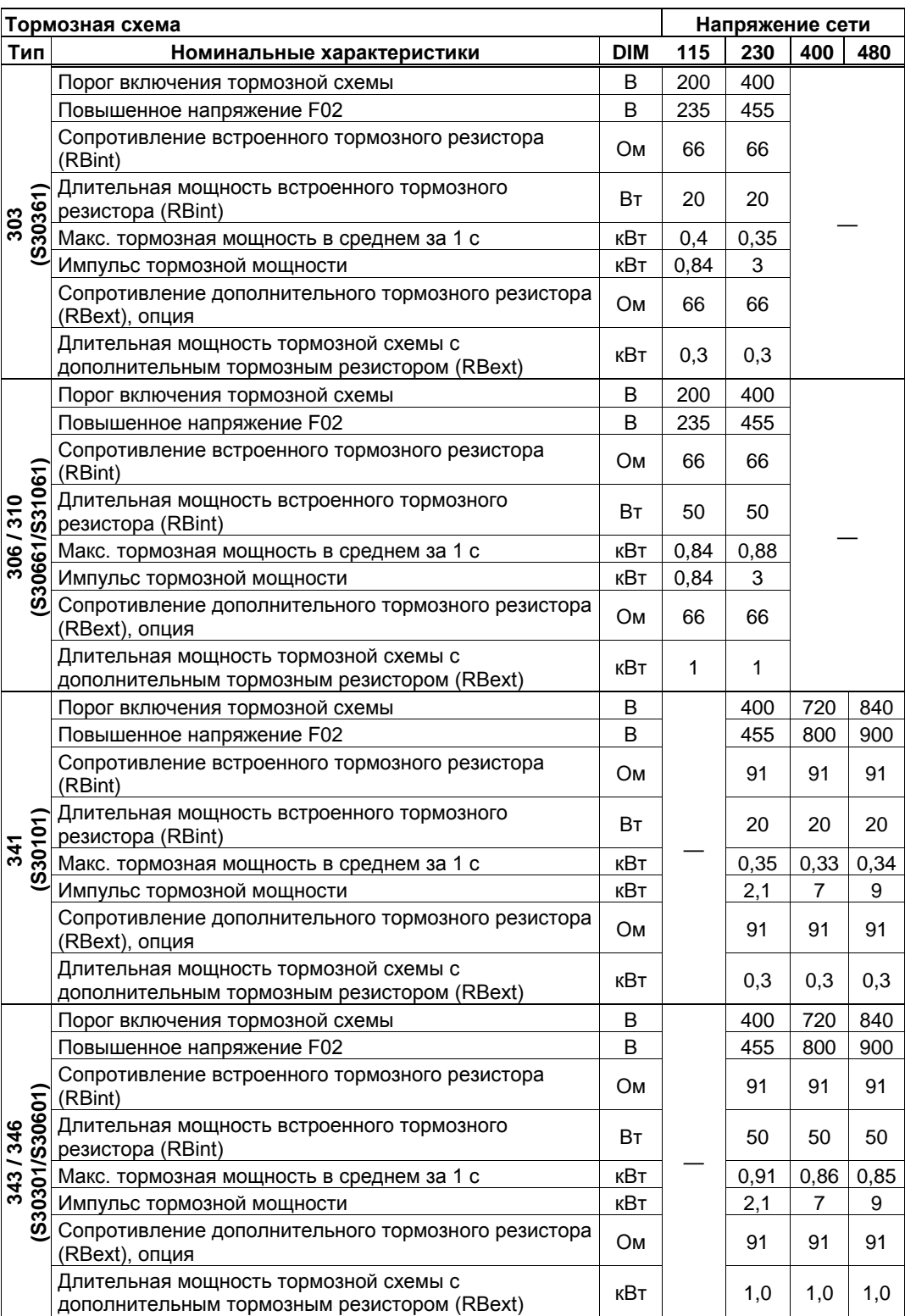

# **Технические данные:**

### **INFO**

Подходящие внешние тормозные резисторы можно найти в нашем справочнике по комплектующим.

#### <span id="page-30-0"></span>**6.7 Поведение при включении и выключении**

В данной главе приводится описание поведения SERVOSTAR при включении/выключении и мер, необходимых для эксплуатационного и аварийного останова в соответствии со стандартами.

**INFO** 

Питание сервоусилителя напряжением 24 В должно сохраняться.

С помощью ASCII-команд ACTFAULT (реакция на ошибку, зависит и от конкретной ошибки, см. также [ERRCODE](http://www.wiki-kollmorgen.eu/wiki/DanMoBilder/file/s300700help/errcodes.html)) и [STOPMODE](http://www.wiki-kollmorgen.eu/wiki/DanMoBilder/file/s300700help/stopmode.html) (реакция на сигнал разрешения) определяется характер реакции привода.

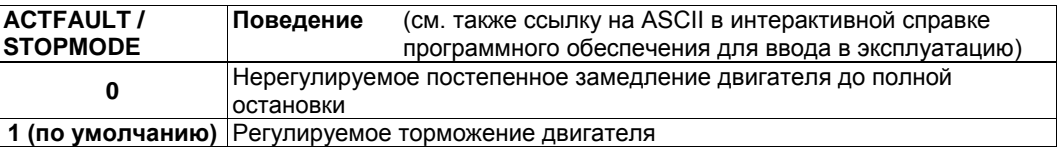

Поведение при отказе сети питания

Сервоусилители обнаруживают отказ одной или нескольких фаз сети (питания) с помощью встроенной схемы.

Поведение сервоусилителя настраивается с помощью ПО для ввода в эксплуатацию: на экранной странице *Basic Setup (Основные настройки)* выберите в разделе *«Response to Loss of Input Phase» (Действия при отказе одной из фаз сети)* (PMODE)**:** 

• **Warning (Предупреждение)**, если привод должна остановить система управления более высокого уровня:

Сообщение об отсутствии одной из фаз сети подается в виде предупреждения (n05), а ток двигателя ограничивается величиной. Сервоусилитель не деактивируется. Теперь вышестоящая система управления может целенаправленно закончить текущий цикл или запустить останов привода. Для этого, в частности, на один из цифровых выходов подается сообщение об ошибке «MAINS BTB, F16» («ОТКАЗ ФАЗЫ СЕТИ, F16»), обрабатываемое системой управления.

• **Error Message (Сообщение об ошибке)**, если привод должен быть остановлен сервоусилителем:

Сообщение об отсутствии одной из фаз сети подается в виде сообщения об ошибке (F19). Сервоусилитель деактивируется, контакт BTB размыкается. При неизмененных фабричных настройках (ACTFAULT=1) торможение двигателя осуществляется с заданным темпом аварийного торможения.

Поведение при достижении порогового значения пониженного напряжения

При снижении напряжения звена постоянного тока ниже порогового значения (зависит от типа сервоусилителя) отображается ошибка «UNDERVOLTAGE, F05» (ПОНИЖЕННОЕ НАПРЯЖЕНИЕ). Реакция привода зависит от настройки ACTFAULT/STOPMODE.

Поведение при разблокированной функции «Стояночный тормоз»

Сервоусилители с разблокированной функцией стояночного тормоза обладают специальным циклом для отключения выходного каскада ( $\Leftrightarrow$  стр. [26](#page-25-1)). Отсутствие сигнала ENABLE вызывает электрическое торможение.

В целом, считается, что для внутреннего узла «Стояночный тормоз», как и для всех электронных схем, необходимо предусмотреть возможность сбоев. Безопасный для персонала останов двигателя с помощью стояночного тормоза дополнительно требует электромеханического замыкающего контакта для стопорного устройства и гасящего устройства для тормоза.

#### Поведение системы блокировки повторного запуска STO

Безопасная для персонала система блокировки повторного запуска STO позволяет после останова привода с помощью внутренней электронной схемы отключить привод, на который подается питание, чтобы надежно заблокировать приводной вал от нежелательного запуска. Использование системы блокировки повторного запуска STO описано в главе «Безопасная система блокировки повторного запуска STO» на стр. [36](#page-35-0) и далее.

# <span id="page-31-0"></span>**6.7.1 Поведение в нормальном режиме работы**

Поведение сервоусилителя всегда зависит от текущей настройки различных параметров (например, ACTFAULT, VBUSMIN, VELO, STOPMODE и т.д., см. интерактивную справку). На представленной ниже диаграмме показана правильная функциональная последовательность при включении и выключении усилителя.

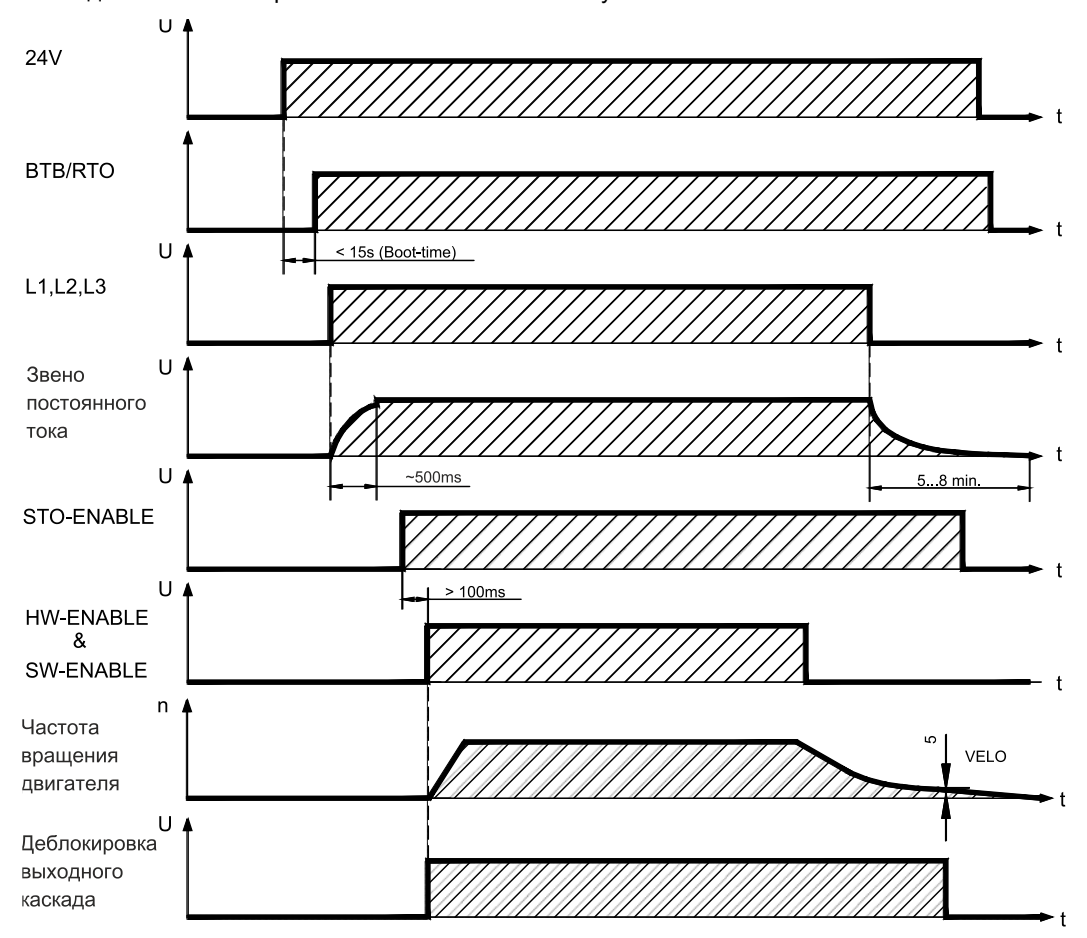

Приборы с разблокированной функцией «Стояночный тормоз» обладают специальным циклом для отключения выходного каскада ( $\Leftrightarrow$  стр. [28\)](#page-27-0).

Система блокировки повторного запуска STO позволяет отключить привод с обеспечением безопасности персонала около приводного вала ( $\Leftrightarrow$  стр. [36\)](#page-35-0).

# <span id="page-32-0"></span>**6.7.2 Поведение в случае сбоев (при стандартных настройках)**

Поведение сервоусилителя всегда зависит от текущей настройки различных параметров (например, ACTFAULT, VBUSMIN, VELO, STOPMODE и т.д., см. интерактивную справку).

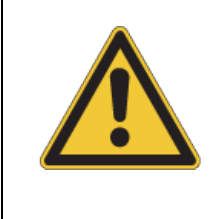

# **ОСТОРОЖНО**

Некоторые ошибки приводят к немедленному отключению выходного каскада, независимо от настройки [ACTFAULT](http://www.wiki-kollmorgen.eu/wiki/DanMoBilder/file/s300700help/actfault.html). Опасность травмирования из-за неуправляемого выбега привода по инерции. Для функциональной безопасности необходимо использовать дополнительный механический тормоз с безопасным управлением.

На диаграмме показаны цикл запуска и цикл внутреннего управления сервоусилителя при отказе одной или нескольких фаз источника питания при стандартных настройках параметров.

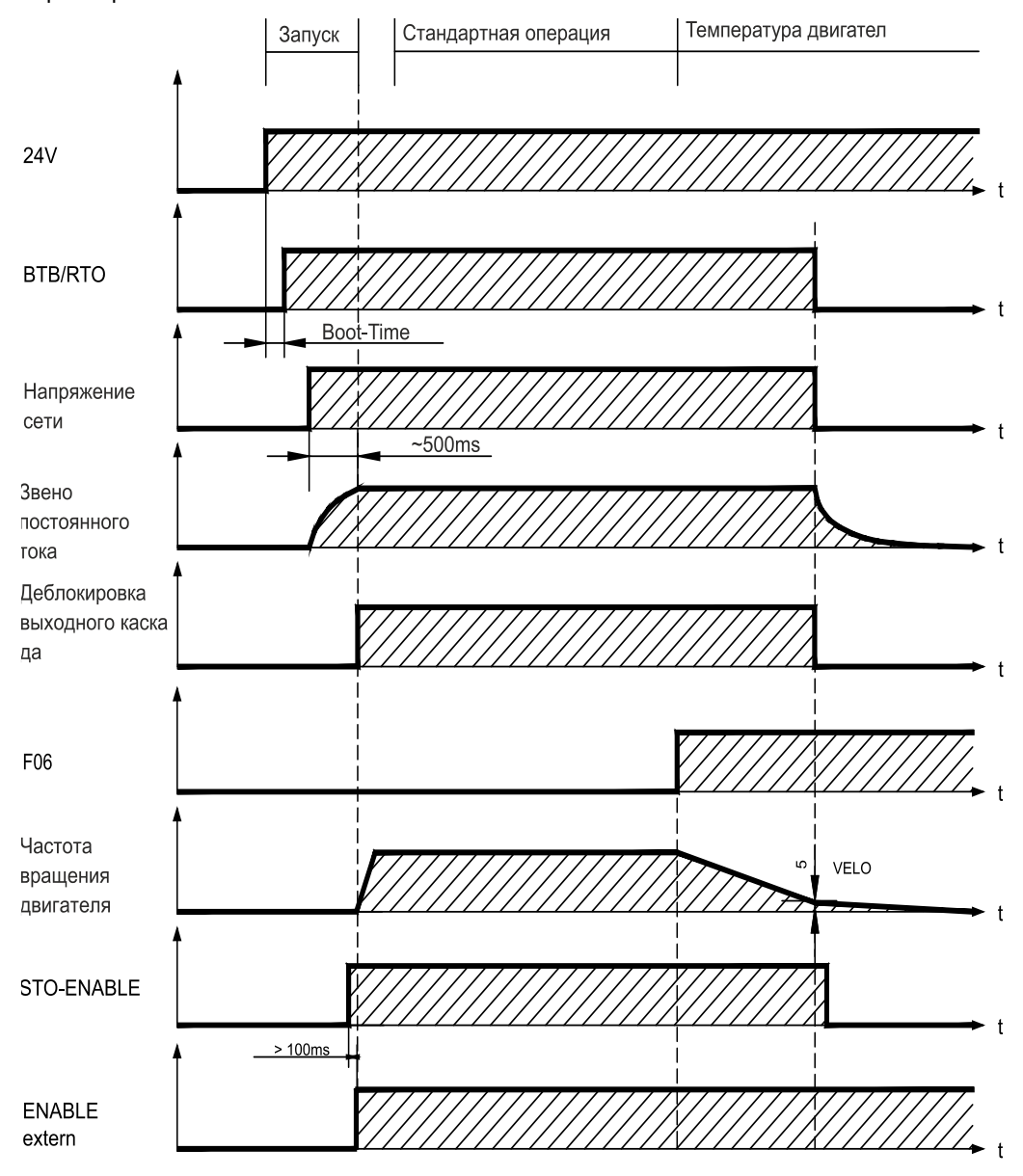

(F06 = Сообщения об ошибках «Температура двигателя»)

Даже при отсутствии вмешательства со стороны внешней системы управления (сигнал ENABLE в примере остается активным) при выявлении отказа фазы сети и неизмененных заводских настройках (ACTFAULT=1) немедленно осуществляется торможение с заданным темпом аварийного торможения.

# <span id="page-33-0"></span>**6.8 Oстанова / аварийного останова / Аварийное выключение согласно EN 60204**

Безопасная для персонала система блокировки повторного запуска STO (см. стр. [36](#page-35-0) и далее) позволяет после останова привода с помощью внутренней электронной схемы отключить привод, на который подается питание, чтобы надежно заблокировать приводной вал от нежелательного запуска.

Для реализации категорий останова необходимо присвоить параметрам «STOPMODE» и «ACTFAULT» значение 1. При необходимости изменяйте параметры с помощью окна терминала ПО для ввода в эксплуатацию и сохраняйте данные в EEPROM.

Примеры реализации Вы найдете в «Product WIKI» на стр. [«Stop and Emergency Stop](http://www.wiki-kollmorgen.eu/wiki/tiki-index.php?lang=en&page=Stop+and+Emergency+Stop+function)  [function»](http://www.wiki-kollmorgen.eu/wiki/tiki-index.php?lang=en&page=Stop+and+Emergency+Stop+function).

# <span id="page-33-1"></span>**6.8.1 Останов**

Функция останова используется для останова машины в нормальном режиме работы. Функции останова определяются стандартом EN 60204.

- **Категория 0**: Останов путем немедленного отключения энергоснабжения приводов машины (т.е. неуправляемый останов). Для этой цели можно использовать функцию надёжного останова (STO). (см. стр. [36\)](#page-35-0).
- **Категория 1**: Управляемый останов, при котором энергоснабжение приводов машины поддерживается для выполнения останова и прекращается только после его завершения.
- **Категория 2**: Управляемый останов, при котором энергоснабжение приводов машины сохраняется.

Категорию останова необходимо определить на основе оценки рисков для машины. Дополнительно следует предусмотреть соответствующие меры по обеспечению надежного останова.

Остановы категорий 0 и 1 должны функционировать независимо от режима работы, при этом останов категории 0 должен иметь приоритет. Функции останова должны быть реализованы путем **размыкания** соответствующего контура, имея приоритет перед соответствующими функциями запуска.

При необходимости следует предусмотреть возможность подключения защитных устройств и блокировок. При необходимости функция останова логической схемы управления должна отображать ее состояние. Сброс функции останова не должен вызывать опасного состояния машины.

Примеры реализации Вы найдете в «Product WIKI» на стр. [«Stop and Emergency Stop](http://www.wiki-kollmorgen.eu/wiki/tiki-index.php?lang=en&page=Stop+and+Emergency+Stop+function)  [function»](http://www.wiki-kollmorgen.eu/wiki/tiki-index.php?lang=en&page=Stop+and+Emergency+Stop+function).

# <span id="page-34-0"></span>**6.8.2 Аварийный останов**

Функция аварийного останова применяется для немедленной остановки машины в случае опасности. Функция аварийного останова определена стандартом EN 60204. Принципы действия устройств аварийного останова и функциональные особенности определены в ISO 13850.

Управляющий сигнал аварийного останова активизируется вручную одним действием оператора, напр., принудительно размыкающим манометрическим выключателем (красная клавиша на желтом фоне).

Действие и доступность функции аварийного останова должны быть обеспечены постоянно. Оператору должно быть сразу же понятно, каким образом осуществляется управление данным механизмом (без просмотра инструкции).

**INFO** 

Категория аварийного останова должна определяться посредством оценки рисков машины.

В дополнение к требованиям для функций останова в целом аварийный останов должен отвечать следующим требованиям:

Функция аварийного останова должна иметь приоритет по отношению ко всем другим функциям и действиям во всех режимах работы.

Подача энергии к любым ведущим элементам, действие которых может привести к возникновению опасных ситуаций, должна быть либо прекращена в кратчайший срок при условии исключения других опасностей (категория останова 0, напр., при помощи STO), либо отрегулирована таким образом, чтобы опасное движение было остановлено как можно быстрее (категория останова 1).

Сброс не должен приводить к повторному пуску.Примеры реализации Вы найдете в «**Product WIKI**» на стр**. [«Stop and Emergency Stop function»](http://www.wiki-kollmorgen.eu/wiki/tiki-index.php?lang=en&page=Stop+and+Emergency+Stop+function).**

# <span id="page-34-1"></span>**6.8.3 Аварийное выключение**

Функция аварийного выключения применяется для отключения электропитания машины с целью исключения поражения электрическим током. Функциональные особенности аварийного выключения определены в IEC 60364-5-53.

Функция аварийного выключения активизируется вручную одним действием оператора, напр., принудительно размыкающим манометрическим выключателем (красная клавиша на желтом фоне).

**INFO** 

Результаты оценки рисков машины определяют, требуется ли аварийное выключение.

Аварийное выключение обеспечивается за счет отключения подачи питания при помощи электромеханических коммутационных устройств. Это приводит к останову категории 0. Если данная категория останова для машины недопустима, вместо аварийного выключения должны быть выполнены другие действия (например, защита от непосредственного контакта).

# <span id="page-35-0"></span>**6.9 Функция безопасности STO**

Важной задачей является обеспечение безопасной для персонала защиты приводов от повторного запуска. Уже в стандартном исполнениии сервоусилителя SERVOSTAR 300 встроена одноканальная функция STO (система надёжного останова Safe Torque Off), которую можно использовать в качестве безопасной для персонала системы блокировки повторного запуска.

Функция безопасности STO может быть приведена в действие внешней системой управления (выход полупроводникового прибора или релейный контакт с принудительным размыканием).

Концепция схемы блокировки повторного запуска была проверена Немецким Институтом Профсоюзов по безопасности труда. Согласно этой результатам проверки, принцип схемы для реализации функции безопасности «Safe Torque OFF» в сервоусилителях серии SERVOSTAR 300 соответствует требованиям SIL CL2 согласно EN 62061 и PLd согласно EN 13849-1.

#### **Преимущества системы блокировки пуска STO:**

- Звено постоянного тока остается заряженным, т.к. главная электрическая цепь остается активной
- Переключение происходит только в цепи низкого напряжения, поэтому износ контактов отсутствует
- Незначительные затраты на монтаж проводных соединений

можно реализовать с помощью электронной блокировки или механических элементов (релейные контакты с принудительным размыканием).

При использовании релейных контактов с принудительным размыканием ранее происходило либо отключение сетевого контактора в главной электрической цепи, либо отключение двигателя от сервоусилителя с помощью переключательного элемента.

Недостатки данного метода:

- Звено постоянного тока необходимо снова заряжать
- Износ контактов переключательных элементов в результате переключения под нагрузкой
- Более высокие затраты на монтаж проводных соединений и необходимость наличия дополнительных приборов.

Эти недостатки устраняются системой блокировки запуска STO.

была проведена проверка, получившая категорию 3 в соответствии со стандартом EN13849- 1.

— Испытания функциональных возможностей и безопасности для персонала при использовании предложений по схемам соединений в данной документации приняты профсоюзом

# <span id="page-35-1"></span>**6.9.1 Технические характеристики функций безопасности**

С точки зрения безопасности и надежности подсистемы (сервоусилители) полностью описываются характеристиками SIL CL ([класс безопасности эксплуатации оборудования](http://www.multitran.ru/c/m.exe?t=2553722_2_1)), PFHD (вероятность опасного выхода из строя в час) und TM (наработка).

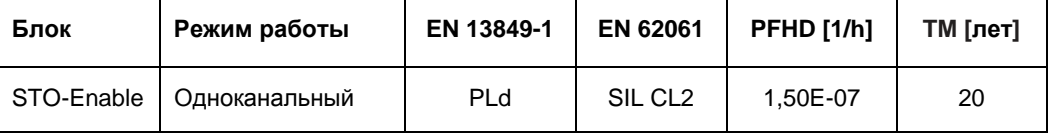
# **6.9.2 Указания по безопасности**

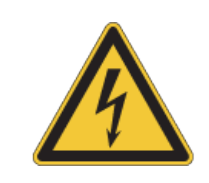

# **ВНИМАНИЕ**

# **Высокое напряжение!**

Опасность удара током и электротравмы. Функция STO не обеспечивает электрического разъединения с выходом напряжения. Если необходим доступ к клеммам двигателя,

- то сервоусилитель должен быть отсоединен от напряжения сети.
- Учитывайте время разряда звена постоянного тока.

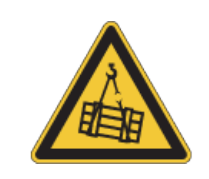

# **ВНИМАНИЕ**

# **Нет мощность торможения!**

Если груз не заблокирован надежным образом, это может привести к тяжелым травмам. Сервоусилитель может не удержать нагрузку, если будет активирована STO-функция.

• Сервоусилители с подвешенными грузами требуют дополнительной механической блокировки (например, стопорный тормоз двигателя).

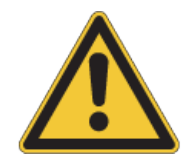

# **ОСТОРОЖНО**

# **Неконтролируемое движение!**

Если во время работы будет задействована функция STO, то есть входы STO1-Enable и STO2-Enable отключены от +24 В пост. пока, привод отключается и продолжает неконтролируемо вращаться до полной остановки, а сервоусилитель выдает сообщение об ошибке F27. В этом случае возможность контролируемого торможения привода отсутствует.

• Если в Вашем варианте применения двигателя перед использованием блокировки повторного запуска требуется контролируемое торможение, необходимо затормозить привод и с временной задержкой отсоединить входы STO-ENABLE от клеммы +24 В пост.

### **УКАЗАНИЕ**

Если функция STO (блокировка запуска) автоматически регулируется системой управления, необходимо обеспечить контроль отсутствия сбоев на выходе системы управления. Это позволит предотвратить нежелательную активацию системы блокировки запуска STO из-за ошибки на выходе системы управления. Если управление системой блокировки запуска STO является одноканальным, ошибочное включение не выявляется.

Контроллируемое торможение

#### **УКАЗАНИЕ**

 Если требуется контролируемое торможение привода, необходимо соблюдать следующую функциональную последовательность:

- 1. Регулируемое торможение привода (уставка частоты вращения = 0 В)
- 2. Блокировка сервопривода при частоте вращения = 0 об/мин (0 В на входе Enable)
- 3. При висящем грузе дополнительная механическая блокировка привода
- 4. Активация системы блокировки пуска STO

### **6.9.3 Использование по назначению**

Система блокировки пуска STO предназначена **исключительно** для обеспечения безопасной для персонала блокировки привода от повторного запуска. Для обеспечения безопасности персонала схема цепи безопасности должна соответствовать требованиям по безопасности, изложенным в стандартах EN 60204, EN 12100, EN 62061 или EN 13849-1.

Если блокировка запуска автоматически регулируется системой управления, следует обеспечить контроль отсутствия сбоев на выходе системы управления.

### **6.9.4 Использование не по назначению**

Систему блокировки запуска STO **запрещается** использовать, если привод необходимо остановить по следующим причинам:

- 1. работы по очистке, техобслуживанию и ремонту,
	- длительные перерывы в работе

В этих случаях персонал должен целиком обесточить установку и заблокировать ее (главный выключатель)

- 2. ситуации аварийного выключения
	- В ситуации аварийного выключения отключается сетевой контактор.

## **6.9.5 Технические данные и расположение выводов**

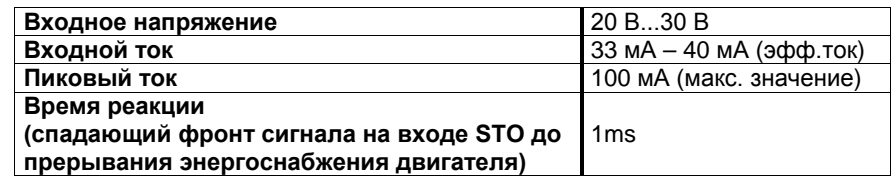

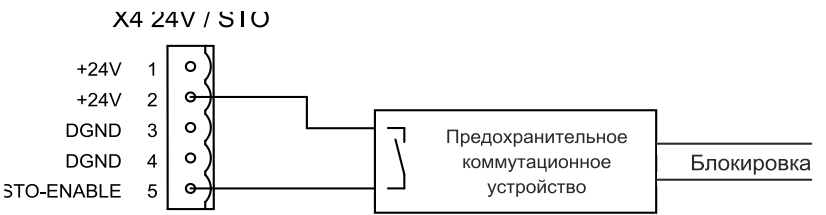

## **6.9.6 Электрический шкаф**

Т.к. усилитель имеет степень защиты IP20, электрический шкаф необходимо выбрать так, чтобы обеспечить надежную работу сервоусилителя в зависимости от условий окружающей среды. Распределительный шкаф должен соответствовать степени защиты не менее IP54.

### <span id="page-37-0"></span>**6.9.7 Монтаж проводных соединений**

Если проводные соединения выходят за пределы распределительного шкафа (IP54), кабели должны укладываться с прочным креплением и защитой от внешнего повреждения (например, в кабельном канале) раздельно, в защитных оболочках или с индивидуальной защитой с помощью заземления. Дополнительные указания по монтажу проводных соединений Вы найдете в стандарте EN 60204-1.

### **6.9.8 Функциональное описание**

При использовании системы блокировки запуска вход STO-Enable необходимо соединить с выходом системы управления, обеспечивающей безопасность или с предохранительным реле, которые как минимум соответствуют требованиям категории PLd EN 13849-1 или ЫШД СД2 в соответствии с EN62061 (см. схему соединений  $\Rightarrow$  стр. [41\)](#page-40-0).

Для системы блокировки запуска STO возможны следующие состояния сервоусилителя:

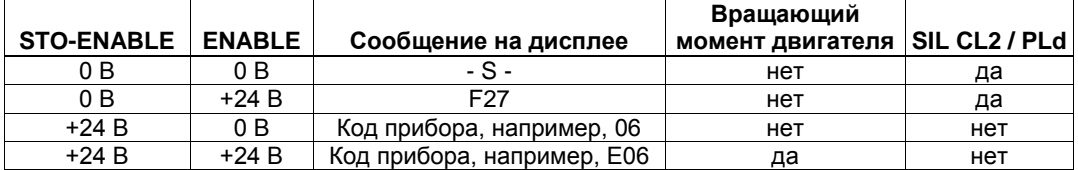

#### **УКАЗАНИЕ**

**УКАЗАНИЕ** 

Ошибочное включение не выявляется. Для предотвращения ошибочного включения следует контролировать выход системы управления.

При выполнении проводных соединений входа STO-ENABLE в пределах электрического шкафа необходимо проследить за тем, чтобы используемые кабели и корпус отвечали требованиям EN 60204-1. При выполнении проводных соединений вне корпуса их необходимо укладывать с прочным креплением и защитой от внешнего повреждения (см. раздел «Монтаж проводных соединений»).

**INFO** 

Если система блокировки запуска STO не требуется, вход STO-ENABLE необходимо соединить непосредственно с клеммой +24 В пост. тока. При этом система блокировки оказывается шунтированной и не может использоваться. В соответствии с директивой по машинам сервоусилитель более не рассматривается в качестве безопасного компонета машины.

## **6.9.8.1 Надежный цикл**

Диаграмма показывает, как необходимо использовать систему блокировки запуска STO, чтобы обеспечить надежный останов привода и безотказную работу сервоусилителя.

- 1. Регулируемое торможение привода (уставка частоты вращения = 0 В)
- 2. Блокировка сервопривода при частоте вращения = 0 об/мин (0 В на входе Enable)
- 3. При висящем грузе дополнительная механическая блокировка привода
- 4. Активировать блокировку запуска, напряжение для входа STO-Enable = 0 В

Диаграмма показывает, как необходимо использовать систему блокировки запуска STO, чтобы обеспечить надежный останов привода и безотказную работу сервоусилителя.

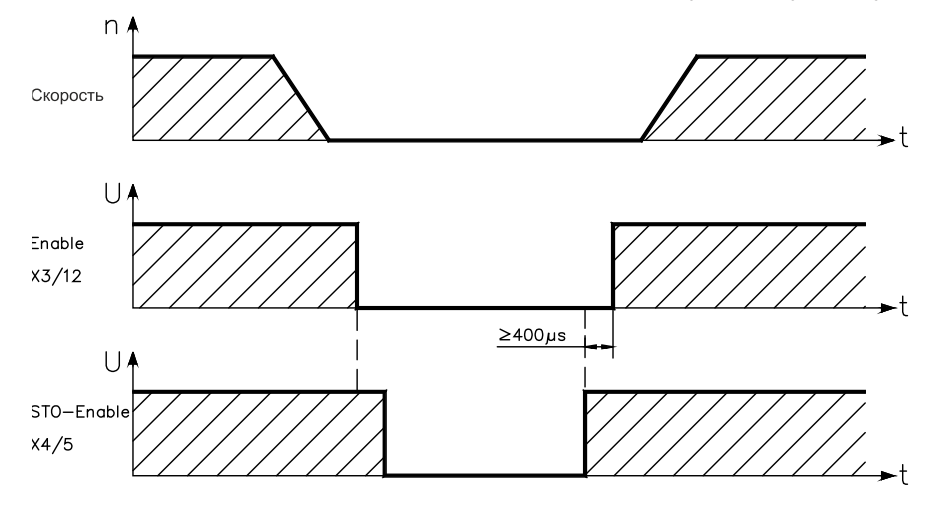

## <span id="page-40-0"></span>**6.9.8.2 Принципиальная схема управляющей цепи**

Пример показывает принципиальную схему с двумя отдельными рабочими зонами, связанными с контуром аварийного выключения. Для каждой рабочей зоны система «Надежного останова» приводов подключена по отдельности через защитную дверь. Используемые в примере коммутационные устройства системы безопасности произведены фирмой Pilz и отвечают требованиям как минимум категории безопасности 3 согласно EN 954-1. Дополнительную информацию о коммутационных устройствах систем безопасности можно получить от фирмы Pilz. Применение коммутационных приборов других производителей возможно, если они также соответствуют категории безопасности PLd EN 13849-1 или SIL CL2 согласно EN 62061.

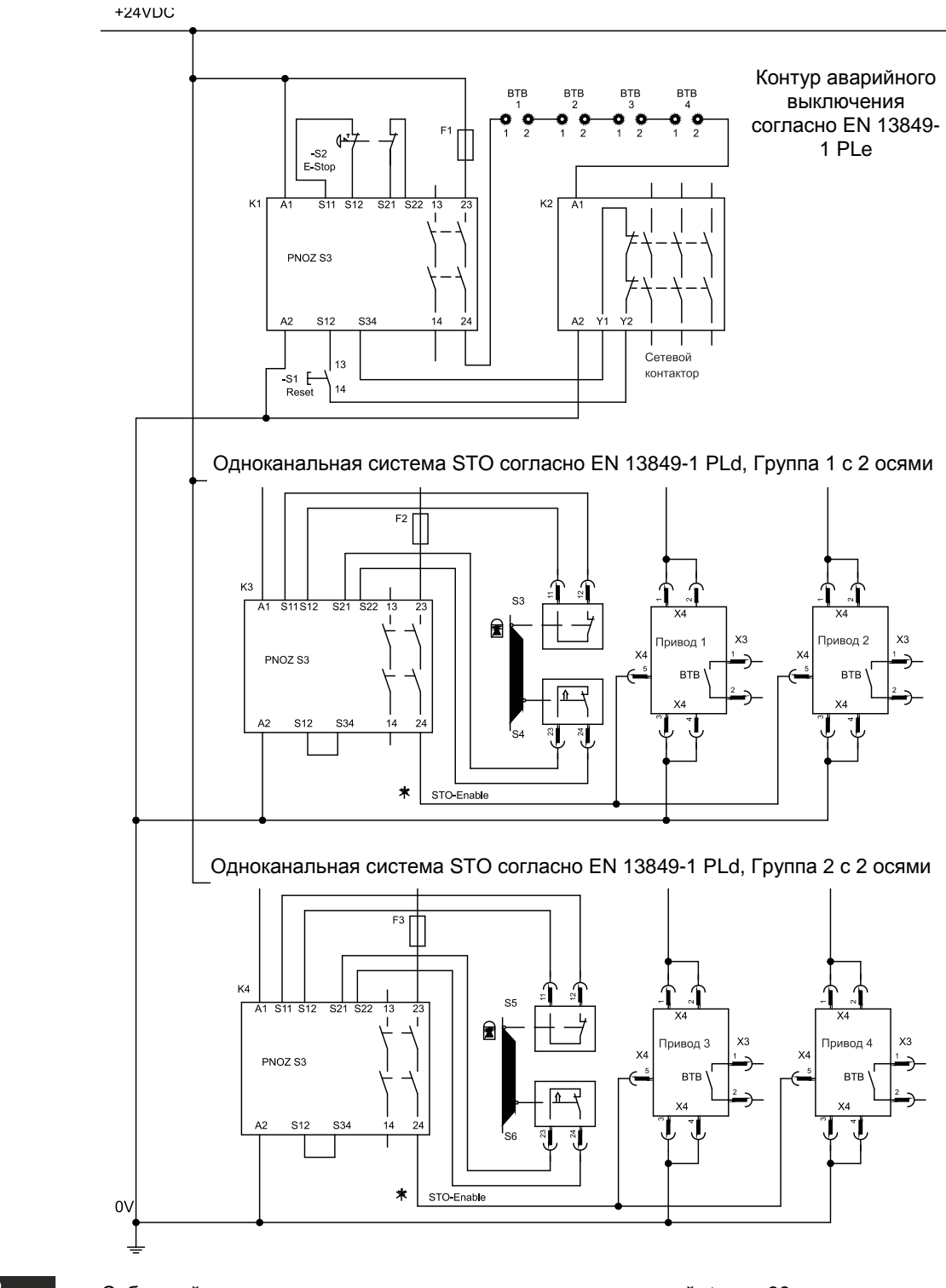

**INFO** 

Соблюдайте указания по выполнению проводных соединений  $\Rightarrow$  стр. [38.](#page-37-0)

#### **6.9.8.3 Функциональные испытания**

**УКАЗАНИЕ** 

При первоначальном вводе в эксплуатацию и после каждого изменения в схеме проводных соединений установки или после замены одного или нескольких компонентов установки необходимо проверить функционирование блокировки запуска.

#### **1-й метод:**

- 1. Выполнить останов привода, задав уставку 0, оставить сервоусилитель в состоянии «Enabled» (деблокирован). **ОПАСНОСТЬ: Не заходить в защищенную зону!**
- 2. Активировать систему блокировки запуска STO, например, открыванием защитной двери. (напряжение на выводе 5 разъема X4 0 В)

Теперь контакт BTB должен разомкнуться, сетевой контактор отключиться, а регулятор выдать ошибку F27.

#### **2-й метод:**

- 1. Выполнить останов привода, задав уставку 0, заблокировать сервоусилитель (Enable=0 В).
- 2. Активировать систему блокировки запуска STO, например, открыванием защитной двери. (напряжение на выводе 5 разъема X4 0 В)

Теперь на дисплее должно отображаться **-S-** .

#### **6.9.8.4 Схема главной электрической цепи (пример)**

 $E$ 

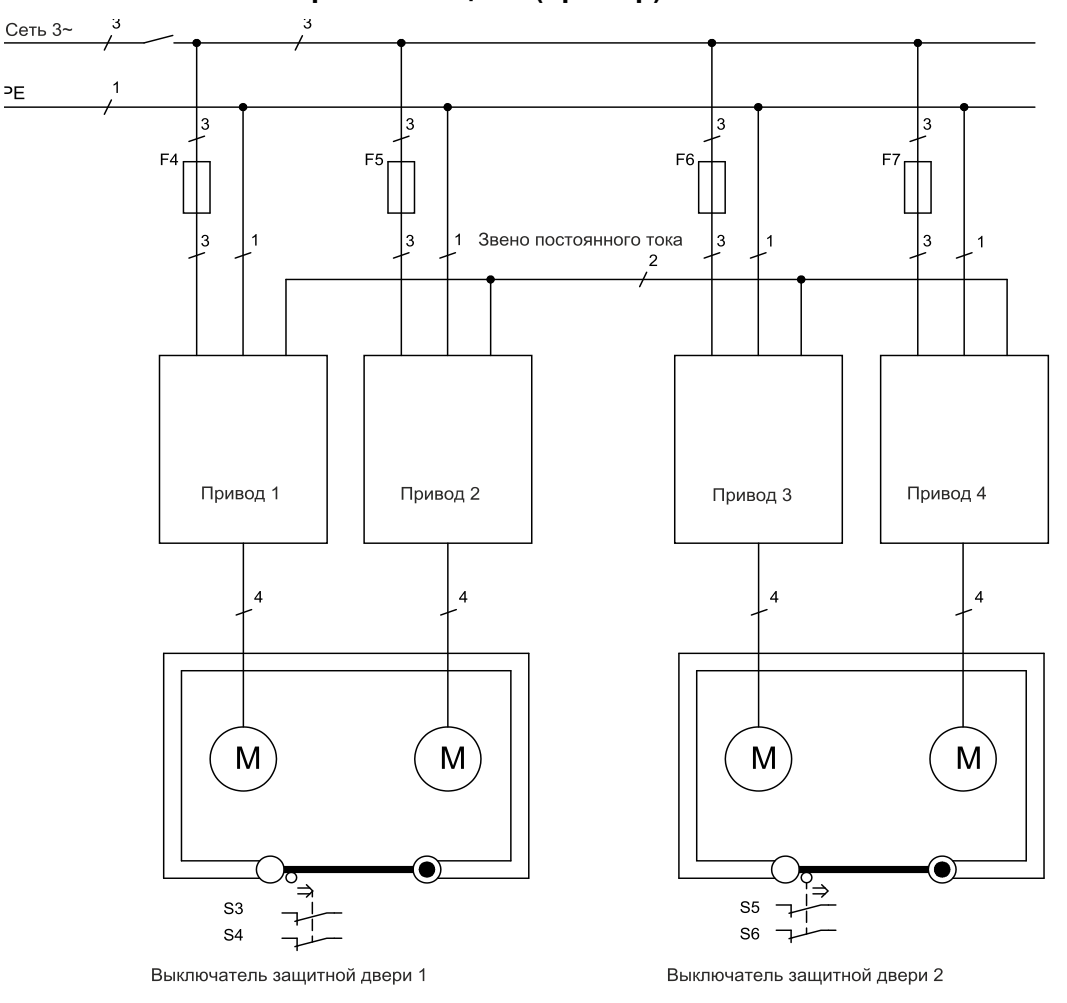

## **6.10 Защита от поражения электрическим током**

## **6.10.1 Ток утечки**

Ток утечки через защитный провод PE представляет собой сумму токов утечки прибора и кабелей. Частотная характеристика тока утечки складывается из большого количества частот, причем автоматические выключатели в основном анализируют ток с частотой 50 Гц. Поэтому измерение тока утечки с помощью обычного мультиметра невозможно.

При использовании наших кабелей с малой емкостью и напряжении сети питания 400 B в зависимости от тактовой частоты выходного каскада для тока утечки можно использовать следующие эмпирические формулы:

**Iут** = **n x 20 мА + L x 1 мА/м** при тактовой частоте выходного каскада 8 кГц

- **Iут = n x 20 мА + L x 2 мА/м** при тактовой частоте выходного каскада 16 кГц
	- (Iут=ток утечки, n=количество усилителей, L=длина кабеля двигателя)

При других напряжениях сети питания ток утечки изменяется пропорционально напряжению.

Пример: 2 x сервоусилителя + 25 м кабель двигателя при тактовой частоте 8 кГц: 2 x 20 мА + 25 м x 1 мА/м = 65 мА ток утечки.

**INFO** 

Т.к. ток утечки через защитное заземление PE составляет более 3,5 мА, согласно EN 50178 разъем PE либо должен иметь двойное исполнение, либо необходимо использовать соединительный кабель сечением более 10 мм². Для выполнения этого требования используйте клемму защитного заземления (PE) и крепежный болт.

Токи утечки можно свести к минимуму с помощью следующих мер.

- Уменьшение длины кабеля двигателя
- Использование кабелей с меньшей емкостью (⇒ стр. [51\)](#page-50-0)
- Удаление внешних фильтров ЭМС (фильтры встроены в SERVOSTAR 300)

### <span id="page-42-0"></span>**6.10.2 Автоматический выключатель дифференциальной защиты (FI)**

Согласно EN 60364-4-41 (Правила сооружения) и EN 60204 (Электрическое оснащение машин), применение автоматических выключателей дифференциальной защиты (далее FI) возможно при соблюдении обязательных требований.

SERVOSTAR 300 представляет собой трехфазную систему с шестипульсной мостовой схемой. Поэтому необходимо использовать

**автоматические выключатели FI, чувствительные к любому току**, чтобы иметь возможность выявить постоянный ток повреждения.

Эмпирическую формулу для определения тока утечки см. в главе 6.10.1.

Расчетные токи повреждения в случае FI

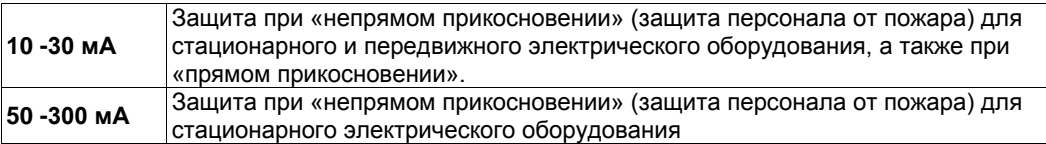

**INFO** 

Рекомендация: Для защиты от прямого прикосновения мы рекомендуем (длина кабеля двигателя менее 5 м) обеспечить защиту каждого из сервоусилителей в отдельности чувствительным к любому току автоматическим выключателем на 30 мА.

Селективное использование автоматического выключателя FI предотвращает ложное срабатывание защитного устройства благодаря более развитой интеллектуальной системе анализа.

### **6.10.3 Защитные разделительные трансформаторы**

Если, несмотря на высокий ток утечки, обязательно требуется защита от непрямого прикосновения или ведется поиск альтернативного варианта защиты от касания, SERVOSTAR 300 может работать и от защитного разделительного трансформатора (схемы подключения см. стр. [56\)](#page-55-0).

Для контроля короткого замыкания можно использовать реле изоляции.

**INFO** 

Мы рекомендуем использовать по возможности короткие проводные соединения между трансформатором и сервоусилителем.

**7 Механический монтаж**

# **7.1 Важные указания**

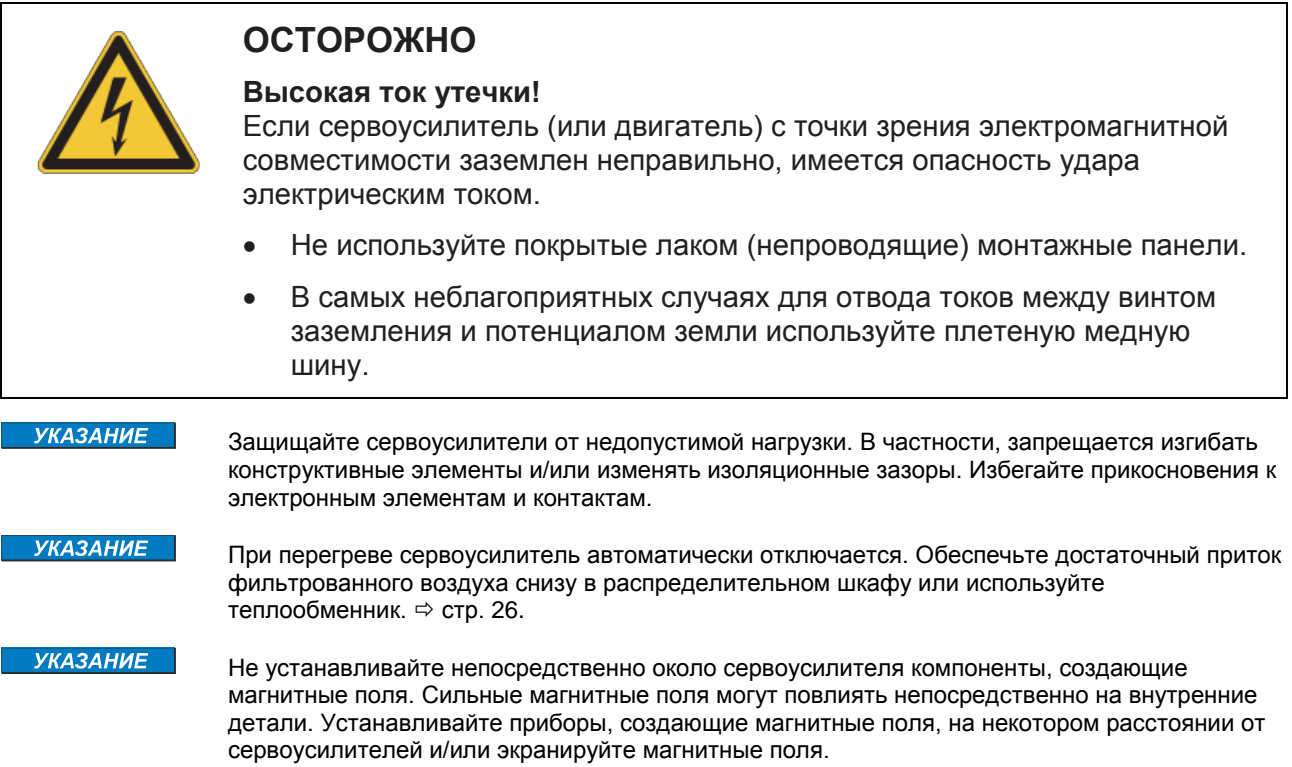

# **7.2 Руководство по механическому монтажу**

Приводимые далее указания помогут вам выполнить механический монтаж в правильной последовательности, не забыв ничего важного.

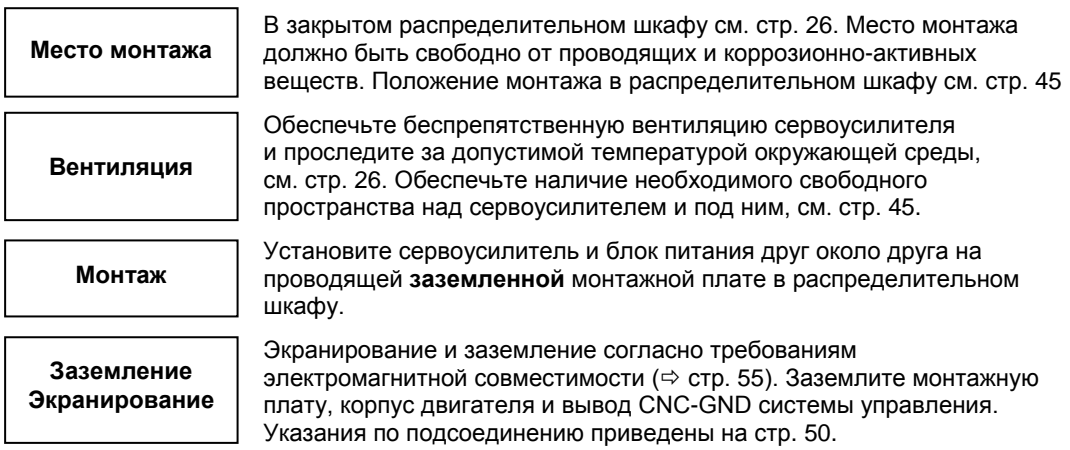

# <span id="page-44-0"></span>**7.3 Монтаж**

Монтажный материал: 3 винта M5 с цилиндрической головкой с внутренним шестигранником EN 4762, M5. Необходимый инструмент: шестигранный ключ 4 мм

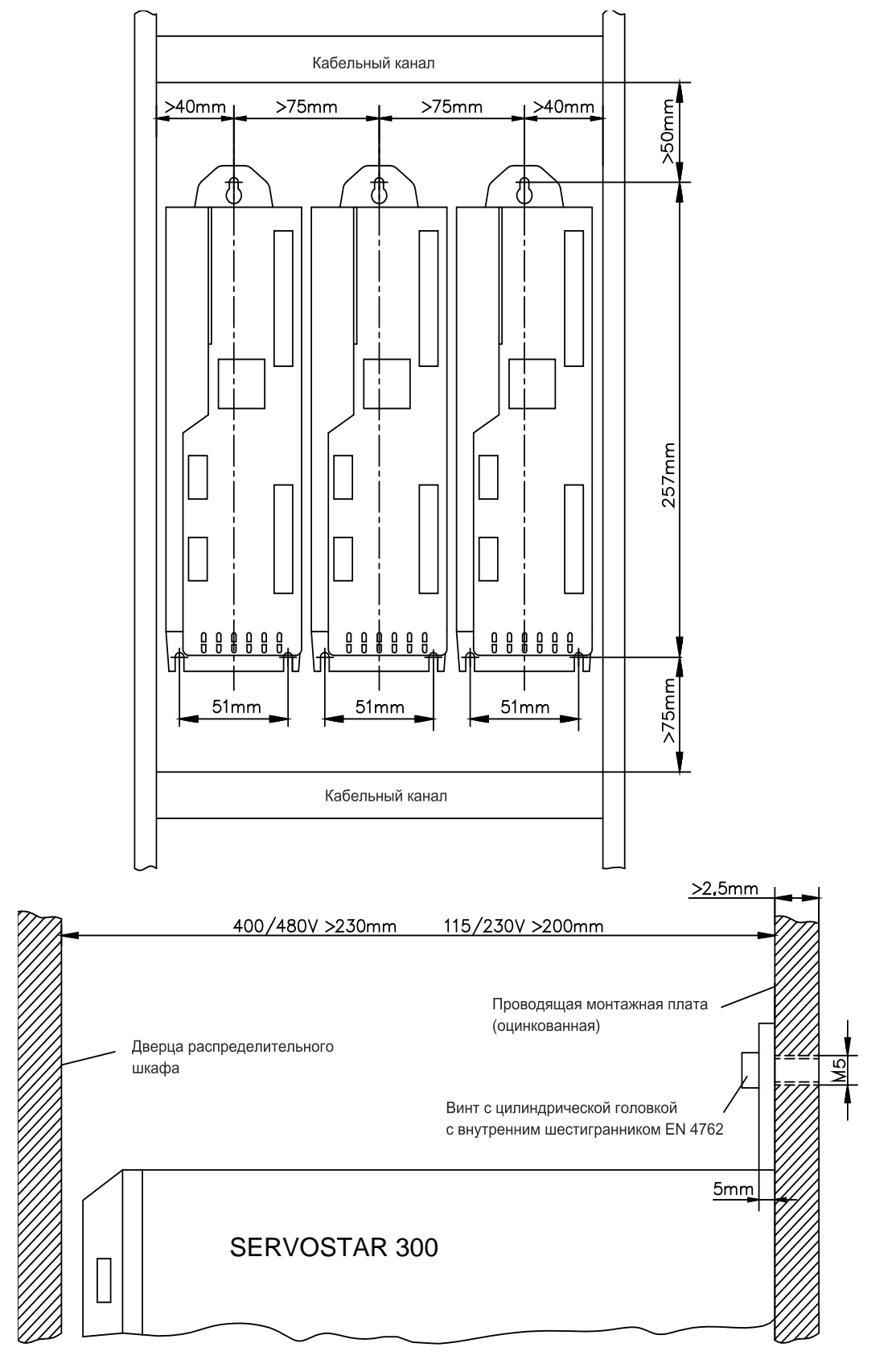

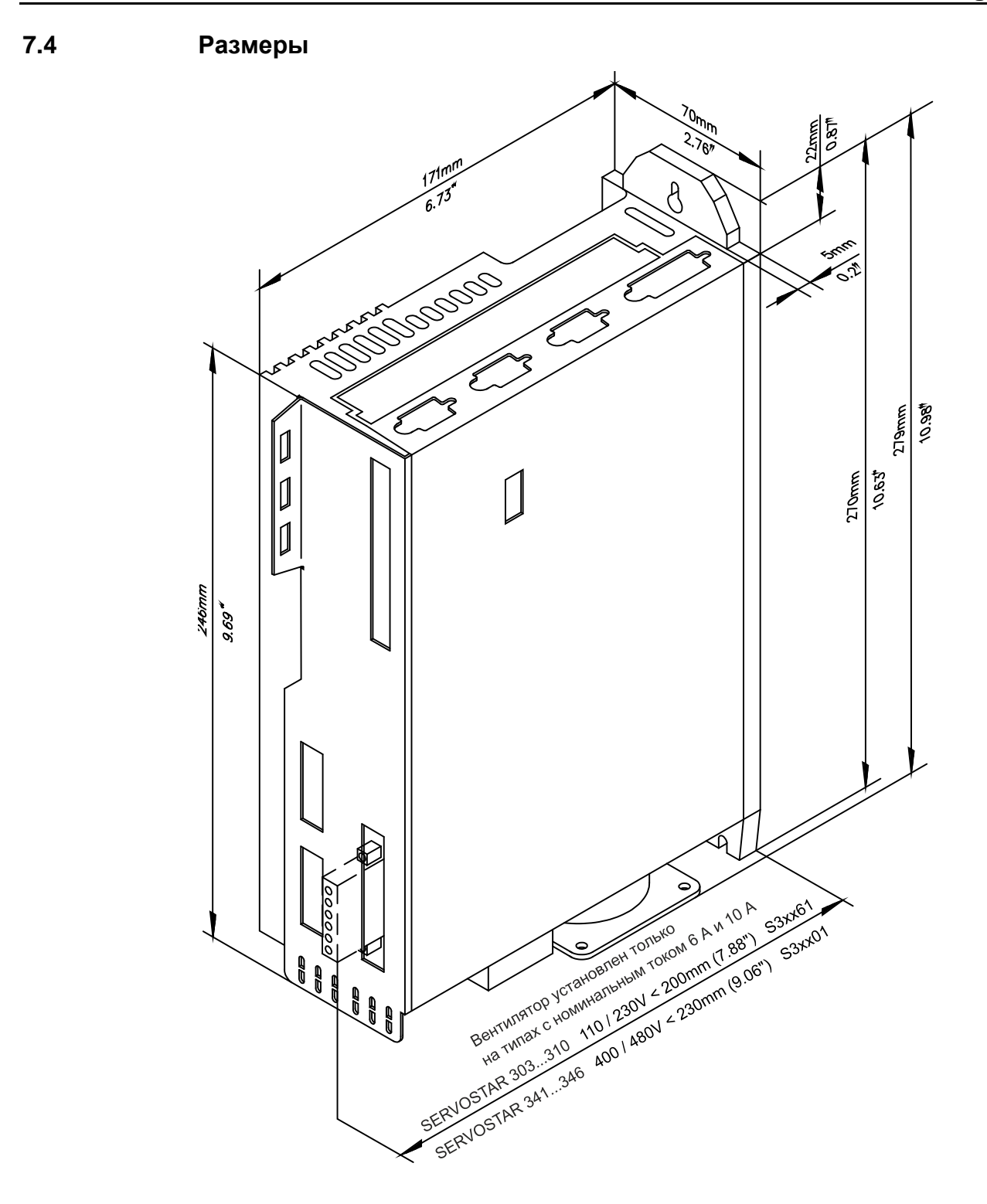

**8 Электрический монтаж**

# **8.1 Важные указания**

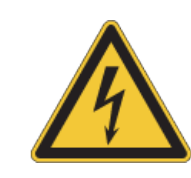

# **ОПАСНО**

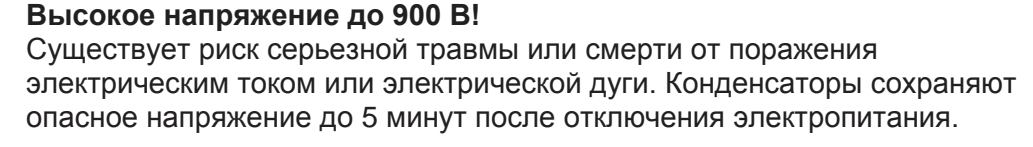

- Производите электрический монтаж приборов только в обесточенном состоянии.
- Обеспечьте надежную изоляцию корпуса распределительного шкафа (заграждения, предупредительные щиты и т.п.).
- Никогда не отсоединяйте электрические соединения сервоусилителя под напряжением.
- После отключения сервоусилителя от питающего напряжения подождите не менее 5 минут, прежде чем прикасаться к токоведущим частям приборов (например, контактам) или отсоединять разъемы.
- Измерьте для безопасности напряжение звена постоянного тока и подождите, пока напряжение не опустится ниже 50 В.

**УКАЗАНИЕ** 

Причинами повреждений сервоусилителя могут быть неправильное напряжение сети питания, неподходящий тип двигателя или неправильные проводные соединения. Проверьте соответствие сервоусилителя и двигателя. Сравните номинальное напряжение и номинальный ток устройств. Выполните монтаж проводных соединений согласно  $y$ казаниям  $\Leftrightarrow$  стр. [49](#page-48-0). Убедитесь в том, что даже в самом неблагоприятном случае превышение максимально допустимого напряжения сети питания на соединениях L1, L2, L3 или +DC, –DC составляет не более 10% (см. EN 60204-1).

- **УКАЗАНИЕ** Защита предохранителем с припуском представляет опасность для кабелей и приборов. Защита питающей сети переменного тока предохранителем и питания напряжением 24 В обеспечивается пользователем, рекомендуемые параметры  $\Rightarrow$  стр. [26](#page-25-1). Указания относительно автоматического выключателя дифференциальной защиты (FI)  $\Rightarrow$  стр. [43.](#page-42-0)
- **УКАЗАНИЕ** Состояние сервоусилителя должно контролироваться системой управления. Подключите контакт BTB к контуру аварийного отключения установки. Контур аварийного выключения должен переключать сетевой контактор.

**INFO** Разрешается изменение настроек сервоусилителя с помощью программного обеспечения для ввода в эксплуатацию. Другие варианты изменений ведут к прекращению действия гарантии.

### **8.2 Руководство по электрическому монтажу**

**УКАЗАНИЕ** 

Правильный электрический монтаж является основой надежного функционирования сервосистемы. Прокладывайте силовые и управляющие кабели отдельно друг от друга. Мы рекомендуем расстояние более 20 см (улучшает помехоустойчивость). При проводке силового кабеля двигателя вместе с проводами управления тормозом необходимо экранировать провода тормоза отдельно. Подсоединяйте экран с обеих сторон и с большой площадью контакта (низкоомный контакт), по возможности на корпуса штекеров или клеммы экрана с металлическим покрытием. Указания по подсоединению приведены  $\Rightarrow$  стр. [50.](#page-49-0)

#### **УКАЗАНИЕ**

Кабели устройств обратной связи запрещается удлинять, т.к. это привело бы к обрыву экрана и нарушению обработки сигналов. Кабели между усилителем и внешним тормозным резистором должны быть экранированы. Уложите все силовые кабели с достаточным поперечным сечением согласно EN 60204 ( $\Leftrightarrow$  стр. [27](#page-26-0)) и используйте материал кабелей согласно требованиям по качеству ( $\Leftrightarrow$  стр. [51](#page-50-0)), чтобы достичь макс. длины кабеля.

Приводимые далее указания помогут вам выполнить электрический монтаж в правильной последовательности, не забыв ничего важного.

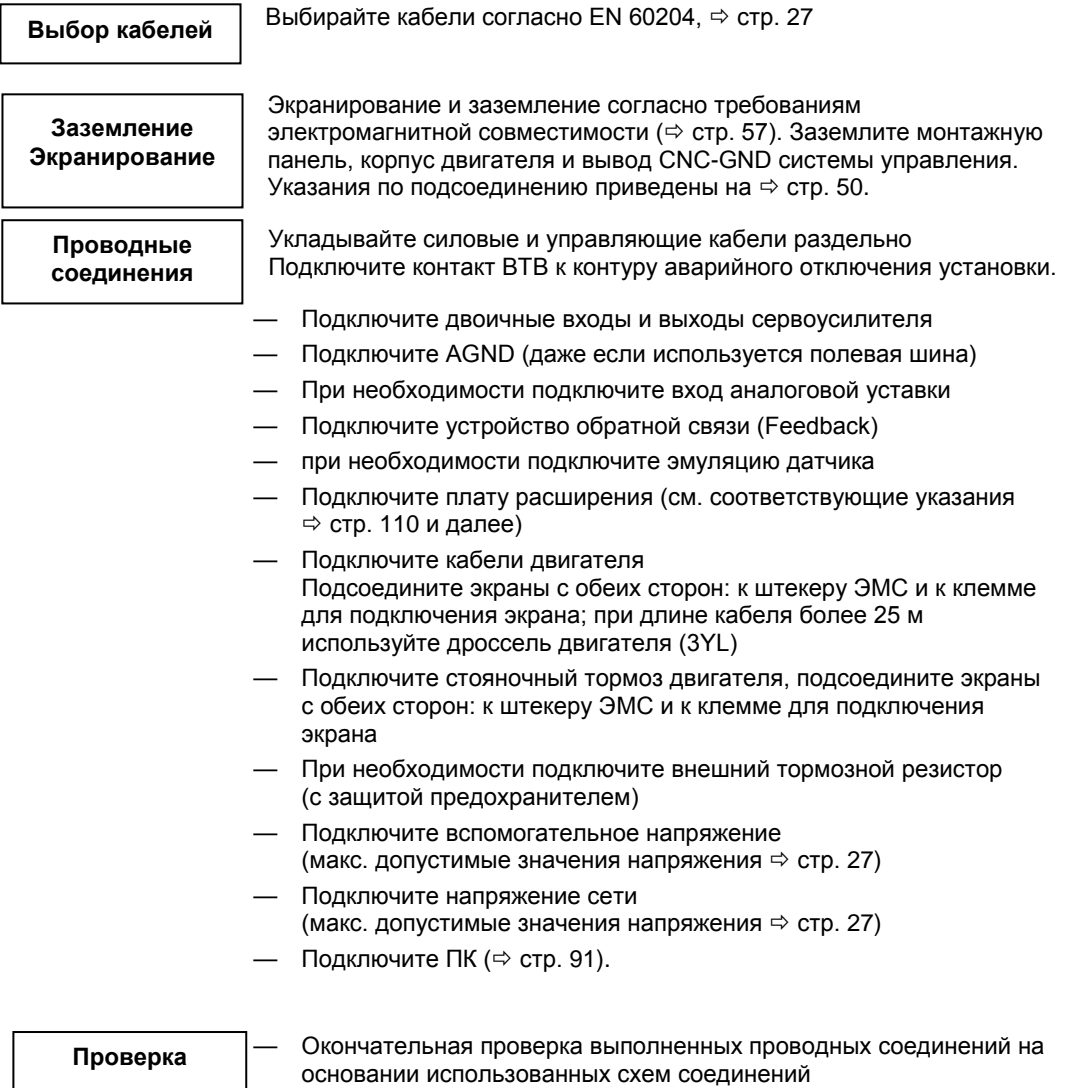

# <span id="page-48-0"></span>**8.3 Монтаж проводных соединений**

Действия при монтаже описаны в качестве примера. В зависимости от варианта применения устройств может оказаться целесообразным или необходимым другой порядок действий. Дополнительную информацию можно получить на наших **учебных курсах** (по запросу).

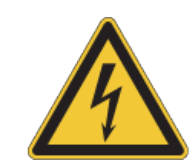

# **ОПАСНО**

## **Высокое напряжение до 900 В!**

Существует риск серьезной травмы или смерти от поражения электрическим током или электрической дуги.

- Производите электрический монтаж приборов только в обесточенном состоянии, т.е. ни силовая сеть, ни вспомогательное напряжение 24 В, ни рабочее напряжение других подключаемых приборов не должны быть включены.
- Обеспечьте надежную изоляцию корпуса распределительного шкафа (заграждения, предупредительные щиты и т.п.) Отдельные напряжения следует подключать только при конфигурировании.

#### **INFO**

Значок «Корпус»,  $\pi\pi$ , который можно найти на всех схемах соединений, означает, что необходимо обеспечить электрический контакт с как можно большей площадью поверхности между обозначенным прибором и монтажной панелью в распределительном шкафу. Это соединение позволит отводить высокочастотные помехи, его не следует путать со значком защитного заземления  $\frac{1}{5}$  (защитная мера согласно стандарту EN 60204).

#### <span id="page-48-1"></span>**INFO**

Используйте следующие схемы соединений :

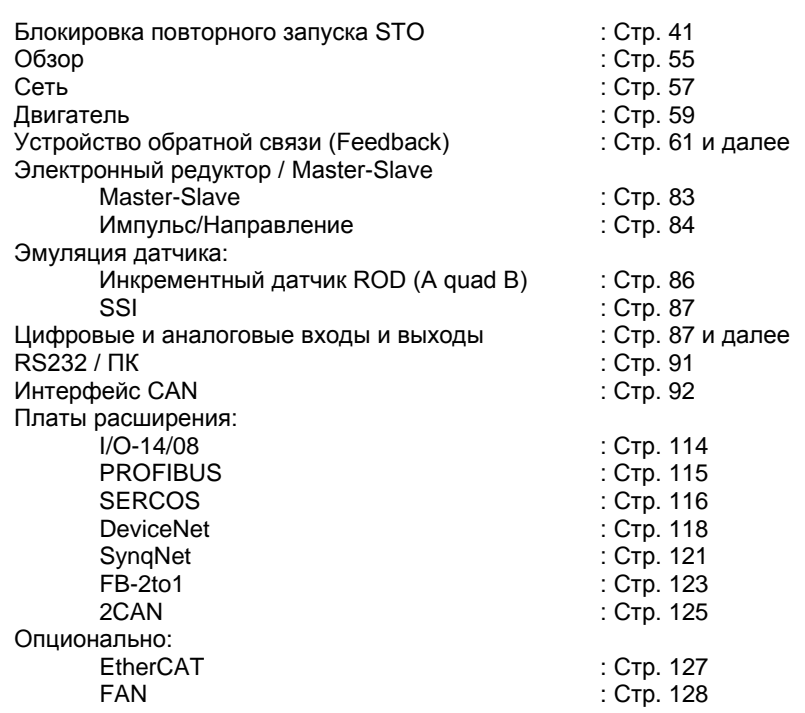

<span id="page-49-0"></span>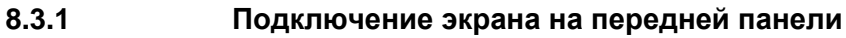

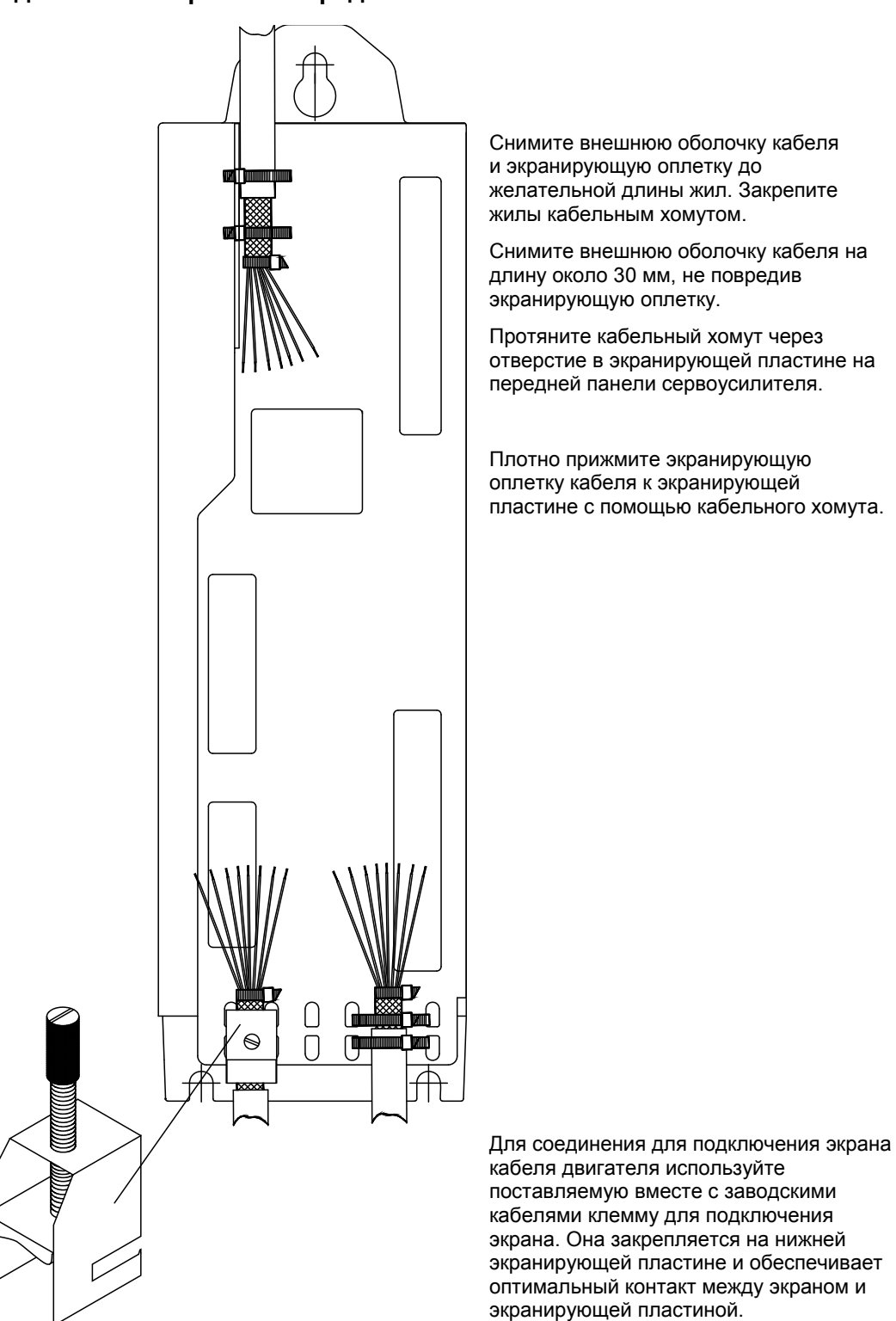

# <span id="page-50-0"></span>**8.3.2 Технические характеристики соединительных кабелей**

Дополнительную информацию о химических, механических и электрических свойствах кабелей можно найти в справочнике по комплектующим или получить в нашем отделе автоматизации.

**INFO** 

Соблюдайте указания главы «Поперечные сечения кабелей» ⇒ стр. [27](#page-26-0). Для надежной эксплуатации усилителя при максимально разрешенной длине кабеля необходимо использовать кабельный материал, который, помимо прочего, удовлетворяет требованиям к емкости.

#### **Емкость (между фазой и экраном)**

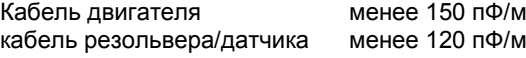

Пример кабеля двигателя:

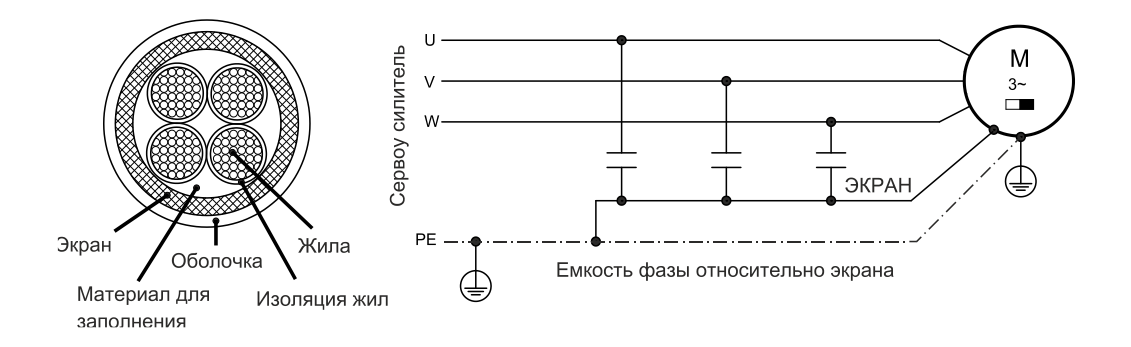

### **Технические характеристики**

Детальное описание типов кабелей и их фабричного исполнения можно найти в справочнике по комплектующим.

**INFO** 

В случае кабелей двигателя с длиной более 25 м всегда используйте дроссель двигателя 3YL/3YLN.

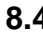

**8.4 Компоненты сервосистемы**

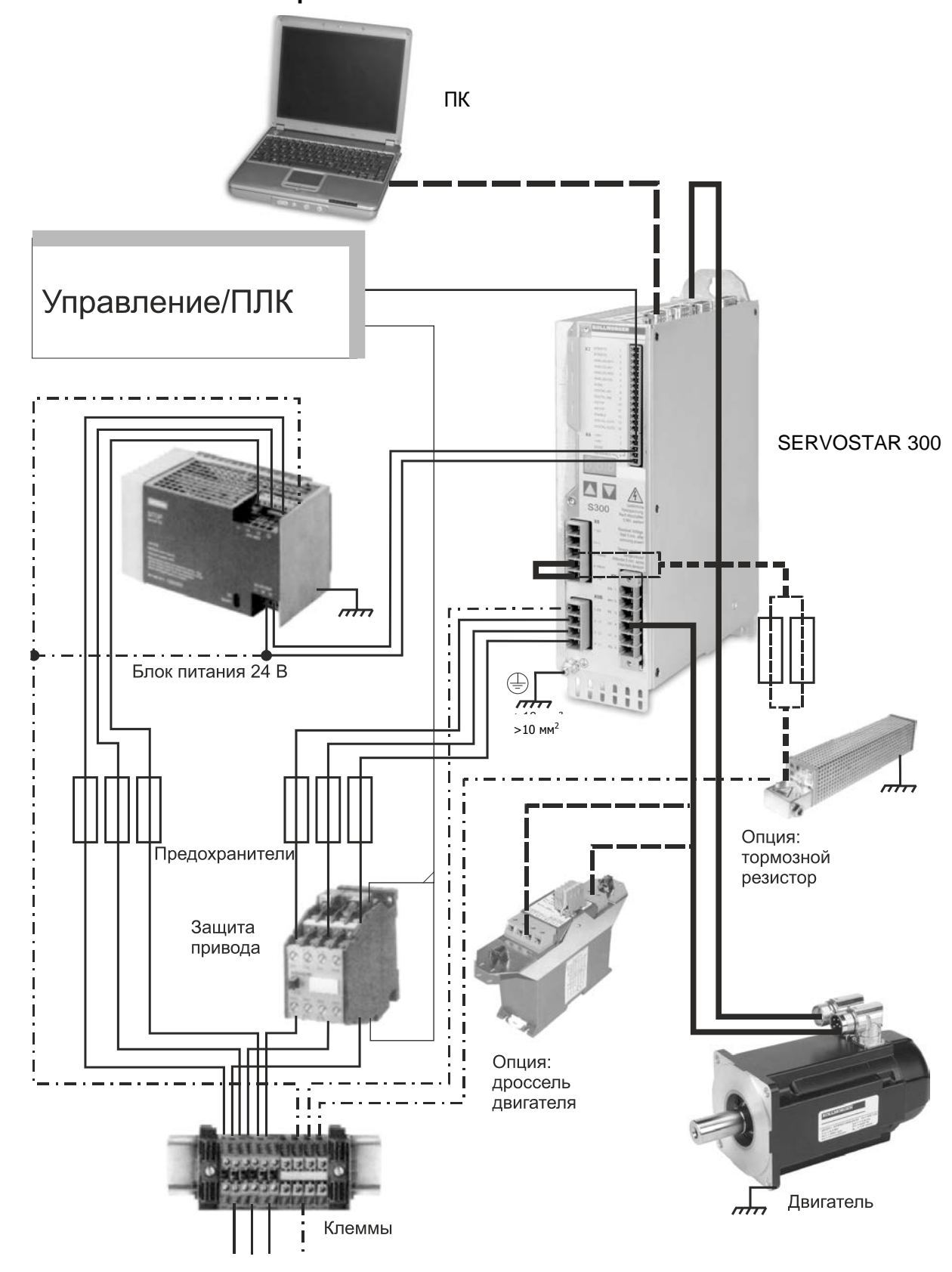

**INFO** 

Соединения, выделенные жирным шрифтом, должны выполняться экранированными. Защитные провода показаны штрихпунктирными линиями. Соединения дополнительных устройств с сервоусилителем показаны пунктирными линиями. Необходимые принадлежности описаны в нашем справочнике по комплектующим.

# **8.5 Блок-схема**

Представленная ниже блок-схема предназначена для обзора.

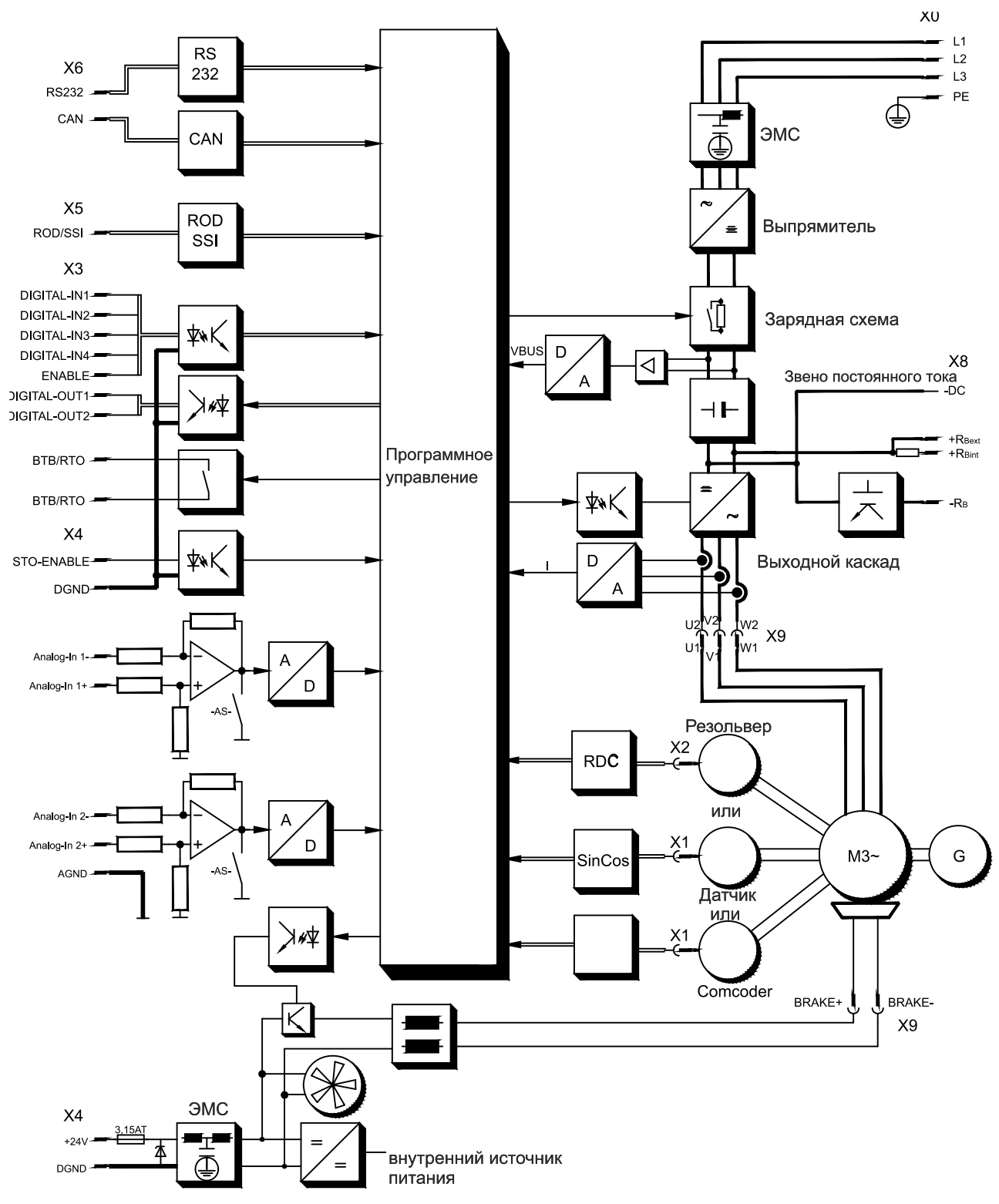

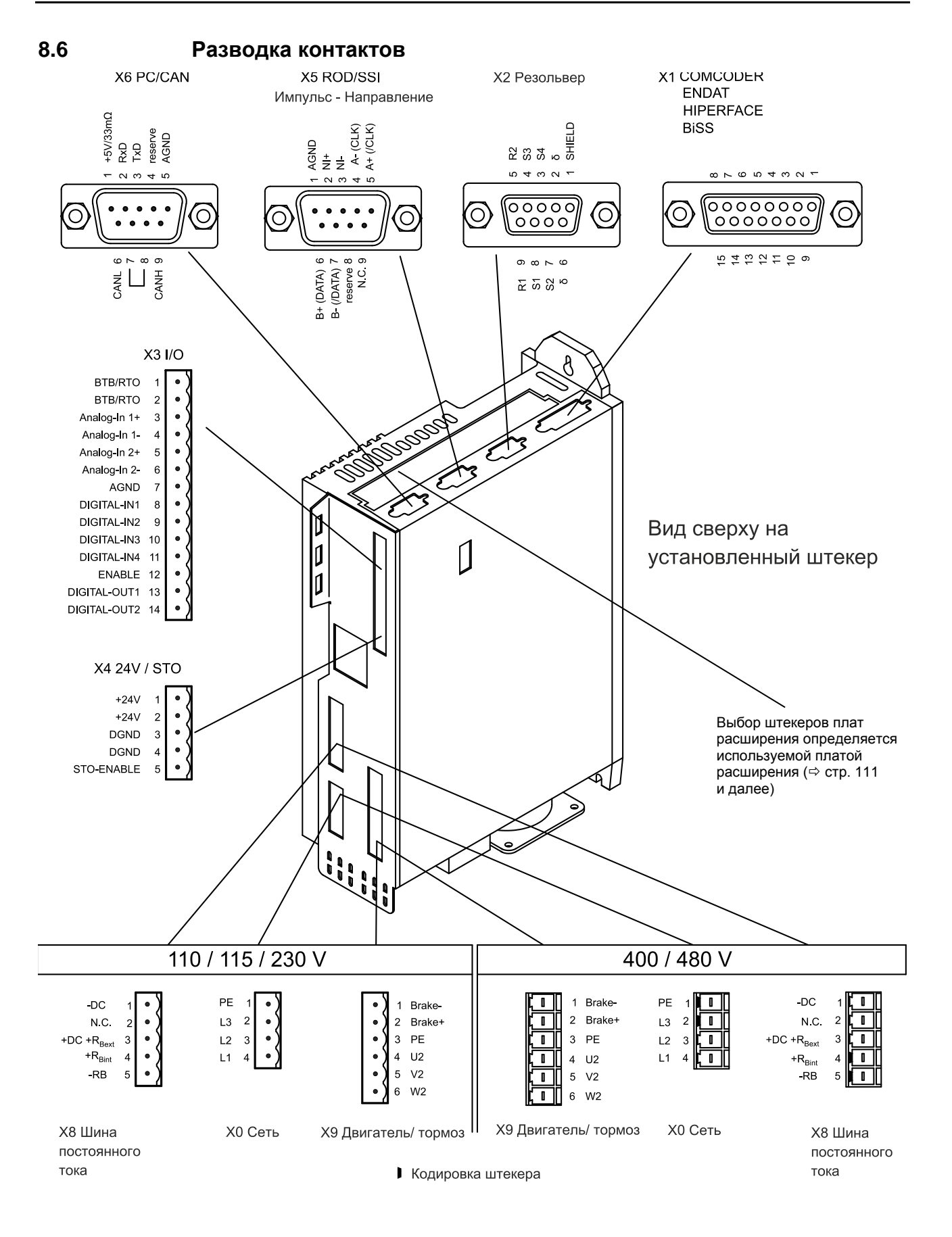

Управление

Уставка 1 +/-10V OTHOC. CNC-GND

CNC-GND

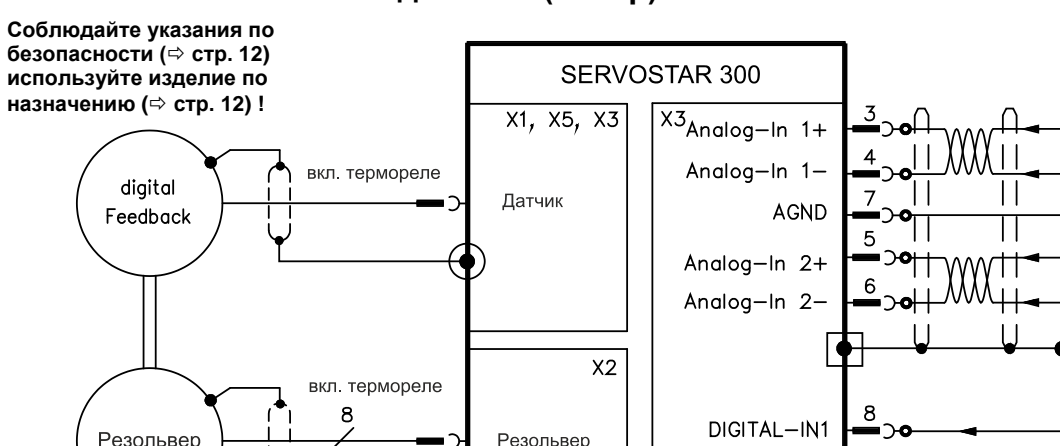

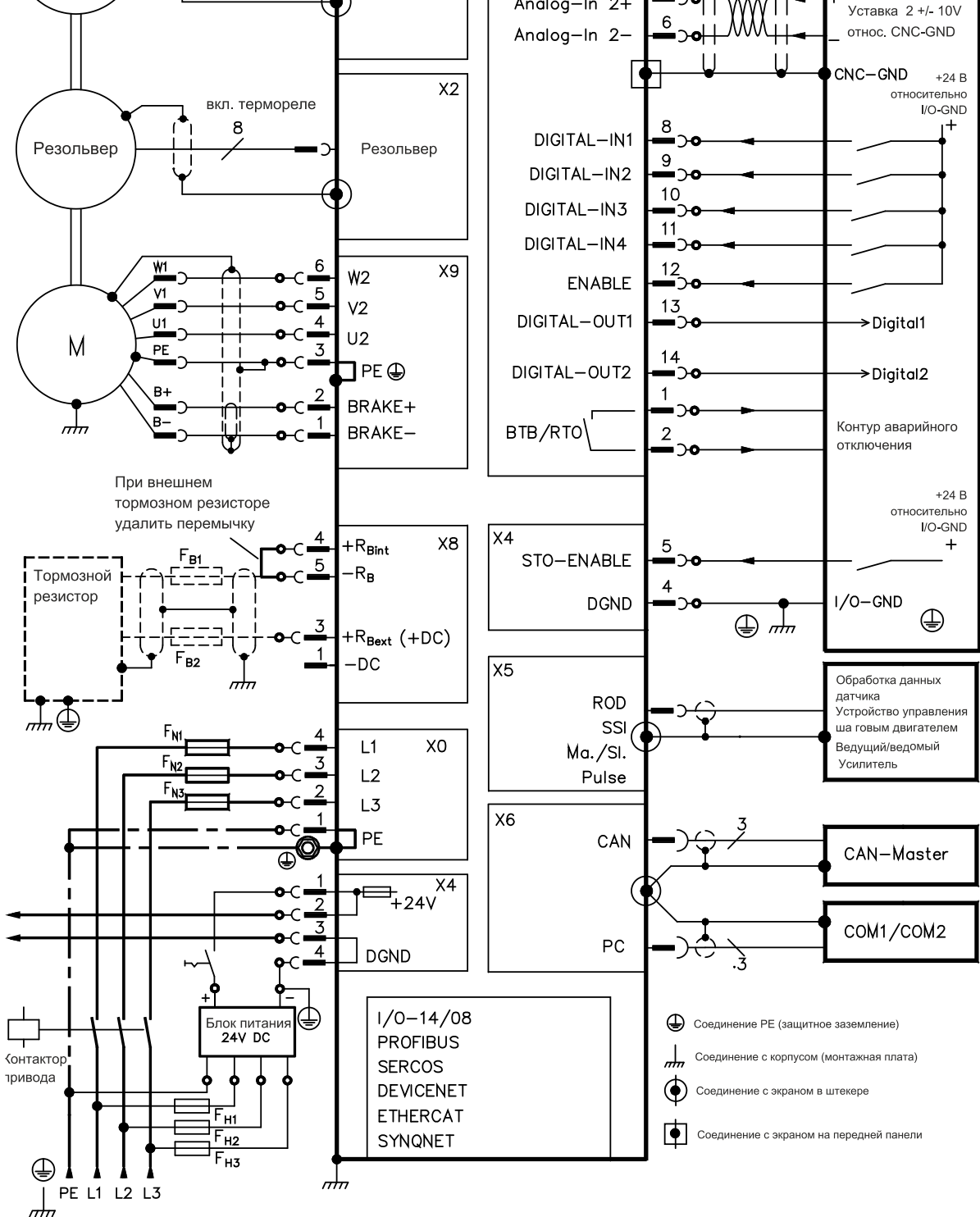

# <span id="page-54-0"></span>**8.7 Схема соединений (обзор)**

# **8.8 Питание**

# <span id="page-55-0"></span>**8.8.1 Подключение к различным сетям питания**

**INFO** 

Для ассиметрично заземлённых или незаземлённых сетей необходимо использование разделительного трансформатора, см. ниже.

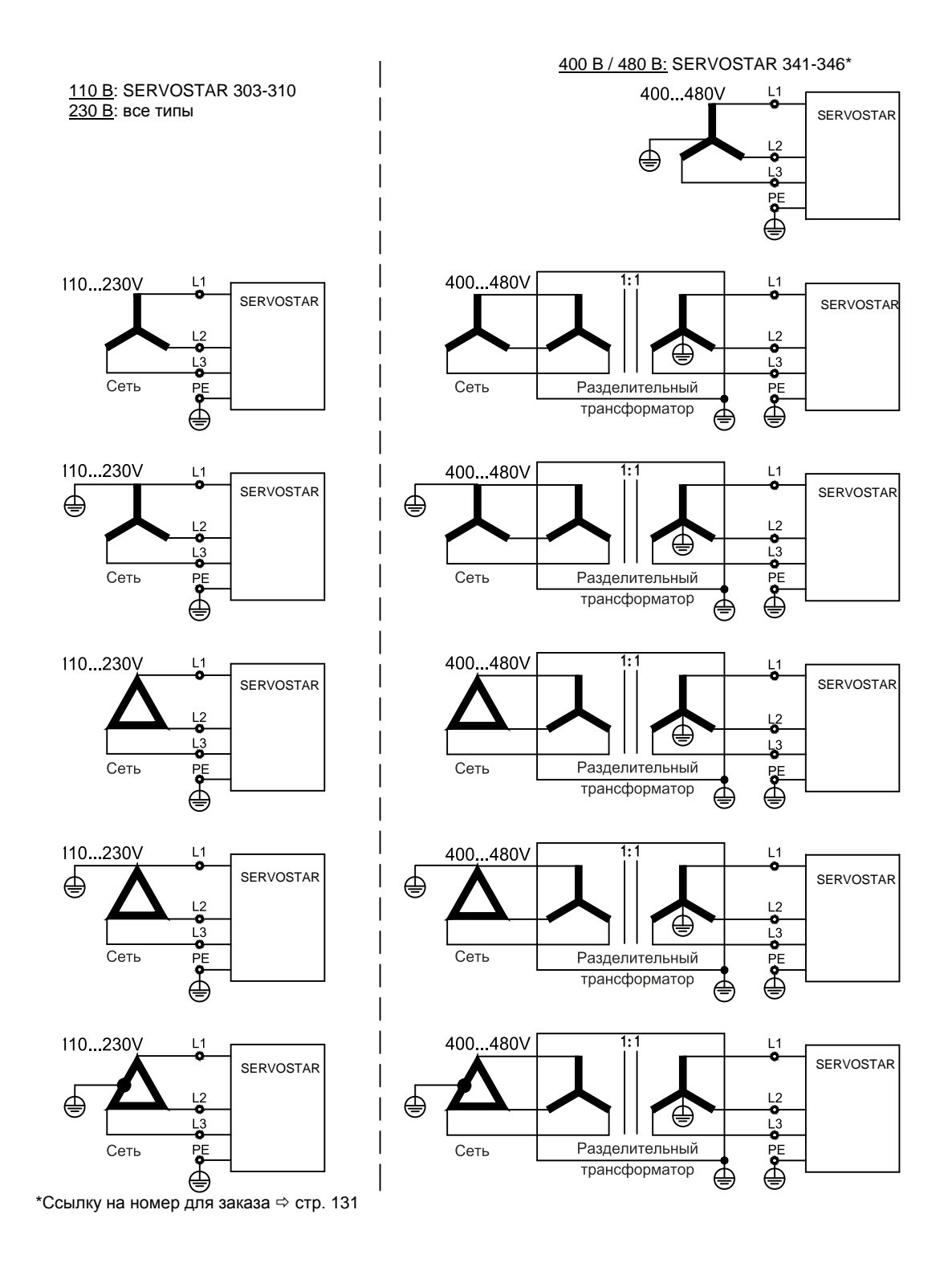

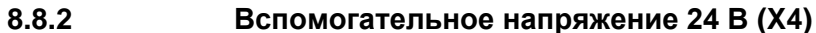

- От внешнего блока питания 24 В пост. тока, с развязкой потенциалов, например, с помощью разделительного трансформатора
- Необходимая сила тока  $\Leftrightarrow$  стр. [24](#page-23-0)
- Встроенный фильтр подавления помех для источника вспомогательного напряжения 24 В

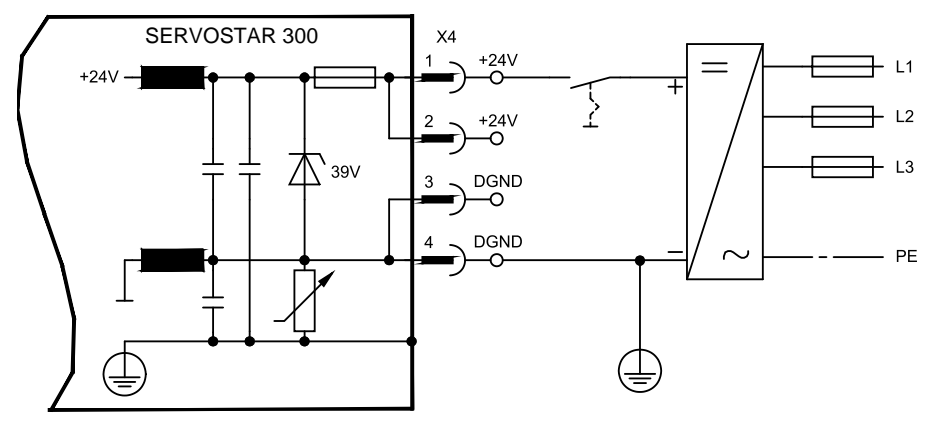

# <span id="page-56-0"></span>**8.8.3 Подключение к сети (X0), трёхфазное**

- Непосредственно к трехфазной сети, фильтр встроен
- Защита предохранителем (например, плавким предохранителем) предусматривается пользователем  $\Leftrightarrow$  стр. 26.

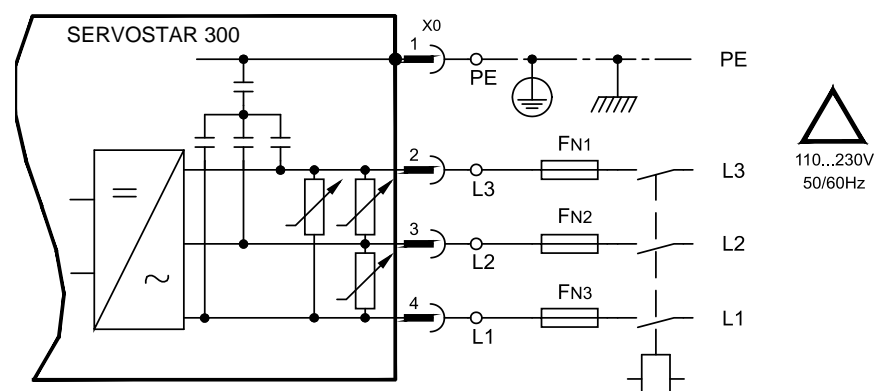

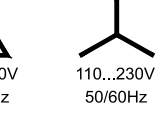

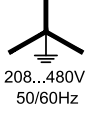

# **8.8.4 Подключение к сети (X0), двухфазное, без нулевого провода**

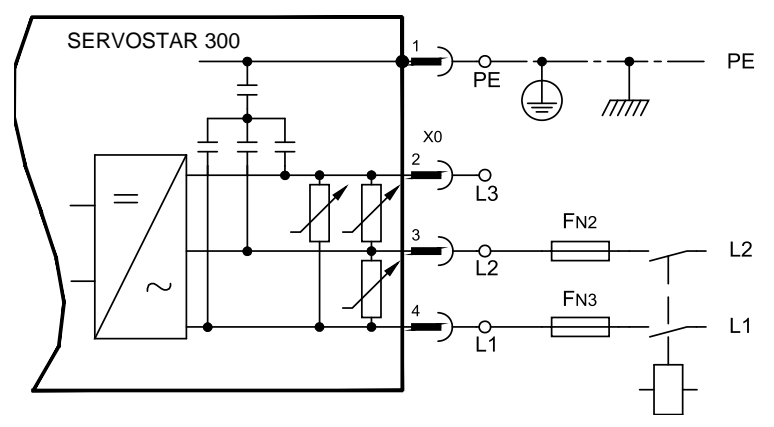

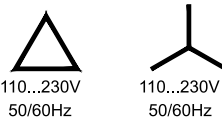

**8.8.5 Подключение к сети (X0), однофазное, с нулевым проводом**

Сервоусилитель S300 в исполнении 230 В (SERVOSTAR 303-310) может работать в однофазном режиме работы. В однофазном режиме работы электрическая мощность усилителя ограничена.

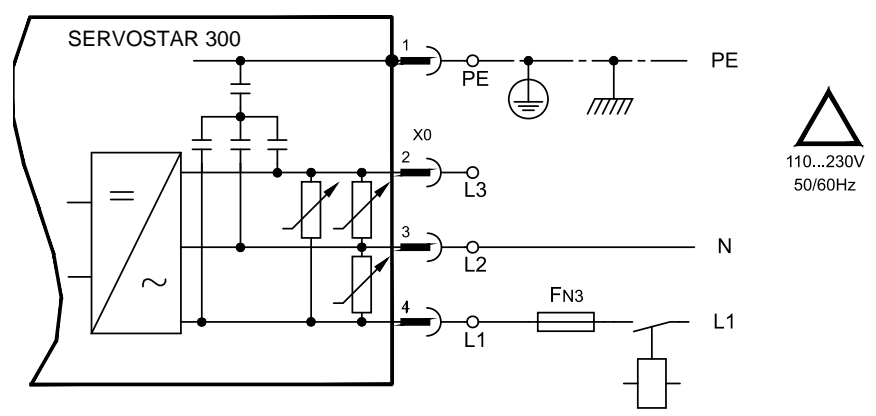

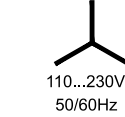

В следующей таблице представлена максимально допустимая номинальная мощность (Pn) и пиковая мощность (Pp) при однофазном режиме работы:

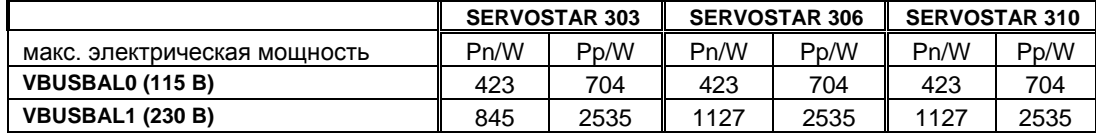

Максимально возможный ток зависит от постоянной вращающего момента  $k<sub>T</sub>$  и максимальной частоты вращения подключенного двигателя:

Ток длительной нагрузки:  $I_{rms} = \frac{P_n \cdot 60}{2 \cdot \pi \cdot k_T \cdot n}$ 

$$
I_{rms} = \frac{P_n \cdot 60}{2 \cdot \pi \cdot k_T \cdot n}
$$
 Пиковый ток:  $I_{peak} = \frac{P_p \cdot 60}{2 \cdot \pi \cdot k_T \cdot n}$ 

Частота вращения может быть ограничена посредством параметра VLIM на терминале ASCII, чтобы ток достиг уровня, требуемого для вращающего момента.

Зависимость допустимой токовой нагрузки от частоты вращения для определенного двигателя (с данной постоянной  $k_T$ , определяемой конструктивным исполнением) аналогична представленной на графике.

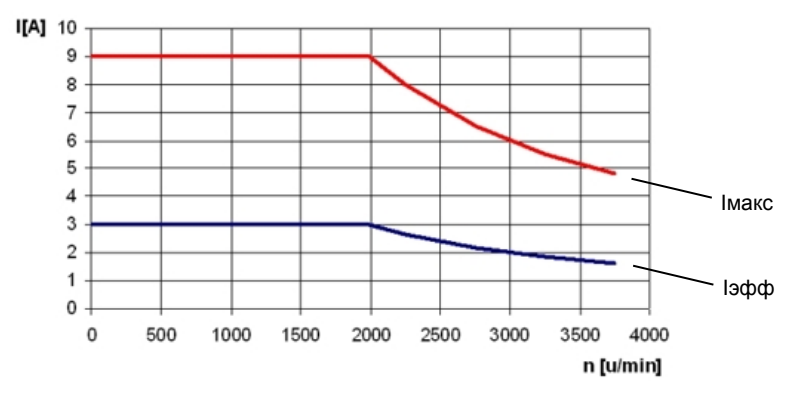

## **INFO**

# **8.9 Звено постоянного тока (X8)**

Клеммы X8/1 (-DC) и X8/3 (+RBext). Возможность параллельного включения звеньев постоянного тока для распределения тормозной мощности на все усилители, подключенные к одной шине постоянного тока.

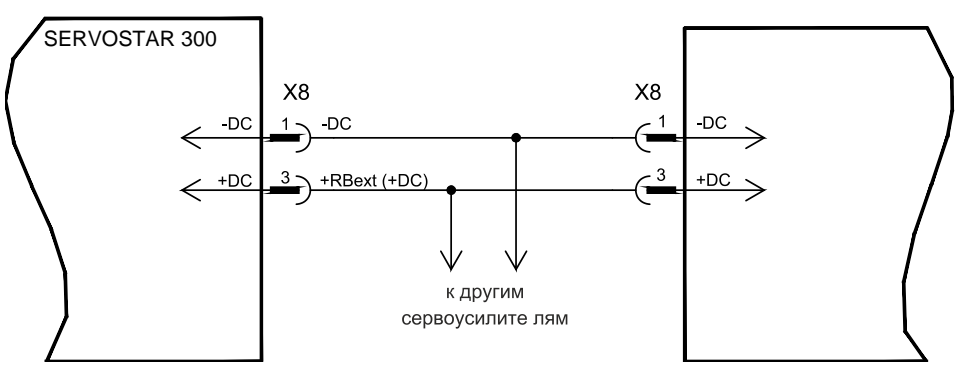

#### **УКАЗАНИЕ**

Высокие разности напряжений на связанных звеньях постоянного тока могут привести к разрушению сервоусилителей. Поэтому к промежуточному контуру разрешается подключить только приборы, питающиеся от одной сети. Используйте отдельные неэкранированные жилы (2,5 мм²) длиной макс. до 200 мм. При большей длине используйте экранированные кабели.

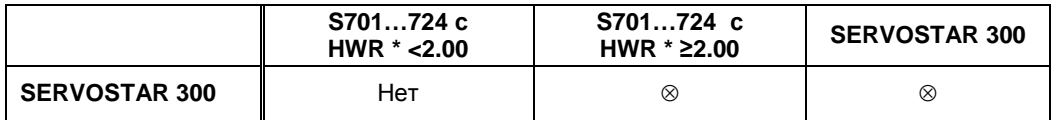

\*HWR = версия аппаратного обеспечения (см. заводскую табличку прибора)

#### SERVOSTAR 303-310

Сумма номинальных токов всех сервоусилителей, параллельно подключенных к одному SERVOSTAR 303-310, не должна превышать 24 А.

#### SERVOSTAR 341-346

Сумма номинальных токов всех сервоусилителей, параллельно подключенных к одному SERVOSTAR 341-346, не должна превышать 40 А.

Более подробную информацию по защите предохранителями см. в «Produkt-WIKI» на странице в Интернете по адресу [http://www.wiki-kollmorgen.eu.](http://www.wiki-kollmorgen.eu/wiki/tiki-index.php?lang=en&page=Fuses)

# <span id="page-58-0"></span>**8.9.1 Внешний тормозной резистор (X8)**

Удалите вставную перемычку между клеммами X8/5 (-RB) и X8/4 (+Rbint).

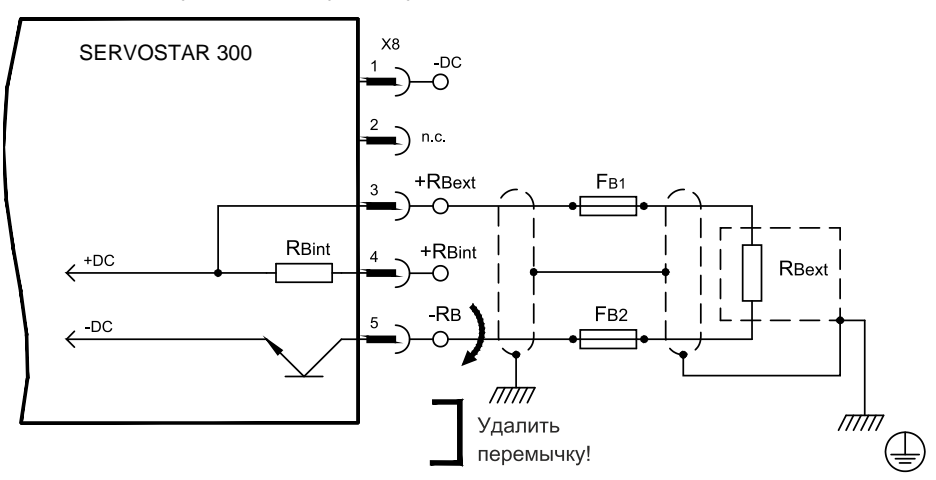

# **8.10 Подключение двигателя и держа тормоз (X9)**

Силовой выходной каскад сервоусилителя образует с кабелем и обмоткой двигателя колебательный контур. Максимальное напряжение, возникающее в системе, определяется такими параметрами, как емкость кабеля, длина кабеля, индуктивность двигателя, частота и скорость возрастания напряжения (см. технические характеристики  $\Rightarrow$  стр. [24\)](#page-23-1).

**УКАЗАНИЕ** 

Перенапряжения могут привести к сокращению срока службы двигателя, а в случае неподходящих двигателей к электрическому пробою в обмотке двигателя. - Используйте только двигатели с классом изолирующего материала F (согласно IEC60085) или выше

- Используйте только кабели, отвечающие требованиям на стр. [27](#page-26-0) и стр. [49.](#page-48-1)

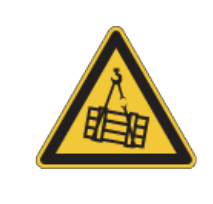

**УКАЗАНИЕ** 

# **ОСТОРОЖНО**

# **Эта функция не является безопасной!**

Опасность падения подвешенного груза (вертикальные оси).

• Для функциональной безопасности необходимо использовать дополнительный механический тормоз с безопасным управлением.

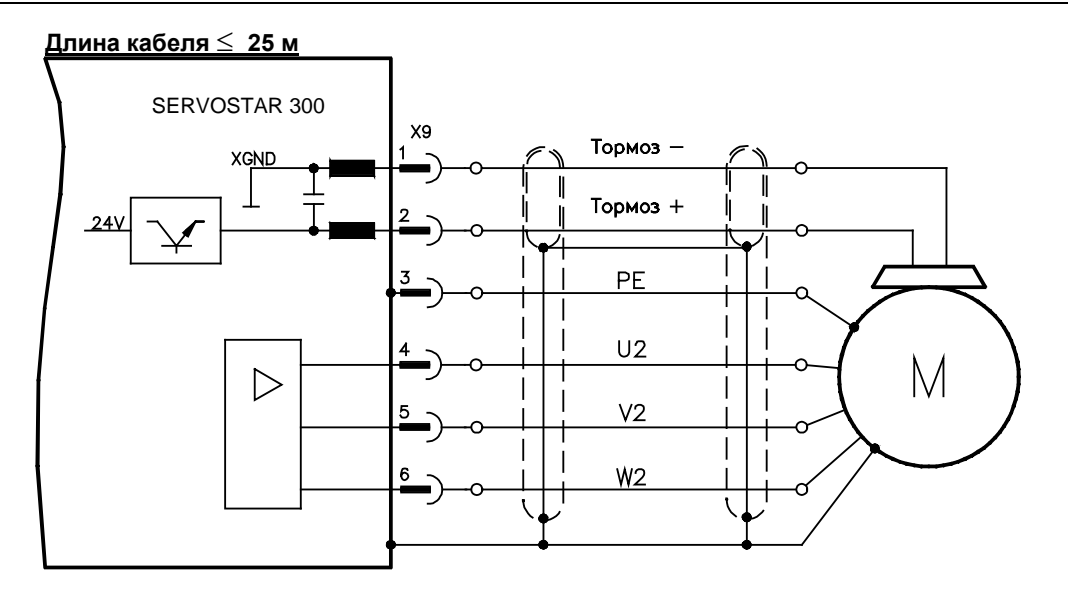

# **Длина кабеля >25 м**

В случае длинных кабелей токи утечки угрожают выходному каскаду сервоусилителей. Поэтому при длине кабеля двигателя от 25 м до 50 м необходимо подключить на выход усилителя дроссель 3YL/3YLN (см. справочник по комплектующим).

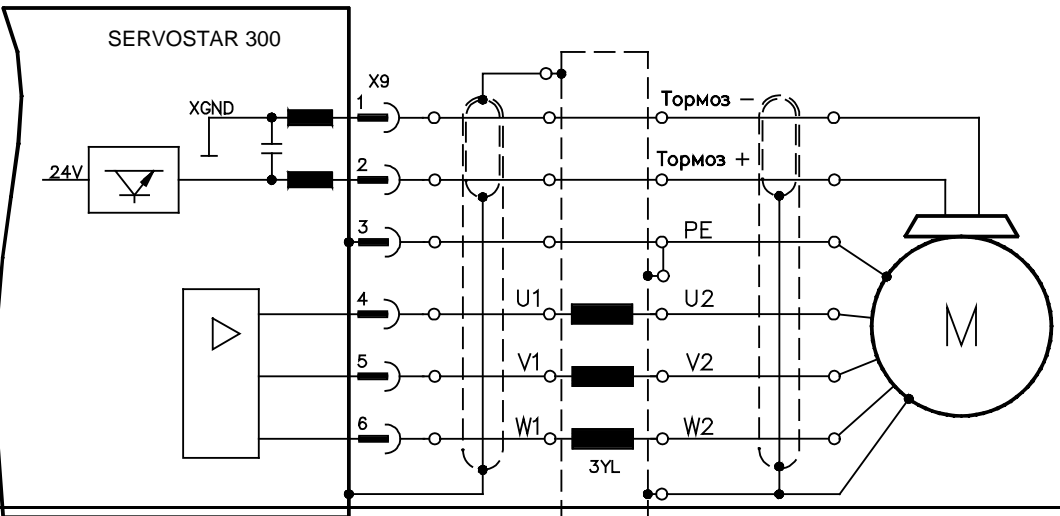

**60 S300 Руководство по эксплуатации**

# <span id="page-60-0"></span>**8.11 Типы устройств обратной связи (Feedback)**

В каждой замкнутой сервосистеме обычно требуется по крайней мере одно устройство обратной связи (Feedback), которое передает фактические значения параметров двигателя сервоусилителю. В зависимости от типа устройства обратной связи, ответные сигналы, передаваемые сервоусилителю, являются цифровыми или аналоговыми.

```
INFO
```
**INFO** 

Цифровая обратная связь SFD3 и HIPERFACE DSL позволяют подключение к одной кабеля (мощность двигателя и обратной связи в одном кабеле) к S300 к разъему X9 / X1.

Плата расширения FB2to1 (см.стр. [123](#page-122-0) ) позволяет одновременное подключение к разъему Х1 цифрового энкодера в качестве первичной обратной связи и аналогового энкодера в качестве вторичной обратной связи.

Возможно параллельное использование до трех устройств обратной связи. SERVOSTAR 300 поддерживает все распространенные устройства обратной связи, выбор которых производится с помощью параметров.

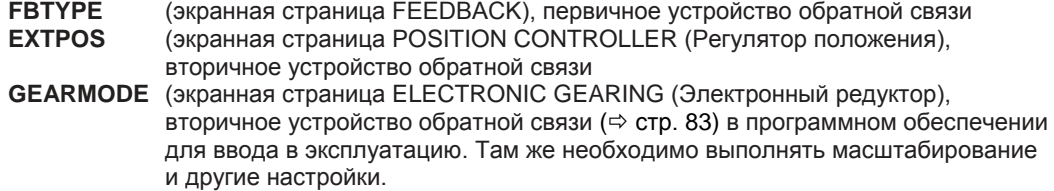

Подробное описание параметров ASCII приведено в интерактивной справке программного обеспечения для ввода в эксплуатацию [\(Online](http://www.wiki-kollmorgen.eu/wiki/DanMoBilder/file/s300700help/default.htm) Help).

**Некоторые возможные конфигурации**

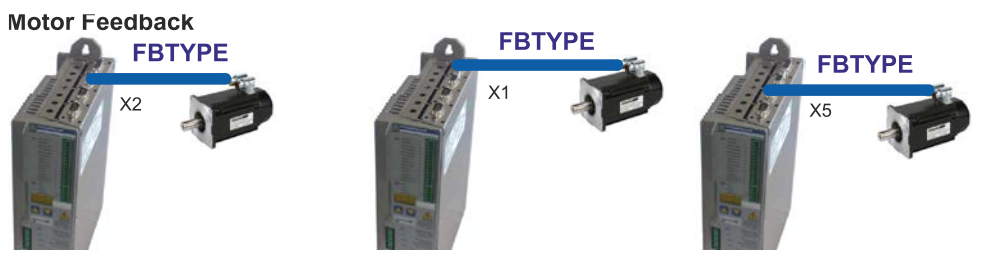

**Motor Feedback & External Position Feedback** 

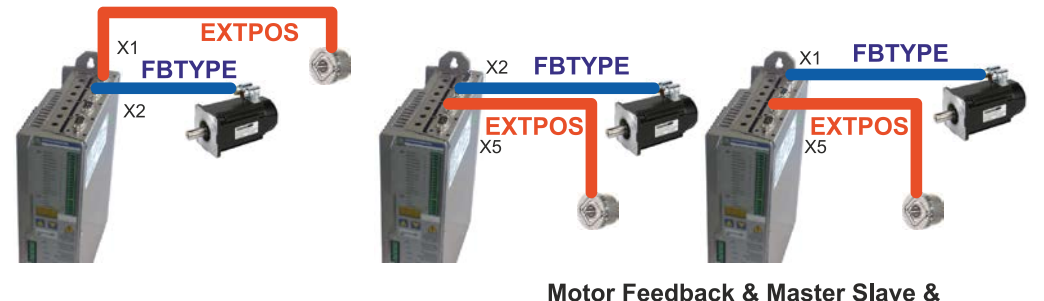

**External Position Feedback** 

**GEARMODE** 

**FBTYPE** 

 $X<sub>5</sub>$ 

Slave

**ENCMODE** 

Motor Feedback & Master Slave **ENCMODE GEARMODE** 

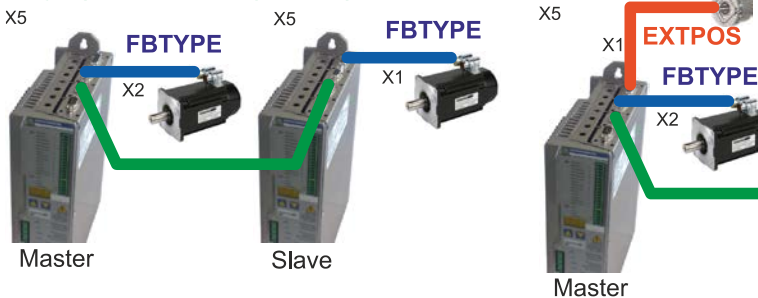

# <span id="page-61-0"></span>**8.12 Первичный и вторичный типы устройства обратной связи**

В следующей таблице приводится обзор поддерживаемых типов устройств обратной связи, соответствующие параметры и ссылку на схему соединений.

#### **Однокабельное подключение (питание и обратная связь в одном кабеле)**

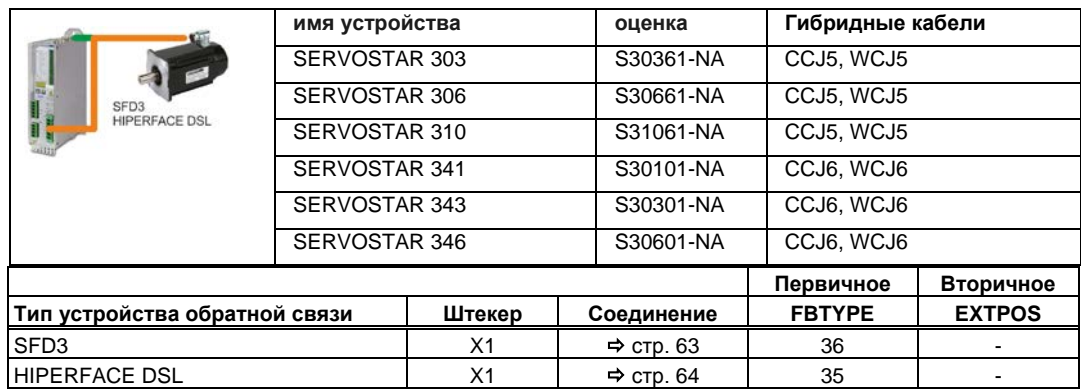

# **Двухкабельное подключение (питание и обратная связь отдельно)**

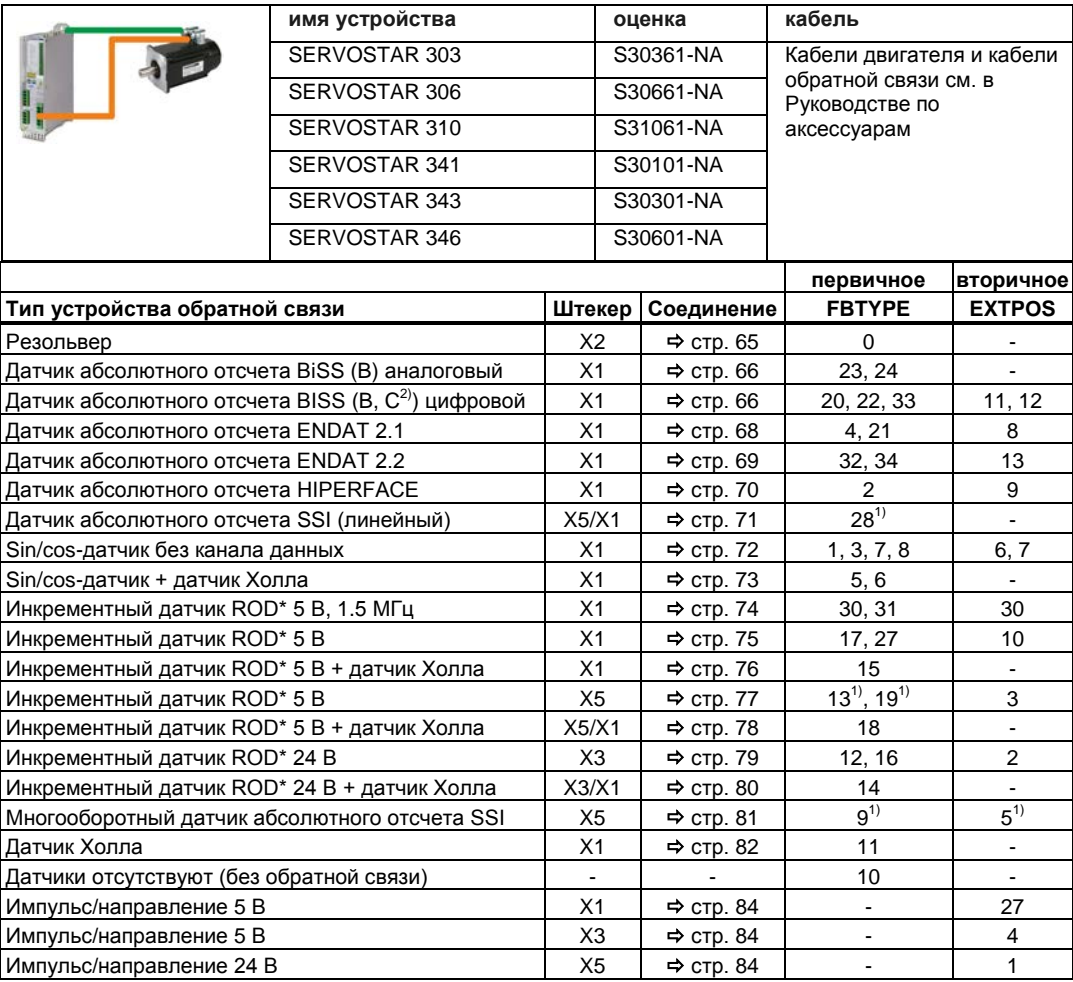

\* ROD – сокращенное обозначение инкрементного датчика, (AquadB)<br><sup>1)</sup> Включение питания датчика на X1: установить ENCVON на 1.

 $^{2)}$ BiSS C поддерживает энкодеры Renishaw; энкодеры Hengstler не поддерживаются.

# <span id="page-62-0"></span>**8.12.1 SFD3, Однокабельное подключение**

Подключение датчика SFD3 (первичной, стр. [62](#page-61-0)). SFD3 можно использовать только со специальным гибридным кабелем Kollmorgen ( $\Leftrightarrow$  стр[. 62](#page-61-0) или см. Руководство по аксессуарам).

Максимальная длина кабеля: до 25 м.

FBTYPE:36

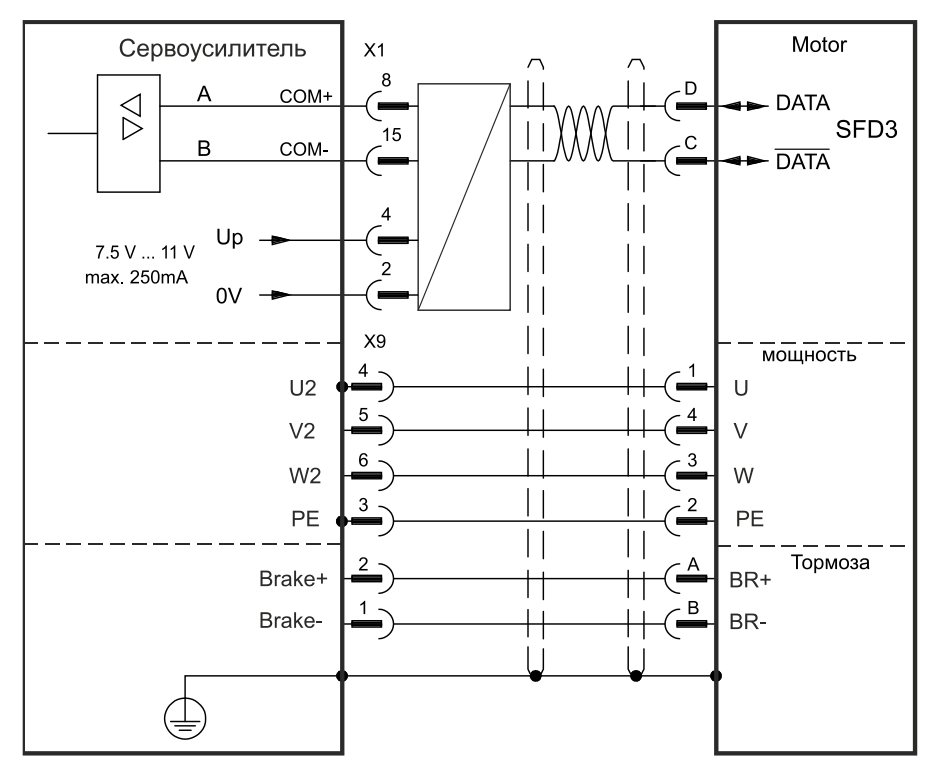

# <span id="page-63-0"></span>**8.12.2 Типы HIPERFACE DSL, Однокабельное подключение**

Подключение датчика HIPERFACE DSL (первичной,  $\Rightarrow$  стр. [62\)](#page-61-0). HIPERFACE DSL можно использовать только со специальным гибридным кабелем Kollmorgen ( $\Leftrightarrow$  стр[. 62](#page-61-0) или см. Руководство по аксессуарам).

Максимальная длина кабеля: до 25 м.

FBTYPE:35

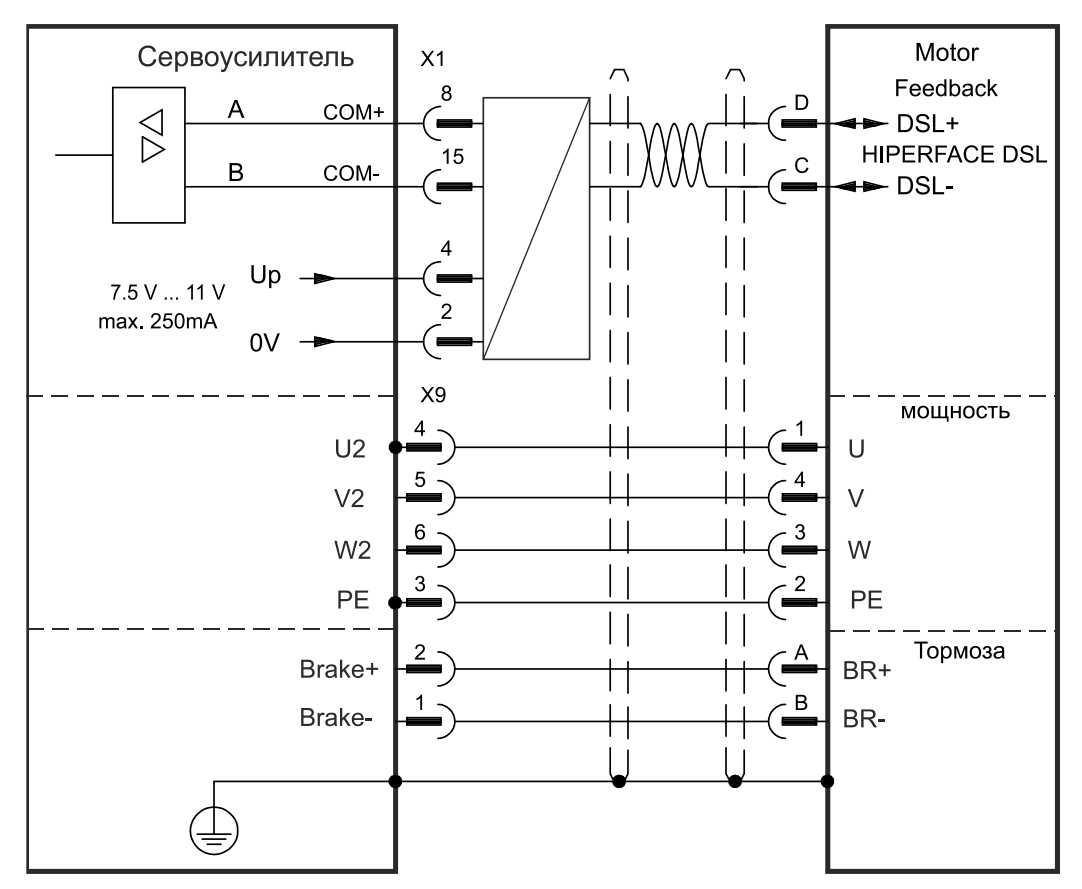

# <span id="page-64-0"></span>**8.12.3 Резольвер (X2)**

Подключение резольвера (от 2 до 36 полюсов) в качестве системы обратной связи (первичной, стр. [62](#page-61-0)). Устройство контроля температуры в двигателе подключается через кабель резольвера к X2, где производится обработка его данных. При планируемой длине кабеля более 100 м проконсультируйтесь с нашим отделом автоматизации.

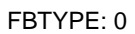

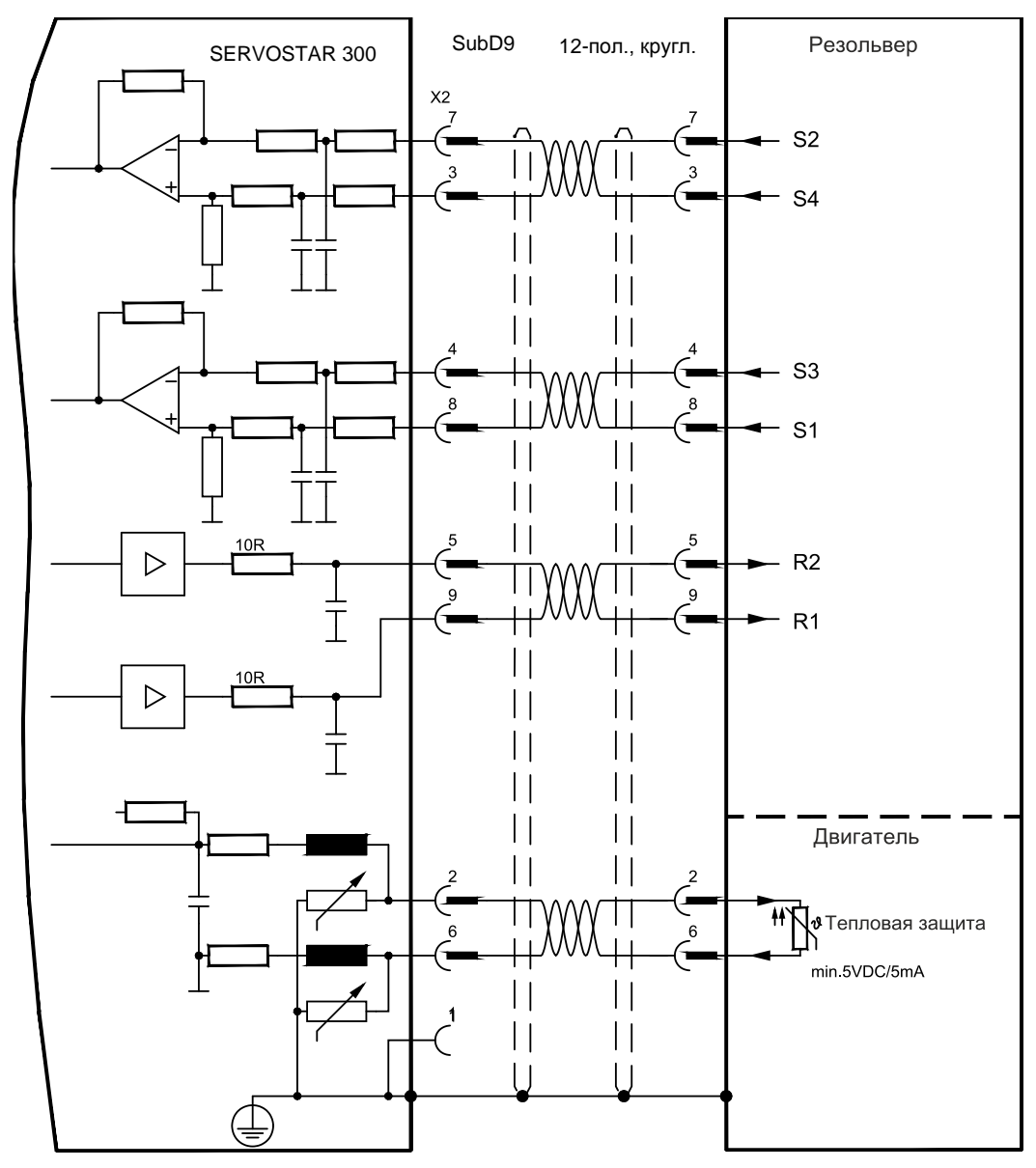

# <span id="page-65-0"></span>**8.12.4 Датчик абсолютного отсчета с BiSS аналоговый (X1)**

Подключение одно- или многооборотных sin/cos-датчиков абсолютного отсчета с интерфейсом BISS в качестве системы обратной связи (первичной или вторичной,  $\Rightarrow$  стр. [62\)](#page-61-0).

Устройство контроля температуры в двигателе подключается через кабель резольвера к X1, где производится обработка его данных. Наши фабрично подготовленные кабели датчиков позволяют передавать все сигналы. При планируемой длине кабеля более 50 м проконсультируйтесь с нашим отделом автоматизации.

Предельная частота (sin, cos): 350 кГц

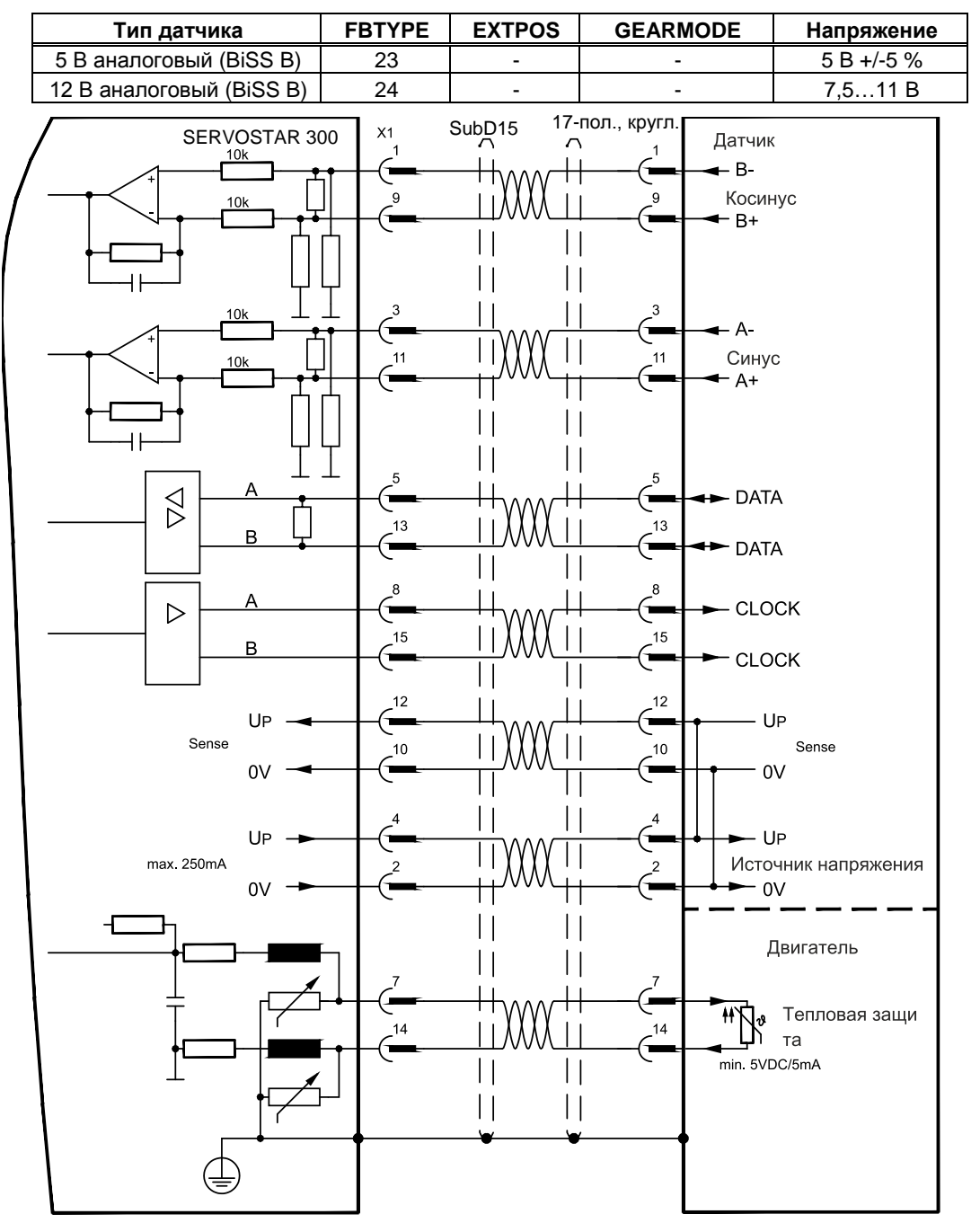

## **8.12.5 Датчик абсолютного отсчета с BiSS цифровой (X1)**

Подключение одно- или многооборотных цифровой абсолютного отсчета с интерфейсом BISS в качестве системы обратной связи (первичной или вторичной, стр. [62\)](#page-61-0).

Устройство контроля температуры в двигателе подключается через кабель резольвера к X1, где производится обработка его данных. Наши фабрично подготовленные кабели датчиков позволяют передавать все сигналы. При планируемой длине кабеля более 50 м проконсультируйтесь с нашим отделом автоматизации.

Предельная частота: 1,5 МГц

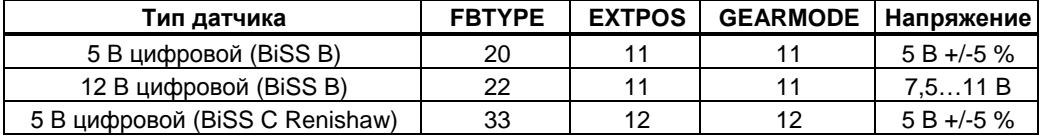

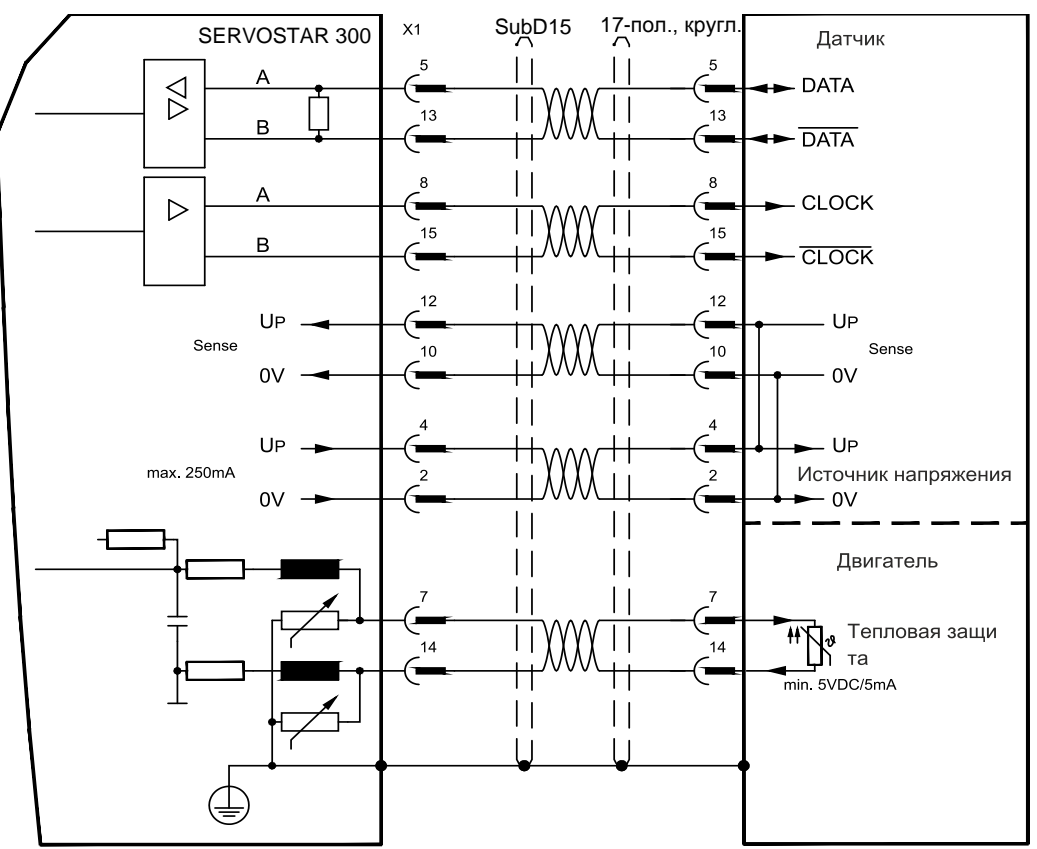

# <span id="page-67-0"></span>**8.12.6 Датчик абсолютного отсчета с EnDat 2.1 (X1)**

Подключение одно- или многооборотных датчиков абсолютного отсчета в качестве системы обратной связи (первичной или вторичной,  $\Leftrightarrow$  стр. [62](#page-61-0)). Предпочтительными типами являются датчики ECN1313 и EQN1325. Устройство контроля температуры в двигателе подключается к разъему X1, где производится обработка его данных. Наши фабрично подготовленные кабели датчиков позволяют передавать все сигналы.

При планируемой длине кабеля более 50 м проконсультируйтесь с нашим отделом автоматизации.

Предельная частота (sin, cos): 350 кГц

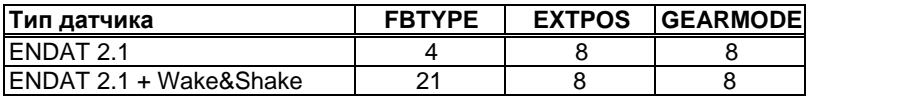

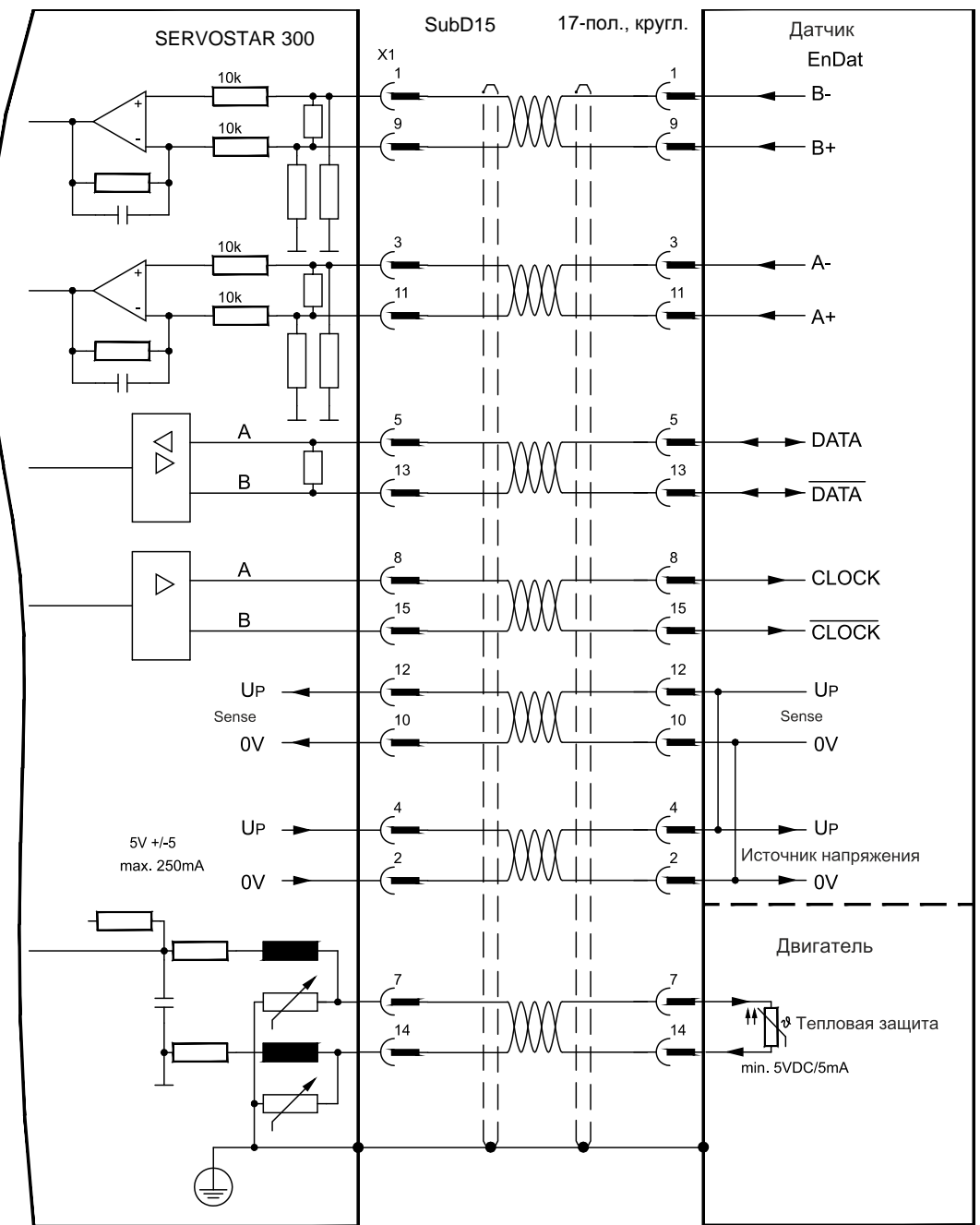

## <span id="page-68-0"></span>**8.12.7 Датчик абсолютного отсчета с EnDat 2.2 (X1)**

Подключение одно- или многооборотных датчиков абсолютного отсчета в качестве системы обратной связи (первичной, стр. [62](#page-61-0)). Предпочтительными типами являются датчики ECN1313 и EQN1325. Устройство контроля температуры в двигателе подключается к разъему X1, где производится обработка его данных. Наши фабрично подготовленные кабели датчиков позволяют передавать все сигналы.

При планируемой длине кабеля более 50 м проконсультируйтесь с нашим отделом автоматизации.

Предельная частота: 1,5 МГц

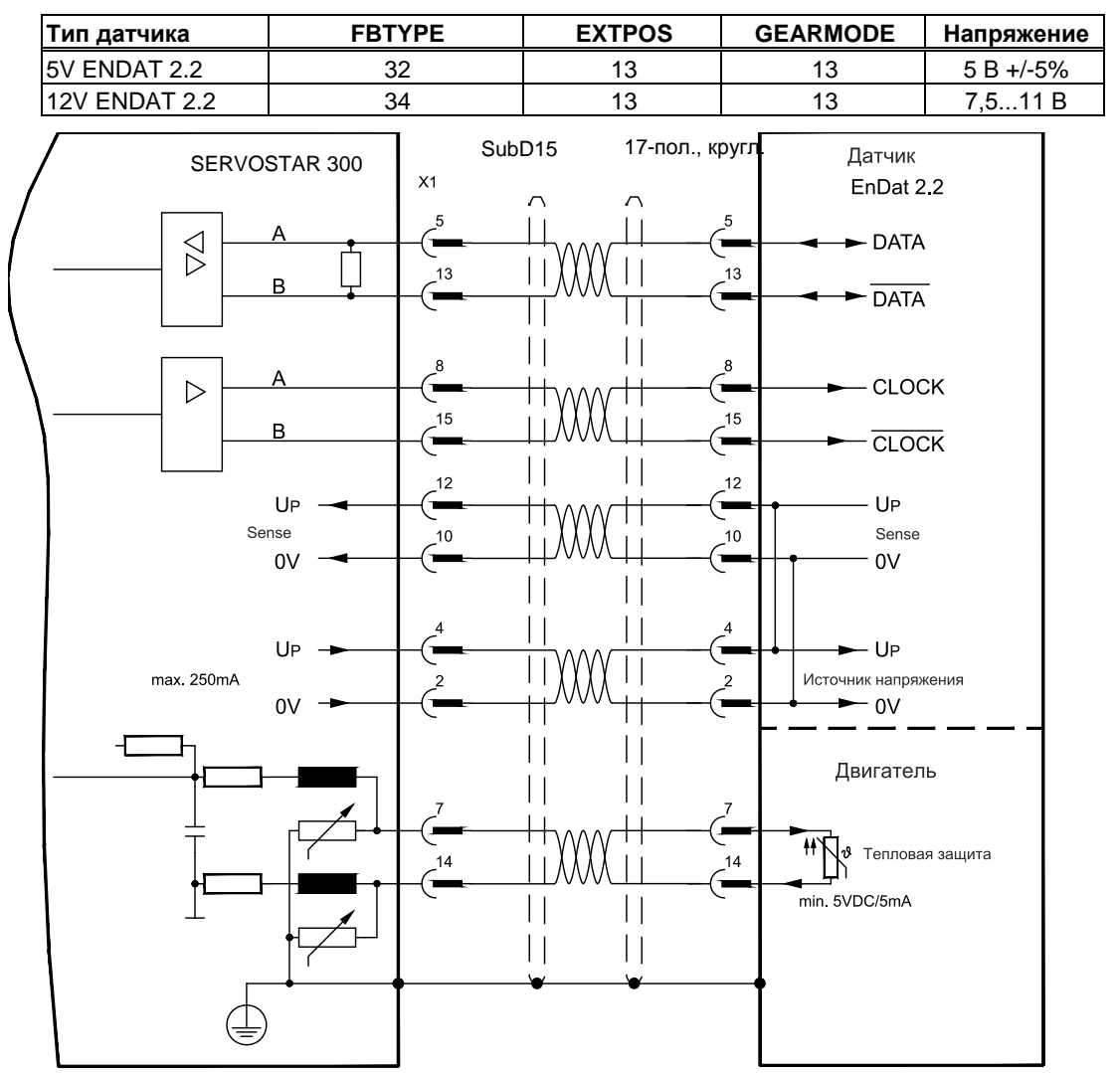

## <span id="page-69-0"></span>**8.12.8 Датчик абсолютного отсчета с HIPERFACE (X1)**

Подключение одно- или многооборотных sin/cos-датчиков абсолютного отсчета с протоколом НІРЕRFACE в качестве системы обратной связи (первичной или вторичной, ⇒ стр. [62\)](#page-61-0). Устройство контроля температуры в двигателе подключается к разъему X1, где производится обработка его данных. Наши фабрично подготовленные кабели датчиков позволяют передавать все сигналы.

При планируемой длине кабеля более 50 м проконсультируйтесь с нашим отделом автоматизации.

Предельная частота (sin, cos): 350 кГц

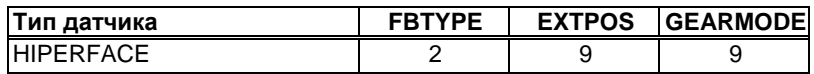

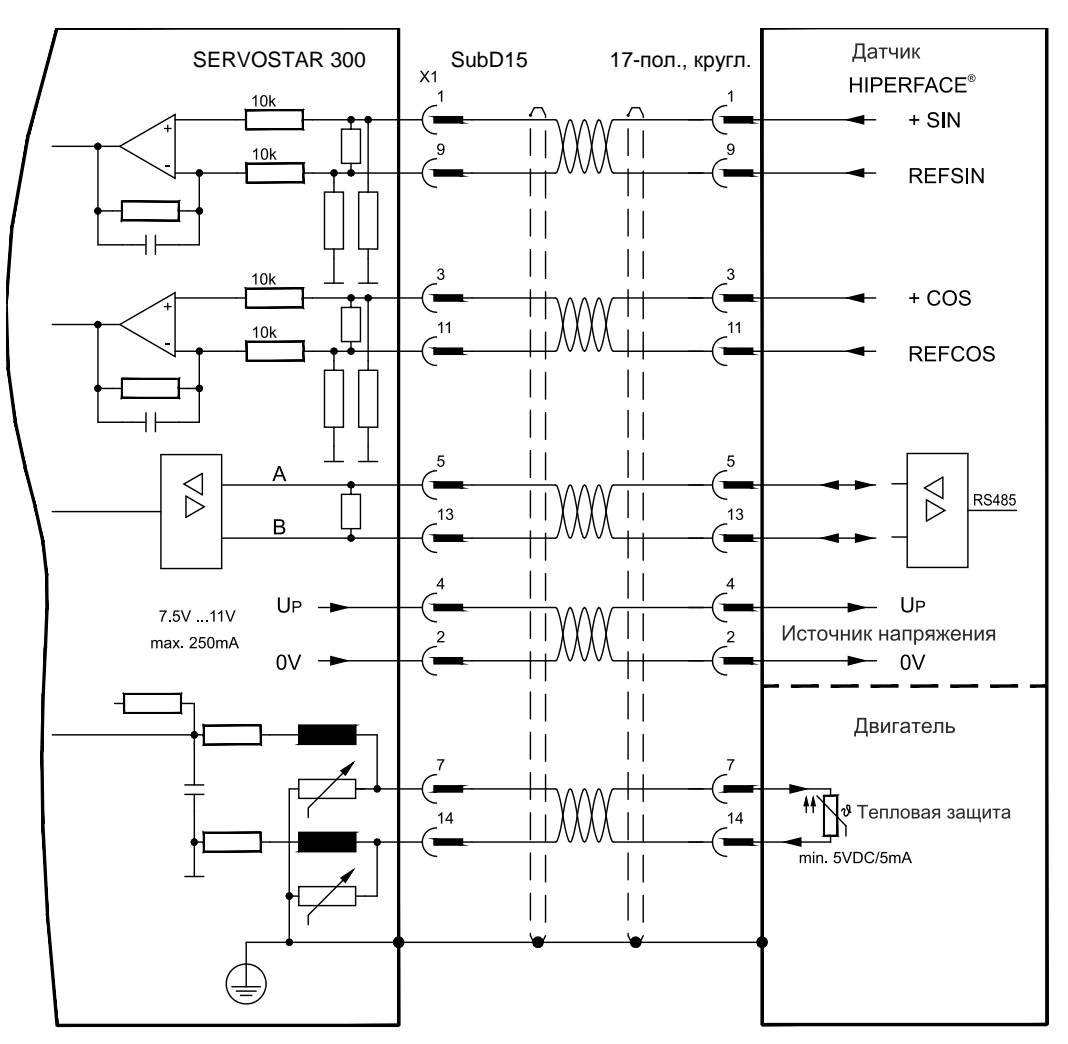

Расположение выводов со стороны датчика относится к двигателям Kollmorgen.

## **8.12.9 Датчик абсолютного отсчета с SSI (X5/X1)**

<span id="page-70-0"></span>Подключение одно- или многооборотных sin/cos-датчиков абсолютного отсчета с протоколом SSI в качестве системы обратной связи (первичной, ⇒ стр. [62\)](#page-61-0).

Устройство контроля температуры в двигателе подключается к разъему X1, где производится обработка его данных. Наши фабрично подготовленные кабели датчиков позволяют передавать все сигналы.

При планируемой длине кабеля более 50 м проконсультируйтесь с нашим отделом автоматизации.

Предельная частота (sin, cos): 350 кГц

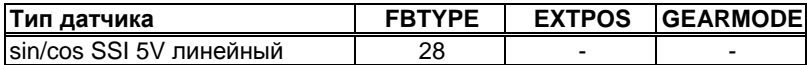

Включение питания датчика на X1: установить ENCVON на 1.

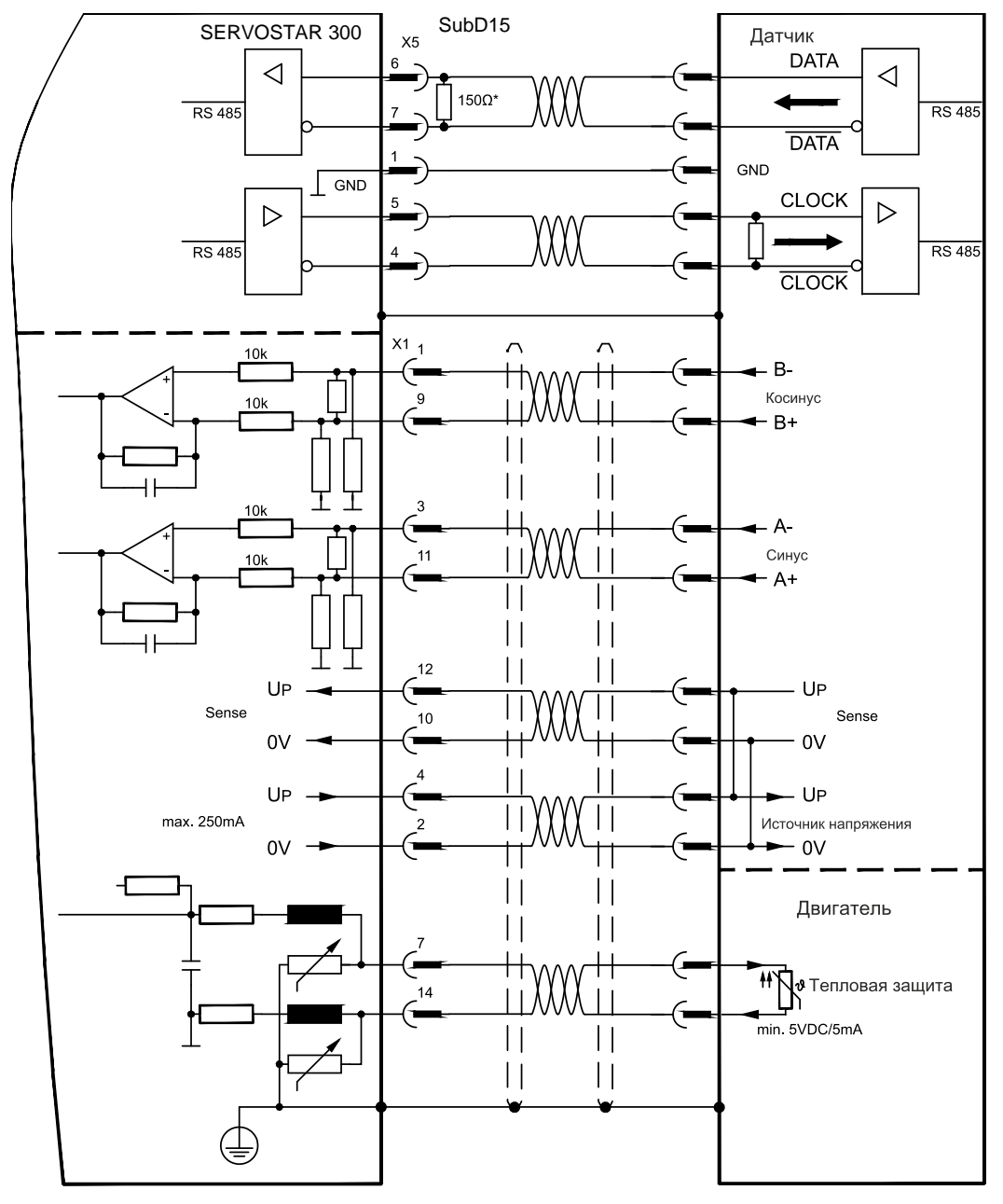

# <span id="page-71-0"></span>**8.12.10 Sin/cos-датчик без канала данных (X1)**

Подключение sin/cos-датчиков без канала данных в качестве системы обратной связи (первичной или вторичной, стр. [62\)](#page-61-0). Устройство контроля температуры в двигателе подключается к X1 через кабель датчика. При каждом включении питающего напряжения 24 В усилителю требуется начальная информация для регулятора положения (величина параметра MPHASE). В зависимости от настройки FBTYPE выполняется процедура Wake&Shake или величина MPHASE берется из EEPROM сервоусилителя.

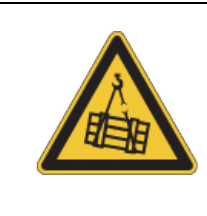

# **ВНИМАНИЕ**

В случае вертикальных осей груз может упасть без торможения, т.к. при выполнении Wake&Shake тормоз высвобождается и не может создать достаточный для останова груза вращающий момент. Не используйте датчики этого типа в случае висящих грузов.

При планируемой длине кабеля более 50 м проконсультируйтесь с нашим отделом автоматизации. Предельная частота (sin, cos): 350 кГц

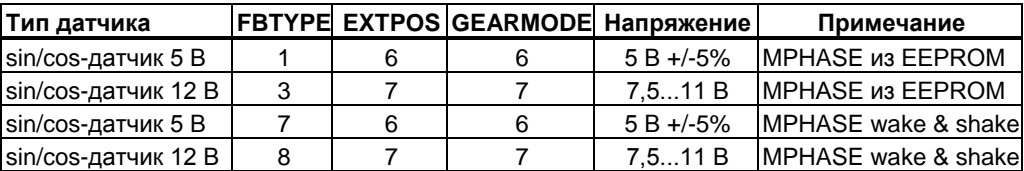

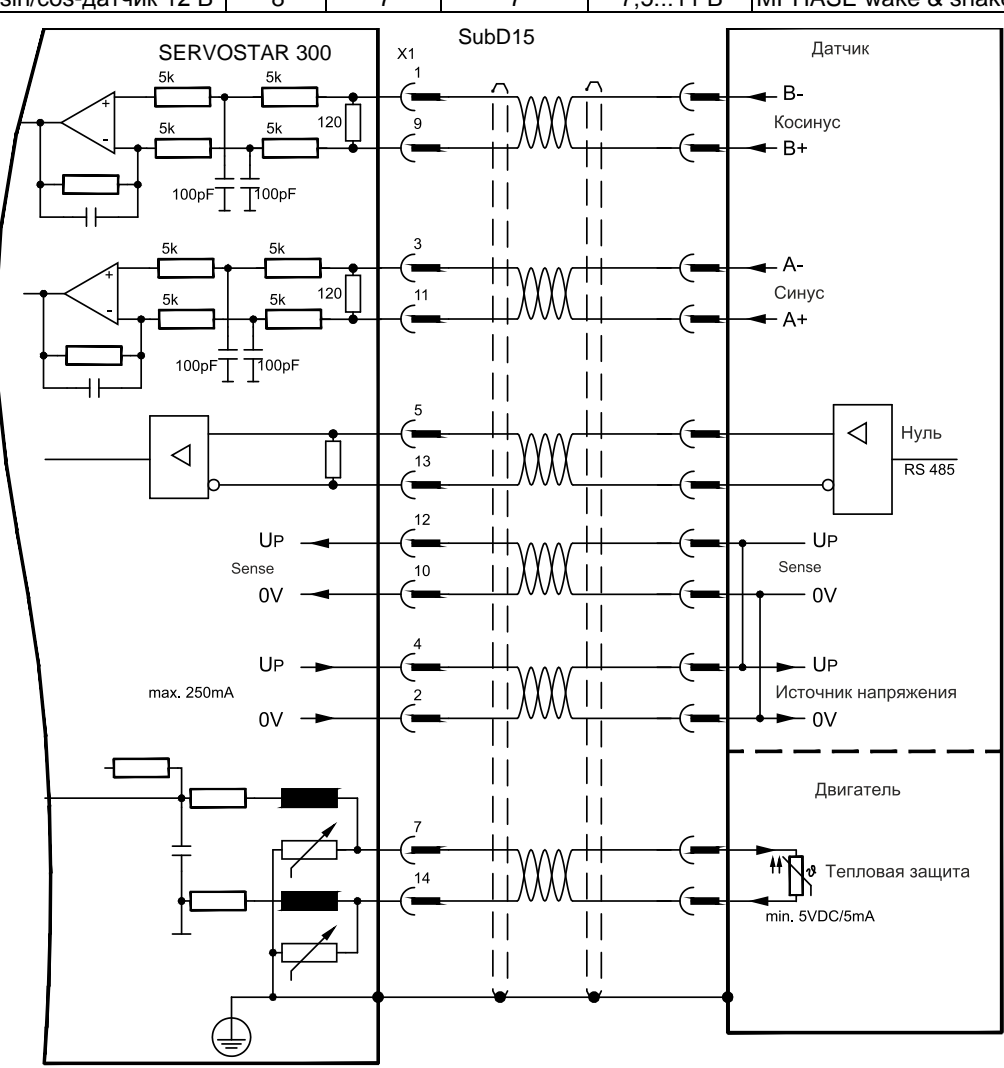
# <span id="page-72-0"></span>**8.12.11 Sin/cos-датчик с датчиком Холла (X1)**

Sin/cos-датчики, не дающие абсолютной информации относительно коммутации, можно дополнить датчиком Холла и анализировать как полную систему обратной связи (первичную,  $\Rightarrow$  стр. [62\)](#page-61-0).

Все сигналы подаются в X1, где производится их обработка. При планируемой длине кабеля более 25 м проконсультируйтесь с нашим отделом автоматизации.

Предельная частота (sin, cos): 350 кГц

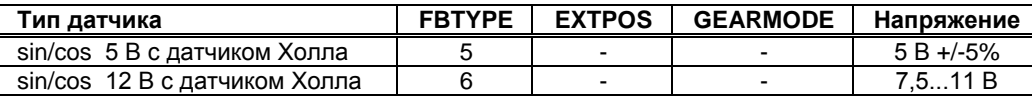

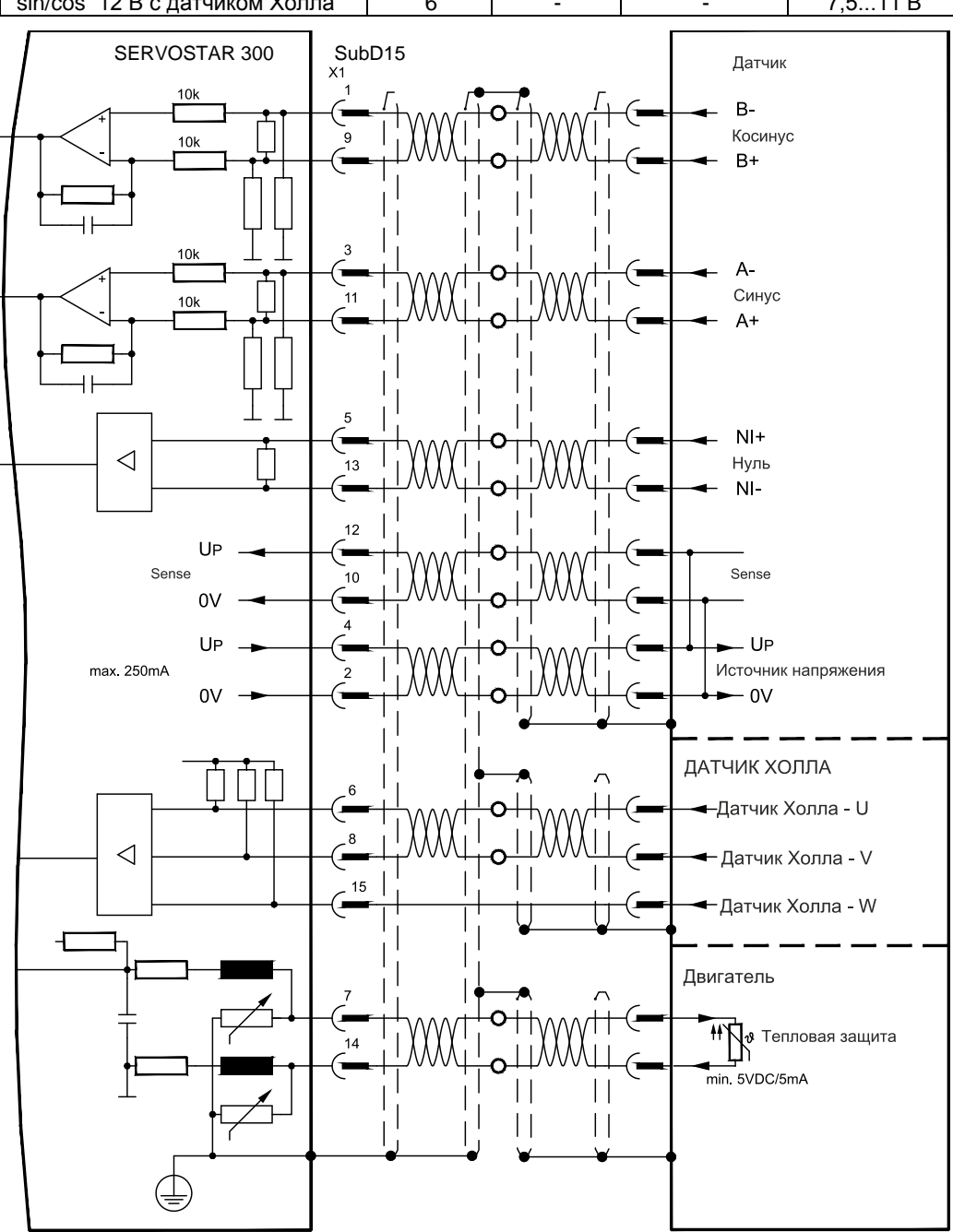

## <span id="page-73-0"></span>**8.12.12 Инкрементный датчик ROD (AquadB) 5 В, 1.5 МГц, (X1)**

В качестве системы обратной связи (первичной или вторичной,  $⇒$  стр. [62](#page-61-0)) можно использовать инкрементный датчик 5 В (ROD, AquadB). Устройство контроля температуры двигателя подключается к усилителю через X1. При каждом включении питающего напряжения 24 В усилителю требуется начальная информация для регулятора положения (величина параметра MPHASE). Поэтому при этом типе обратной связи при каждом включении питающего напряжения 24 В выполняется процедура Wake&Shake.

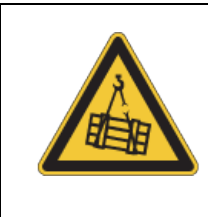

# **ВНИМАНИЕ**

В случае вертикальных осей груз может упасть без торможения, т.к. при выполнении Wake&Shake тормоз высвобождается и не может создать достаточный для останова груза вращающий момент. Не используйте датчики этого типа в случае висящих грузов.

При планируемой длине кабеля более 50 м проконсультируйтесь с нашим отделом автоматизации. Предельная частота (A, B): 1.5 МГц

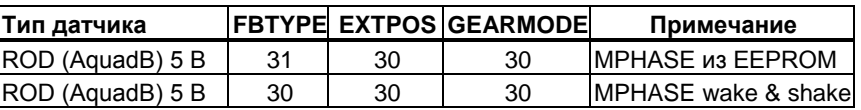

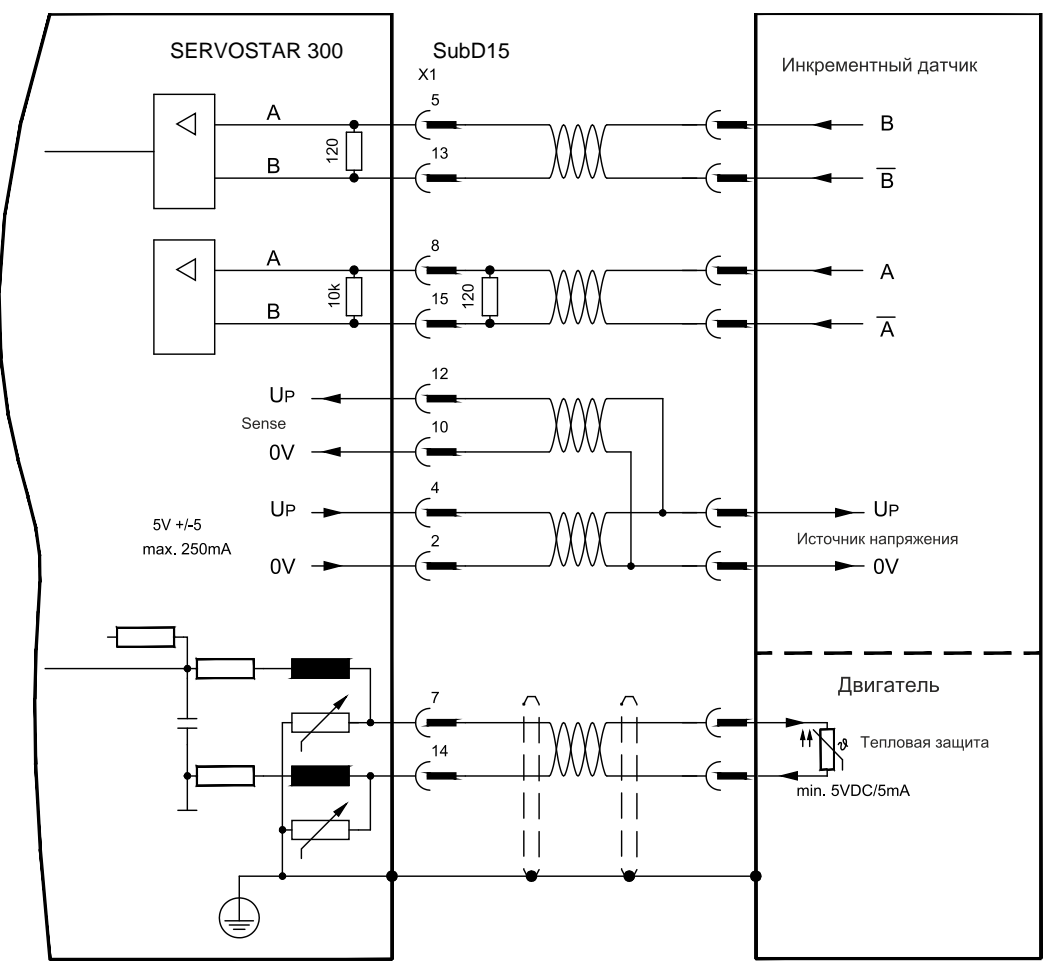

Расположение выводов со стороны датчика относится к двигателям Kollmorgen.

## <span id="page-74-0"></span>**8.12.13 Инкрементный датчик ROD (AquadB) 5 В, 350 кГц (X1)**

В качестве системы обратной связи (первичной или вторичной,  $\Leftrightarrow$  стр. [62](#page-61-0)) можно использовать инкрементный датчик 5 В (ROD, AquadB). Устройство контроля температуры двигателя подключается к усилителю через X1. При каждом включении питающего напряжения 24 В усилителю требуется начальная информация для регулятора положения (величина параметра MPHASE). Поэтому при этом типе обратной связи при каждом включении питающего напряжения 24 В выполняется процедура Wake&Shake.

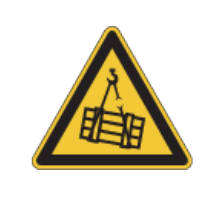

# **ВНИМАНИЕ**

В случае вертикальных осей груз может упасть без торможения, т.к. при выполнении Wake&Shake тормоз высвобождается и не может создать достаточный для останова груза вращающий момент. Не используйте датчики этого типа в случае висящих грузов.

При планируемой длине кабеля более 50 м проконсультируйтесь с нашим отделом автоматизации. Предельная частота (A, B): 350 кГц

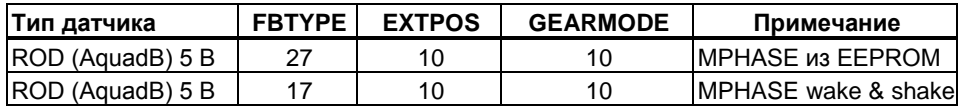

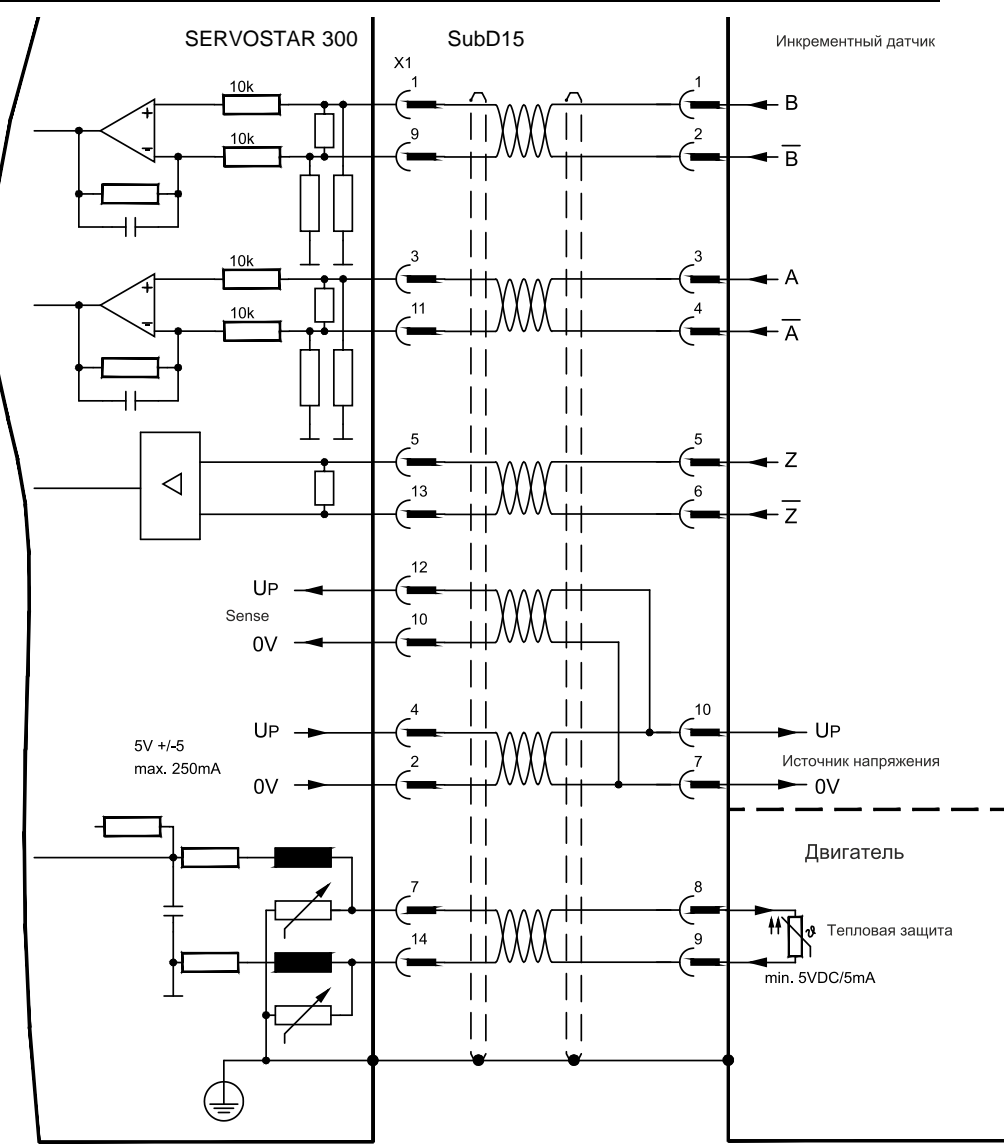

Расположение выводов со стороны датчика относится к двигателям Kollmorgen.

# **8.12.14 Инкрементный датчик ROD (AquadB) 5 В с датчиком Холла (X1)**

Подключение ComCoder в качестве устройства обратной связи (первичного,  $\Rightarrow$  стр. [62](#page-61-0)). Для коммутации используются датчики Холла, а для разрешения встроенный инкрементный датчик (AquadB). Устройство контроля температуры в двигателе подключается к разъему X1, где производится обработка его данных. Наши фабрично подготовленные соединительные кабели устройства ComCoder позволяют передавать все сигналы. В случае раздельного исполнения датчиков (инкрементный датчик и датчик Холла по отдельности) проводные соединения выполняются аналогично описанным в главе [8.11.9](#page-72-0). При этом расположение выводов на усилителе соответствует схеме соединений.

При планируемой длине кабеля более 25 м проконсультируйтесь с нашим отделом автоматизации.

Предельная частота (A,B): 350 кГц

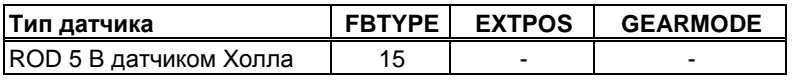

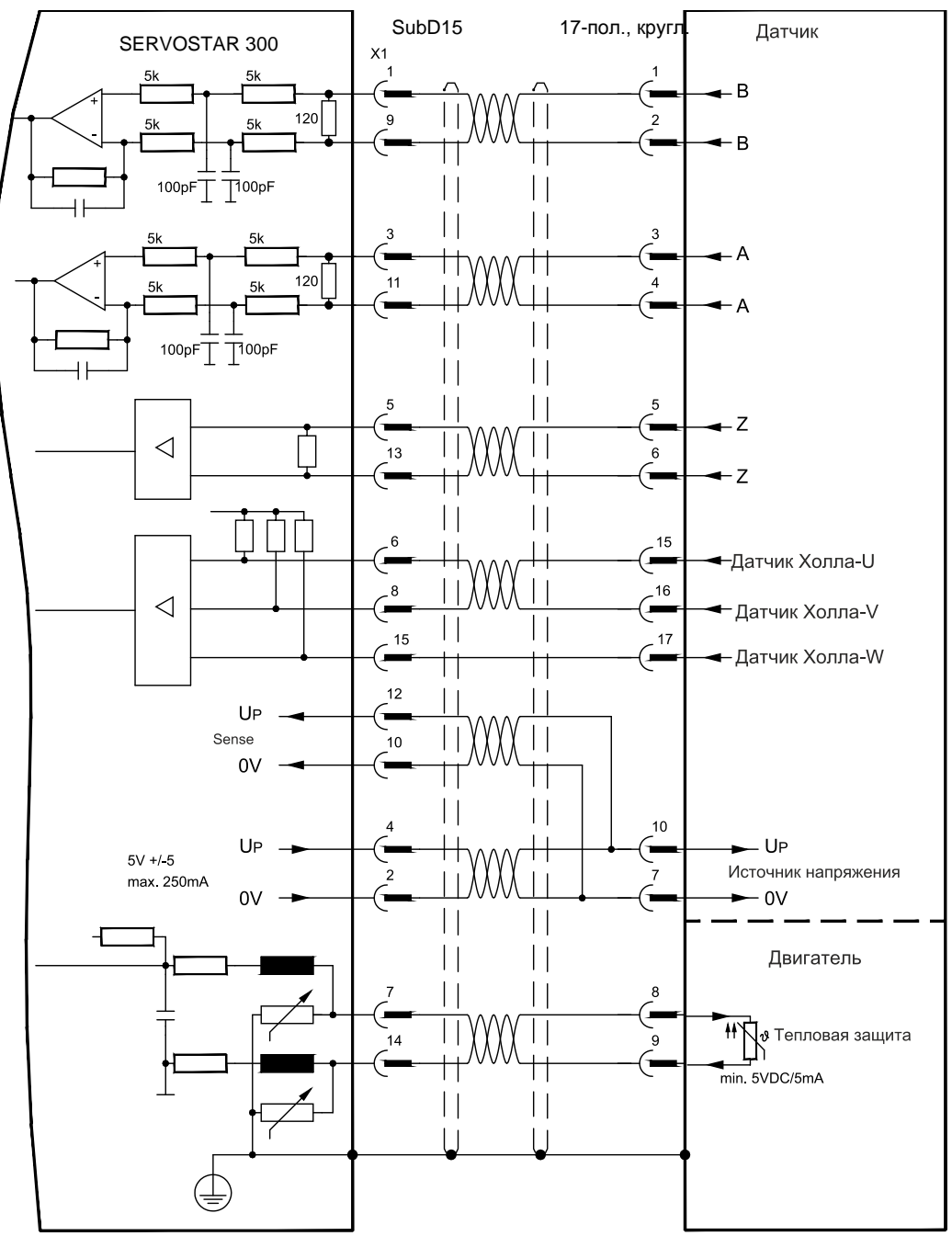

Расположение выводов со стороны датчика относится к двигателям Kollmorgen.

## <span id="page-76-0"></span>**8.12.15 Инкрементный датчик ROD (AquadB) 5 В (X5)**

В качестве системы обратной связи (первичной или вторичной,  $\Rightarrow$  стр. [62](#page-61-0)) можно использовать инкрементный датчик 5 В (ROD, AquadB). Устройство контроля температуры двигателя подключается к усилителю через X1. При каждом включении питающего напряжения 24 В усилителю требуется начальная информация для регулятора положения (величина параметра MPHASE). В зависимости от типа обратной связи выполняется процедура Wake&Shake или величина MPHASE считывается из EEPROM сервоусилителя.

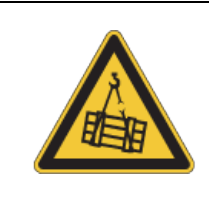

# **ВНИМАНИЕ**

В случае вертикальных осей груз может упасть без торможения, т.к. при выполнении Wake&Shake тормоз высвобождается и не может создать достаточный для останова груза вращающий момент. Не используйте датчики этого типа в случае висящих грузов.

При планируемой длине кабеля более 50 м проконсультируйтесь с нашим отделом автоматизации. Предельная частота (A, B, N): 1.5 МГц

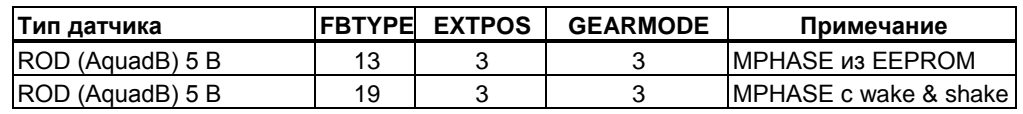

Включение питания датчика на X1: установить ENCVON на 1.

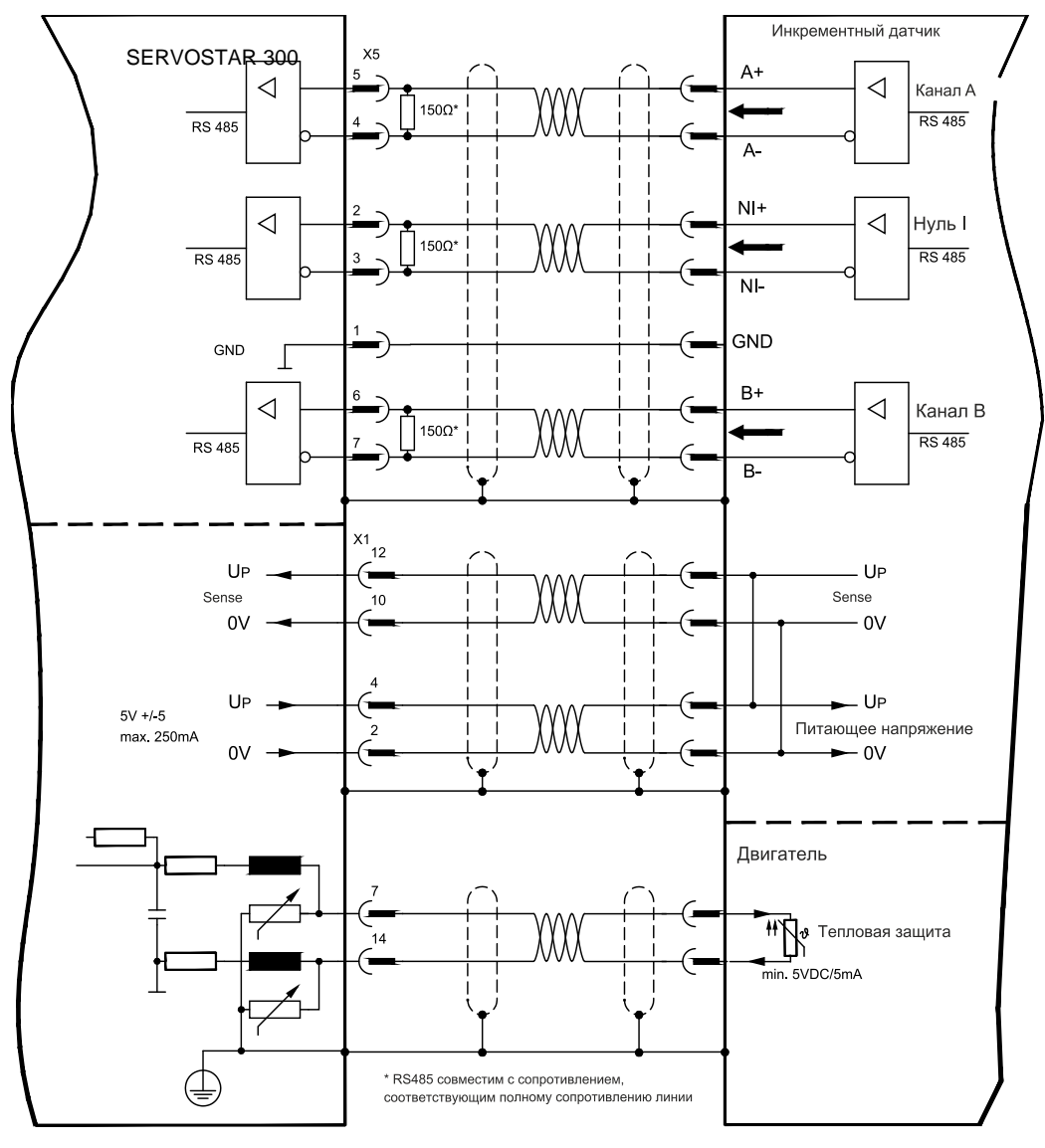

## **8.12.16 Инкрементный датчик ROD (AquadB) 5 В с датчиком Холла (X5/X1)**

Подключение инкрементного датчика 5 В (ROD, AquadB) и датчика Холла в качестве устройства обратной связи (первичного, стр. [62\)](#page-61-0). Для коммутации используется датчик Холла, а для разрешения – инкрементный датчик. Устройство контроля температуры в двигателе подключается к разъему X1, где производится обработка его данных.

При планируемой длине кабеля более 25 м проконсультируйтесь с нашим отделом автоматизации.

Предельная частота для X5: 1,5 МГц, для X1: 350 кГц

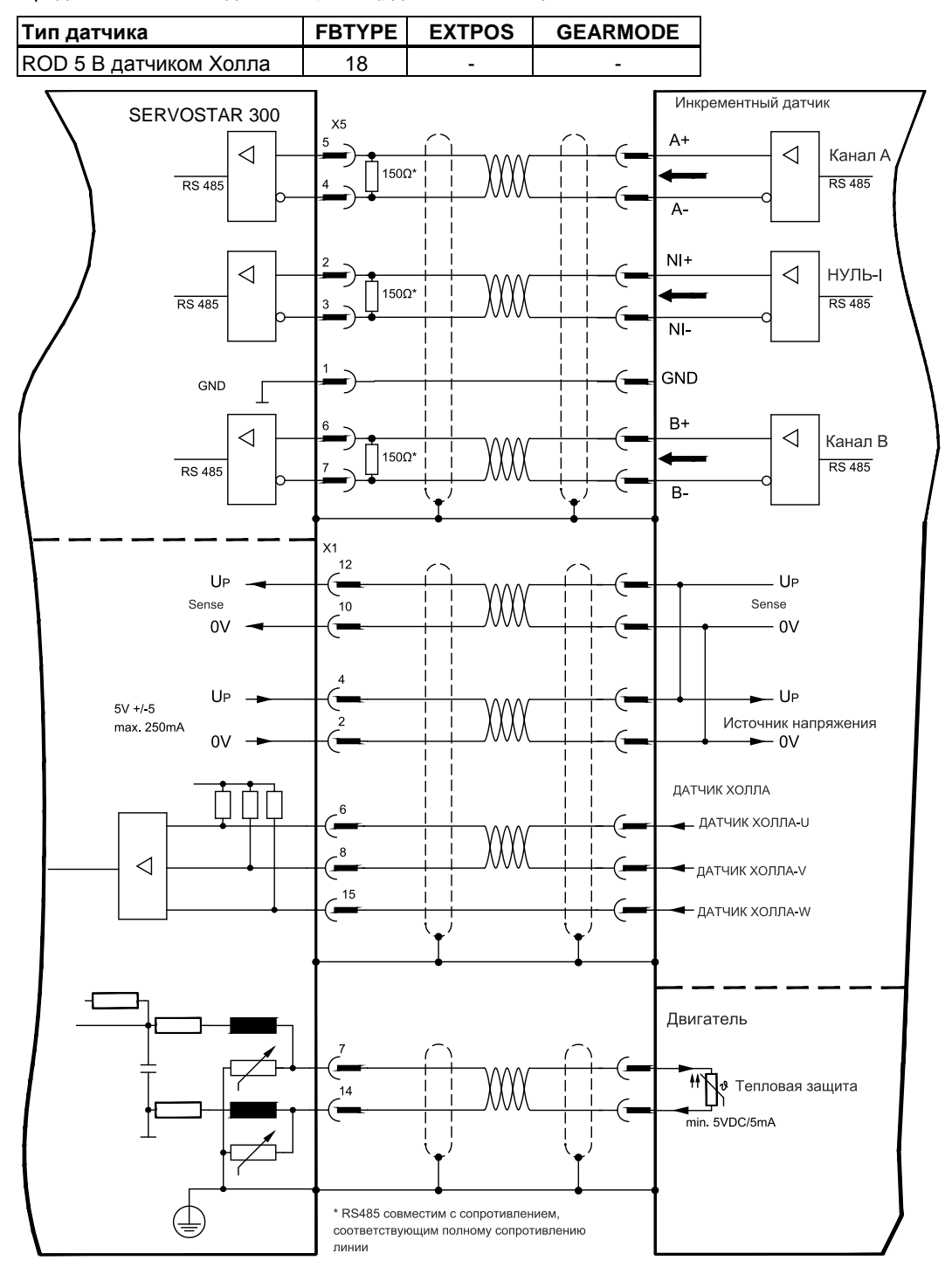

## <span id="page-78-0"></span>**8.12.17 Инкрементный датчик ROD (AquadB) 24 В (X3)**

Подключение инкрементного датчика 24 В (ROD AquadB) в качестве устройства обратной связи (первичной или вторичной, стр. [62\)](#page-61-0). Устройство контроля температуры двигателя подключается к усилителю через X1. При каждом включении питающего напряжения 24 В усилителю требуется начальная информация для регулятора положения (величина параметра MPHASE). Поэтому при этом типе обратной связи при каждом включении питающего напряжения 24 В выполняется процедура Wake&Shake.

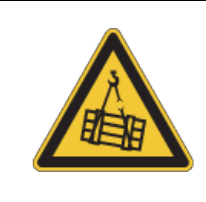

# **ВНИМАНИЕ**

В случае вертикальных осей груз может упасть без торможения, т.к. при выполнении Wake&Shake тормоз высвобождается и не может создать достаточный для останова груза вращающий момент. Не используйте датчики этого типа в случае висящих грузов.

Используются цифровые входы DIGITAL-IN 1 и 2 на штекере X3.

При планируемой длине кабеля более 25 м проконсультируйтесь с нашим отделом автоматизации.

Предельная частота: 100 кГц, крутизна фронта tv ≤ 0,1мкс

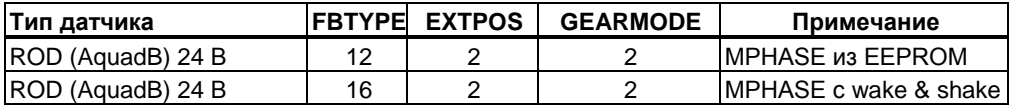

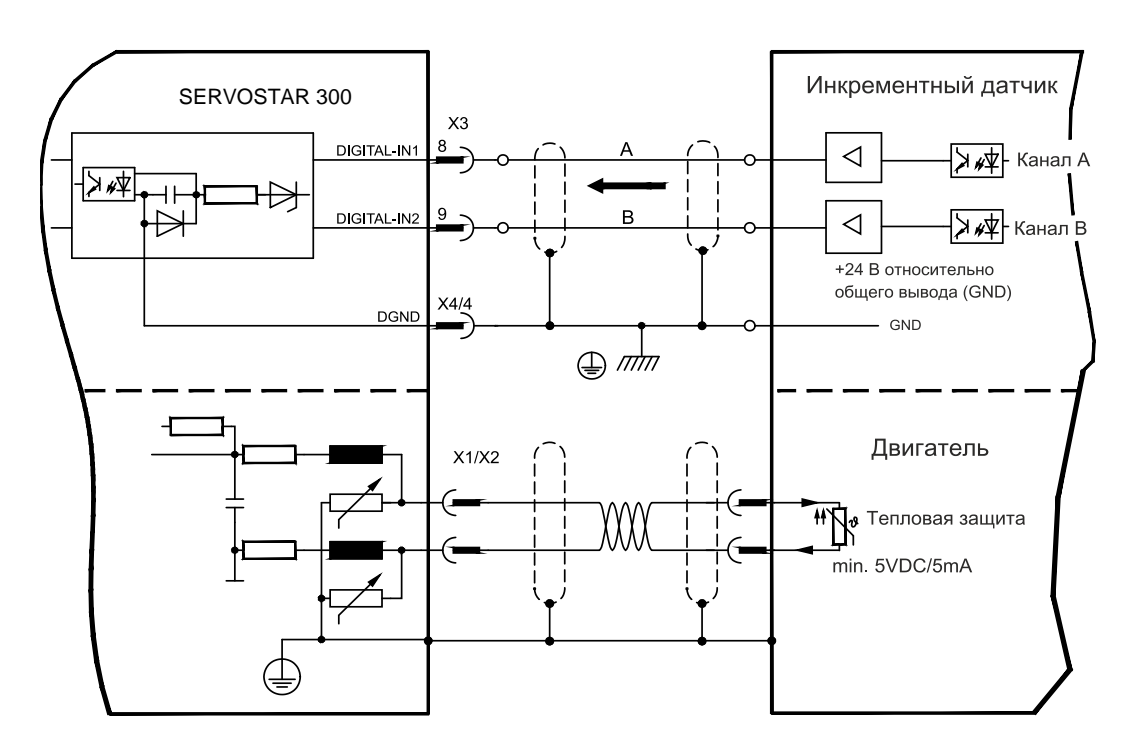

## **8.12.18 ROD (AquadB) 24 В с датчиком Холла (X3, X1)**

Подключение инкрементного датчика 24 В (ROD, AquadB) и датчика Холла в качестве устройства обратной связи (первичного, стр. [62](#page-61-0)). Для коммутации используется датчик Холла, а для разрешения инкрементный датчик.

Устройство контроля температуры в двигателе подключается к разъему X1, где производится обработка его данных. При планируемой длине кабеля более 25 м проконсультируйтесь с нашим отделом автоматизации.

Предельная частота для X3: 100 кГц, для X1: 350 кГц

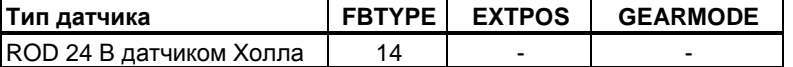

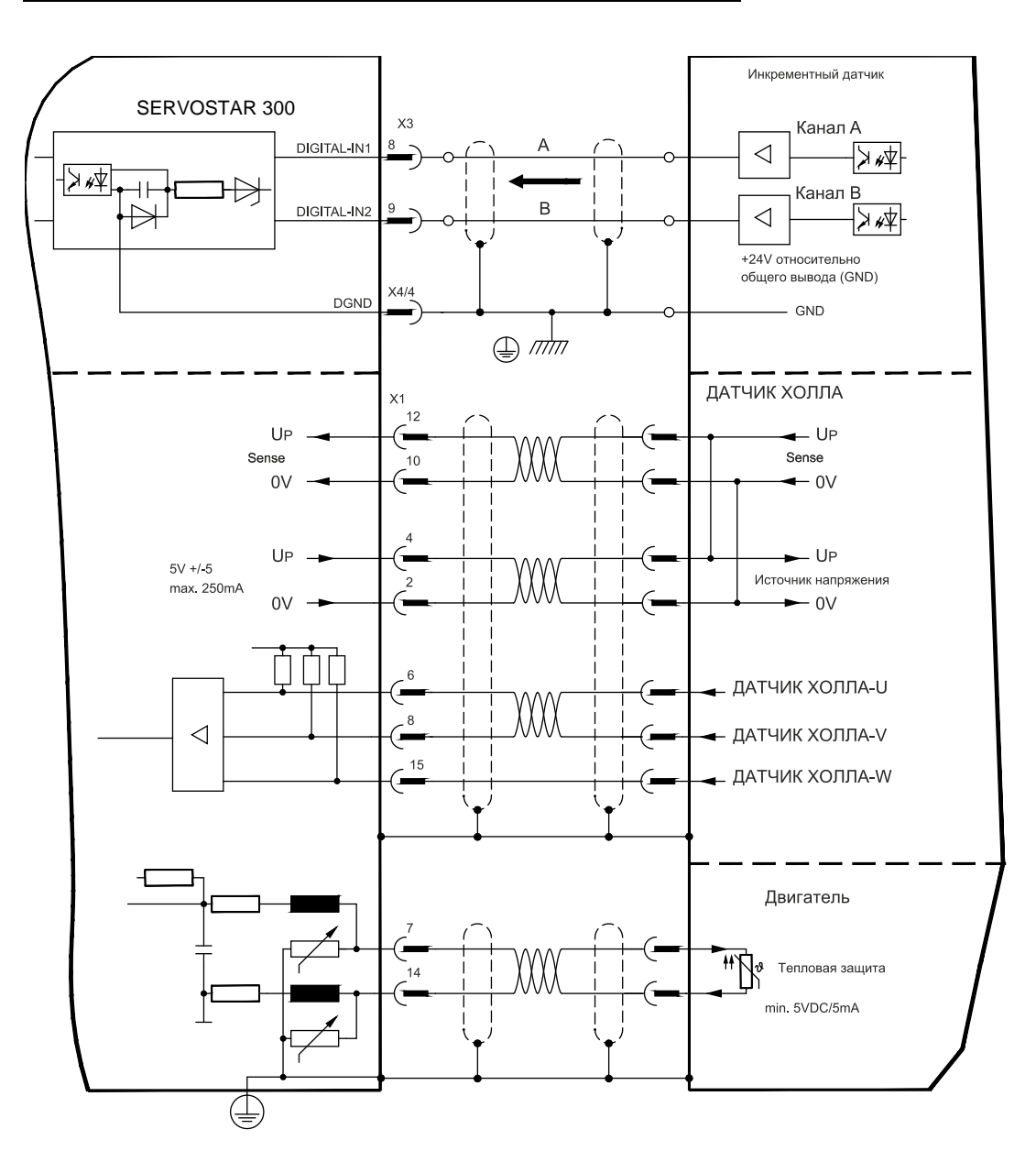

# <span id="page-80-0"></span>**8.12.19 Датчик SSI (X5)**

Подключение датчика абсолютного отсчёта с SSI-интерфейсом в качестве устройства обратной связи (первичной или вторичной, стр. [62](#page-61-0)). Возможно считывание данных в двоичном формате или в формате кода Грея.

Устройство контроля температуры в двигателе подключается к разъему X1, где производится обработка его данных. При планируемой длине кабеля более 50 м проконсультируйтесь с нашим отделом автоматизации.

Предельная частота: 1,5 МГц

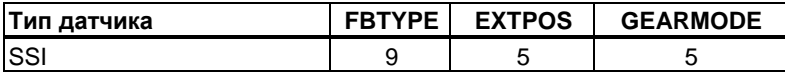

Включение питания датчика на X1: установить ENCVON на 1.

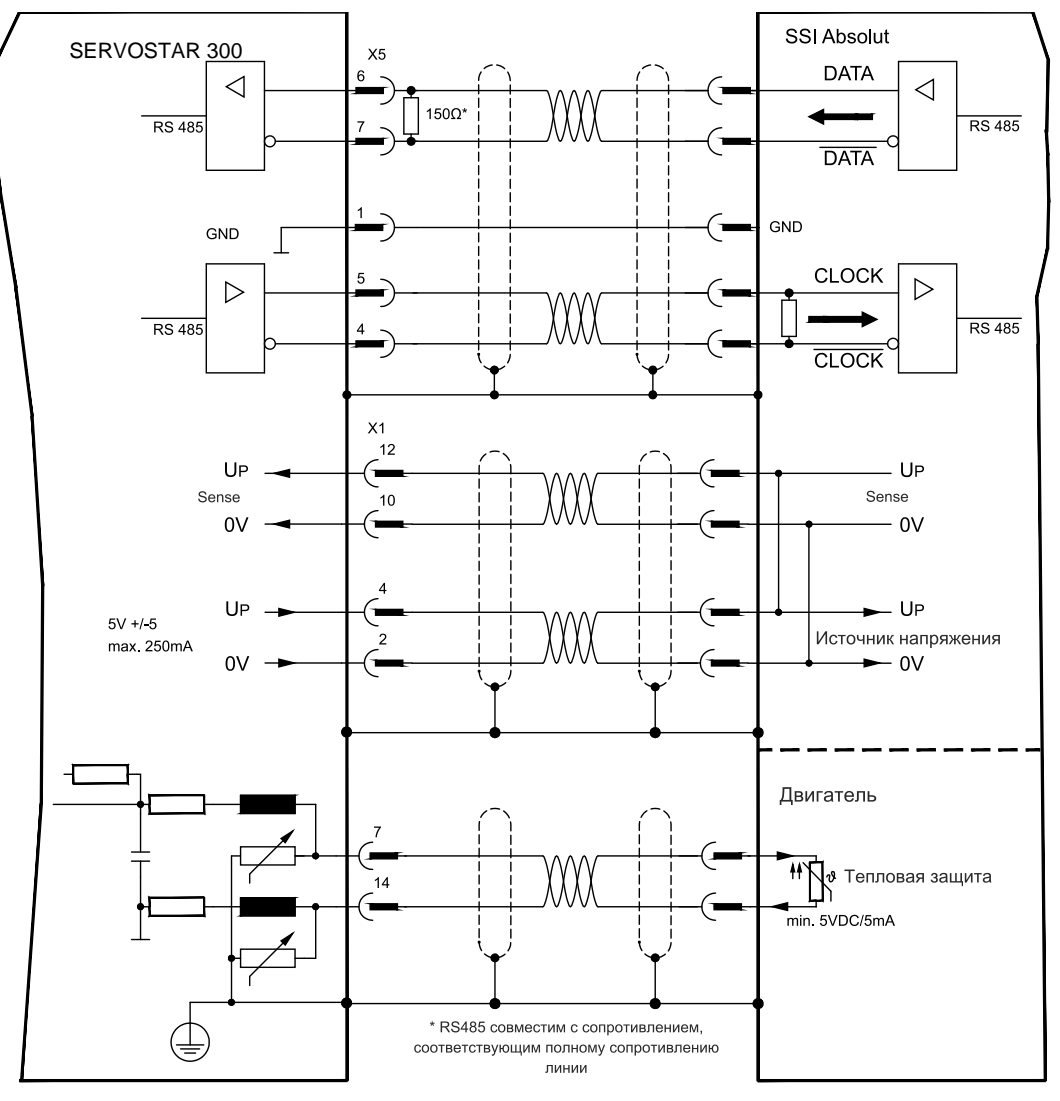

# **8.12.20 Датчик Холла (X1)**

Подключение датчика Холла в качестве устройства обратной связи (первичной,  $\Rightarrow$  стр. [62\)](#page-61-0).

Устройство контроля температуры в двигателе подключается к разъему X1, где производится обработка его данных. При планируемой длине кабеля более 25 м проконсультируйтесь с нашим отделом автоматизации.

Предельная частота: 350 кГц

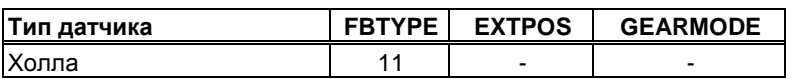

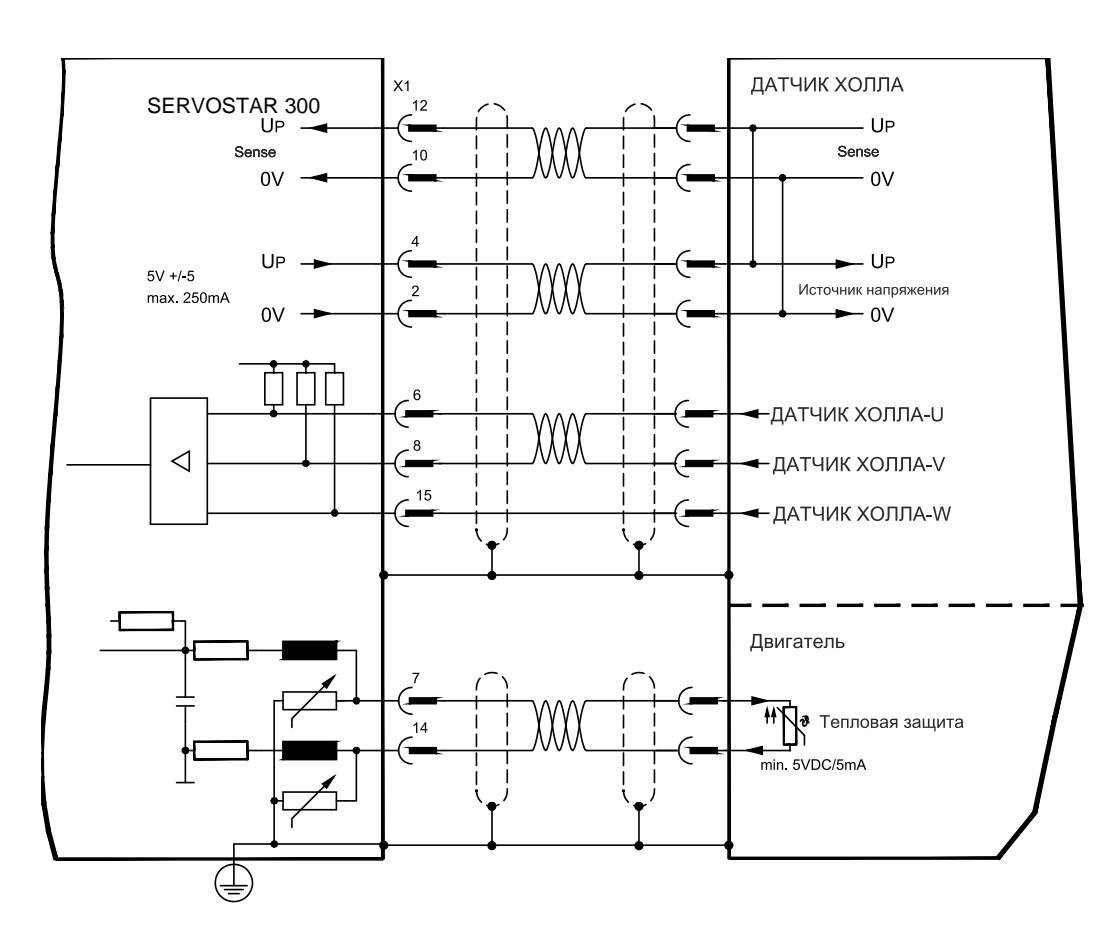

# **8.13 Электронный редуктор, режим Master-Slave**

С помощью функции «Электронный редуктор» (см. ПО для ввода в эксплуатацию и описание параметра GEARMODE) выполняется управление сервоусилителем с помощью вторичного устройства обратной связи в качестве следящего устройства - «повторителя».

Вы можете работать в режиме Master-Slave, использовать внешний датчик в качестве задатчика или подключить усилитель к системе управления шаговым двигателем.

Параметры усилителя устанавливаются с помощью программного обеспечения для ввода в эксплуатацию (электронный редуктор). Разрешение (число импульсов на оборот) настраивается.

### **INFO**

Если вход разъёма X1 используется без подключения питающего напряжения через контакты 2, 4, 10, 12 разъёма X1 (например в режиме ведущий-ведомый совместно с другими сервоусилителями), для предотвращения сообщения об ошибке F04 следует отключить контроль состояния питающего напряжения. Для этого измените бит 20 параметра DRVCNFG2 (см. ASCII Objeсt Referenсе в интерактивной справке по вводу в эксплуатацию).

## **8.13.1 Типы внешних датчиков**

В качестве внешних датчиков можно использовать следующие типы:

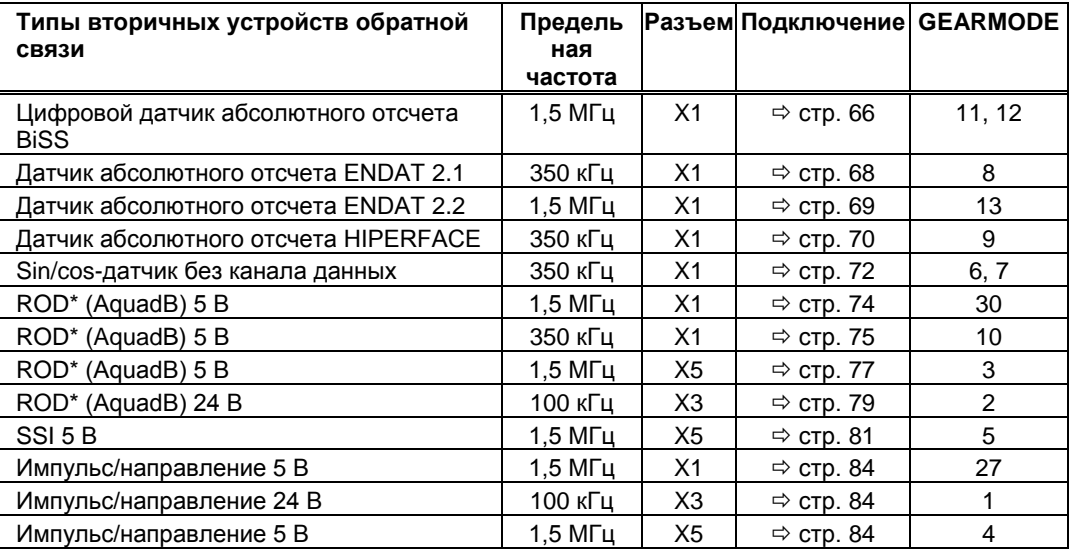

\* ROD – сокращенное обозначение инкрементного датчика

## **8.13.2 Подключение к устройству управления шаговым двигателем (импульс/направление)**

Сервоусилитель можно подключить к устройству управления шаговым двигателем любого производителя (cм. Главу [8.11\)](#page-60-0). Параметры усилителя устанавливаются с помощью программного обеспечения для ввода в эксплуатацию (электронный редуктор). Количество шагов регулируется, что позволяет привести сервоусилитель в соответствие с импульсными сигналами и сигналами направления любого устройства управления шаговым двигателем. Могут выводиться различные сообщения.

**INFO** 

Подключение инкрементного датчика обеспечивает более высокую устойчивость к электромагнитным помехам.

## <span id="page-83-1"></span><span id="page-83-0"></span>**8.13.2.1 Датчик импульсов/направления с уровнем сигнала 5 В, (X1)**

Подключение сервоусилителя к устройству управления шаговым двигателем с уровнем сигнала 5 В. Для этого используется штекер SubD X1. Предельная частота: 1,5 MГц

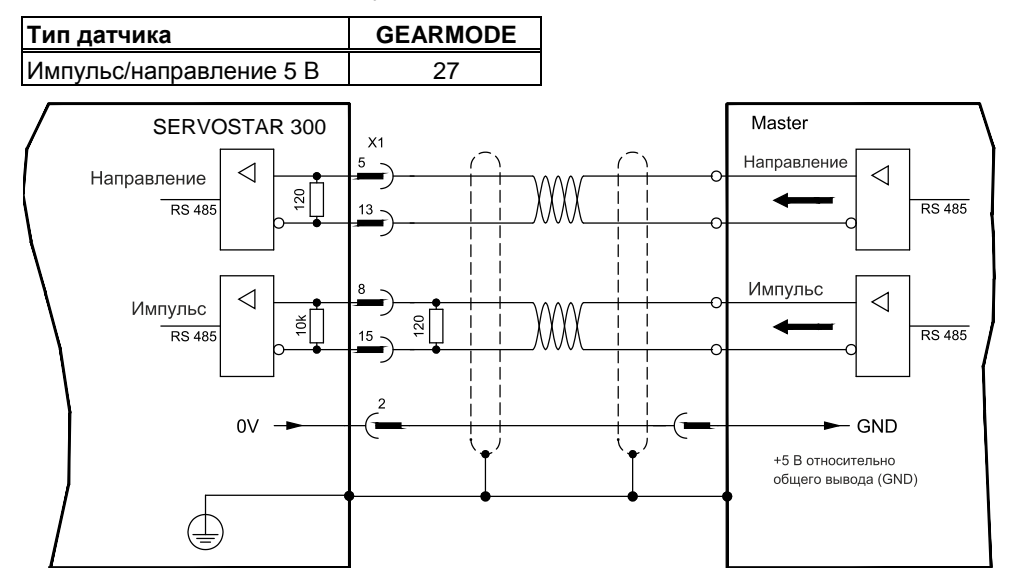

## **8.13.2.2 Датчик импульсов/направления с уровнем сигнала 24 В, (X3)**

Подключение сервоусилителя к устройству управления шаговым двигателем с уровнем сигнала 24 В. Для этого используются цифровые входы DIGITAL-IN 1 и 2 разъема X3.

Предельная частота: 100 кГц

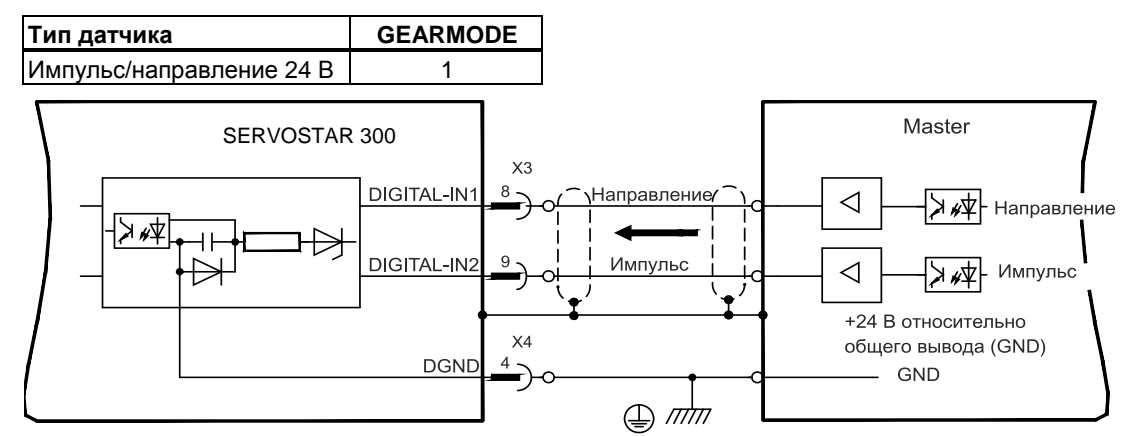

## **8.13.2.3 Датчик импульсов/направления с уровнем сигнала 5 В (X5)**

Подключение сервоусилителя к устройству управления шаговым двигателем с уровнем сигнала 5 В. Для этого используется штекер SubD X5.

Предельная частота: 1,5 MГц

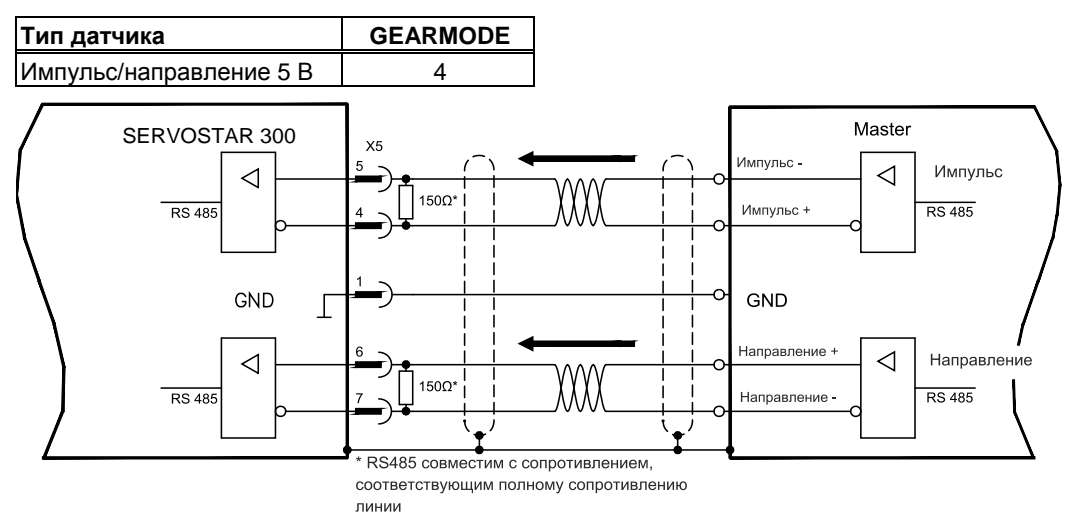

### **8.13.3 Подключение в режиме ведущий-ведомый (Master-Slave)**

Вы можете объединить несколько сервоусилителей в одну систему. При этом ведущее устройство управляет через выход датчика ведомыми усилителями в количестве до 16 штук.

## **8.13.3.1 Master Slave 5 В (X1)**

не имеющаяся функциональность

## **8.13.3.2 Master Slave 5 В (X5)**

Настройка ведущего устройства: Вывод информации о положении на X5 на экранной странице «Encoder-Emulation» (Эмуляция датчика) Настройка ведомого устройства: на экранной странице «Electronic Gearing» (Электронный редуктор) (GEARMODE)

Предельная частота X5: 1,5 МГц

Пример для систем Master-Slave (ведущий-ведомый) с двумя усилителями SERVOSTAR: Slave **GEARMODE: 3** Master **ENCMODE: 1** Master **ENCMODE: 1** 

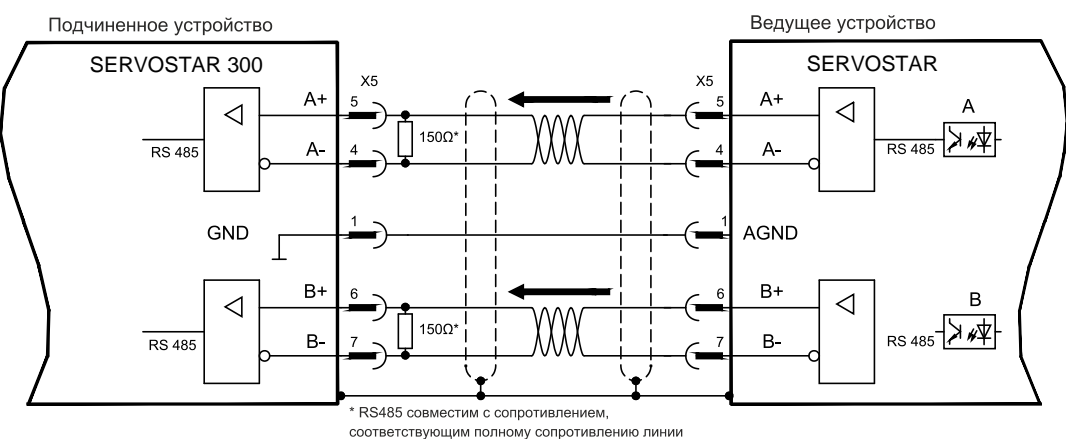

# **8.14 Encoder-Emulation (эмуляция датчика)**

## **8.14.1 Вывод сигналов инкрементного датчика (X5)**

Интерфейс инкрементного датчика является стандартным. Выберите функцию датчика ROD (AQuadB) на экранной странице «Encoder Emulation» (Эмуляция датчика)). На основе циклических абсолютных сигналов резольвера или датчика в сервоусилителе выполняется расчет положения вала двигателя. На основе этой информации генерируются совместимые с инкрементным датчиком импульсы, т.е. на штекере SubD X5 выводятся сигналы A и B со смещением фаз на 90° и нулевой импульс.

Разрешение (перед умножением) может быть настроено с помощью функции RESOLUTION (РАЗРЕШЕНИЕ):

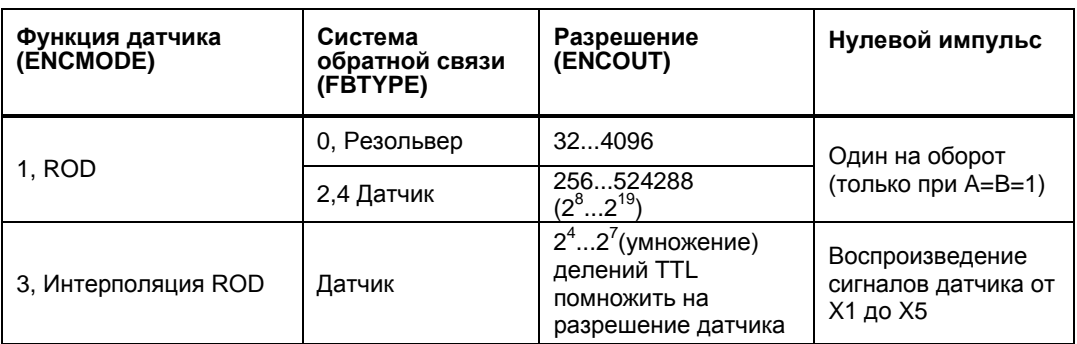

Вы можете настроить положение нулевого импульса в пределах одного механического оборота и сохранить его (параметр NI-OFFSET). Питание составного транзистора осуществляется внутренним напряжением.

**INFO** 

Максимальная допустимая длина кабеля составляет 100 м.

Описание соединения и сигналов интерфейса инкрементного датчика: Направление отсчета по умолчанию: прямое нарастание, вид на ось двигателя при вращении по часовой стрелке

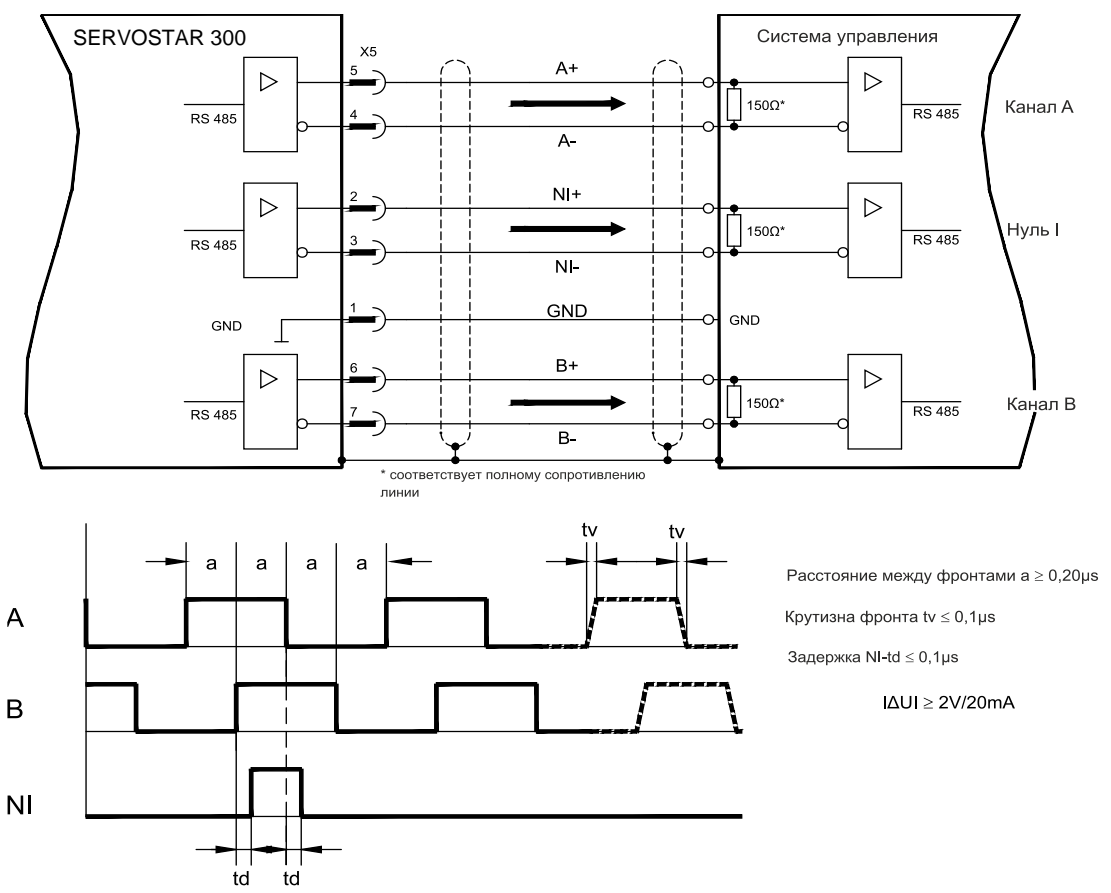

## **8.14.2 Вывод сигналов через интерфейс SSI (X5)**

Интерфейс SSI (синхронная последовательная эмуляция датчика абсолютных значений) является стандартным.

Выберите функцию датчика SSI на экранной странице «Encoder Emulation» (Эмуляция датчика), ENCMODE 2. На основе циклических абсолютных сигналов резольвера или датчика в сервоусилителе выполняется расчет положения вала двигателя. По этой информации определяется единица данных SSI (согласно патенту Stegmann DE 3445617C2). Передается макс. до 32 бит.

Ведущие биты отображают количество оборотов и могут быть выбраны в пределах от 12 до 16 бит. Следующие 16 бит отображают разрешение и не меняются.

В следующей таблице показано разделение единицы данных SSI в зависимости от выбранного числа оборотов:

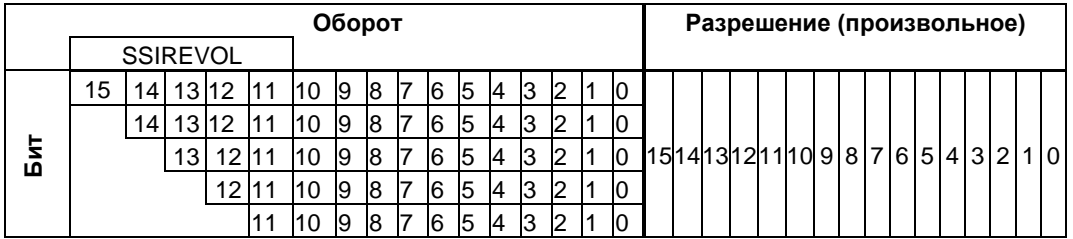

Последовательность сигналов можно выводить в **двоичном** формате (стандартный формат) или в формате кода **Грея**. Вы можете настроить сервоусилитель на тактовую частоту вашего устройства обработки сигналов интерфейса SSI с помощью установочной программы (длительность цикла 1,3 мкс или 10 мкс).

Питание составного транзистора осуществляется внутренним напряжением.

Описание соединения и сигналов интерфейса SSI:

Направление отсчета по умолчанию: Прямое нарастание, вид на ось двигателя при вращении по часовой стрелке.

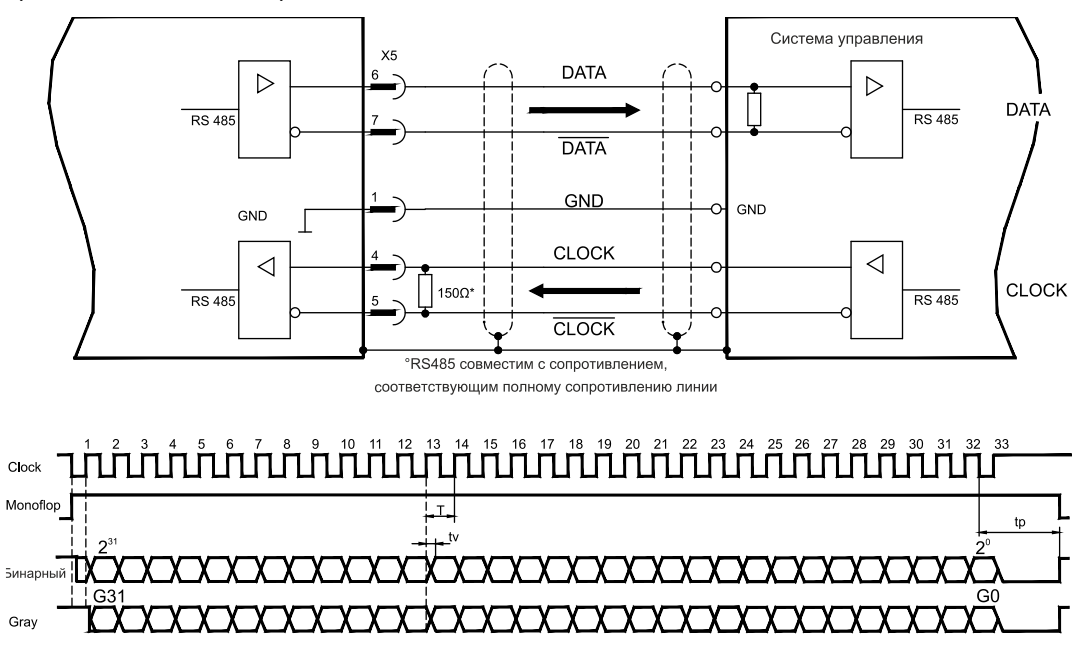

Длительность переключения / параметры tv  $\leq 300$ ns Мин. ллительность периола T=600ns Time Out  $tp = 3\mu s/13\mu s$  (SSITOUT)

 $| \Delta U | \geq 2V/20mA$ Выхол Вход  $|\Delta U| \geq 0.3V$ 

## **8.15 Цифровые и аналоговые входы и выходы**

## **8.15.1 Аналоговые входы (X3)**

Сервоусилитель имеет два **программируемых** дифференциальных входа для аналоговых уставок. Для получения нулевого потенциала клемму AGND (X3/7) необходимо всегда соединять с CNC-GND устройства управления.

### **Технические свойства**

- Разностное входное напряжение макс. ± 10 В
- Нулевой потенциал: AGND, клемма X3/7
- Сопротивление на дифференциальном входе 2,4 кOм
- Диапазон синфазных напряжений для обоих входов дополнительно ± 10 В
- Частота дискретизации: 62,5 мкс

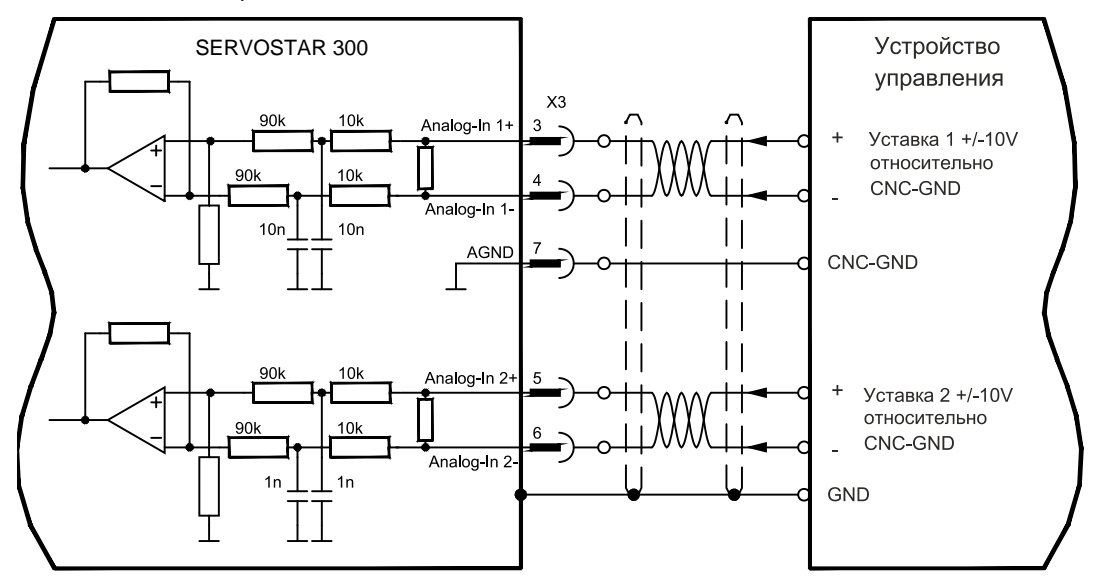

### **Вход Analog-In1 (клеммы X3/3-4)**

Разностные входные напряжения до макс. ± 10 В, разрешение 14 бит, масштабируется. Стандартная настройка: уставка частоты вращения

### **Вход Analog-In 2 (клеммы X3/5-6)**

Разностные входные напряжения до макс. ± 10 В, разрешение 12 бит, масштабируется. Стандартная настройка: уставка вращающего момента

Примеры применения для входа заданных значений Analog-In 2:

- Настраиваемое внешнее ограничение тока
- Ослабленный вход для режима наладки / старт-стопного режима
- Масштабирование уставки

### **Присвоение направления вращения**

Стандартная настройка: правое вращение вала двигателя (со стороны вала)

- Положительное напряжение на клемме X3/3 (+ ) по отношению к клемме X3/4 ( ) или
- Положительное напряжение на клемме X3/5 (+ ) по отношению к клемме X3/6 ( )

Для изменения направления вращения можно поменять назначение клемм X3/3-4 или X3/5-6 или изменить параметр ROTATION DIRECTION (направление вращения) (0/1) на экранной странице «Speed controller» (Регулятор частоты вращения).

## **8.15.2 Цифровые входы (X3/X4)**

Все цифровые входы соединены через оптопару **с развязкой потенциалов**.

### **Технические свойства**

- Нулевой потенциал является общим выводом для **цифровых** сигналов (DGND, клемма X4/3 и X4/4)
- Входы на X3 ПЛК-совместимы (IEC 61131-2 тип 1) Высокий уровень: 11...30 В / 2...1 мА, низкий уровень: -3...5 В / <1 Ма
- Частота дискретизации: программное обеспечение: 250 мкс / аппаратное обеспечение: 2 мкс

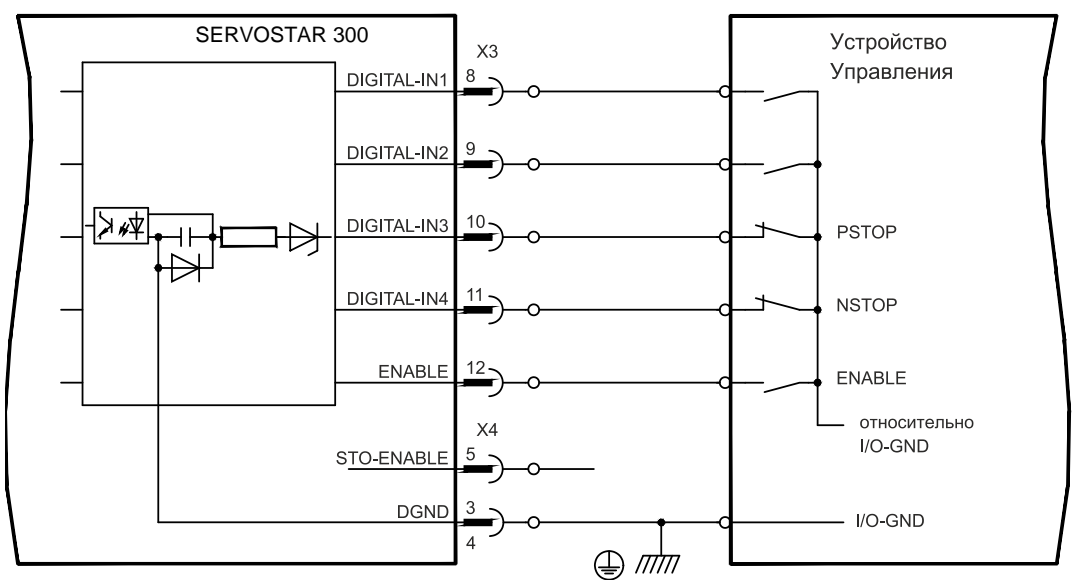

### **Разрешающий вход ENABLE**

Вы подаете сигнал деблокировки выходного каскада сервоусилителя (клемма X3/12, вход 24 В, **активен в состоянии с высоким уровнем**). Деблокировка возможна только при наличии на входе STO-Enable сигнала 24 В (см. стр. [36](#page-35-0) и далее). В заблокированном состоянии (сигнал низкого уровня) вращающий момент подключенного двигателя равен 0.

### **Разрешающий вход STO-ENABLE**

Этот дополнительный цифровой вход деблокирует силовой выходной каскад усилителя. Пока на вход подается сигнал 24 В, выходной каскад находится в состоянии эксплуатационной готовности. При открытом входе STO-Enable на двигатель не подается никакого напряжения, **привод не создает вращающего момента и постепенно замедляет вращение до полной остановки**. При необходимости надежное торможение привода должно быть обеспечено с помощью дополнительного механического тормоза, т.к. электрическое торможение более невозможно.

В сочетании с внешней схемой безопасности при использовании входа STO-Enable вы получите безопасную для персонала блокировку привода от повторного запуска. Дополнительную информацию и примеры схем можно найти на стр. [36](#page-35-0) и далее.

Данный вход несовместим с EN 61131-2.

### **Программируемые цифровые входы:**

Вы можете использовать цифровые входы с DIGITAL-IN1 по DIGITAL-IN4 для запуска сохраненных в сервоусилителе запрограммированных функций. Перечень запрограммированных функций можно найти на экранной странице «I/O digital» (Цифровые входы/выходы) нашего ПО для ввода в эксплуатацию.

Если входу заново присваивается запрограммированная функция, необходимо сохранить набор параметров в EEPROM и выполнить перезапуск прибора (например, с помощью программного обеспечения для ввода в эксплуатацию).

**INFO** 

## **8.15.3 Цифровые выходы (X3)**

### **Технические свойства**

- Нулевой потенциал является общим выводом для **цифровых** сигналов (DGND, клемма X4/3 и X4/4)
- Все цифровые входы являются гальванически развязанными
	- DIGITAL-OUT1 / 2 : Открытый эмиттер, макс. 30 В пост. тока, 10 мА : релейный выход, макс. 30 В пост. тока или
- 
- 42 В пер. тока, 0,5 A
- Частота обновления : 250 мкс

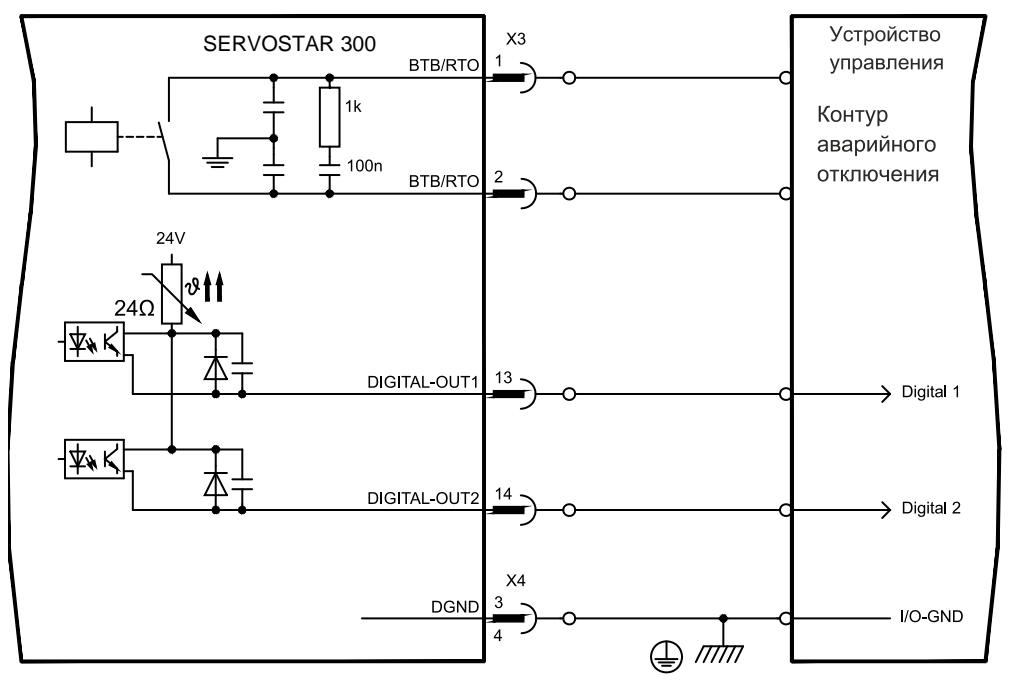

### **Контакт эксплуатационной готовности BTB/RTO**

Сигнал эксплуатационной готовности (клеммы X3/1 и X3/2) подается через **гальванически развязанный** релейный контакт. Контакт **замкнут** при готовности сервоусилителя к работе, сигнал Enable, ограничение I²t и порог торможения влияния на состояние контакта **не** оказывают.

Все ошибки приводят к размыканию контакта BTB и отключению выходного каскада (при разомкнутом контакте BTB выходной каскад заблокирован -> мощность на выходе отсутствует). Перечень сообщений об ошибках приведен на стр. [108.](#page-107-0) 

### **Программируемые цифровые выходы DIGITAL-OUT 1 / 2:**

Вы можете использовать цифровые выходы DIGITAL-OUT1 (клемма X3/13) и DIGITAL-OUT2 (клемма X3/14) для вывода сообщений в виде запрограммированных и сохраненных в сервоусилителе функций.

Перечень запрограммированных функций можно найти на экранной странице «I/O digital» нашего ПО для ввода в эксплуатацию.

Если выходу заново присваивается сообщение запрограммированной функции, необходимо сохранить набор параметров в EEPROM и выполнить перезапуск прибора (например, с помощью программного обеспечения для ввода в эксплуатацию).

**INFO** 

# <span id="page-90-1"></span><span id="page-90-0"></span>**8.16 Интерфейс RS232, разъем для подключения ПК (X6)**

Настройку параметров эксплуатации, регулирования положения и рабочего цикла можно выполнить с помощью ПО для ввода в эксплуатацию на обычном ПК (см. стр.[95\)](#page-94-0).

**При отключенных питающих напряжениях** соедините интерфейс сервоусилителя для связи с ПК (X6) с последовательным интерфейсом ПК через "нуль-модемный" кабель.

Не используйте "нуль-модемный" кабель power link!

На интерфейс подается тот же потенциал, что и на интерфейс CANopen.

Интерфейс выбирается и настраивается с помощью ПО для ввода в эксплуатацию. Дальнейшие указания ⇒ стр. [94.](#page-93-0)

С помощью дополнительного модуля расширения 2CAN оба интерфейса RS232 и CAN, связанные с одним и тем же штекерным разъемом X6, можно развести на три штекерных разъема  $\Leftrightarrow$  стр. 125.

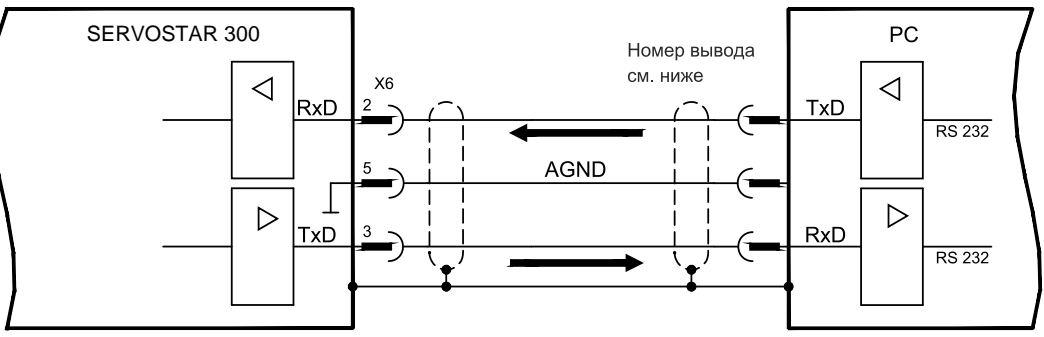

Кабель для передачи данных между ПК и сервоусилителем серии SERVOSTAR 300:

(Вид: сторона пайки гнезд SubD на кабеле)

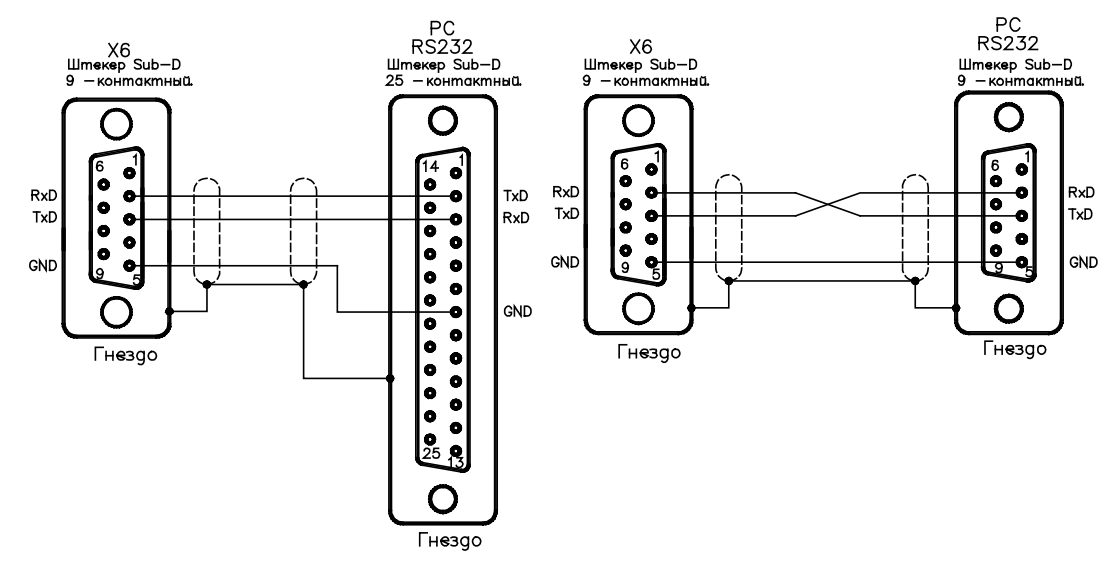

# **8.17 Интерфейс CANopen (X6)**

Интерфейс для соединения с шиной CAN (по умолчанию: 500 кбод). Встроенный профиль на основе коммуникационного профиля CANopen DS301 и профиля привода DS402. При наличии регулятора положения среди прочих могут использоваться следующие функции: старт-стопный режим с регулируемой скоростью, перемещение в 0-позицию , запуск выполнения задания на перемещение, запуск выполнения непосредственного задания на перемещение, цифровой ввод заданных значений, функции передачи данных и многие другие.

Подробную информацию можно найти в справочнике по CANopen. На интерфейс подается тот же потенциал, что и на интерфейс RS232. Аналоговые входы уставок можно использовать и далее. С помощью дополнительного модуля расширения шины 2CAN оба интерфейса RS232 и CAN, связанные с одним и тем же штекерным разъемом X6, можно развести на три штекерных разъема (с назначением времени действия,  $\Rightarrow$  стр. [125\)](#page-124-0).

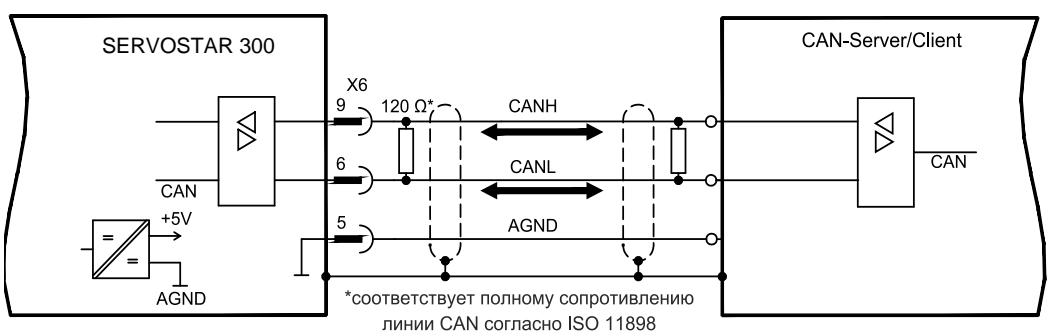

### **Кабель шины CAN**

Согласно ISO 11898, необходимо использовать кабель с волновым сопротивлением 120 Oм. Для обеспечения надежного обмена данными допустимая длина используемого кабеля уменьшается с увеличением скорости передачи. В качестве отправных точек можно использовать следующие измеренные нами значения, которые, однако, не следует понимать в качестве предельных:

**Параметры кабеля:** Волновое сопротивление 100-120 Oм Рабочая емкость Сопротивление кабеля (шлейф) 159,8 Oм /км

**Длина линии в зависимости от скорости передачи**

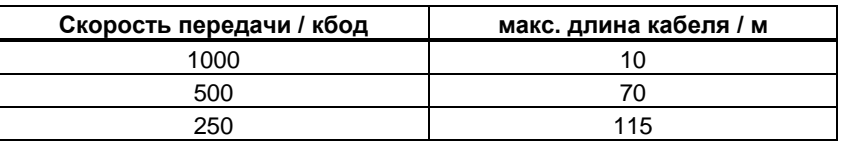

При меньшей рабочей емкости (макс. 30 нФ/км) и меньшем сопротивлении кабеля (шлейф, 115 Oм /км) можно получить более высокие скорости передачи. (Волновое сопротивление 150 ± 5 Oм ⇒ Согласующий резистор 150 ± 5 Oм).

Из соображений электромагнитной совместимости к штекеру Sub-D предъявляются следующие требования:

- Металлический корпус или корпус с металлическим покрытием
- Возможность подключения экранирования кабеля в корпусе, соединение с большой площадью контакта

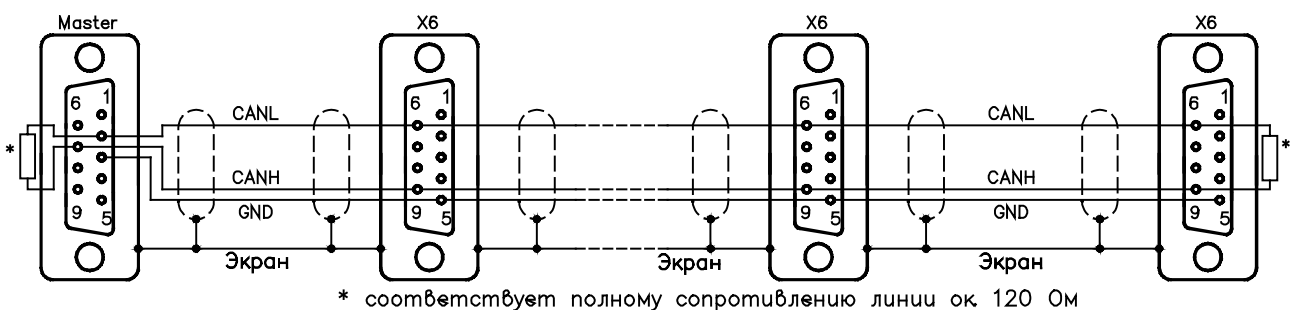

# **9 Ввод в эксплуатацию**

Действия при вводе в эксплуатацию описаны в качестве примера. В зависимости от варианта применения устройства, может оказаться целесообразным или необходимым и другой порядок действий. В случае многоосевых систем вводите каждый сервоусилитель в эксплуатацию по отдельности.

Перед вводом в эксплуатацию изготовитель машины должен выполнить для нее анализ опасных ситуаций и принять соответствующие меры, чтобы непредвиденные движения не могли привести к физическому или материальному ущербу.

## **9.1 Важные указания**

**УКАЗАНИЕ** 

Только профессиональный персонал с **обшир**ными знаниями в области электротехники и технологии привода могут протестировать и настроить систему привода.

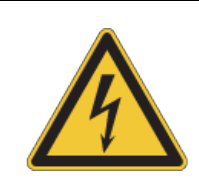

# **ОПАСНО**

# **Смертельное напряжение!**

Опасность поражения электрическим током. Контакт с деталями привода, находящимися под напряжением, опасен для жизни.

- Запрещается демонтировать встроенные защитные системы, в частности, изоляцию или экраны.
- Электромонтажные работы могут выполняться только обученным и квалифицированным персоналом в соответствии с правилами безопасности на рабочем месте и только при выключенном и заблокированном главном выключателе..

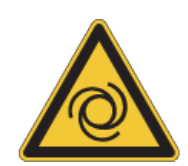

# **ВНИМАНИЕ**

## **Автоматический запуск!**

Для персонала, работающего с машиной, существует опасность тяжелых или смертельных травм. Привод может запускаться автоматически в зависимости от настройки параметров после включения сетевого напряжения, после провалов напряжения или других прерываний. Если параметр [AENA](http://www.wiki-kollmorgen.eu/wiki/DanMoBilder/file/s300700help/aena.htm) установлен на 1,

- разместите на машине предупреждающую табличку (Внимание: Автоматический пуск после включения!) и
- обеспечьте невозможность включения напряжения электросети, пока персонал находится в опасной зоне машины.

### **УКАЗАНИЕ**

Если сервоусилитель хранился на складе более года, необходимо заново зарядить конденсаторы звена постоянного тока. Для этого отсоедините все электрические соединения. В течение 30 минут подавайте на сервоусилитель однофазное напряжение Наименьший допустимое напряжение питания на клеммы L1 / L2. Это позволяет заново зарядить конденсаторы.

### **INFO**

Дальнейшая информация по вводу в эксплуатацию: Настройка параметров и влияние параметров на характеристики регулирования описываются в интерактивной справке по вводу в эксплуатацию. Ввод в эксплуатацию платы расширения для полевой шины (если имеется) описывается в соответствующем руководстве на диске CD-ROM.

Дополнительные знания можно получить на наших учебных курсах (по запросу).

## <span id="page-93-0"></span>**9.2 Программное обеспечение для ввода в эксплуатацию**

В данной главе описана установка программного обеспечения DRIVEGUI.EXE для ввода в эксплуатацию цифрового сервоусилителя SERVOSTAR 300.

По запросу мы предлагаем учебные и вводные курсы.

### **9.2.1 Назначение**

Программное обеспечение для ввода в эксплуатацию предназначено для изменения и сохранения рабочих параметров сервоусилителя серии SERVOSTAR 300. Подсоединенный сервоусилитель можно ввести в эксплуатацию с помощью программного обеспечения – при этом приводом можно управлять непосредственно с помощью сервисных функций.

Интерактивная установка параметров работающего привода может выполняться только специалистами, обладающими специальными знаниями, описанными на стр. [7.](#page-6-0)  Набор параметров, сохраненный на носителе, не защищен от нежелательного изменения третьими лицами. Поэтому после загрузки данных и перед разблокированием сервоусилителя необходимо тщательно проверить все параметры.

### **9.2.2 Описание программного обеспечения**

Сервоусилители необходимо настроить в соответствии со свойствами вашей машины. Данная настройка параметров чаще всего выполняется не на самом усилителе, а на персональном компьютере (ПК) с помощью программного обеспечения для ввода в эксплуатацию. ПК связан с сервоусилителем через нуль-модемный кабель (последовательный, стр. [91](#page-90-0)). Программное обеспечение для ввода в эксплуатацию устанавливает связь между ПК и SERVOSTAR 300.

Программное обеспечение для ввода в эксплуатацию имеется на прилагаемом диске CD-ROM и в разделе загрузки ПО на нашем Интернет-сайте.

Благодаря постоянной (интерактивной) связи с усилителем, можно легко изменять параметры, сразу наблюдая воздействие этих операций на привод. Одновременно с усилителя считываются важные фактические значения, которые отображаются на мониторе ПК (функция "Осциллограф").

Встроенные в усилитель интерфейсные модули (платы расширения) автоматически распознаются, и пользователь получает в свое распоряжение необходимые дополнительные параметры для регулирования положения или задания рабочих циклов.

Вы можете сохранить (заархивировать) набор параметров на носителе или карте MMC и повторно загрузить их. Набор параметров можно распечатать.

Относящиеся к двигателю параметры установлены по умолчанию для наиболее целесообразных комбинаций сервоусилителя и двигателя. В большинстве случаев привод можно без каких-либо сложностей запустить с этими значениями.

В любой ситуации вам поможет обширная интерактивная справка со встроенным описанием всех переменных и функций.

**УКАЗАНИЕ** 

## **9.2.3 Требования к ПК**

Интерфейс сервоусилителя для связи с ПК (X6, RS232) соединяется через нуль-модемный кабель (**не использовать нуль-модемный кабель power link!**) с последовательным интерфейсом ПК ( $\Leftrightarrow$  стр. [91\)](#page-90-1).

Соединительный кабель следует отсоединять и подключать только при отключенном питающем напряжении (усилитель и ПК).

На интерфейс в сервоусилителе подается такой же потенциал, что и на интерфейс CANopen.

### **Минимальные требования к ПК:**

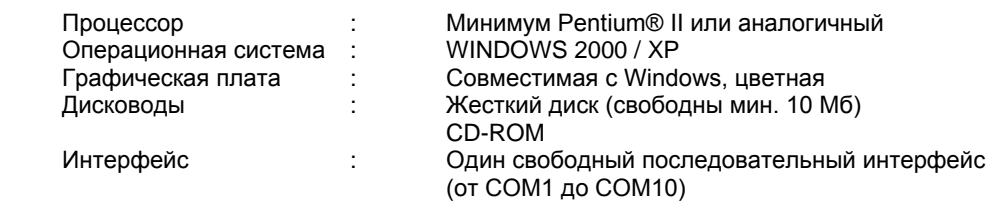

## <span id="page-94-0"></span>**9.2.4 Операционные системы**

### **WINDOWS 2000 / XP / Vista / 7 / 8 / 10**

DRIVEGUI.EXE работает под WINDOWS 2000, XP, Vista, 7, 8 и 10.

Аварийное управление может осуществляться путем эмуляции на терминале ASCII (без оболочки).

Настройка интерфейса: 38400 бод, 8 бит данных, четность не проверяется, 1 стоп-бит, управление обменом данных отсутствует

### **Unix, Linux**

Функционирование программного обеспечения под Unix или Linux в окнах WINDOWS **не**  тестировалось.

## **9.2.5 Установка под WINDOWS**

На диске CD-ROM находится установочная программа.

### **Установка**

Активирована функция автозапуска:

Вставьте диск CD-ROM в свободный дисковод. В открывшемся окне можно найти ссылку на программное обеспечение для ввода с эксплуатацию DRIVEGUI EXE. Щелкните по ней и следуйте указаниям.

Функция автозапуска деактивирована:

Вставьте диск CD-ROM в свободный дисковод. Щелкните **ПУСК** (панель задач), а затем **Выполнить**. Введите в окне ввода команду вызова программы: **x:\index.htm** (x= буквенное обозначение дисковода CD-ROM на вашем компьютере). Щелкните **OK** и действуйте далее как описано выше.

### **Соединение с последовательным интерфейсом ПК:**

Подсоедините кабель для передачи данных к последовательному интерфейсу вашего ПК (от СОМ1 до СОМ 10) и к последовательному интерфейсу (X6) SERVOSTAR 300 ( $\Leftrightarrow$  стр. [91\)](#page-90-0).

# **9.3 Быстрый запуск, быстрое тестирование привода**

### **9.3.1 Подготовка**

### **Распаковывание, установка и электрический монтаж соединений сервоусилителя**

- 1. Извлеките сервоусилитель и комплектующие из упаковки.
- **2. Соблюдайте приведенные к руководствах предупредительные указания.**
- 3. Установите сервоусилитель в соответствии с описанием в главе [7.](#page-43-0)
- 4. Выполните электрический монтаж в полном объеме согласно главе [8](#page-46-0) или в минимальном объеме для быстрого тестирования согласно главе [0.](#page-96-0)
- 5. Установите программное обеспечение в соответствии с описанием в главе [9.2.](#page-93-0)
- 6. Вам потребуется следующая информация о компонентах привода:
	- Напряжение сети питания
	- Тип двигателя (параметры двигателя, если двигатель не указан в базе данных двигателей: см. интерактивную справку)
	- Встроенное в двигатель устройство обратной связи (тип, количество
	- полюсов/количество штрихов/протокол данных и т.п.)
	- Момент инерции нагрузки

### **Документация**

Вам потребуется следующая документация (в формате PDF на диске CD-ROM к изделию; вы также можете загрузить последнюю версию руководства на нашем Интернет-сайте.):

- Руководство по эксплуатации (настоящее руководство)
- Руководство по коммуникационному профилю CANopen
- Руководство по комплектующим

В зависимости от встроенной платы расширения, вам потребуется один из следующих документов:

- Руководство по коммуникационному профилю PROFIBUS DP
- Руководство по коммуникационному профилю DeviceNet
- Руководство по коммуникационному профилю SERCOS
- Руководство по коммуникационному профилю EtherCAT

Для чтения файлов в формате PDF вам требуется программа Acrobat Reader. Ссылка для скачивания имеется на любой экранной странице диска CD-ROM.

### **Минимально необходимая схема соединений для быстрого тестирования**

<span id="page-96-0"></span>**INFO** 

Данная схема проводных соединений не соответствует требованиям по безопасности и работоспособности при выполнении вашей задачи. Здесь представлена только минимально необходимая схема проводных соединений для быстрого тестирования.

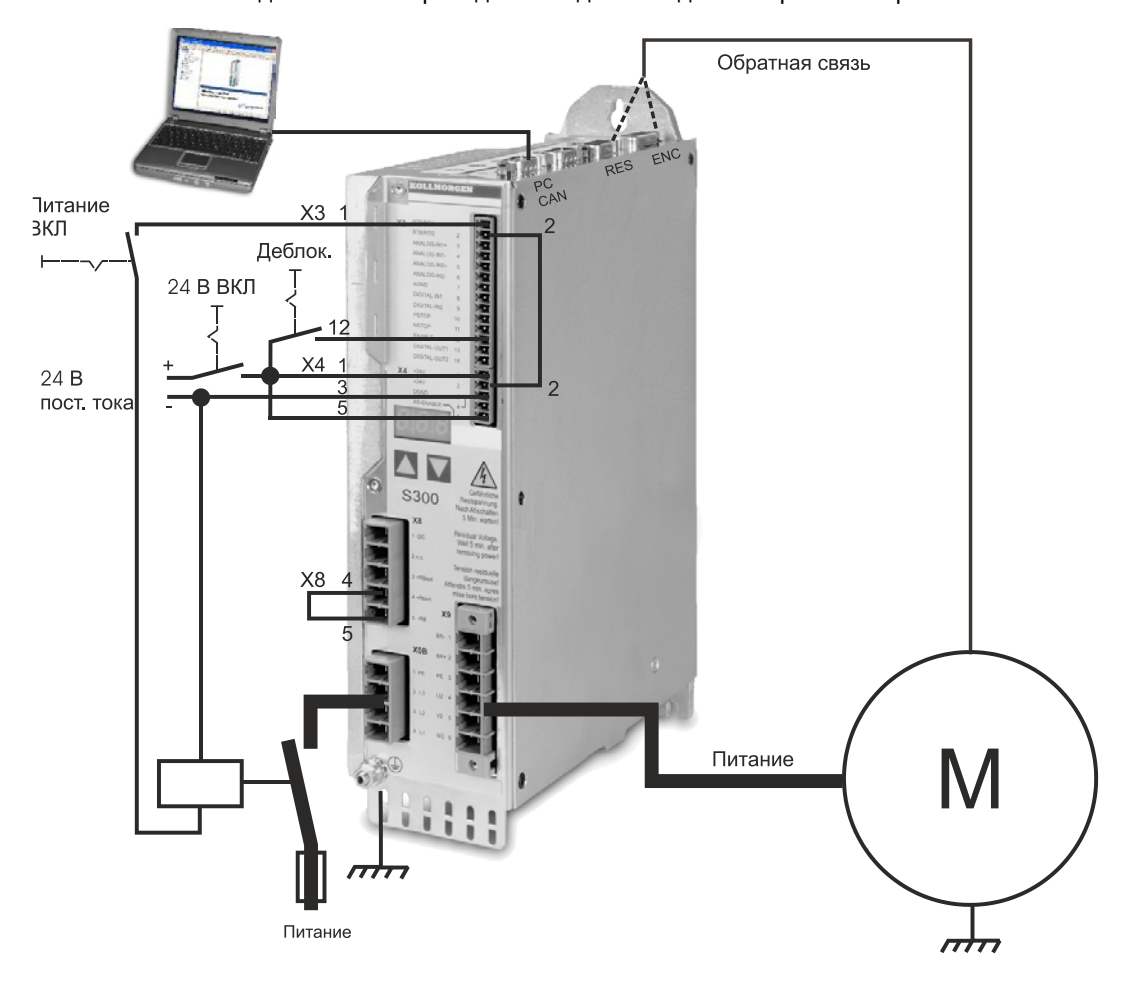

## **9.3.2 Коммуникация**

- Подключите кабель для последовательной передачи данных к последовательному интерфейсу ПК и к последовательному интерфейсу X6 сервоусилителя. Дополнительно возможно применение преобразователя USB в последовательный интерфейс.
- Включите питающее напряжение (24 В) сервоусилителя.
- Подождите около 30 секунд до тех пор, пока индикатор на передней панели
	- сервоусилителя не покажет величину номинального тока (например,  $\boxplus$ ,  $\boxminus$ ,  $\boxminus$ соответствует 3 A). Если питание от сети также включено, впереди отображается буква P (например,  $\vec{u}$ ,  $\vec{u}$ ,  $\vec{u}$ ,  $\vec{v}$ , означает Power (питание), 3 A).

**INFO** 

При отображении кода ошибки  $(\Box, \Box, \Box)$  или предупреждения  $(\Box, \Box, \Box)$  или сообщения о состоянии ( $I_{\perp}$  / E/S) соответствующее описание можно найти  $\Rightarrow$  стр. [108](#page-107-1) или 108 данного руководства. Индикация кода ошибки: устраните причину.

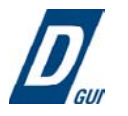

Для запуска программного обеспечения щелкните по значку DRIVEGUI.EXE на рабочем столе Windows.

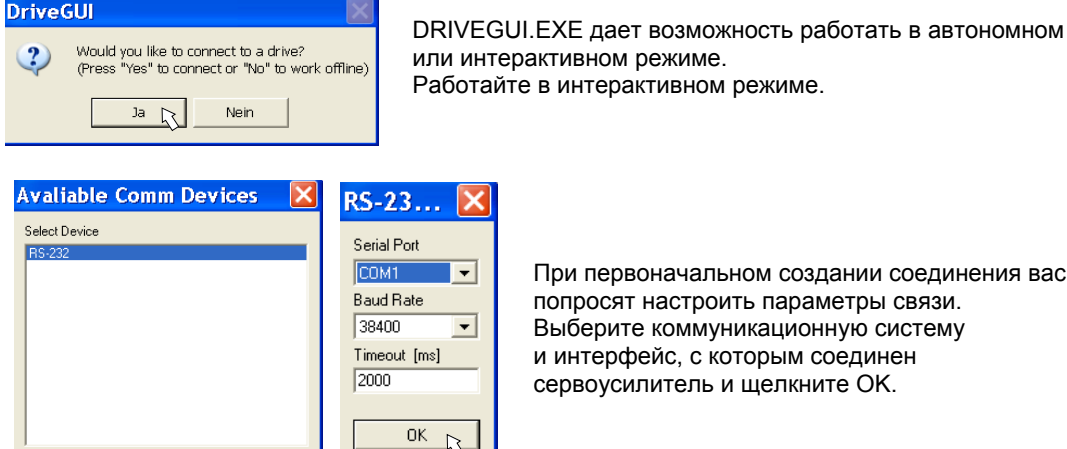

Cancel

При первоначальном создании соединения вас попросят настроить параметры связи. Выберите коммуникационную систему и интерфейс, с которым соединен сервоусилитель и щелкните OK.

Теперь программа пытается создать соединение с сервоусилителем. Если связь не удастся установить, вы получите сообщение об ошибке.

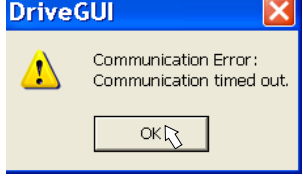

 $\sqrt{10}$ 

Частыми причинами являются:

Cancel

- Выбор неправильного интерфейса
- Выбор неправильных штекеров на усилителе
- Интерфейс занят другой программой
	- Вспомогательное питающее напряжение 24 В выключено
- Передающий кабель неисправен или подключен неправильно

После квитирования сообщения об ошибке программа выполнит переключение в автономный режим. Это требует выбора сервоусилителя вручную. Прервите выбор, закрыв окно выбора. Найдите и устраните ошибку, препятствующую обмену данными. Снова запустите программу в интерактивном режиме.

При установлении связи вы увидите стартовую экранную страницу. Выберите «Setup Wizard» в навигационном окне.

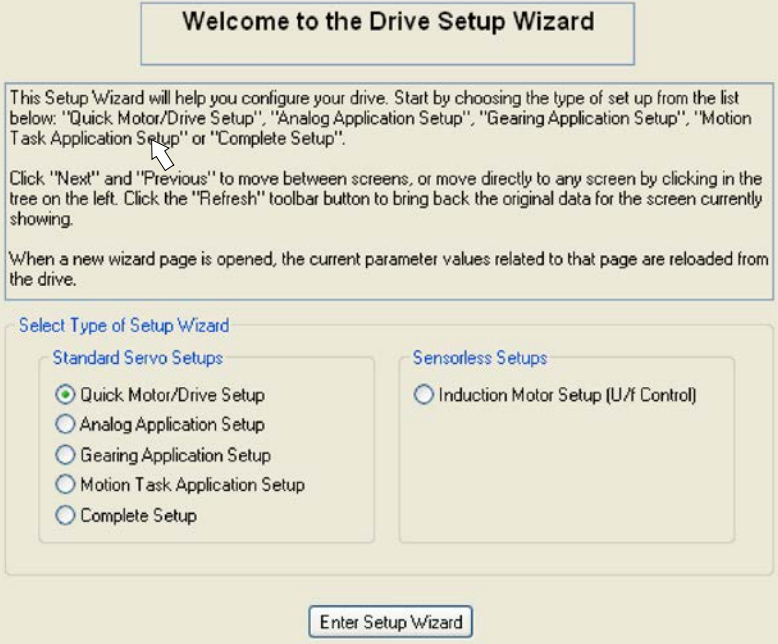

## **УКАЗАНИЕ**

Убедитесь в том, что усилитель заблокирован. (Вход Enable (Разрешение) (клемма X3/12) 0 В или открыт)!

## **9.3.3 Важные элементы графического интерфейса**

### **Функция справки**

В интерактивной справке можно найти подробную информацию по всем параметрам, которые могут использоваться сервоусилителем.

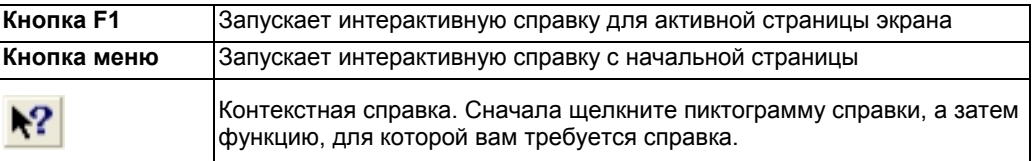

**Строка пиктограмм**

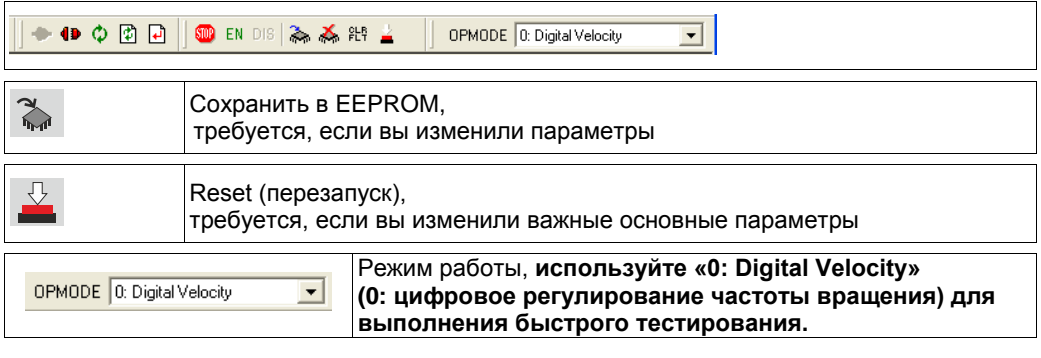

### **Строка состояния**

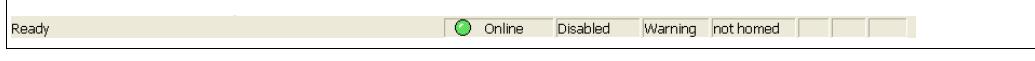

Зеленый значок Online показывает, что обмен данными выполняется.

## **9.3.4 Setup Wizard**

Setup Wizard (Мастер установки) поможет вам выполнить необходимые шаги при основной конфигурации вашего привода. В зависимости от выполняемой задачи, отображаются только те экранные страницы, которые требуются.

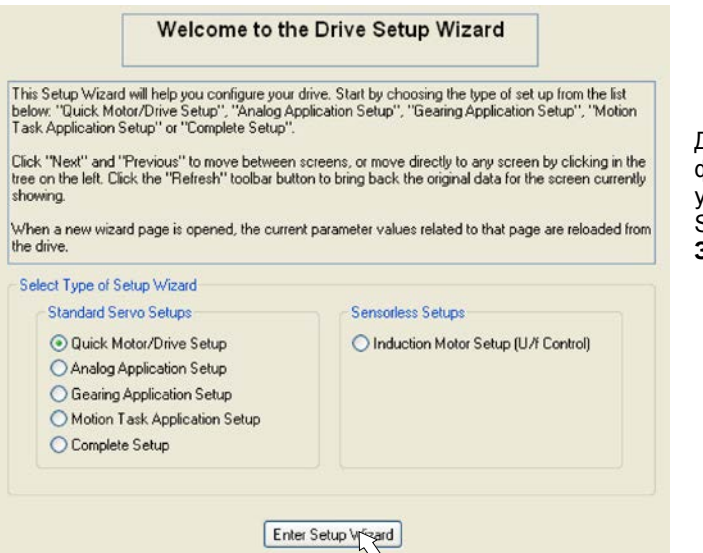

Для быстрого тестирования функций выберите тип установки «Quick Motor/Drive Setup» (Быстрая настройка). **Запустите мастер установки.**

## **9.3.4.1 Основные настройки**

![](_page_99_Picture_118.jpeg)

Здесь устанавливаются базовые значения.

**Mains Voltage (Напряжение сети):** Установите имеющееся напряжение сети.

**Response to Loss of Input Phase (Реакция при потере фазы сети):** Выберите однофазный или трехфазный режим работы. В случае трехфазного режима можно выбрать вывод либо предупреждения «n05», либо ошибки «F19». Ошибка «F19» приводит к отключению выходного каскада, «n05» обрабатывается как сообщение.

**Name (Название):** Вы можете присвоить сервоусилителю название (макс. 8 символов). Это упрощает идентификацию привода в системе.

**Set Software Enable on Bootup (Установить при начальной загрузке программное разрешение):** При быстром тестировании выбирать данную опцию запрещается.

**Щелкните NEXT (Далее).**

# **9.3.4.2 Единицы измерения**

![](_page_100_Picture_142.jpeg)

**Position (Положение), Velocity (Скорость), Acceleration (Ускорение)** Выберите здесь целесообразные для вашей задачи единицы измерения .

### **Mechanical Conversion (Изменение положения на оборот)**

Здесь определяется перемещение нагрузки, соответствующее одному обороту вала двигателя. В расчеты можно включить значение передаточного числа редуктора. Подробные пояснения можно найти в интерактивной справке. Для пересчета единиц измерения воспользуйтесь приведенными примерами:

![](_page_100_Figure_8.jpeg)

**Кнопка «Calculate PGEARI/PGEARO for…» (Расчет PGEARI/PGEARO для…)**

Если ваша задача не соответствует ни одному из приведенных примеров, вводите необходимые параметры непосредственно в поля экранной страницы «Units» (Единицы измерения)

Сначала выберите соответствующий вашей задаче вариант применения. Затем установите единицу положения. Выберите единицу положения, с помощью которой можно получить точность, необходимую для вашей задачи.

Теперь введите механические параметры для вашей задачи. Если к двигателю присоединен редуктор, при рассматриваемых вариантах применения можно дополнительно ввести либо количество зубьев, либо передаточное число.

Затем щелкните кнопку «Вычислить коэффициент пересчета и закрыть».

**Щелкните NEXT (Далее).**

## **9.3.4.3 Двигатель (роторный) / устройство обратной связи**

**Motor Feedback** 

![](_page_101_Picture_236.jpeg)

Упрощенная настройка параметров, связанных с двигателем.

## **INFO**

**Feedback (Обратная связь):** Выберите используемую в двигателе систему обратной связи. В режиме «Quick Motor/Drive Setup» (Быстрая настройка) количество полюсов резольвера установлено равным 2!

При необходимости измените количество полюсов в разделе «Complete Setup» (Полная установка) на странице «Feedback» (Обратная связь).

**Motor type (Тип двигателя):** Щелкните кнопку «**Select from Database…**» (Выбрать из базы данных…). Откройте сохраненный файл базы данных (mdb\_ \_ \_.csv) и выберите используемый тип двигателя. Специальные двигатели определяются с помощью раздела «Complete Setup» (Полная установка).

**Brake (Тормоз):** Если усилитель должен возбудить тормоз, установите в поле Brake (стояночный тормоз) WITH.

**Calculated quick tuning (Регулировочные параметры):** Если вам известно соотношение моментов инерции нагрузки и двигателя (0 означает отсутствие нагрузки), введите это число и выберите нужную жесткость регулирования. Если это соотношение неизвестно, выберите «Do not tune» (Не менять установленное значение). **Щелкните NEXT (Далее).**

# **9.3.4.4 Двигатель (линейный) / устройство обратной связи**

### **Motor Feedback**

![](_page_101_Picture_237.jpeg)

![](_page_101_Picture_238.jpeg)

Упрощенная настройка параметров, связанных с двигателем.

**Feedback (Обратная связь):** Выберите используемую систему обратной связи. **Motor type (Тип двигателя):** Щелкните кнопку «**Select from Database...**» (Выбрать из базы данных…). Откройте сохраненный файл базы данных (mdb\_ \_ \_.csv) и выберите используемый тип двигателя. Специальные двигатели должны быть описаны в разделе «Complete Setup» (Полная установка).

**Encoder Lines (Количество штрихов датчика)** (появляется при типе обратной связи "синусдатчик"): Щелкните «Calculate» (Рассчитать) и введите период сигнала датчика. **Brake (Тормоз):** Если усилитель должен управлять тормозом, установите в поле Brake (стояночный тормоз) WITH.

**Calculated quick tuning (Регулировочные параметры):** Если известно соотношение массы нагрузки и двигателя (0 означает отсутствие нагрузки), введите это число и выберите нужную жесткость регулирования. Если это соотношение неизвестно, выберите «Do not tune» (Не менять установленное значение).

**Щелкните FINISH (Применить).**

### **9.3.4.5 Сохранение параметров и повторный пуск**

Работа мастера установки завершается – вы изменили/установили параметры. В зависимости от того, какие параметры вы изменили, возможны две реакции системы:

### **Были изменены важные конфигурационные параметры**

Появляется предупреждение о том, что усилитель необходимо запустить заново (холодный запуск).

![](_page_102_Picture_277.jpeg)

Щелкните Yes (Да). Теперь параметры автоматически сохраняются в EEPROM сервоусилителя, и команда Reset запускает усилитель заново (длится несколько секунд).

### **Были изменены менее важные параметры**

Предупреждение не появляется. Сохраните параметры сервоусилителя в EEPROM вручную.

Для этого щелкните пиктограмму  $\frac{d}{d}$  в строке пиктограмм. Повторный запуск усилителя не требуется. Теперь выберите страницу **Motion Service** (Сервисные функции)

## **9.3.5 Сервисные функции (старт-стопный режим)**

```
УКАЗАНИЕ
```
Проследите за тем, чтобы текущее положение нагрузки позволяло выполнять последующие движения. В противном случае ось наедет на конечный выключатель или механический упор. Убедитесь в том, что рывок или быстрый разгон нагрузки не могут привести к повреждениям. Соблюдайте требования к «надежному ограничению частоты вращения» для вашего варианта применения!

- Включите питание привода.
- **STO-Enable:** (Разрешение от системы STO) +24 В на входе STO-Enable (разрешение от системы STO) [X4/5]
- **Hardware-Enable**: (Аппаратное разрешение) +24 В на разрешающем входе (Enable) [X3/12]. В случае отсутствия разрешения от системы STO при наличии аппаратного

разрешения на передней панели появится индикация  $\Box$ .  $\Box$ 

EN • **Software-Enable**: (Программное разрешение) Для этого щелкните пиктограмму в строке пиктограмм.

Теперь на индикаторе на передней панели появится только E и номинальный ток

(например,  $\Box$ ,  $\Box$ , при разрешении, ЗА). При щелчке мышью по DIS выходной каскад вновь отключается (Disable).

![](_page_102_Picture_278.jpeg)

**Jog (Digital Velocity Mode):** Старт-стопный режим (цифровое регулирование частоты вращения)

Здесь вы можете задать постоянную частоту вращения. Введите нужную частоту вращения.

При нажатии экранной кнопки (+ или -) привод запускается с установленной частотой вращения и останавливается при отпускании этой кнопки.

Текущие предупреждения и ошибки отображаются

на экранной странице «**Status**» (Состояние). Описание сообщений об ошибках/предупреждений имеется в интерактивной справке или на стр. [108](#page-107-0) и далее. Теперь вы успешно запустили и проверили основные функции привода.

## **9.3.6 Другие варианты настройки**

**УКАЗАНИЕ** 

Перед изменением других параметров обеспечьте соблюдение указаний по безопасности, приведенных в руководствах по эксплуатации и интерактивной справке.

Подробные указания по другим вариантам настройки приведены в интерактивной справке и содержащемся в ней справочнике по командам.

Для разрешения всех вариантов настройки выберите в мастере установки раздел «Complete Setup» (полная установка). После этого вы дополнительно получите доступ к следующим настройкам:

- **Feedback** (Обратная связь): Детальная настройка под используемое устройство обратной связи
- **Motor** (Двигатель): Детальная настройка под используемый двигатель
- **Control Loops** (Контуры регулирования): Регуляторы тока, частоты вращения и положения можно оптимизировать вручную
- **Position Data** (Данные о позиционировании): Подгонка регулятора положения под условия работы машины
- **Position Registers** (Регистры положений): Возможен контроль макс. 16 значений положения в пределах пути перемещения.
- **Electronic Gearing** (Электронный редуктор): Если сервоусилитель должен следовать за заданной уставкой, здесь можно выбрать источник уставки и установить передаточное число.
- **Encoder Emulation** (Эмуляция датчика): Выбор эмуляции датчика (вывод положения)
- **Analog I/O** (Аналоговый вход/выход): Настройка аналоговых входов
- **Digital I/O** (Цифровой вход/выход): Настройка цифровых входов/выходов
- **Status (Errors/Warnings)** (Состояние (ошибки/предупреждения): Индикация состояния устройства с архивными данными, текущие ошибки/предупреждения
- **Monitor** (Монитор): Индикация рабочих параметров (фактические значения)
- **Homing** (Режим наладки): Настройка и запуск перемещения в 0-позицию
- **Motion Task** (Рабочие циклы): Определение и запуск рабочих циклов
- **Oscilloscope** (Осциллограф): 4-канальный осциллограф с разнообразными функциями
- **Bode Plot** (ЛАХ, диаграмма Боде): Средство для оптимизации привода
- **Terminal** (Терминал): Управление сервоусилителем с помощью команд формата ASCII
- **Expansion Card** (Плата расширения): в зависимости от встроенной платы, появляется дополнительный пункт меню
- **Autotuning** Быстрая настройка параметров регулятора частоты вращения.

### <span id="page-104-0"></span>**9.4 Многоосевые системы**

Вы можете соединить до 255 сервоусилителей специальным кабелем и подключить к компьютеру. Тип кабеля -SR6Y- (для 4 сервоусилителей) oder -SR6Y6- (для 6 сервоусилителей) описан в руководстве по комплектующим.

![](_page_104_Figure_5.jpeg)

Подключившись к одному из сервоусилителей, Вы можете настраивать параметры всех остальных, используя их адреса.

## **9.4.1 Адрес станции для шины CAN**

С помощью клавиатуры на передней панели можно настроить адреса станций отдельных усилителей и скорость обмена данными ( $\Leftrightarrow$  стр. [107](#page-105-0)). Однако чаще всего предпочтение отдается настройке всех параметров с помощью ПО для ввода в эксплуатацию.

## **9.4.2 Скорость передачи данных для шины CAN**

**INFO** 

После изменения адреса станции и скорости передачи данных необходимо выключить и снова включить вспомогательное питающее напряжение сервоусилителя 24 В.

**Кодовое представление скорости передачи данных на светодиодном индикаторе:**

![](_page_104_Picture_262.jpeg)

# **9.5 Кнопочное управление / светодиодный индикатор**

Далее описаны две возможных структуры меню управления и управление с помощью клавиатуры на передней панели. В обычном случае в SERVOSTAR 300 можно использовать только стандартное меню. Если необходимо управлять усилителем с помощью подробного меню, при включении питающего напряжения 24 В необходимо держать нажатой правую кнопку.

## **9.5.1 Управление**

С помощью обеих кнопок можно выполнять следующие функции:

![](_page_105_Picture_116.jpeg)

<span id="page-105-1"></span>![](_page_105_Figure_6.jpeg)

## **9.5.2 Индикация состояния**

![](_page_105_Figure_9.jpeg)

Адрес станции. ⇒ стр. [105](#page-104-0) При выходе автоматически сохраняется измененный адрес!

# **9.5.3 Структура стандартного меню**

<span id="page-105-0"></span>![](_page_105_Figure_13.jpeg)

# **9.5.4 Структура подробного меню**

![](_page_106_Figure_4.jpeg)

При включении вспомогательного напряжения 24 В держать нажатой правую клавишу.

![](_page_106_Figure_7.jpeg)

# <span id="page-107-0"></span>**9.6 Сообщения об ошибках**

Возникающие ошибки отображаются на светодиодном индикаторе на передней панели в виде номера ошибки. Для ошибок, которые выделены в таблице ниже, с "\*", дополнительная информация отображается с символом "ixx" 8см. **ERRCODE2**).

Реакция сервоусилителя зависит от характера ошибки и от настройки параметра [ACTFCAULT.](http://www.wiki-kollmorgen.eu/wiki/DanMoBilder/file/s300700help/actfault.html)

**Ошибки можно квитировать путем аппаратного сброса сервоусилителя или, в зависимости от** их характера (см. [ERRCODES](http://www.wiki-kollmorgen.eu/wiki/DanMoBilder/file/s300700help/errcodes.htm)), также с помощью [CLRFAULT.](http://www.wiki-kollmorgen.eu/wiki/DanMoBilder/file/s300700help/clrfault.htm)

![](_page_107_Picture_406.jpeg)

### <span id="page-107-1"></span>**INFO**

Дополнительные сведения по сообщениям и по устранению неисправностей см. в объектной ссылке ASCII и в онлайн-справке.
# **9.7 Предупредительные сообщения**

Возникающие неполадки, которые не приводят к отключению выходного каскада усилителя (контакт BTB остается замкнутым), отображаются на светодиодном индикаторе на передней панели в виде номера предупреждения.

Некоторые из этих предупредительных сообщений приводят к регулируемому останову привода (с темпом аварийного торможения).

Реакция сервоусилителя зависит от характера предупреждения (см. [STATCODE\)](http://www.wiki-kollmorgen.eu/wiki/DanMoBilder/file/s300700help/statcode.html).

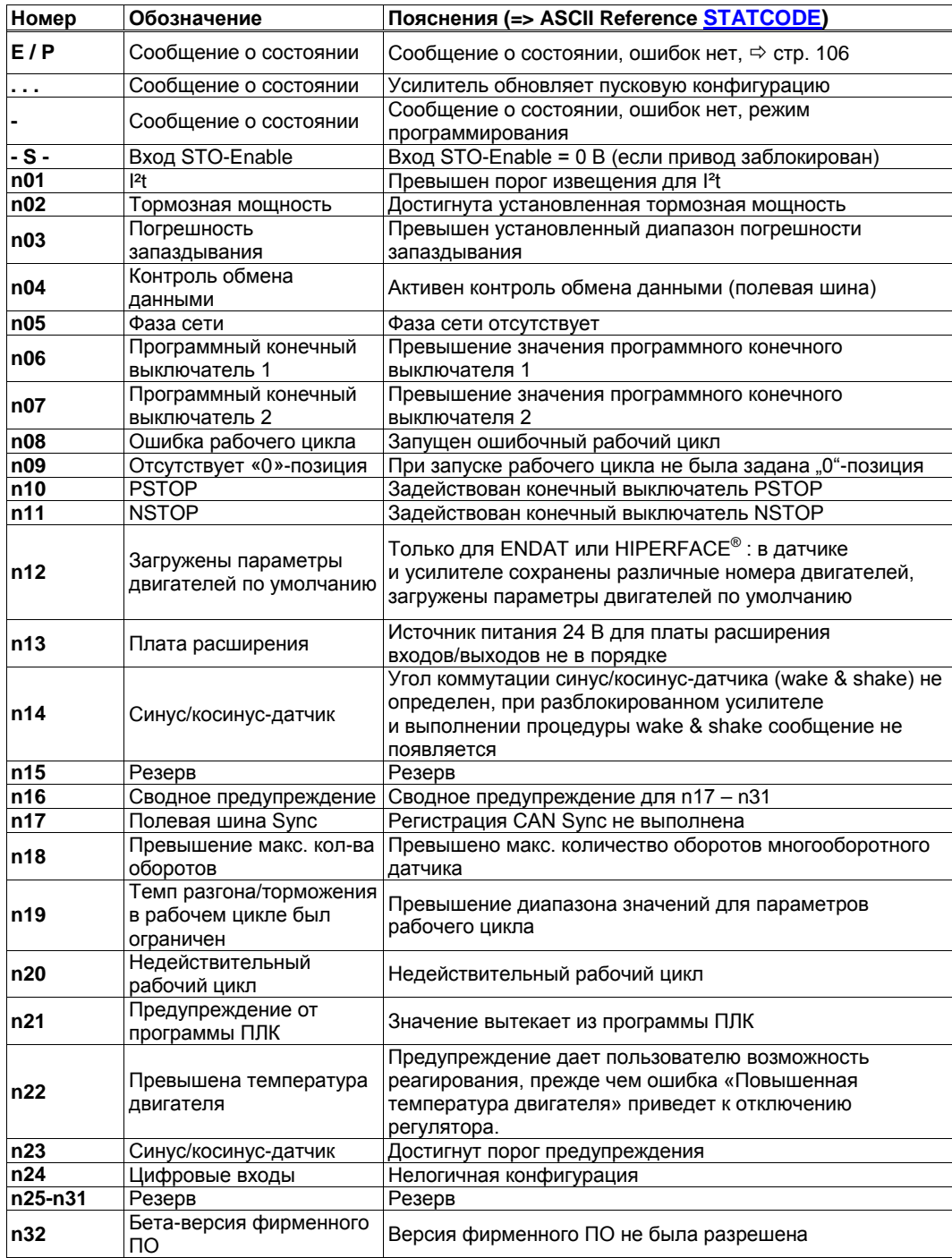

#### **INFO**

Дополнительные сведения по сообщениям и по устранению неисправностей см. в объектной ссылке ASCII и в онлайн-справке.

## **9.8 Устранение неполадок**

В зависимости от условий в вашей установке, возникающие неисправности могут быть вызваны различными причинами. В многоосевых системах могут иметься дополнительные скрытые причины неисправностей.

Возникающие сбои и неисправности устраняйте соблюдая правила техники безопасности. К устранению неисправностей допускаются только квалифицированные и проинструктированные специалисты.

**INFO** 

**УКАЗАНИЕ** 

Подробное описание причин ошибок и рекомендации по их устранению можно найти в разделе «Устранение неполадок» интерактивной справки ПО для ввода в эксплуатацию

Наш отдел автоматизации поможет вам в решении проблем.

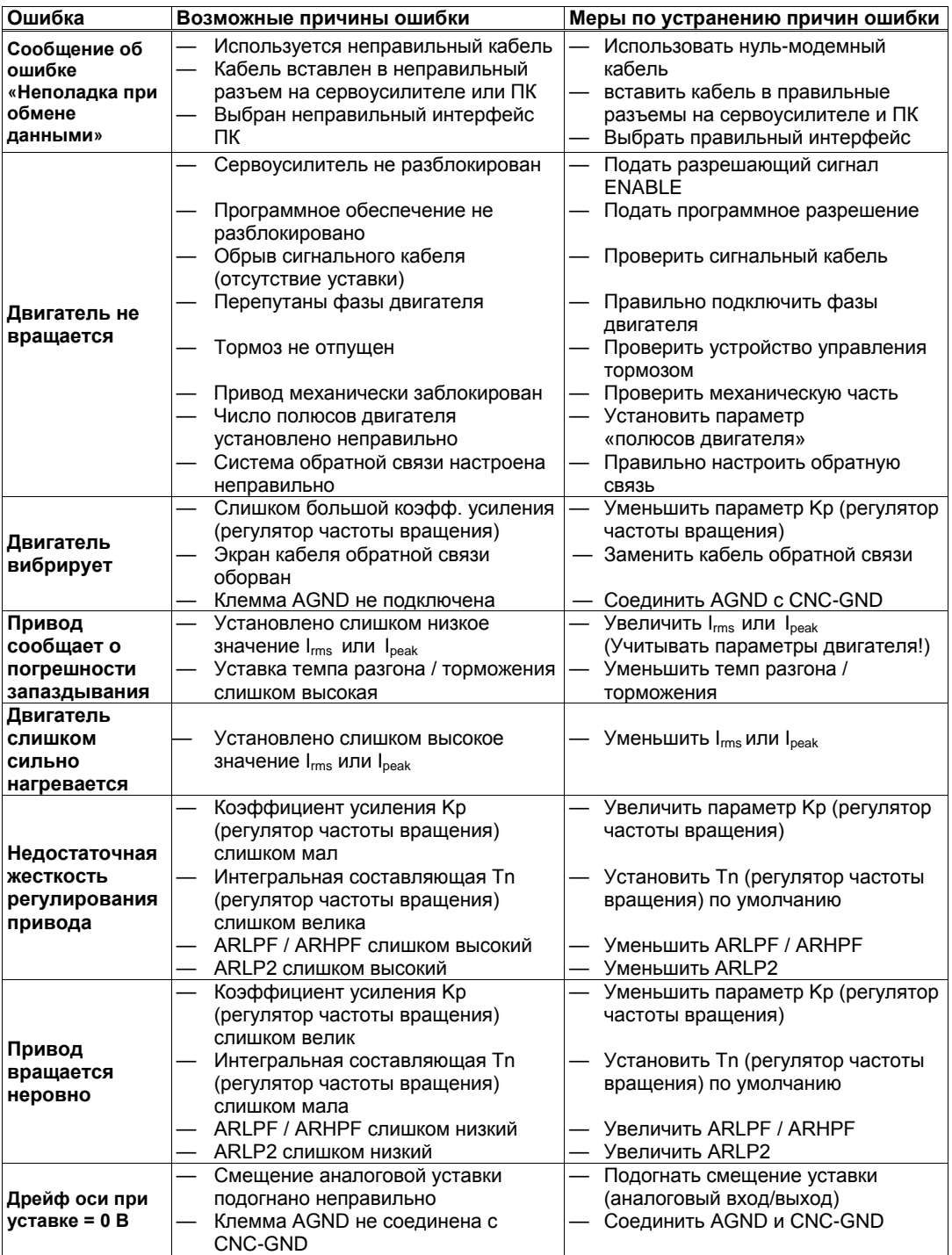

.

# **10 Платы расширения**

Информацию о наличии и номерах для заказов можно найти на стр. [131.](#page-130-0) Платы расширения устанавливаются только в сервоусилители без опции FAN / EC!

# <span id="page-110-0"></span>**10.1 Руководство по установке плат расширения**

**УКАЗАНИЕ** 

Выключите устройства перед началом работы без напряжения состояние, что ни питания, ни вспомогательное напряжение 24 В, ни рабочее напряжение усилителя следящей или другого подключенного устройства не может быть включен.

• Снимите крышку с дополнительного гнезда с помощью подходящей отвертки.

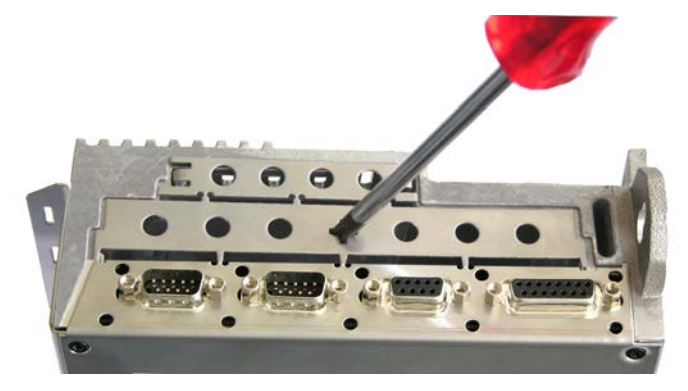

- Обратите внимание, чтобы в открытое дополнительное гнездо не попали посторонние детали (винты и пр.).
- Удалите небольшую защитную решетку и закройте ей снова маленькое дополнительное гнездо. Утилизируйте большую защитную решетку.

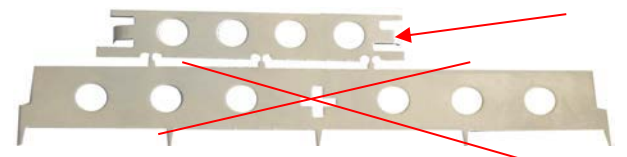

- Аккуратно вставьте плату расширения и, не перекашивая ее, установите в предусмотренные для этого направляющие.
- Вставьте плату в гнездо.

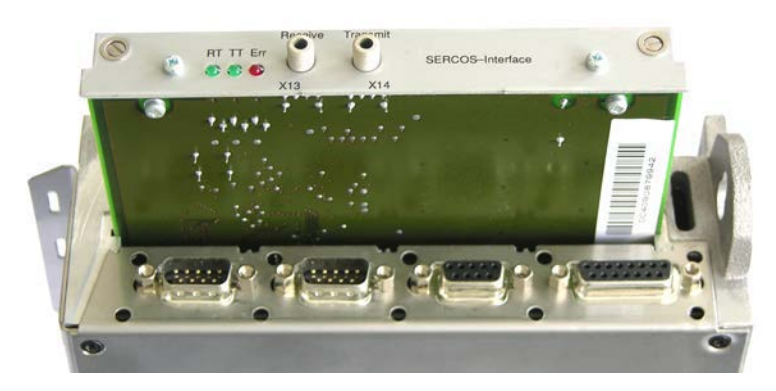

• Заверните винты передней крышки в резьбу крепежных накладок. Таким образом будет обеспечен надежный контакт штекерного соединения.

# **10.2 Плата расширения -I/O-14/08-**

В этой главе описаны дополнительные функции, обеспечиваемые платой расширения SERVOSTAR 300. Если вы заказали сервоусилитель с платой расширения, при доставке плата расширения вставлена в разъем сервоусилителя и привинчена,. Плата расширения -I/O-14/08- имеет 14 дополнительных цифровых входов и 8 цифровых выходов. Назначение входов и выходов настраивается с помощью ПО для ввода в эксплуатацию.

#### **INFO**

Питающее напряжение 24 В пост. тока должно обеспечиваться источником напряжения с развязкой потенциалов (например, с помощью разделительного трансформатора)

Входы/выходы используются для запуска сохраненных в сервоусилителе рабочих циклов и сообщений встроенного регулятора положения в системе управления более высокого уровня. Работа входов и информационных выходов соответствует функциям, которые можно присвоить цифровым входам/выходам на штекере X3. Все входы и выходы разъединены оптопарами и гальванически развязаны по отношению к сервоусилителю.

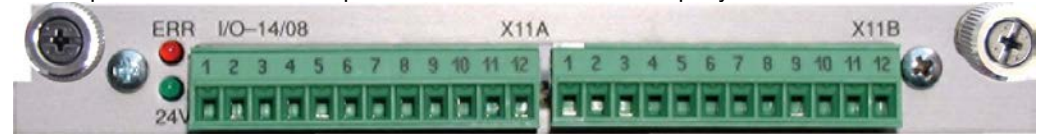

## **10.2.1 Технические данные**

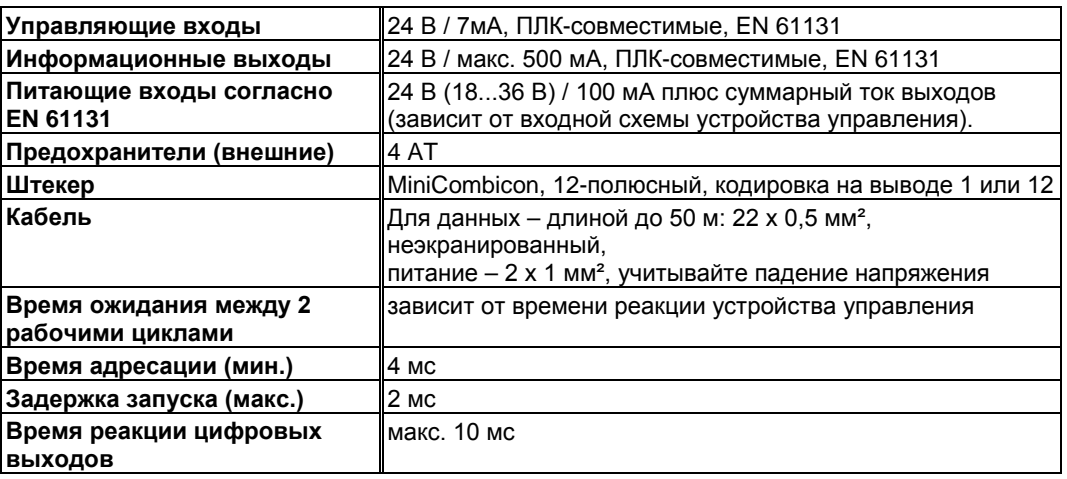

## **10.2.2 Светодиоды**

Помимо выводов платы расширения, имеется два светодиода. Зеленый светодиод информирует о наличии вспомогательного напряжения 24 В, необходимого для платы расширения. Красный светодиод информирует об ошибках на выходах платы расширения (перегрузка коммутационных модулей и короткое замыкание).

## **10.2.3 Ввод номера рабочего цикла (пример)**

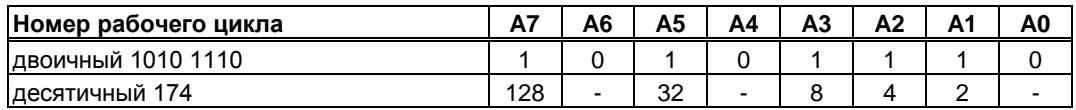

## **10.2.4 Разводка контактов**

Назначение выводов настраивается с помощью ПО. В таблице представлены настройки по умолчанию, установленные изготовителем.

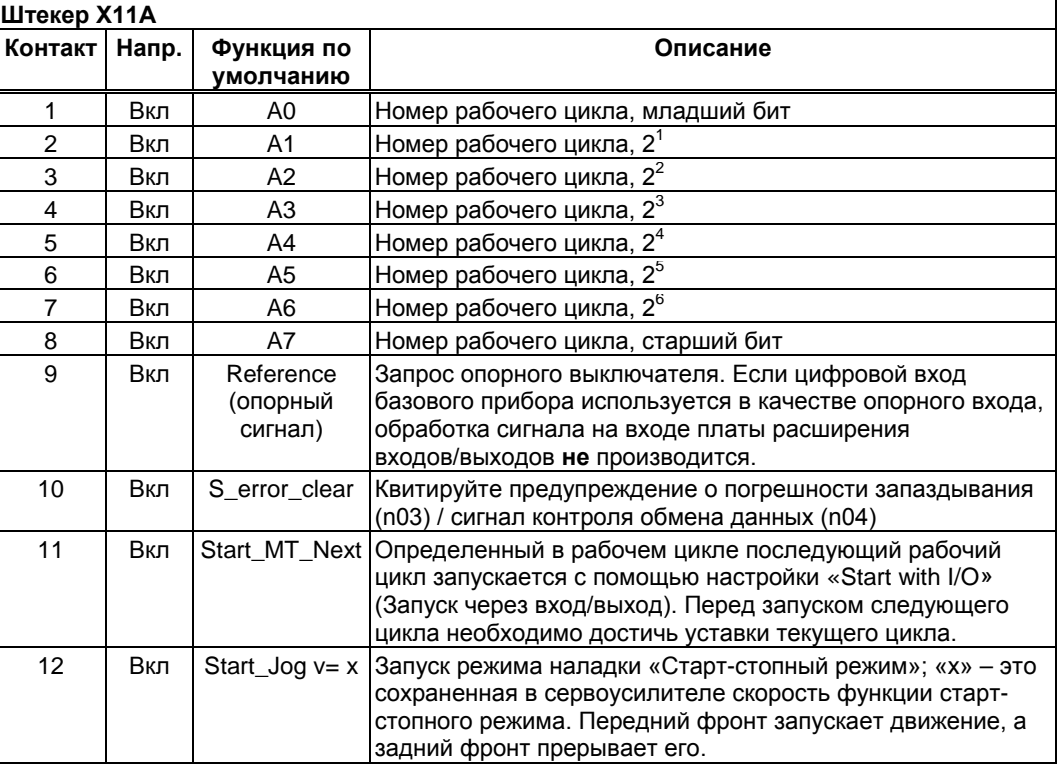

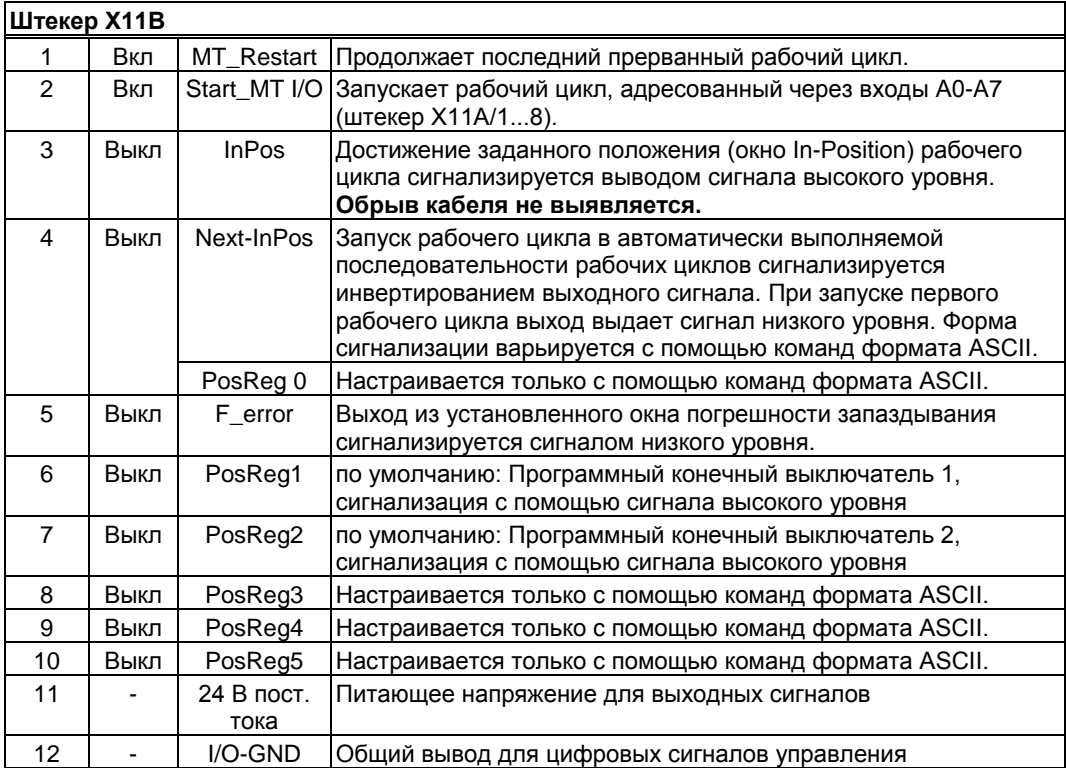

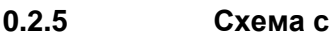

## **10.2.5 Схема соединений (по умолчанию)**

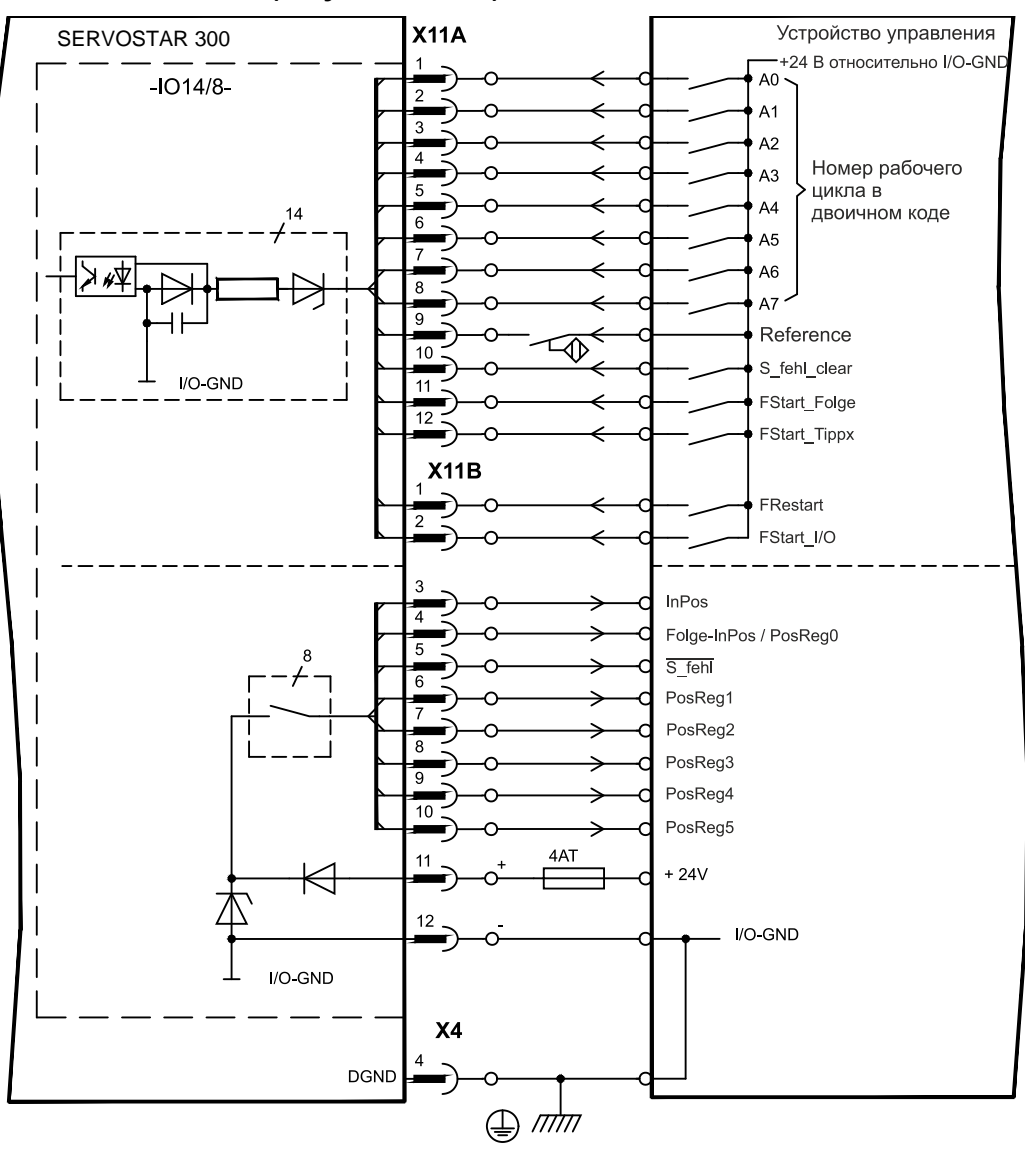

# **10.3 Плата расширения -PROFIBUS-**

В данной главе описана плата расширения PROFIBUS для SERVOSTAR 300. Информация об объеме функций и протоколе ПО приведена в нашем руководстве «Коммуникационный профиль PROFIBUS DP».

Плата расширения PROFIBUS имеет два параллельных 9-полюсных гнезда Sub-D. Питание платы расширения осуществляется сервоусилителем.

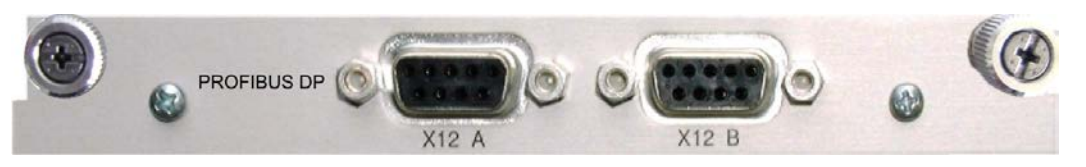

## **10.3.1 Компоненты для подсоединения**

Выбор кабелей, проводка кабелей, экранирование, штекеры для подключения шины, согласующие резисторы шины и время цикла описаны в «Директивах по монтажу PROFIBUS-DP/FMS» организации пользователей PROFIBUS PNO.

## **10.3.2 Схема соединений**

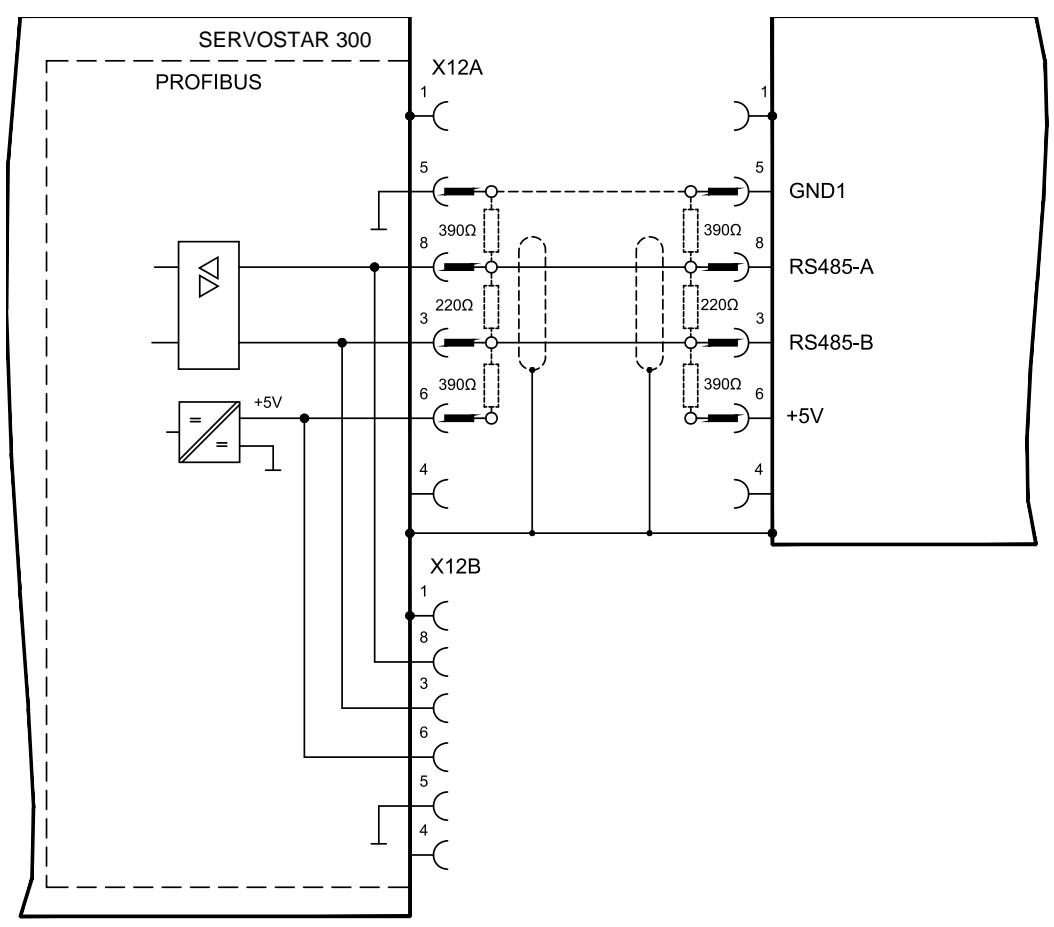

# **10.4 Плата расширения -SERCOS-**

В данной главе описана плата расширения SERCOS для SERVOSTAR 300. Информацию об объеме функций и протоколе ПО можно найти в нашем руководстве «IDN Reference Guide SERCOS».

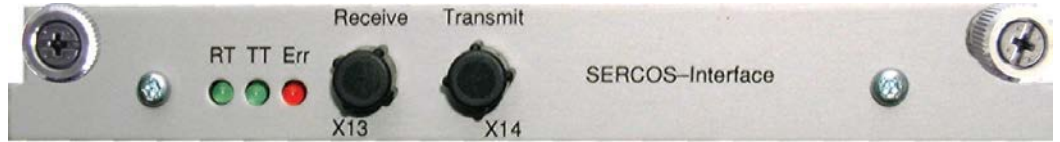

# **10.4.1 Светодиоды**

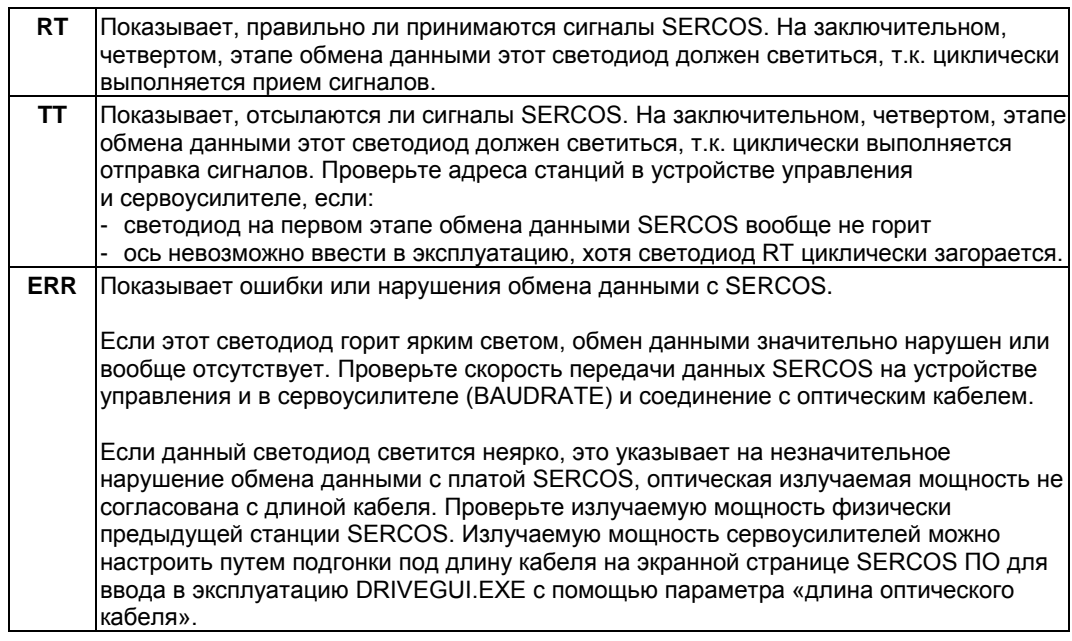

## **10.4.2 Компоненты для подсоединения**

Используйте для подключения оптического кабеля исключительно компоненты SERCOS согласно стандарту SERCOS IEC 61491.

### **Принимаемые данные**

Кольцевой оптический кабель с принимаемыми данными подсоединяется с помощью штекера F-SMA к X13.

#### **Передаваемые данные**

Подключите оптический кабель для выхода данных с помощью штекера F-SMA к X14.

# **10.4.3 Схема соединений**

Конструкция кольцеобразной системы шин SERCOS с оптическим кабелем (принципиальная схема).

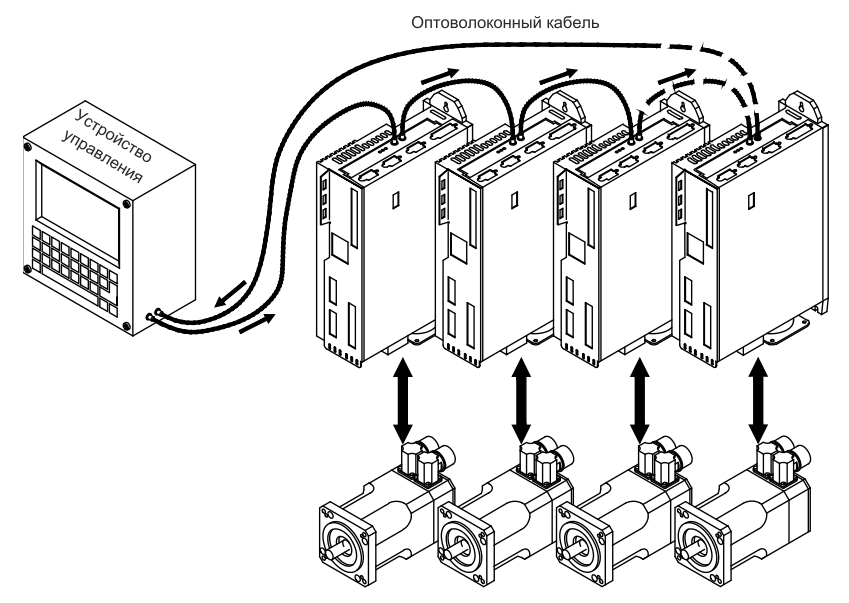

## **10.4.4 Изменение адреса станции**

Адрес привода можно установить в пределах от 0 до 63. При адресе = 0 привод в качестве усилителя включается в кольцо SERCOS. Настройка адреса станции:

#### **Кнопки на передней панели сервоусилителя**

Вы можете изменить адрес с помощью кнопок на сервоусилителе (стр. [106\)](#page-105-1).

#### **ПО для ввода в эксплуатацию**

Вы также можете изменить адрес с помощью ПО для ввода в эксплуатацию, экранная страница «CAN/Fieldbus» (Полевая шина CAN) (см. ПО для ввода в эксплуатацию или в интерактивной справке). В качестве альтернативного варианта в экранном окне «Terminal» можно ввести команду **ADDR #**, где # – это новый адрес привода.

### **10.4.5 Изменение скорости передачи данных и оптической излучаемой мощности**

При неправильной настройке скорости передачи обмен данными невозможен. Параметр **SBAUD #** позволяет настроить скорость передачи данных, где # – это значение скорости передачи. Если оптическая излучаемая мощность настроена неправильно, при передаче сигнала возникают ошибки и загорается красный светодиод на приводе. При нормальном обмене данными зеленые светодиоды отправки и приема быстро мигают – при этом создается впечатление, что соответствующий диод горит. Параметр **SLEN #** позволяет установить оптический диапазон для стандартного волоконно-оптического кабеля сечением 1 мм², где # представляет собой значение длины кабеля в метрах.

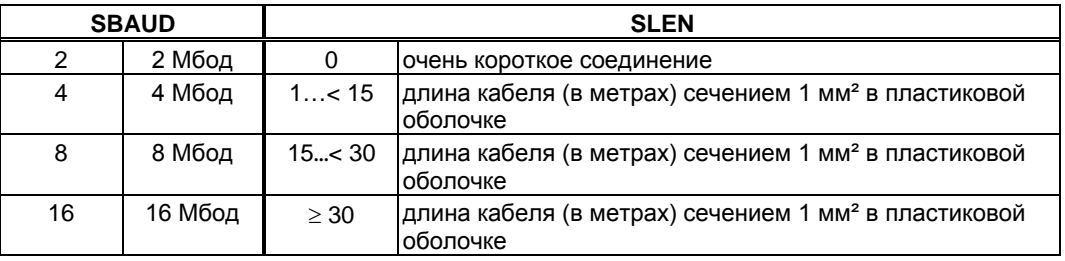

#### **Программное обеспечение для ввода в эксплуатацию**

Вы можете изменить параметры с помощью ПО для ввода в эксплуатацию на экранной странице «SERCOS». Дополнительную информацию можно найти в интерактивной справке. В экранном окне «Terminal» (Терминал) можно поочередно ввести команды **SBAUD #** и **SLEN #** .

# **10.5 Плата расширения - DEVICENET -**

В данной главе описана плата расширения DeviceNet для SERVOSTAR 300. Информацию об объеме функций и протоколе ПО можно найти в руководстве «Коммуникационный профиль DeviceNet».

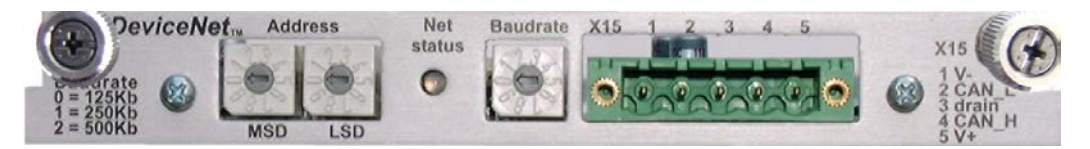

## **10.5.1 Компоненты для подсоединения**

Выбор кабелей, проводка кабелей, экранирование, штекеры для подключения шины, согласующие резисторы шины и время цикла описаны в «Технических условиях для DeviceNet, том I, II, выпуск 2.0», изданных ODVA.

## **10.5.2 Схема соединений**

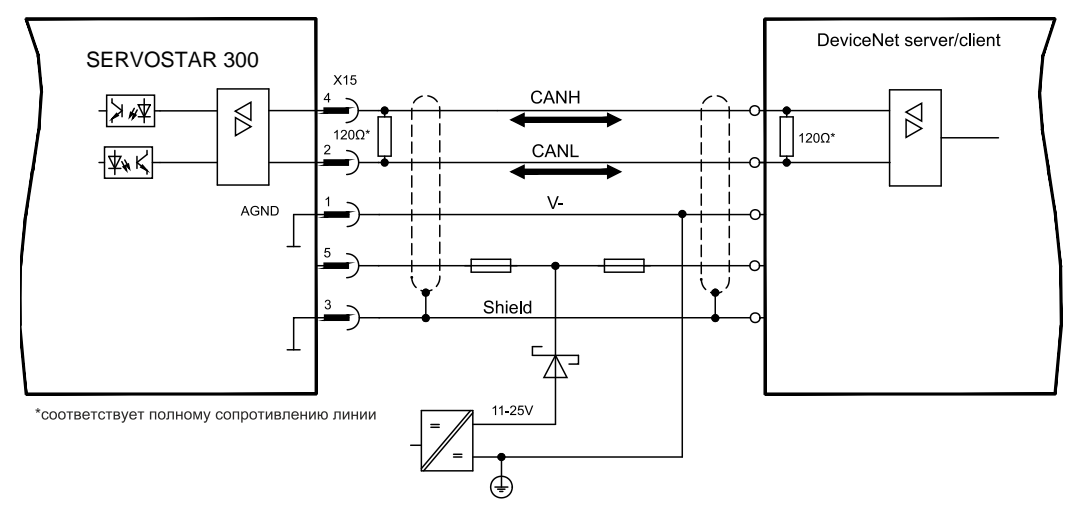

## **10.5.3 Комбинированный светодиод состояния модуля/сети**

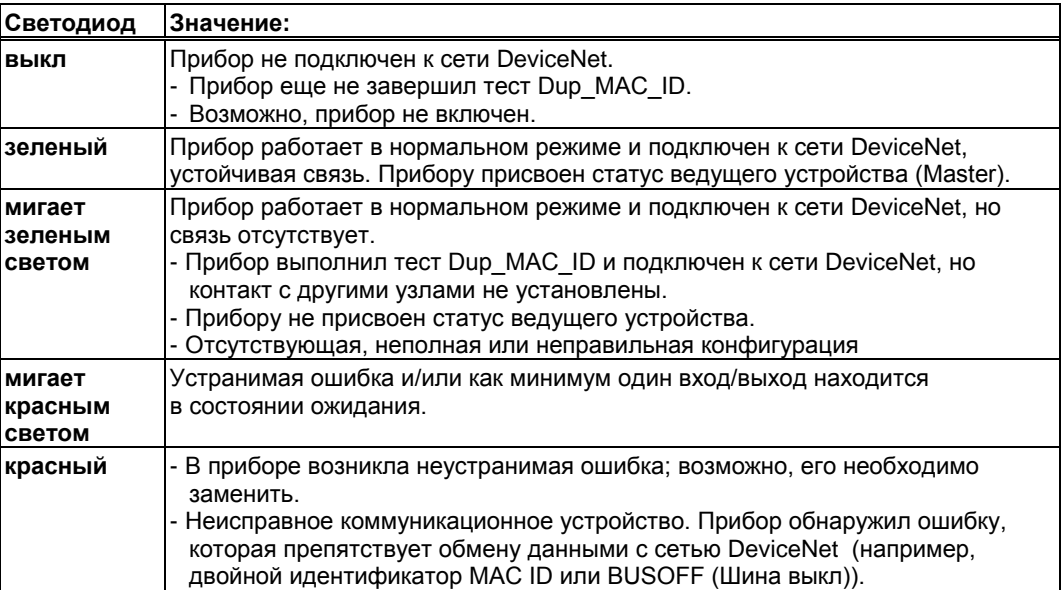

## **10.5.4 Настройка адреса станции (адреса сервоусилителя)**

Адрес станции сервоусилителя можно настроить тремя способами:

- Установите поворотные переключатели на передней стороне платы расширения на значение между 0 и 63. Каждый из переключателей представляет собой десятичную цифру. Чтобы установить для привода адрес 10, установите переключатель старшего разряда на 1, а переключатель младшего разряда на 0.
- Установите поворотные переключатели на передней стороне платы расширения на величину, превышающую 63. Теперь вы можете настроить адрес станции с помощью ASCII-команд DNMACID x, SAVE, COLDSTART, где «x» – адрес станции.
- Установите поворотные переключатели на передней стороне дополнительной платы на величину, превышающую 63. Теперь вы можете настроить адрес станции с помощью объекта DeviceNet (класс 0x03, атрибут 1). Это делается с помощью средства DeviceNet для ввода в эксплуатацию. После изменения адреса необходимо сохранить параметр в энергонезависимой памяти (класс 0x25, атрибут 0x65) и перезапустить привод.

## **10.5.5 Настройка скорости передачи данных**

Скорость передачи DeviceNet можно настроить тремя способами:

- Установите поворотные переключатели для настройки скорости передачи на передней стороне дополнительной платы на величину от 0 до 2, где 0 = 125 кбит/с, 1 = 250 кбит/с, 2 = 500 кбит/с.
- Установите поворотные переключатели на передней стороне дополнительной платы на величину, превышающую 2. Теперь вы можете настроить скорость передачи с помощью команд терминала DNBAUD x, SAVE, COLDSTART, где «x» равно 125, 250 или 500.
- Установите поворотные переключатели на передней стороне дополнительной платы на величину, превышающую 2. Теперь вы можете настроить скорость передачи при помощи объекта DeviceNet (класс 0x03, атрибут 2) на величину от 0 до 2. Это делается с помощью средства DeviceNet для ввода в эксплуатацию. Необходимо сохранить параметр в энергонезависимой памяти (класс 0x25, атрибут 0x65) и перезапустить привод после изменения скорости передачи.

## **10.5.6 Кабель шины**

Согласно ISO 11898, необходимо использовать кабель с волновым сопротивлением 120 Ом. Длина кабеля, допустимая для обеспечения надежного обмена данными, уменьшается с увеличением скорости передачи. Следующие измеренные нами значения можно использовать только в качестве ориентировочных. Их не следует рассматривать в качестве предельных значений.

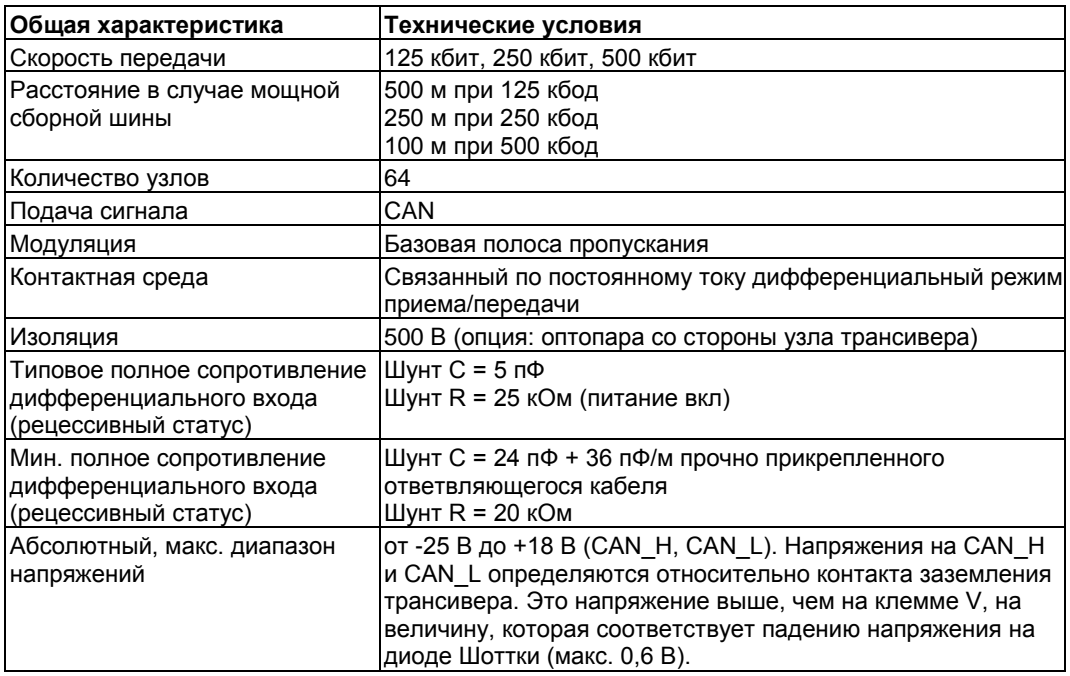

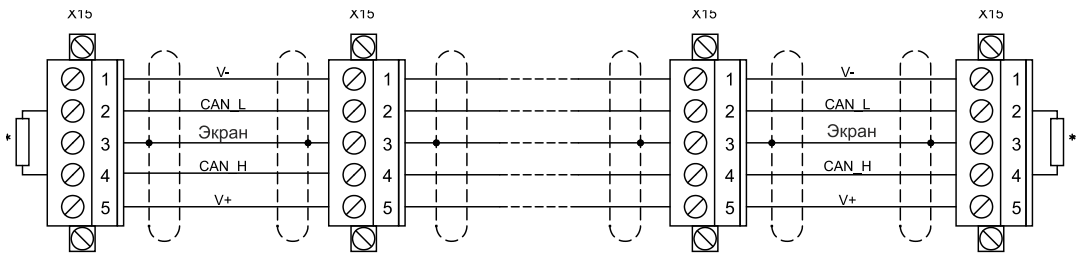

\* соответствует полному сопротивлению линии ок. 120 Ом

#### **Заземление:**

Для предотвращения контуров замыкания на землю сеть DeviceNet разрешается заземлять только в одном месте. Напряжение переключающих цепей физического уровня во всех приборах определяется относительно передаваемого по шине сигнала V. Соединение с корпусом осуществляется через питание шины. Прохождение тока между V- и землей должно происходить только через источник тока.

#### **Топология шины:**

Среда DeviceNet имеет линейную топологию. На каждой из сторон соединительного кабеля требуются согласующие резисторы. Допускается использование ответвляющихся кабелей длиной до 6 м, что позволяет присоединить минимум 1 узел.

### **Согласующие резисторы:**

Для DeviceNet на каждой стороне соединительного кабеля необходимо установить по одному согласующему резистору. Параметры резисторов: 120 Oм, 1% металлопленочное, 1/4 Вт.

# **10.6 Плата расширения -SYNQNET-**

В данной главе описана плата расширения SynqNet. Информацию об объеме функций и протоколе ПО можно найти в документации SynqNet.

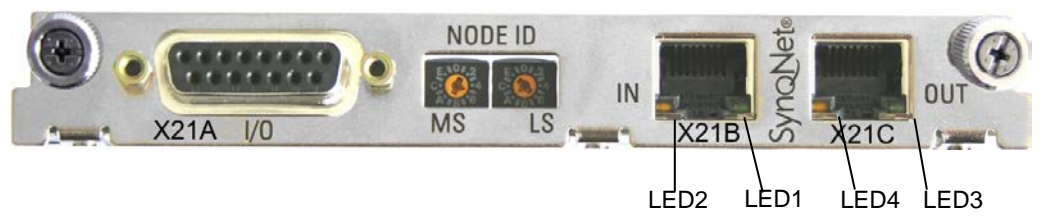

## **10.6.1 Переключатель NODE ID**

С помощью шестнадцатеричного поворотного переключателя можно по отдельности настроить верхний и нижний байт идентификатора узла Node ID. SynqNet не требует адреса для правильного функционирования в сети, однако в некоторых случаях идентификация может оказаться целесообразной.

## **10.6.2 Таблица светодиодов NODE**

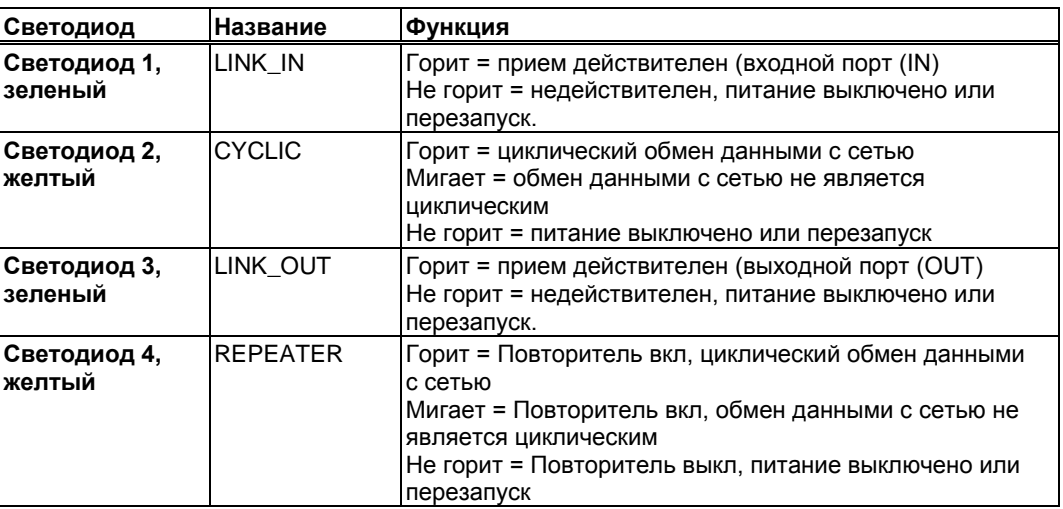

## **10.6.3 Подсоединение SynqNet, разъем X21B/C (RJ-45)**

Подключение к сети SynqNet осуществляется через гнезда RJ-45 (IN и OUT порты) со встроенными светодиодами.

# **10.6.4 Цифровые входы/выходы, разъем X21A (SubD, 15-полюсный, гнездо)**

Входы (In): 24 В (20...28 В), с оптической развязкой, высокоскоростной вход (контакт 4) Выходы (Out): 24 В, с оптической развязкой, составной транзистор Дарлингтона

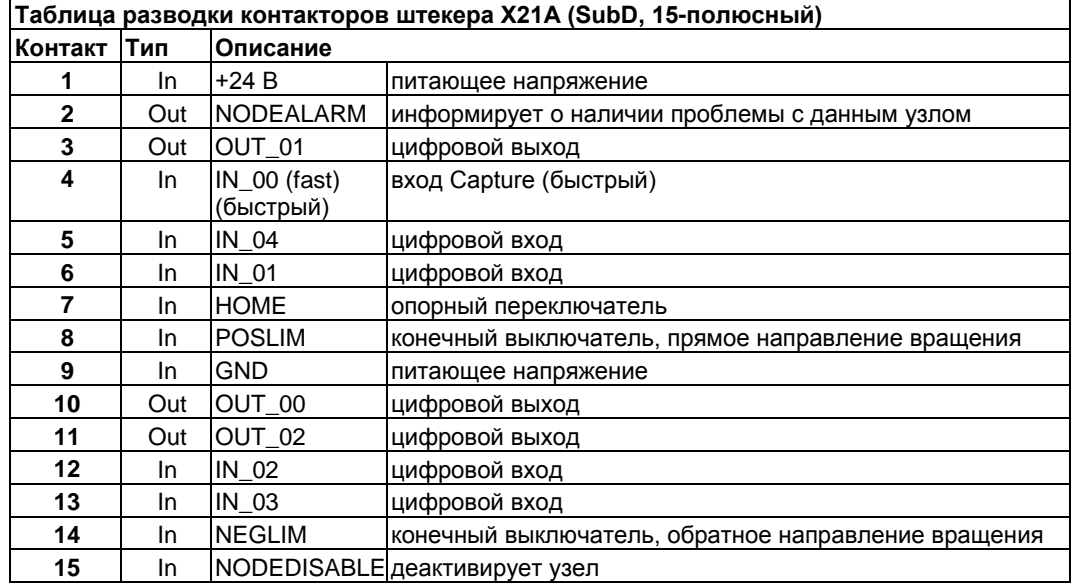

## **10.6.5 Схема соединений цифровых входов/выходов, разъем X21A**

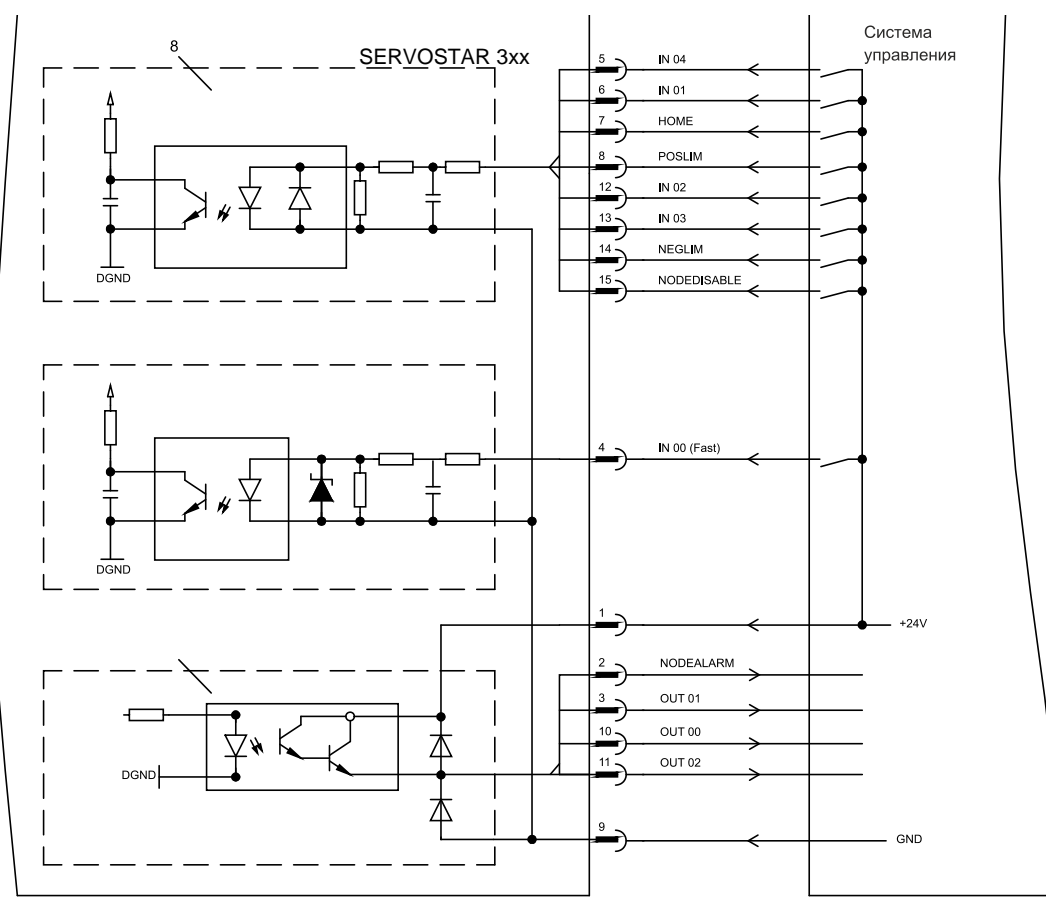

# **10.7 Плата расширения –FB-2to1-**

В данной главе описана карта расширения обратной связи FB-2to1 для S300. Эта карта обеспечивает одновременное подключение двух датчиков к разъему X1 — основного цифрового и вспомогательного аналогового. Вспомогательное напряжение 24 В=, подаваемое на X33, преобразуется картой расширения в точное напряжение 5 В= для питания вспомогательного датчика.

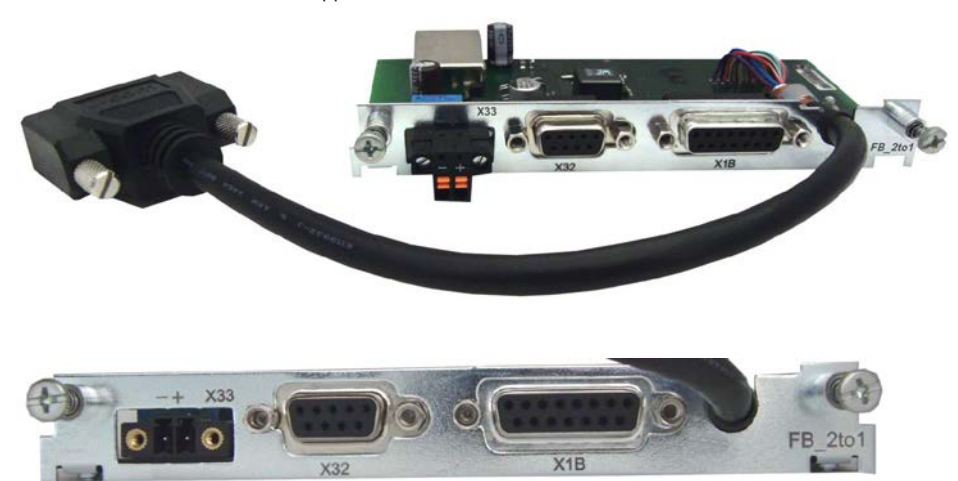

# **10.7.1.1 Назначение контактов**

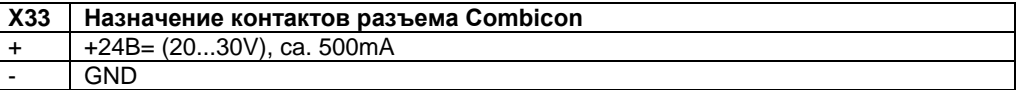

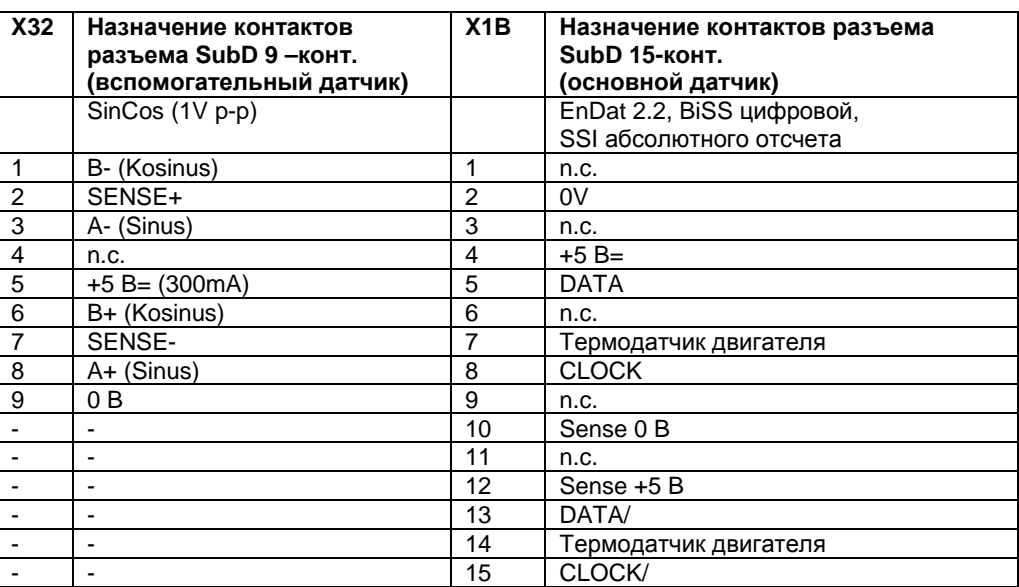

# **10.7.1.2 Пример подключения цифрового BiSS-датчика (основного) и SinCosдатчика (вспомогательного)**

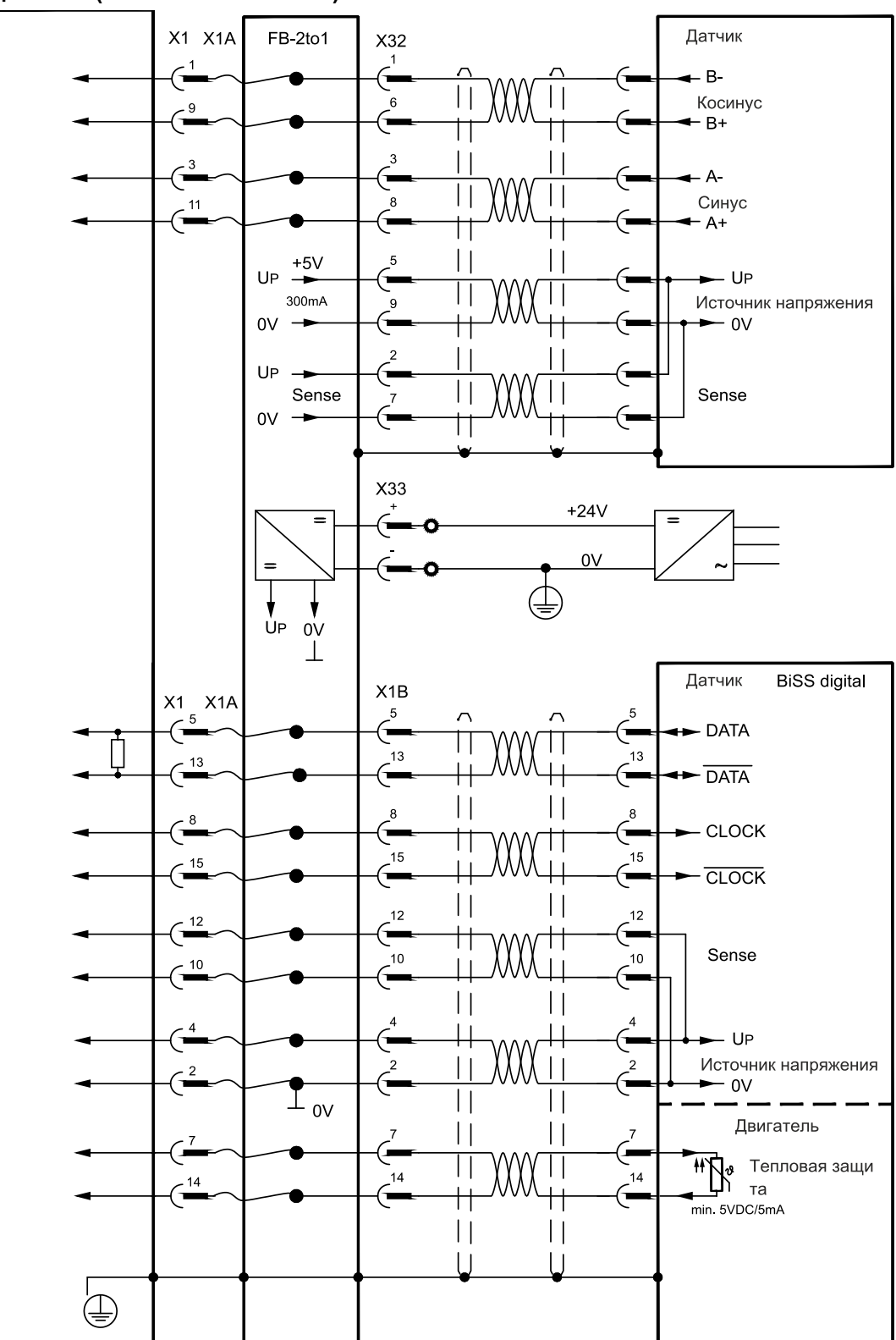

# **10.8 Модуль расширения шины 2CAN**

Штекерный разъем X6 сервоусилителя SERVOSTAR предназначен для сигналов интерфейса RS232 и интерфейса CAN. Поэтому расположение выводов интерфейсов не является стандартным и, если вы собираетесь использовать оба интерфейса одновременно, для них требуется специальный кабель.

Модуль расширения шины 2CAN представляет интерфейсы с раздельным исполнением разъемов SubD. Оба разъема CAN (CAN-IN и CAN-OUT) подключаются параллельно. Посредством выключателя для шины CAN может подключаться контактное сопротивление (120 Oм), если SERVOSTAR образует заглушку шины.

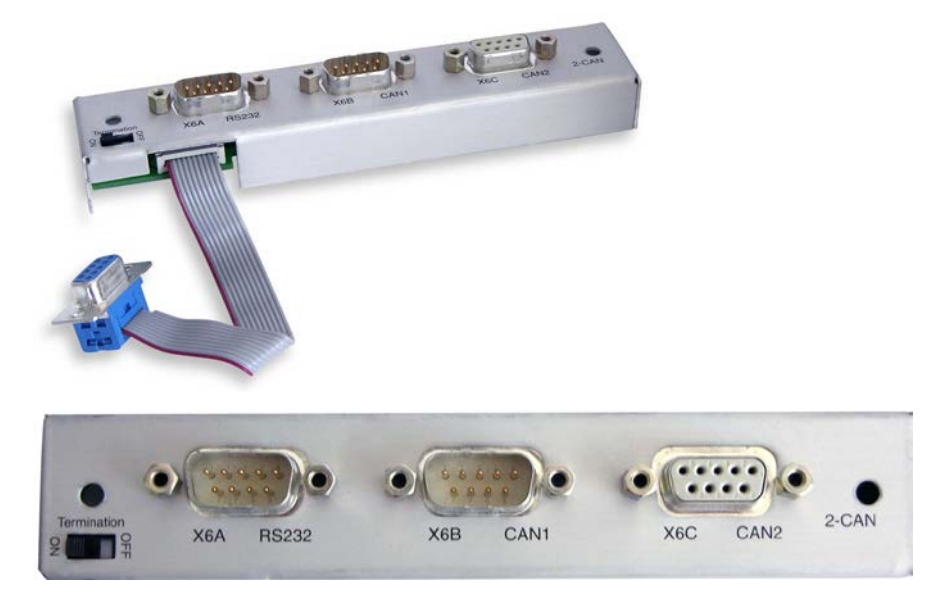

## **10.8.1 Установка**

**INFO** 

**INFO** 

Модуль крепится винтами к дополнительному гнезду, после того как крышка была выломана и вновь вставлена маленькая пластина (см. стр. [111\)](#page-110-0):

- Заверните дистанционные болты в крепежные накладки дополнительного гнезда
- Вставьте модуль расширения в дополнительное гнездо.
- Вверните винты в резьбу дистанционных болтов
- Вставьте гнездо SubD9 в штекер X6 на S300.

## **10.8.2 Компоненты для подсоединения**

Для интерфейсов RS232 и CAN можно использовать стандартный экранированный кабель.

Если сервоусилитель является последним устройством на шине CAN, то выключатель для согласующего резистора шины переключается на ON (ВКЛ). В ином случае выключатель нужно переключить на OFF (ВЫКЛ) (состояние при поставке).

## **10.8.3 Расположение выводов**

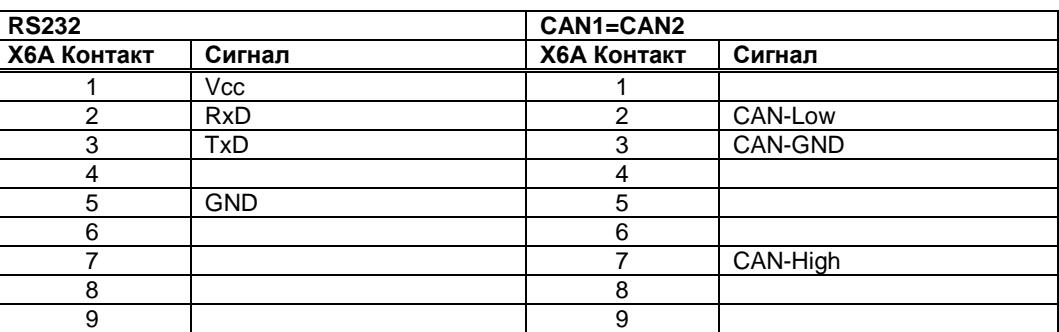

# **10.8.4 Схема соединений**

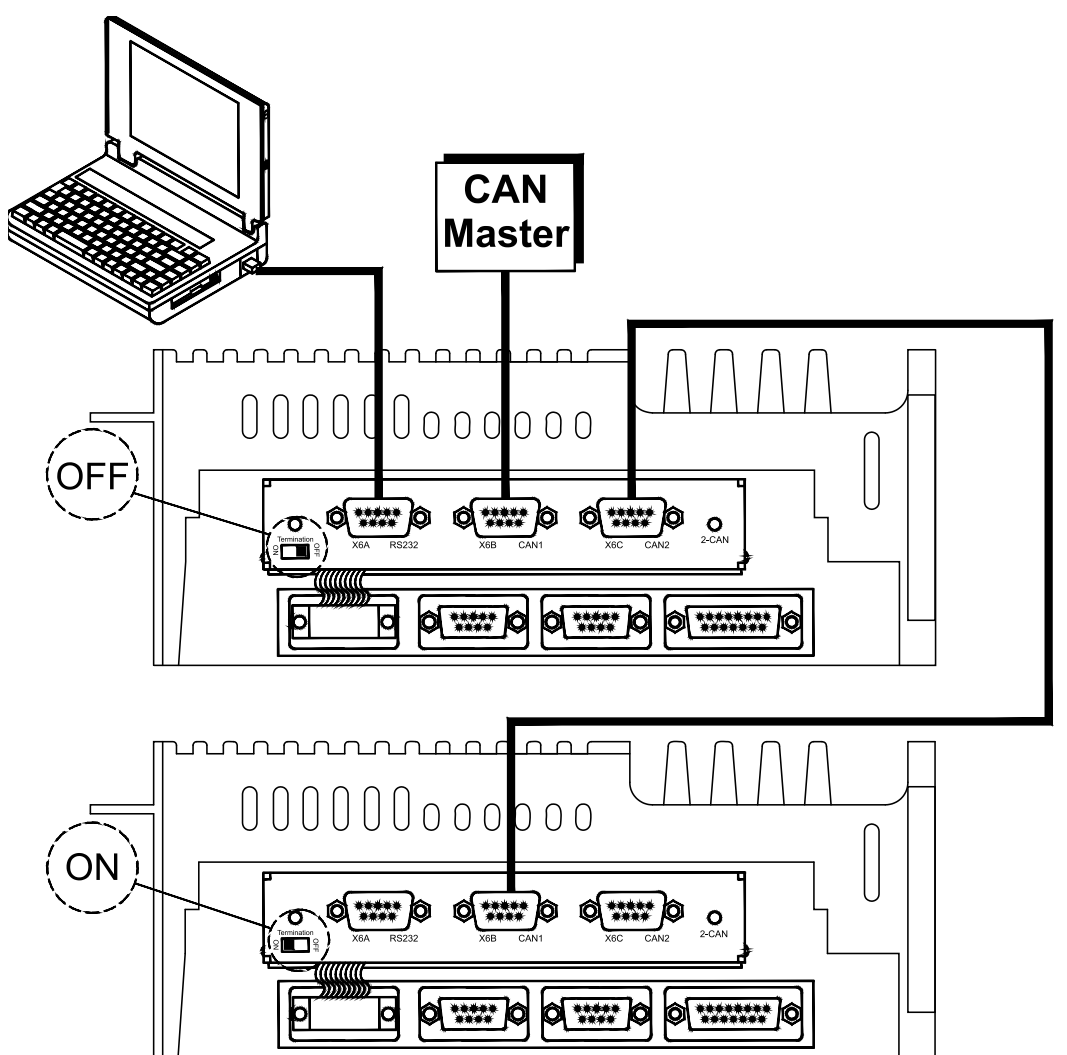

# **10.9 Опция «EtherCAT»**

Предоставляет возможность коммуникации с SERVOSTAR 300 по протоколу EtherCAT. Опция занимает гнездо платы расширения. Информацию об объеме функций и протоколе ПО можно найти в документации по EtherCAT. Подключение S300 к сети EtherCAT реализуется через разъёмы RJ-45 (IN- и OUT-порты).

**INFO** 

Опцию EtherCAT нельзя доустановить после поставки сервоусилителя. Заказывайте усилитель со встроенной опцией EtherCAT.

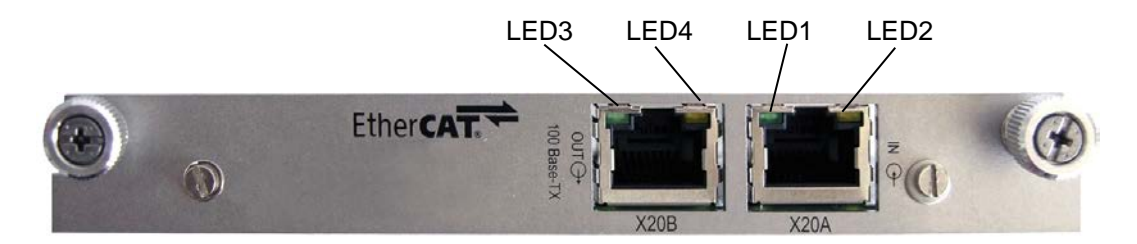

## **10.9.1 Светодиоды**

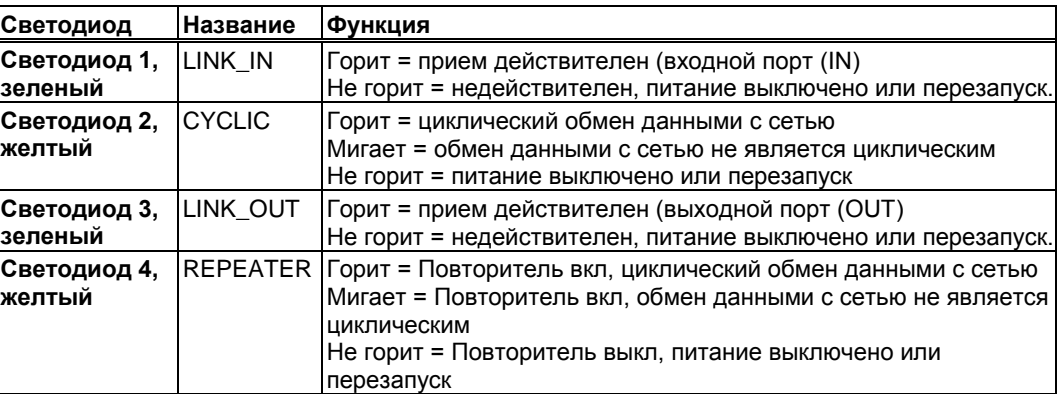

## **10.9.2 Схема соединений**

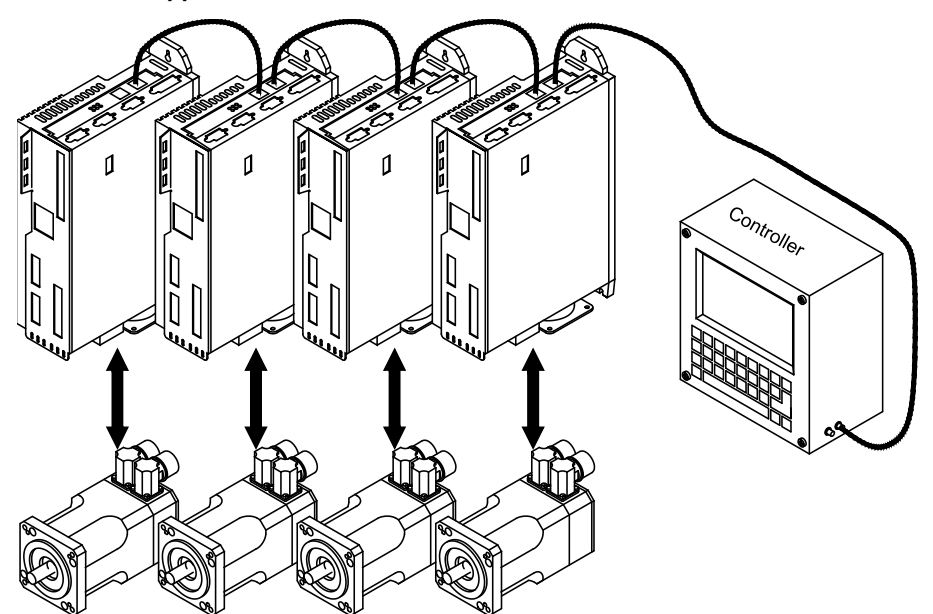

**INFO** 

# **10.10 Опция «FAN», регулируемый вентилятор**

Для снижения уровня шума, создаваемого сервоусилителем с вентилятором, эти сервоусилители можно заказывать со встроенной опцией FAN (регулирование вентилятора). Для данной опции (снаружи не видно) требуется разъем расширения.

Опцию FAN нельзя доустановить после поставки сервоусилителя. Заказывайте усилитель со встроенной опцией FAN.

### **Функция**

Установленный вентилятор включается и выключается в зависимости от температуры сервоусилителя и мощности, выделяемой при торможении. За счет этого в среднем значительно снижается уровень шума.

#### **Точки коммутации**

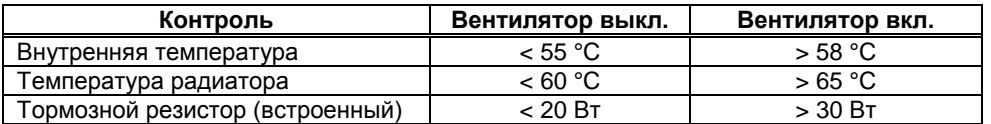

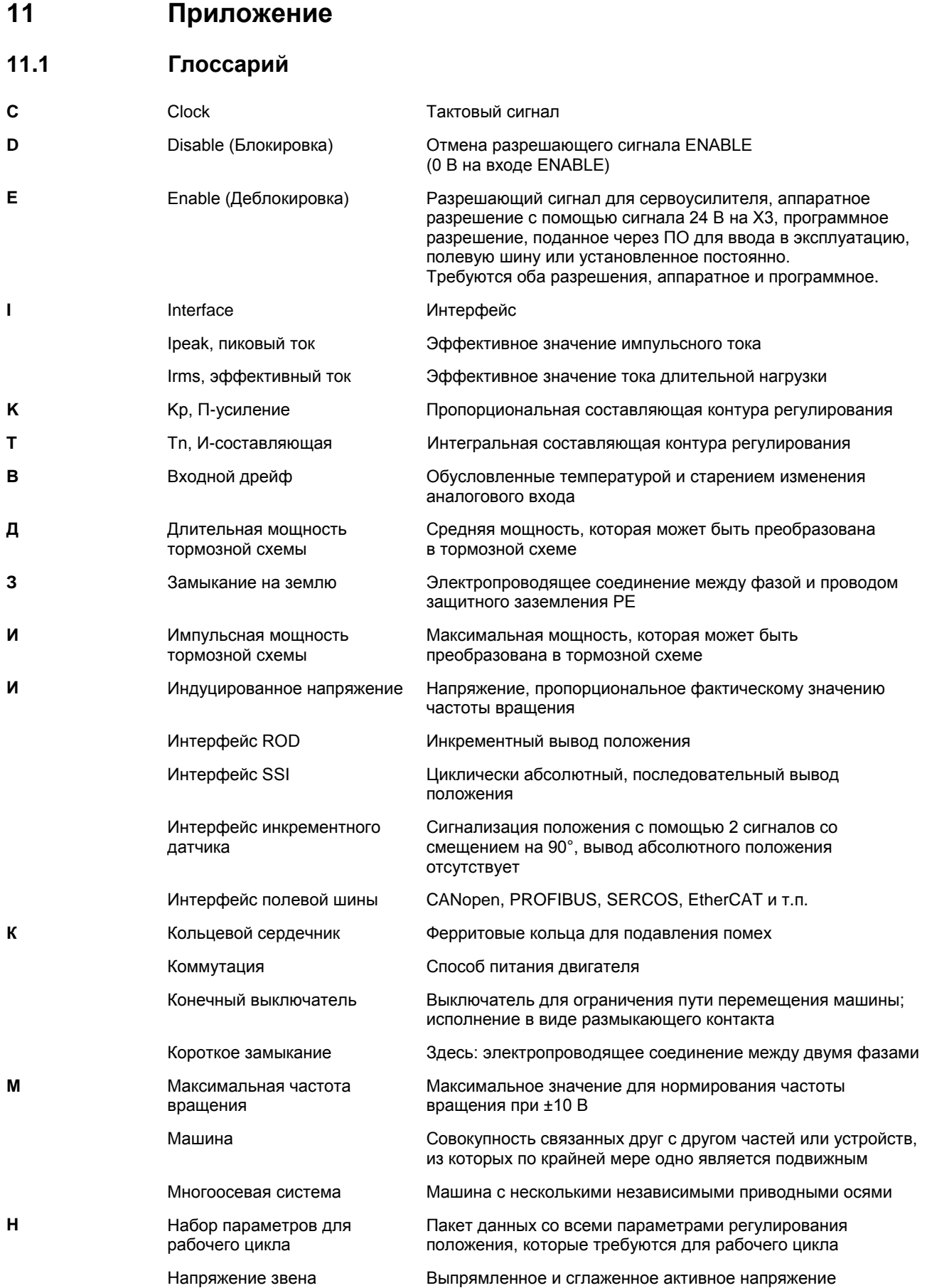

постоянного тока

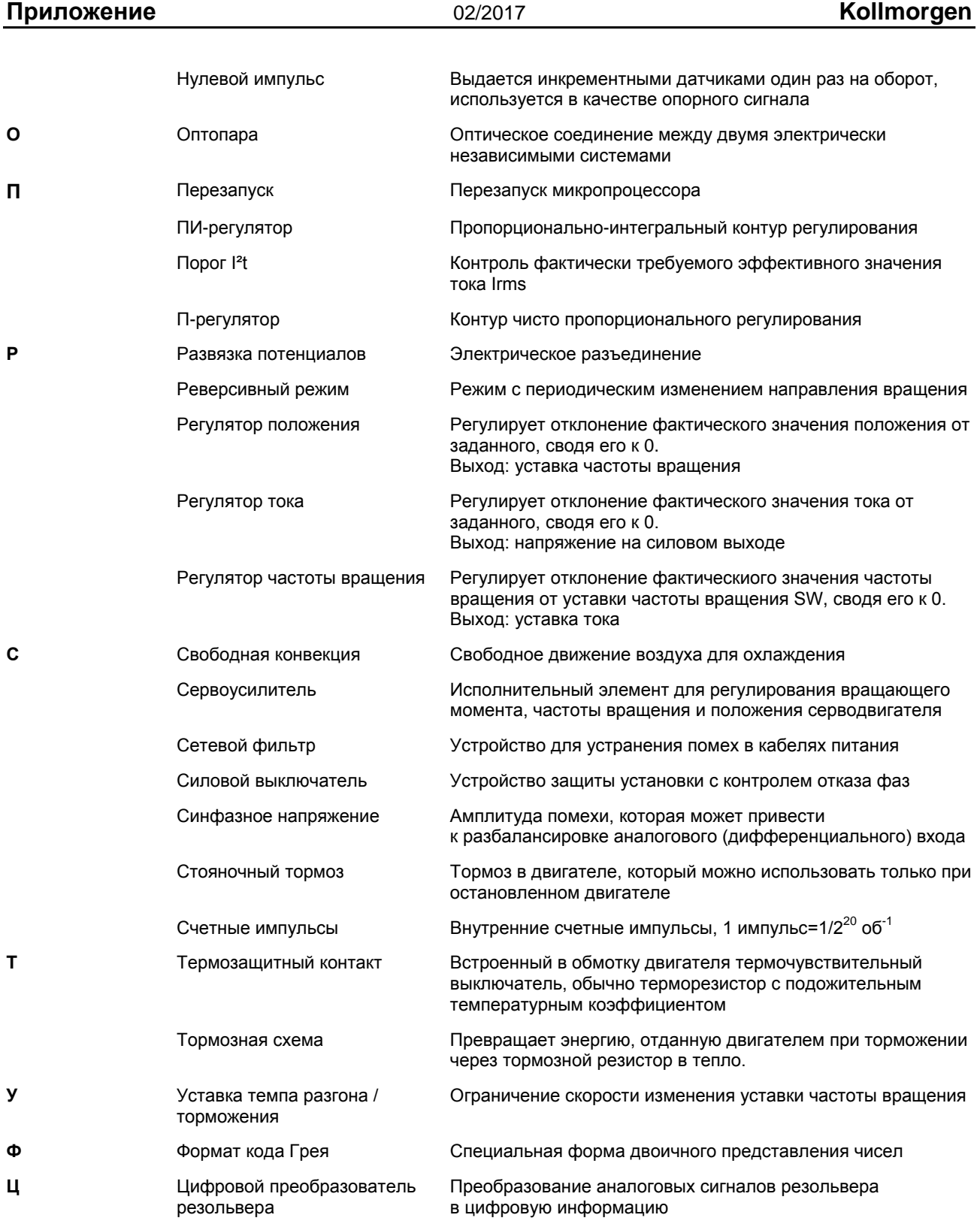

# <span id="page-130-0"></span>**11.2 Номера для заказов**

Номера для заказа принадлежностей, в т.ч. кабелей, тормозных резисторов, блоков питания и т.п., можно найти в справочнике по комплектующим на диске CD-ROM или на нашей странице в Интернете.

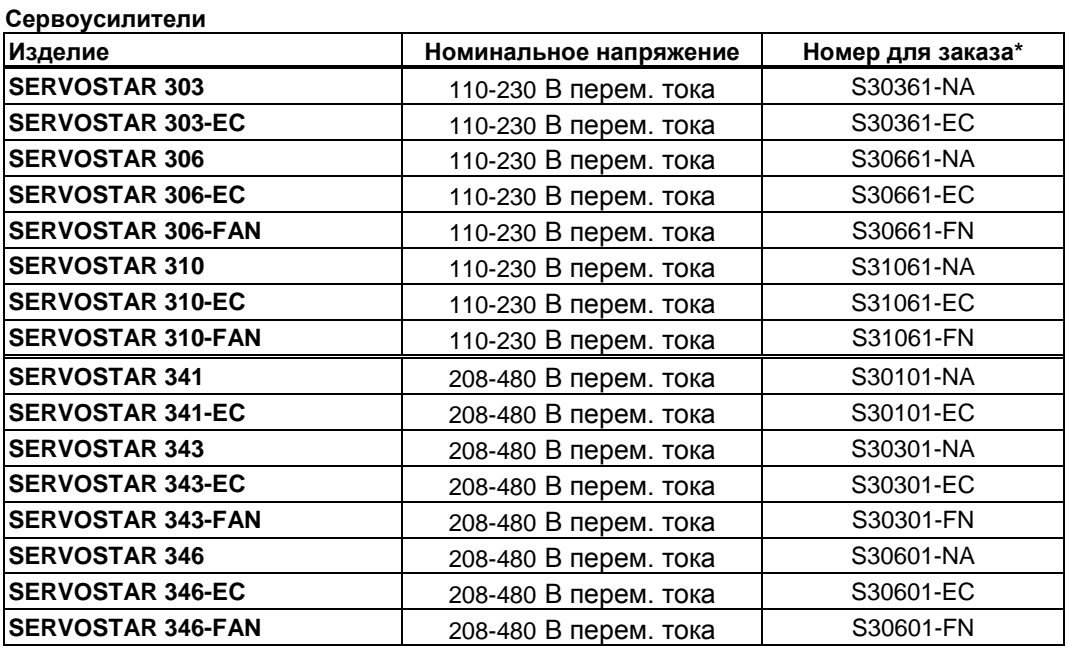

\* NA : означает без встроенной карты расширения

FAN : встроенная опция FAN, занимает гнездо платы расширения

EC : встроенная опция EtherCAT, занимает гнездо платы расширения

### **Платы расширения**

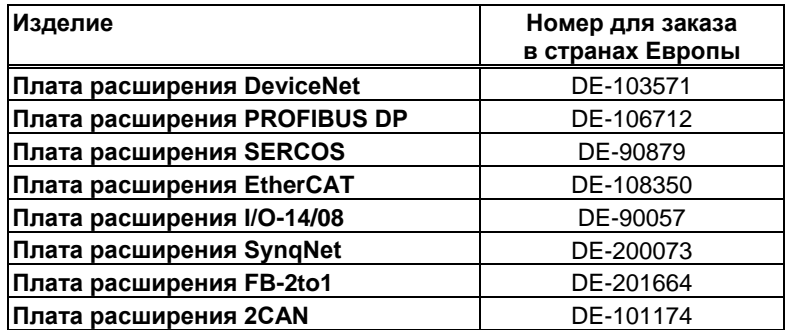

Платы расширения устанавливаются в усилители с обозначением -NA в конце номера для заказа.

### **Ответные части разъемов**

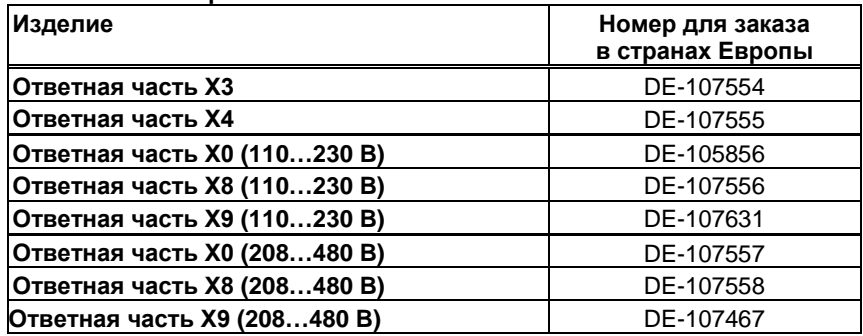

 $\overline{2}$ 

#### $11.3$ Алфавитный указатель

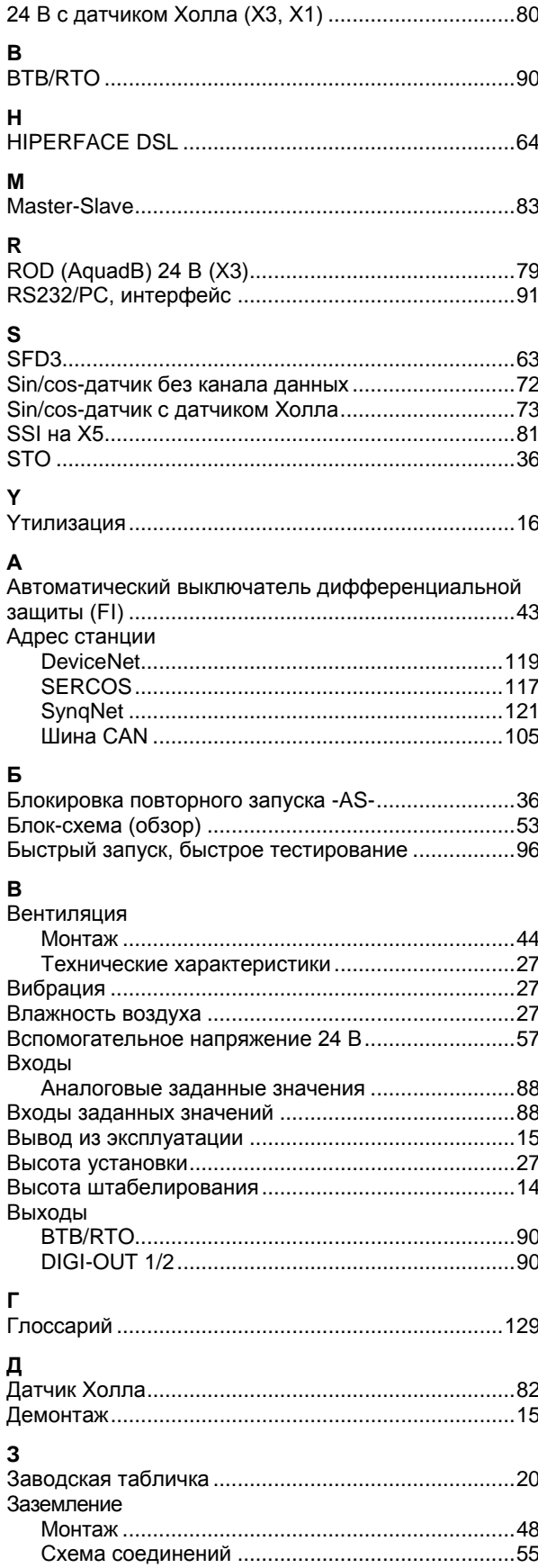

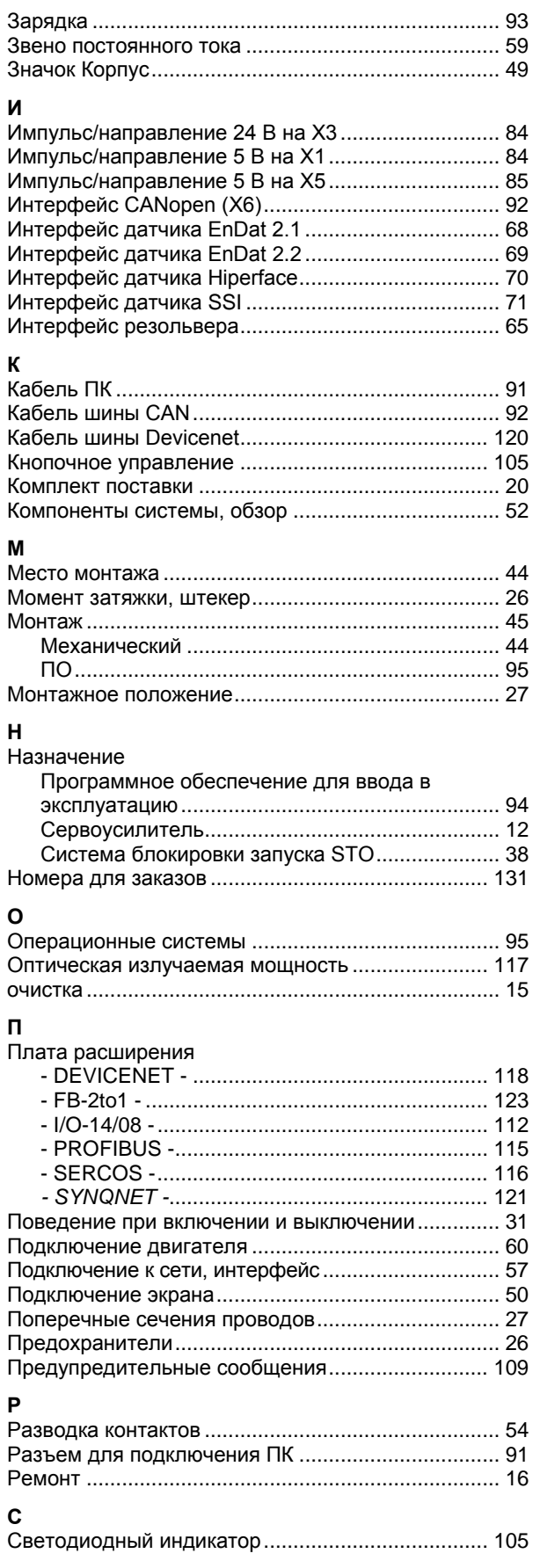

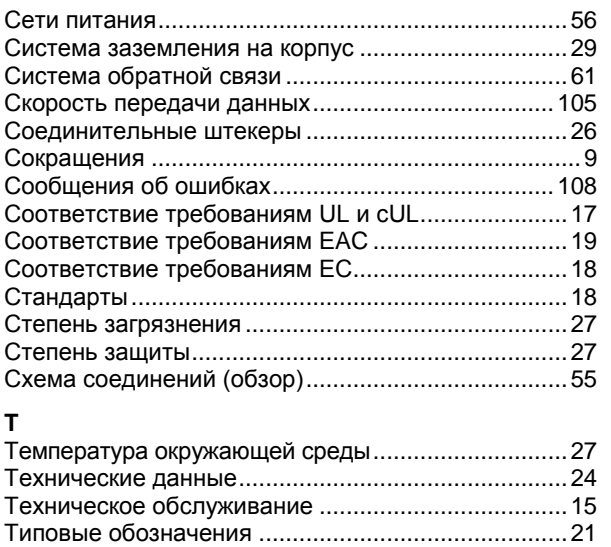

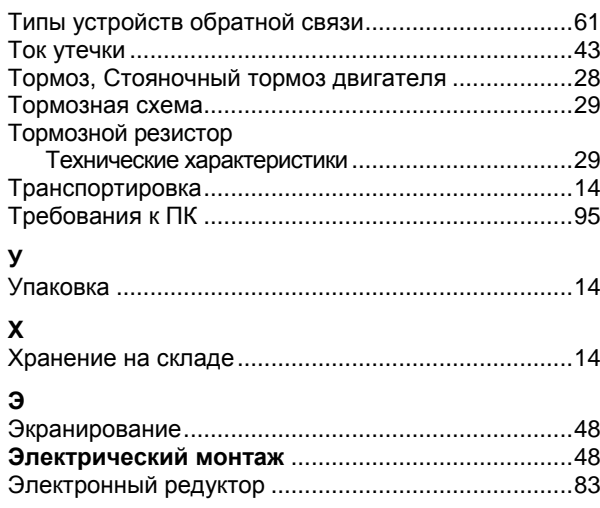

## **Продажа и сервисное обслуживание**

Мы предлагаем вам компетентное и быстрое сервисное обслуживание. Пожалуйста обратитесь за поддержкой в наше местное представительство или свяжитесь с европейским центром обслуживания заказчиков.

**Европейский центр обслуживания заказчиков Kollmorgen**

Интернет: www.kollmorgen.com Эл. Почта: technik@kollmorgen.com Тел.: +49(0)2102 - 9394 - 0 Факс: +49(0)2102 - 9394 - 3155

## **Североамериканский центр обслуживания заказчиков Kollmorgen**

Интернет: www.kollmorgen.com Эл. Почта: support@kollmorgen.com Тел.: +1 -540 - 633 - 3545 Факс: +1 -540 - 639 - 4162

**KOLLMORGEN**